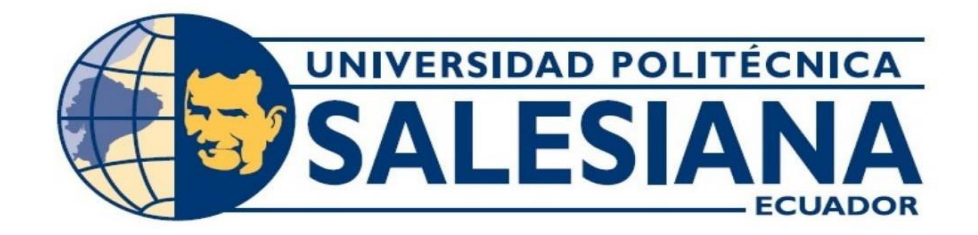

# **UNIVERSIDAD POLITÉCNICA SALESIANA**

# **SEDE GUAYAQUIL**

## **CARRERA DE ELECTRÓNICA Y AUTOMATIZACIÓN**

# DISEÑO Y SIMULACIÓN DEL PROCESO DE LIMPIEZA DE FILTROS TIPO MANGA CON CONEXIÓN REMOTA A TRAVÉS DE UN WEB SERVER UTILIZANDO TIA PORTAL

Trabajo de titulación previo a la obtención del

Título de Ingeniero en Electrónica

**AUTORES:** PIZARRO ASTUDILLO ALEXIS DE JESÚS

PAZMIÑO CONYA ALBIEREE SAHID

**TUTOR:** ING. GEOVANNY GARCIA FLOR, MSC.

Guayaquil – Ecuador

2024

# **CERTIFICADO DE RESPONSABILIDAD Y AUTORÍA DEL TRABAJO DE TITULACIÓN**

Nosotros, Pizarro Astudillo Alexis de Jesús con documento de identificación N° 0925832503 y Pazmiño Conya Albieree Sahid con documento de identificación N° 0202258372, manifestamos que:

Somos los autores y responsables del presente trabajo; y, autorizamos a que sin fines de lucro la Universidad Politécnica Salesiana pueda usar, difundir, reproducir o publicar de manera total o parcial el presente trabajo de titulación.

Guayaquil, 19 de enero del año 2024.

Atentamente,

Podis Fran

Alexis de Jesús Pizarro Astudillo 0925832503

Albieree Sahid Pazmiño Conya 0202258372

# **CERTIFICADO DE CESIÓN DE DERECHOS DE AUTOR DEL TRABAJO DE TITULACIÓN A LA UNIVERSIDAD POLITÉCNICA SALESIANA**

Nosotros, Pizarro Astudillo Alexis de Jesús con documento de identificación N° 0925832503 y Pazmiño Conya Albieree Sahid con documento de identificación N° 0202258372, expresamos nuestra voluntad y por medio del presente documento cedemos a la Universidad Politécnica Salesiana la titularidad sobre los derechos patrimoniales en virtud de que somos autores del Proyecto Técnico: "DISEÑO Y SIMULACIÓN DEL PROCESO DE LIMPIEZA DE FILTROS TIPO MANGA CON CONEXIÓN REMOTA A TRAVÉS DE UN WEB SERVER UTILIZANDO TIA PORTAL", el cual ha sido desarrollado para optar por el título de: Ingeniero en Electrónica**,** en la Universidad Politécnica Salesiana, quedando la Universidad facultada para ejercer plenamente los derechos cedidos anteriormente.

En concordancia con lo manifestado, suscribimos este documento en el momento que hacemos la entrega del trabajo final en formato digital a la Biblioteca de la Universidad Politécnica Salesiana.

Guayaquil, 19 de enero del año 2024.

Atentamente,

Alexis de Jesús Pizarro Astudillo 0925832503

Albieree Sahid Pazmiño Conya 0202258372

## **CERTIFICADO DE DIRECCIÓN DEL TRABAJO DE TITULACIÓN**

Yo, Geovanny García Flor con documento de identificación N° 0922357702, docente de la Universidad Politécnica Salesiana, declaro que bajo mi tutoría fue desarrollado el trabajo de titulación**:** DISEÑO Y SIMULACIÓN DEL PROCESO DE LIMPIEZA DE FILTROS TIPO MANGA CON CONEXIÓN REMOTA A TRAVÉS DE UN WEB SERVER UTILIZANDO TIA PORTAL, realizado por Pizarro Astudillo Alexis de Jesús con documento de identificación N° 0925832503 y Pazmiño Conya Albieree Sahid con documento de identificación N° 0202258372, obteniendo como resultado final el trabajo de titulación bajo la opción de Proyecto Técnico que cumple con todos los requisitos determinados por la Universidad Politécnica Salesiana.

Guayaquil, 19 de enero del año 2024.

Atentamente,

pour formée

Ing. Geovanny García Flor, Msc. 0922357702

## **DEDICATORIA**

*A mi amada Esposa Teresa Proverbios 31:10. Alexis Pizarro A.*

*Dedico esta tesis a mi familia, por su amor incondicional y por creer en mí desde el primer día, especialmente a mis padres por sus sacrificios y su apoyo constante que han sido la clave de mi éxito hoy y siempre. A mi tutor, por su guía experta y paciencia infinita en cada paso de mi investigación. A mis compañeros, por las risas y el estudio compartido, por su amistad y su colaboración en los momentos difíciles. A todos los que de alguna manera han contribuido a que este sueño se hiciera realidad.*

*Albieree Pazmiño C.*

#### **AGRADECIMIENTO**

*A Dios primeramente por bendecirme cada día, por darme la fuerza, la sabiduría y la salud; por su misericordia, fidelidad y absoluto cuidado en este mundo. A mi amada Esposa que, con su amor, paciencia y cariño logra hacer de mi un mejor hombre cada día, definitivamente sin ella no podría haberlo logrado. A mis padres, por sus oraciones incesantes y por transmitirme su fe en Dios. A mis hermanos, por sus palabras de ánimo y su cariño hacia mí. A mi abuela Isabel que, aunque no está conmigo ha estado presente en mis pensamientos. A mi suegra por sus palabras de aliento diario y sus buenos deseos hacia mí, y a mi querida cuñada por su ayuda invaluable durante el desarrollo de este documento.* 

*Alexis Pizarro A.*

*Agradezco a Dios por brindarme salud y el privilegio de contar con una familia que me brinda su apoyo incondicional. Agradezco a mi familia, especialmente a mis padres, por su amor, comprensión y ánimo en los momentos más difíciles. Sin su apoyo incondicional, este sueño no habría sido posible. A mis amigos, por su amistad, su ayuda y sus consejos. Gracias por estar siempre ahí y por compartir conmigo esta experiencia que para todos será gratificante e inolvidable. A todas las personas que de alguna manera han contribuido a la realización de esta tesis, y todo esté trayecto universitario ya sea con su participación, su colaboración o su interés. A todos ellos, mi más profundo reconocimiento. En especial a mí tutor por su orientación, paciencia y motivación durante todo el proceso de investigación. Su conocimiento y experiencia han sido fundamentales para la realización de este trabajo.*

*Albieree Pazmiño C.*

#### **Resumen**

En el presente trabajo, se realiza el diseño y simulación del proceso de limpieza de filtro tipo manga. La utilización de estos sistemas filtrantes en la industria de alimentos balanceados para animales, es de gran importancia, debido a que permite la eliminación de los contaminantes particulados de una corriente de aire o gas y elude las atmósferas explosivas. Se utiliza la herramienta de programación de controladores de Siemens TIA PORTAL V18 para configurar el PLC y el HMI, el S7-PLCSIM Advanced V5.0 Upd2 para realizar la simulación y además se habilitará el acceso remoto para el proceso a través del Web-Server desde la misma plataforma, con el objetivo de acceder al registro de los datos del funcionamiento del filtro. El sistema de limpieza desarrollado en el TIA PORTAL V18 controla a un ventilador centrífugo, la rotativa de descarga y las válvulas de diafragma que facultan al chorro de aire denominado Pulse Jet, a través de un Venturi para realizar la limpieza de la manga. Esto dependerá de la presión diferencial medida en el filtro y los parámetros operativos para su uso, que son ingresados por medio de un HMI, con el cual podemos monitorear el estado del filtro.

*Palabras Clave:* Web Server, TIA PORTAL, filtros tipo manga, colectores de polvo.

#### **Abstract**

This work aims to design and simulate the bag filter cleaning process is carried out. The use of these filtering systems in the animal feed industry is of great importance, because it allows the elimination of particulate contaminants from an air or gas stream and avoids explosive atmospheres. The Siemens TIA PORTAL V18 controller programming tool is used to configure the PLC and the HMI, the S7-PLCSIM Advanced V5.0 Upd2 to perform the simulation and remote access will also be enabled for the process through the Web-Server from the same platform, with the aim of accessing the record of filter operation data. The cleaning system developed in the TIA PORTAL V18 controls a centrifugal fan, the discharge rotary and the diaphragm valves that power the air jet called Pulse Jet, through a Venturi to clean the sleeve. This will depend on the differential pressure measured in the filter and the operating parameters for its use, which are entered through an HMI and we can monitor the status of the filter.

*Keywords:* Web Server, TIA PORTAL, bag filters, dust collectors.

# ÍNDICE DE CONTENIDO

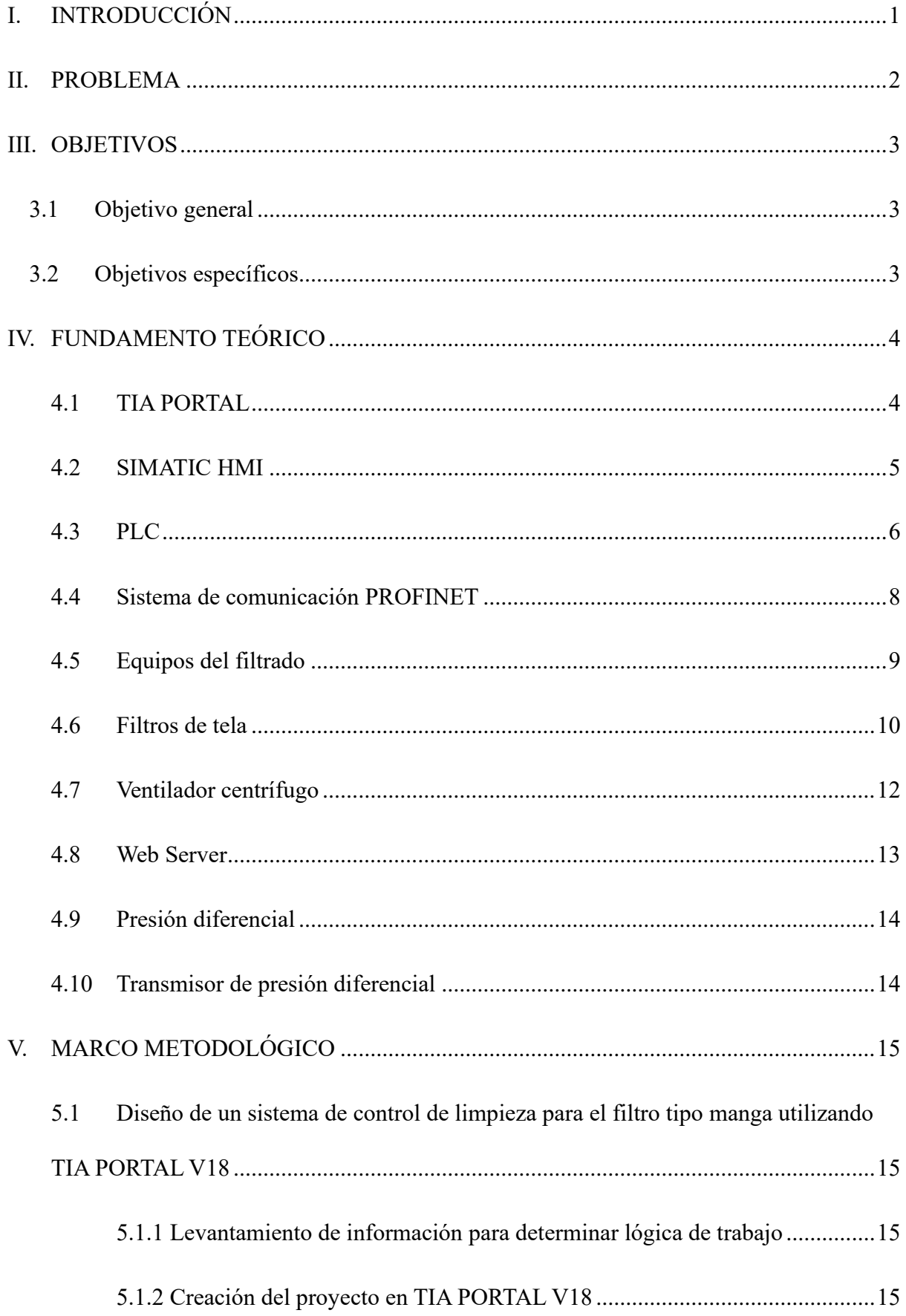

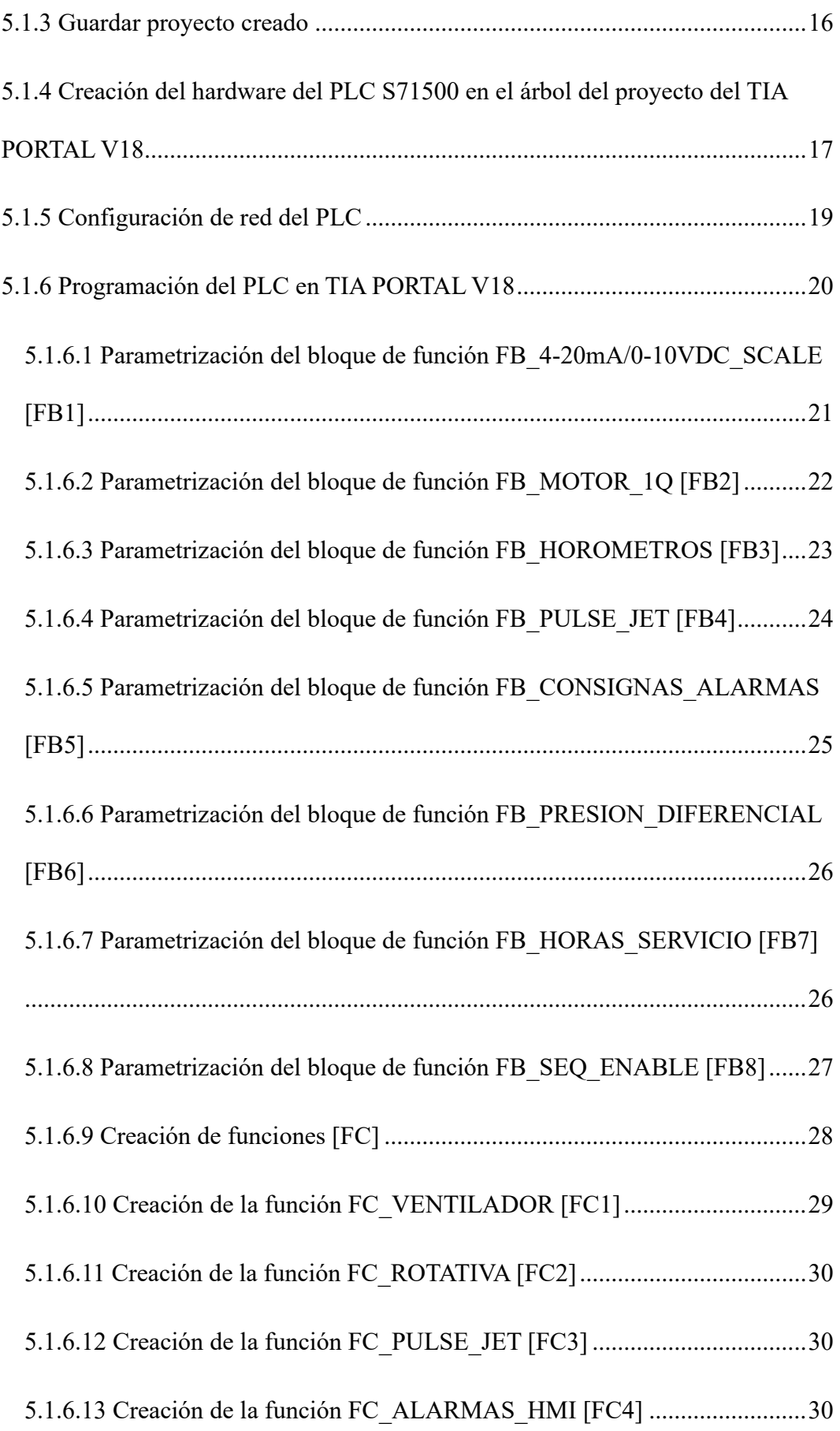

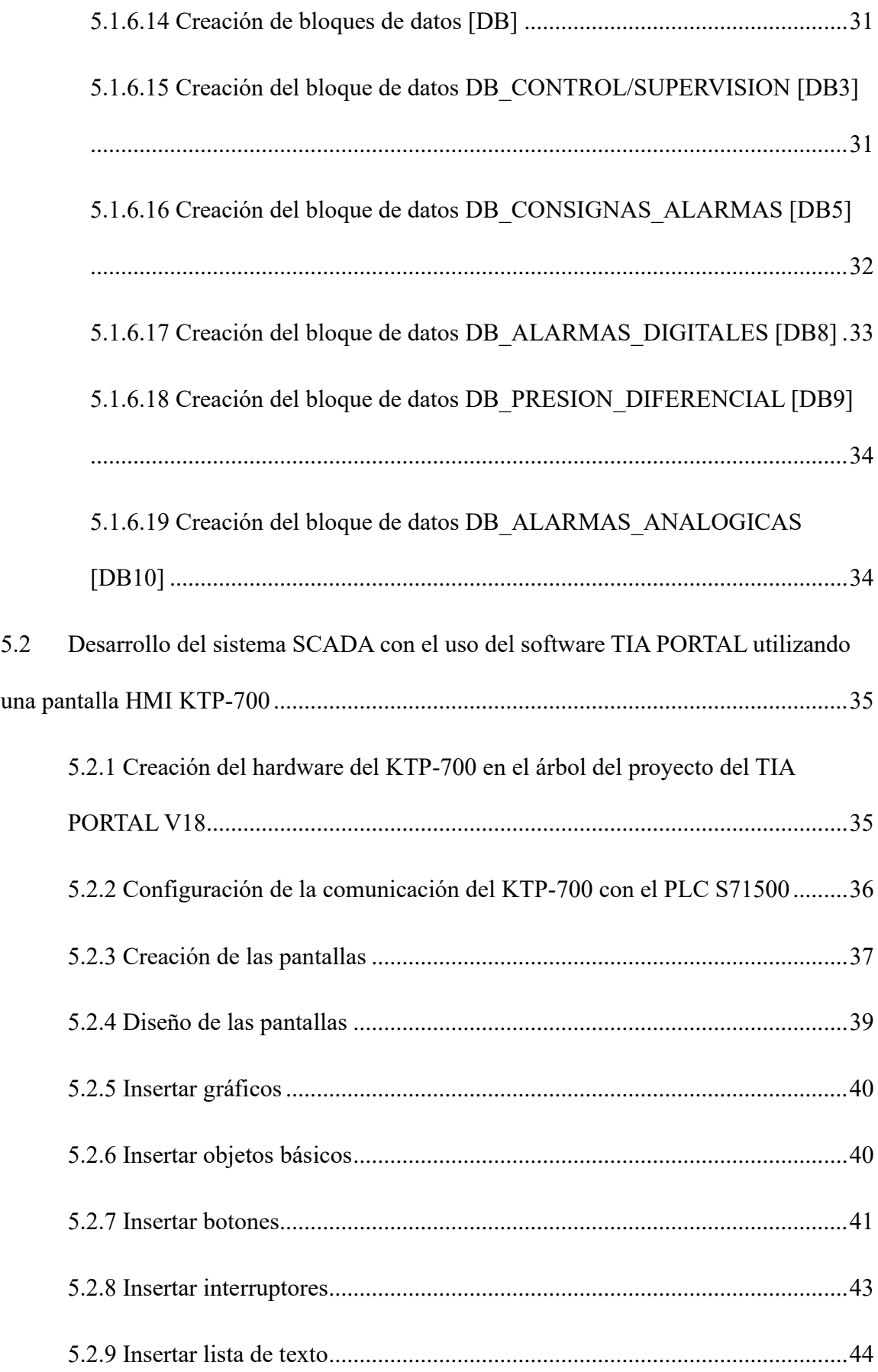

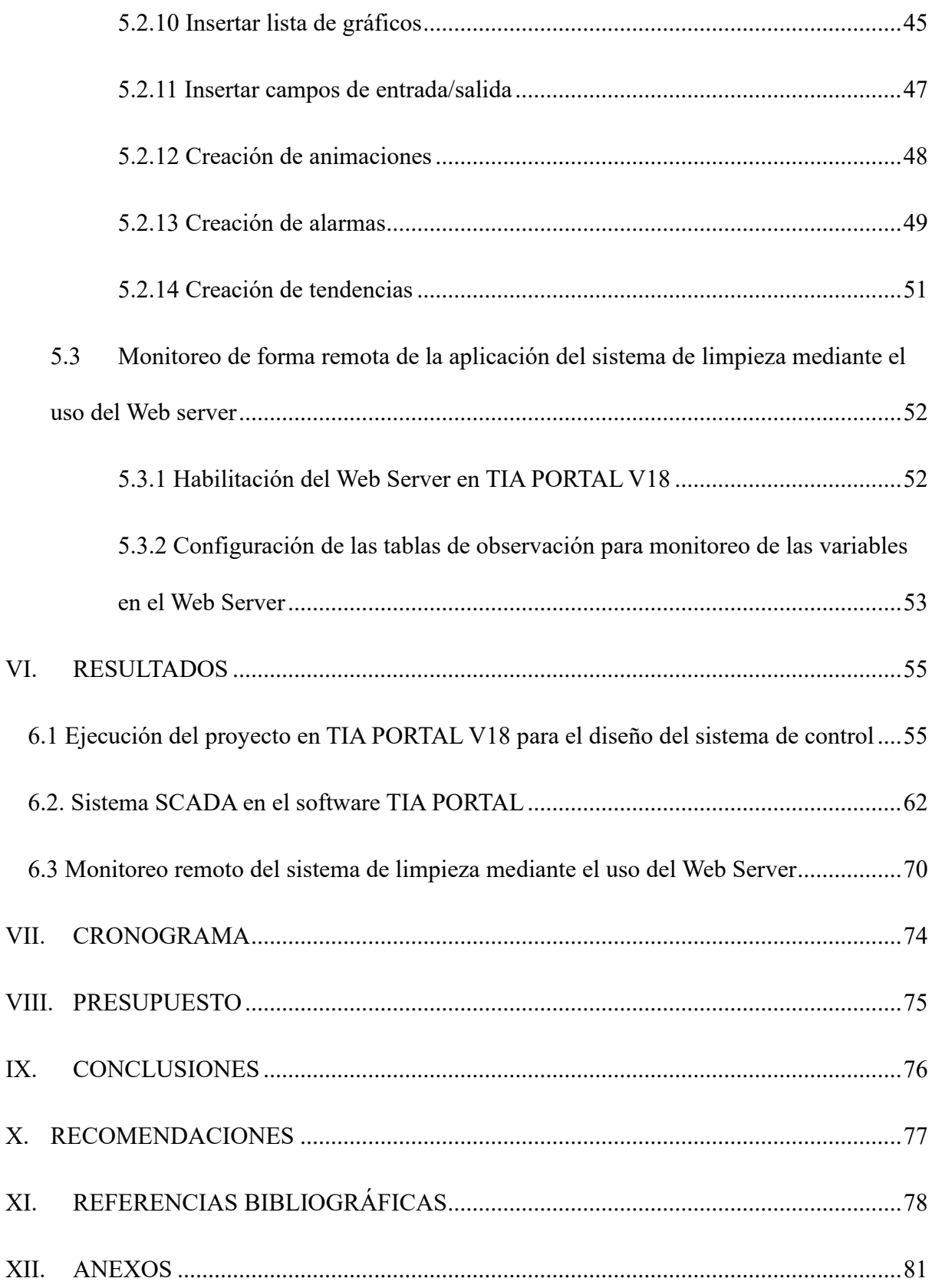

# **ÍNDICE DE FIGURAS**

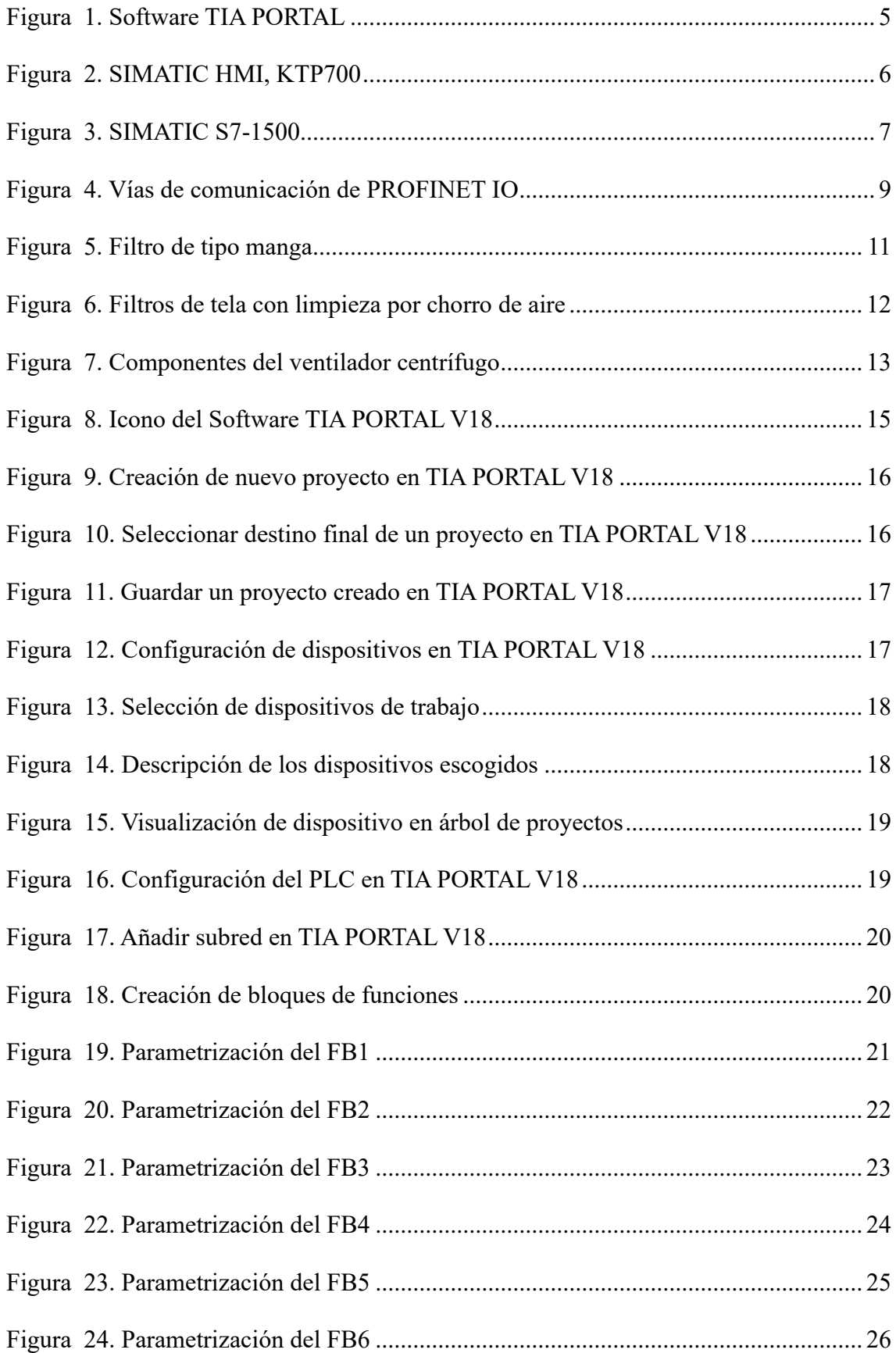

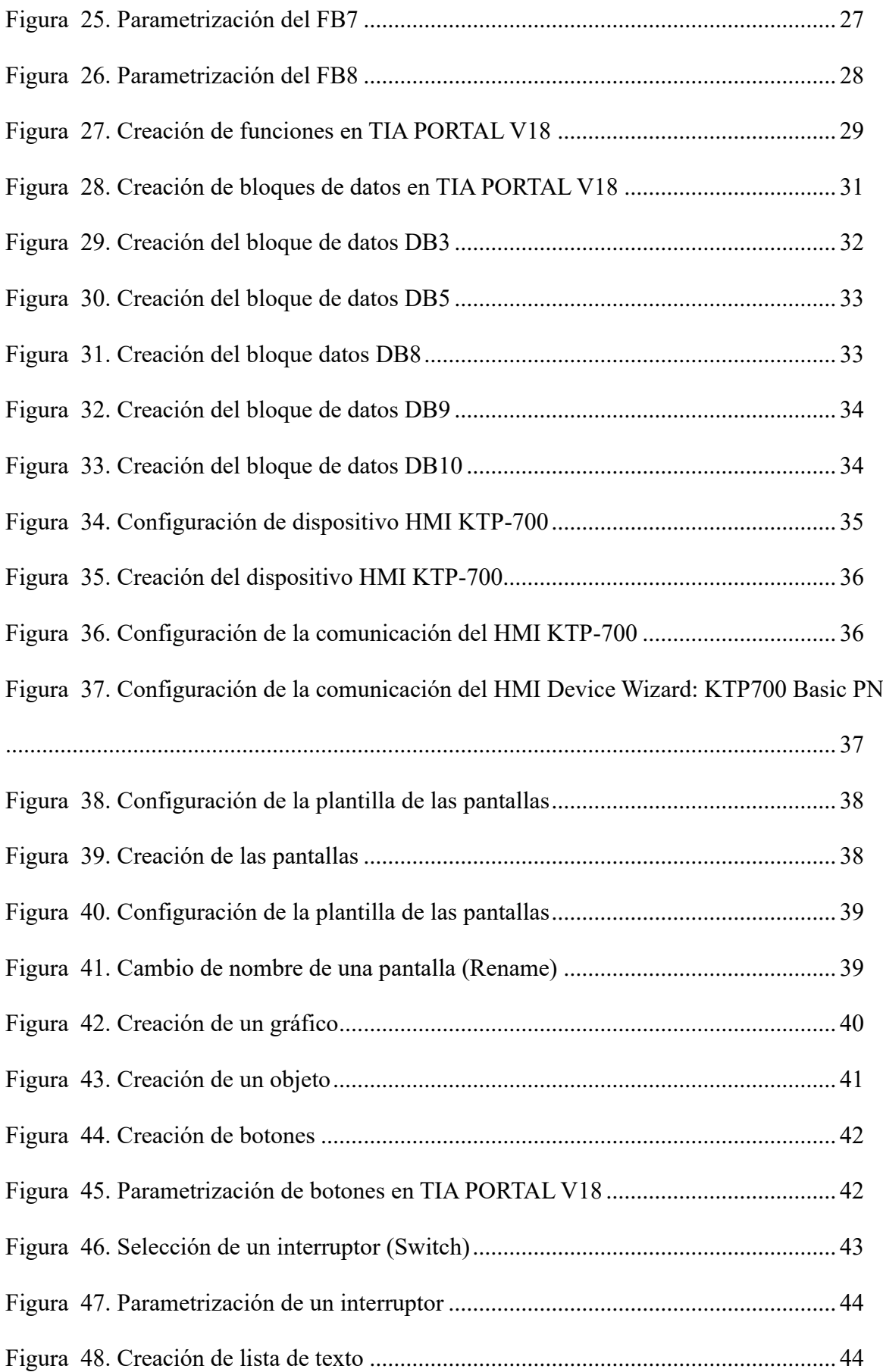

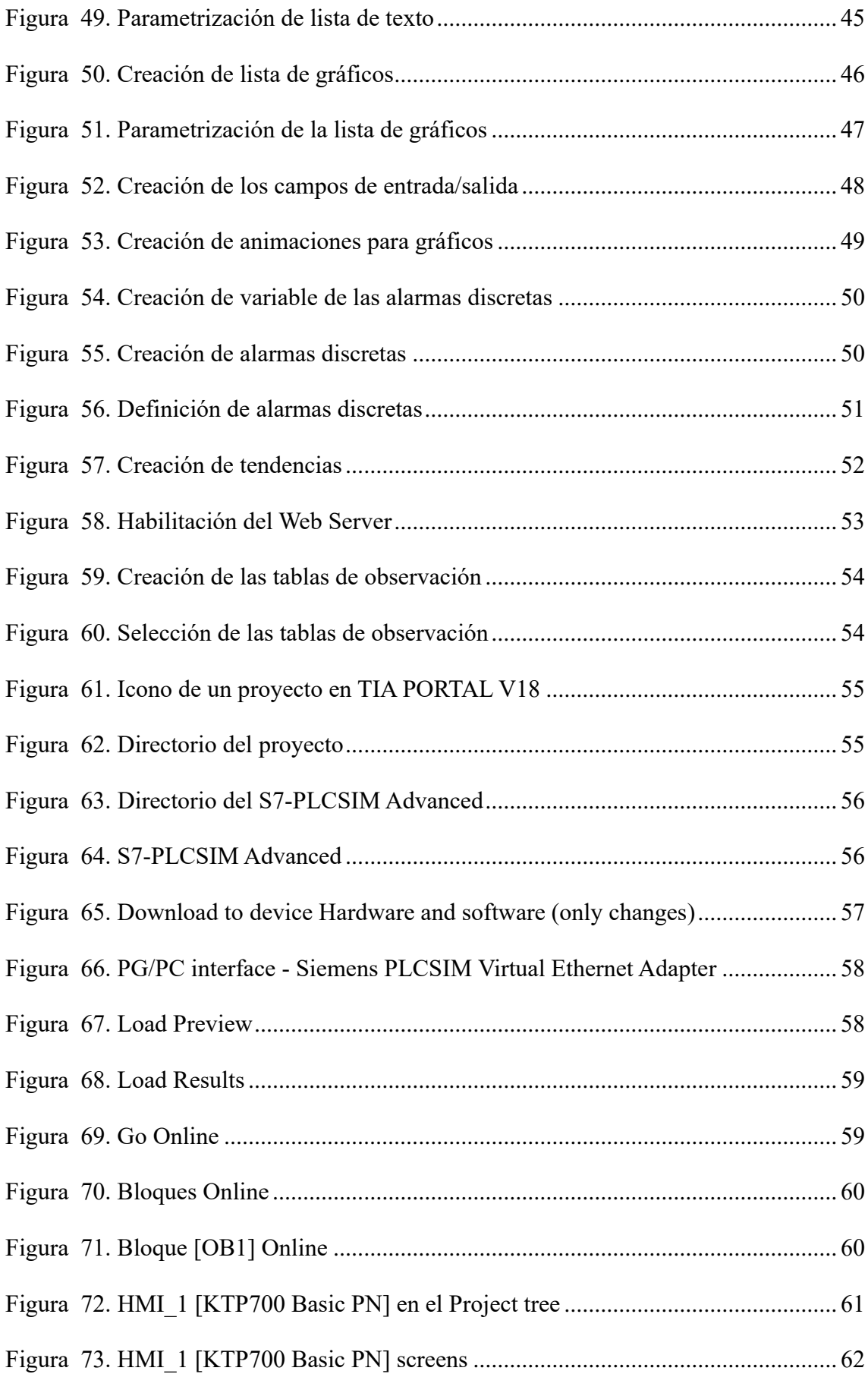

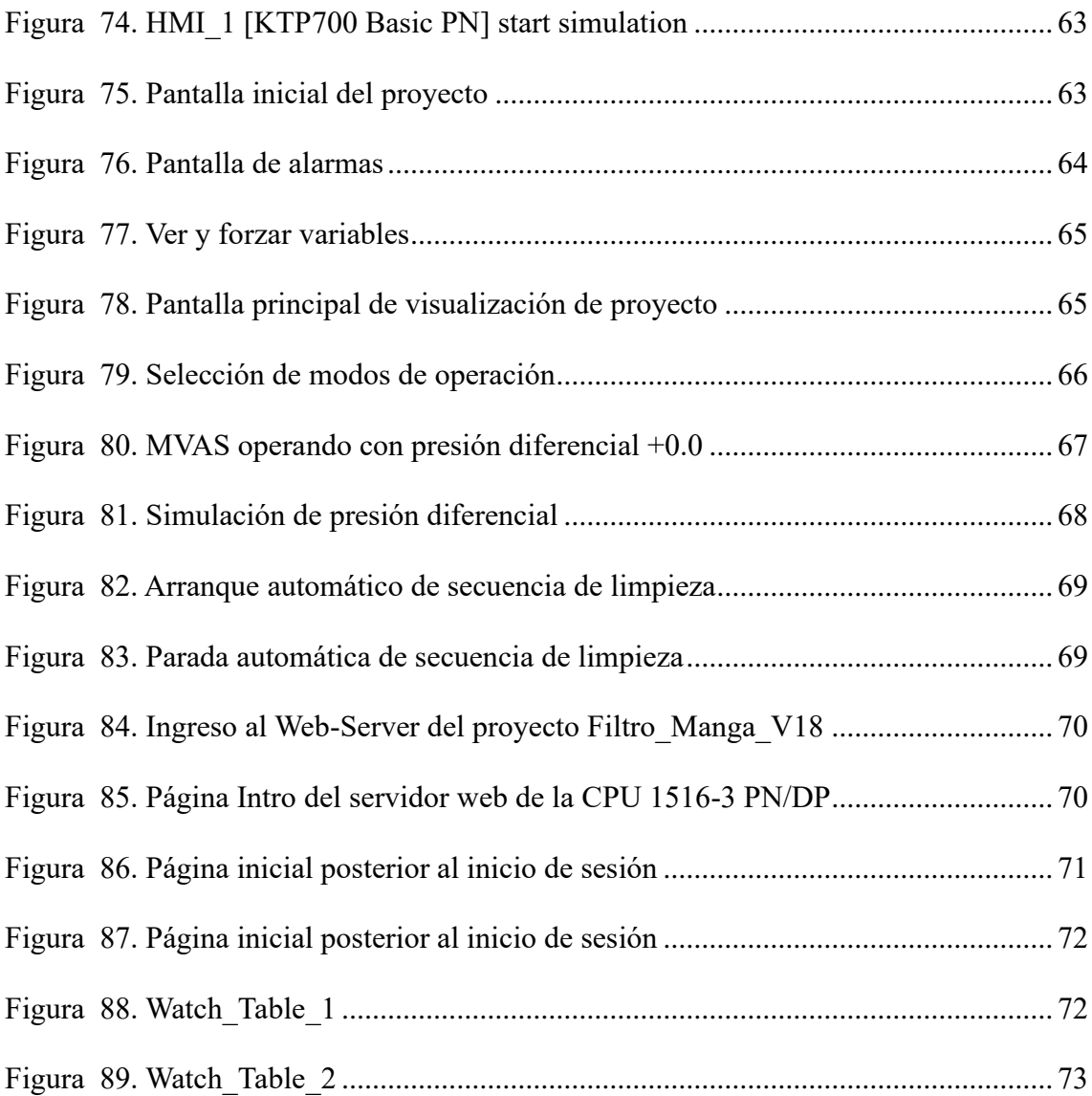

# **ÍNDICE DE TABLAS**

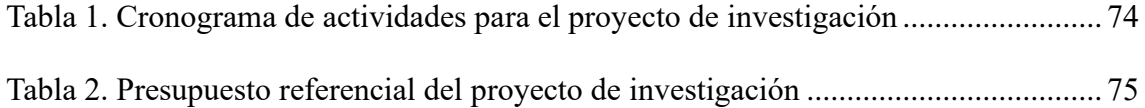

### **I. INTRODUCCIÓN**

El presente Trabajo de Titulación busca adecuar un sistema de control para los filtros tipo manga, de manera que, estén facultados para realizar inspecciones periódicas, medición constante de flujo de aire a la entrada y descarga del filtro para determinar la saturación de las mangas.

El proyecto empezó con la identificación de un notable desafío relacionado con la ausencia de un sistema de monitoreo continuo para la limpieza en los filtros tipo manga, en una empresa dedicada a la producción de alimentos balanceados, ubicada en el cantón Durán.

Para el desarrollo de mejoras continuas en dicho sistema, se implementó un método automatizado en la aplicación de un sistema de limpieza de filtros tipo manga, mediante la simulación del software TIA PORTAL V18 con el apoyo de un controlador lógico programable, una interfaz HMI y con el acceso mediante Web-Server.

Una vez ejecutados los procesos, es posible controlar, acceder a los datos de funcionamiento y visualizar el proceso automatizado del sistema de limpieza de filtros tipo manga, expresando una recreación de las condiciones que se presentan en la jornada cotidiana.

#### **II. PROBLEMA**

La problemática para desarrollar nuestro proyecto de investigación, tuvo como punto de partida, el impedimento encontrado en el sistema de limpieza de los filtros tipo manga de una empresa dedicada a la producción de alimentos balanceados, está localizada en la provincia del Guayas, cantón Durán, a la altura de la vía Durán-Tambo.

Se conoce, que la empresa actualmente cuenta con un sistema de aspiración con ventilador y un sistema de control embebido, no obstante, dicho proceso no cuenta con las prestaciones debidas, para conducir el correcto manejo del sistema de limpieza.

Con la estupenda iniciativa se podrán soslayar: pérdidas de materia prima, tiempos muertos por fallos en el equipo y el incremento de mantenimientos; además de que, se eliminarán grandes cantidades de partículas en suspensión generadoras de un ambiente nocivo que aumenta el riesgo para la salud de los trabajadores.

Por las razones antes mencionadas, con la simulación de este proyecto el cliente podrá visualizar y tomar la decisión de optar por un sistema de limpieza de filtros con múltiples opciones de manejo, con la ventaja de configuración sencilla y con acceso remoto permitiendo una instalación inmediata o posteriormente.

#### **III. OBJETIVOS**

#### **3.1 Objetivo general**

Realizar el control y la simulación de un sistema SCADA para la limpieza de los filtros manga mediante el uso del software TIA PORTAL y una conexión remota a través de un Web server.

### **3.2 Objetivos específicos**

-Diseñar el sistema de control de limpieza para el filtro tipo manga con el uso del software TIA PORTAL.

-Desarrollar el sistema SCADA con el uso del software TIA PORTAL utilizando una pantalla HMI KTP-700.

-Monitorear de forma remota la aplicación del sistema de limpieza mediante el uso del Web Server.

### **IV. FUNDAMENTO TEÓRICO**

#### **4.1 TIA PORTAL**

Con sus siglas en inglés, Totally Integrated Automation Portal (TIA PORTAL), es un Software de programación automática global con pantalla táctil para el desarrollo de proyectos de automatización, mayoritariamente realizados en el sector industrial (TecnoPLC, 2020).

Este programa permite integrar procesos complejos en una sola plataforma para gestionar al mismo tiempo, la visualización de datos, rastreo de los tiempos de producción, monitoreo de sensores de entrada y salida, comunicación con los controladores lógicos programables (PLC) y el interfaz hombre máquina (HMI) (TecnoPLC, 2020).

TIA PORTAL fue desarrollado por la empresa Siemens en 1996, ante la necesidad de mejorar los sistemas de automatización, fundamentado con la aparición de los PLC en el año 1973, descubrimientos que propiciaron el uso de la tecnología de microprocesador, dejando de lado el cableado común por Software (AADECA, 2018).

Siendo así que, durante el año 2013, se marcó un hito con el desarrollo de la serie SIMATIC S7-1500 Advanced Controller, ofreciendo nuevas opciones: control de movimiento, rendimiento, velocidad, potencia y eficiencia en el mantenimiento y ejecución de las tareas de automatización, mejorando la interacción entre el equipo de trabajo (AADECA, 2018).

Entre las versiones disponibles para la instalación del programa TIA PORTAL, se detallan a continuación: V10, V11, V12, V13, V14, V15, V16, V17 Y V18 (Siemens, 2018).

#### **Figura 1.**

*Software TIA PORTAL*

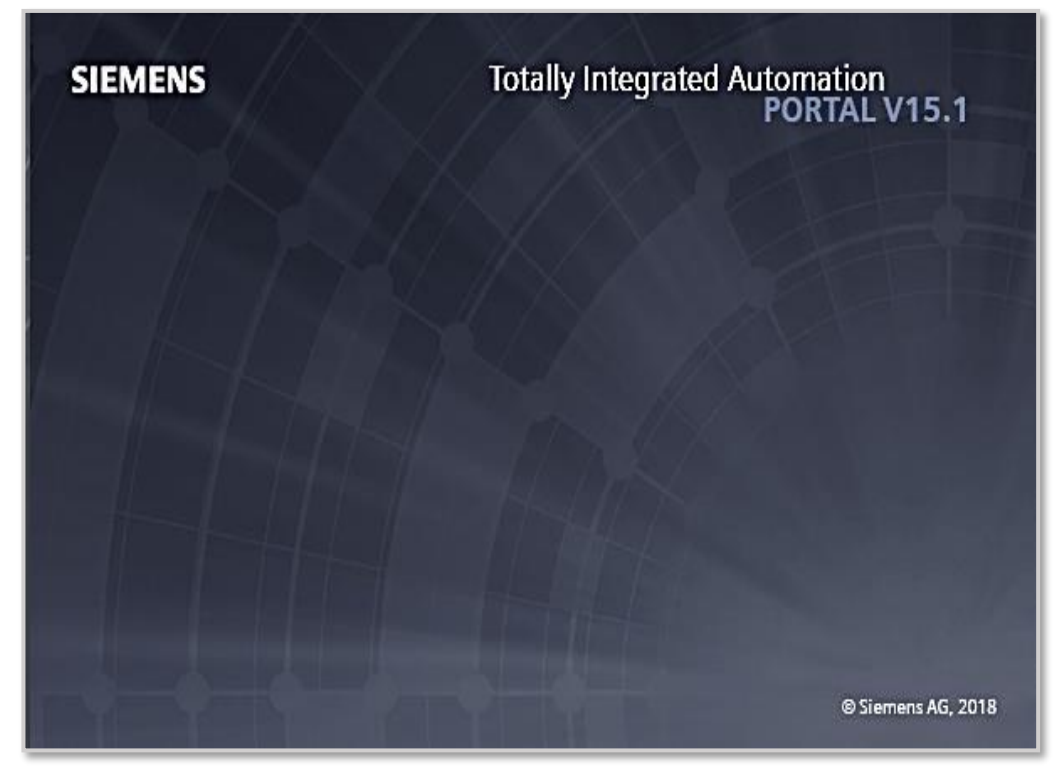

*Nota.* En la figura, se muestra la presentación del Software TIA PORTAL versión 15.1. Reproducido de SIMATIC STEP 7 y WinCC V15.1 de prueba (trial) por Siemens, 2018 (https://support.industry.siemens.com/cs/document/109761045/descarga-del-simatic-step-7 y-wincc-v15-1-de-prueba-(trial)?dti=0&lc=es-EC).

#### **4.2 SIMATIC HMI**

El interfaz hombre máquina, por sus siglas en inglés HMI (Human Machine Interface) consiste en un panel que establece la conexión entre el operador y un sistema o dispositivo, comprende a las pantallas integradas, monitores, tabletas o computadores en el contexto industrial (Siemens, 2022).

Este panel permite la visualización de datos, rastreo de etiquetas, tiempo de producción, supervisar los indicadores de clave de rendimiento (KPI), comunicación con los PLC y seguimiento de operaciones, con la finalidad de optimizar el proceso industrial (GSL Industrias, 2020).

Para ejemplificar dichos paneles, vale la pena mencionar, al modelo SIMATIC HMI KTP-700 Basic que cuenta con pantalla panorámica, retroiluminación LED, manejo con teclado/táctil, Interfaz PROFINET que permite la configuración con el Software TIA PORTAL V18 (revisar figura 2) (Siemens, 2004).

## **Figura 2.**

*SIMATIC HMI, KTP700*

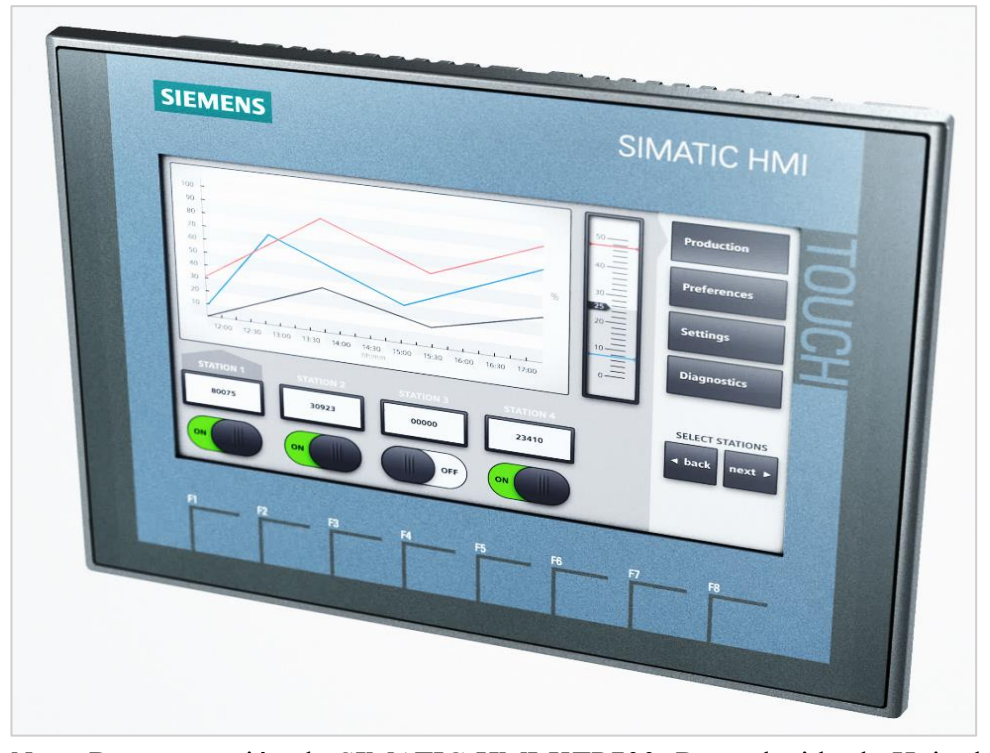

*Nota.* Representación de SIMATIC HMI KTP700. Reproducido de Hoja de datos SIMATIC HMI, KTP700 Basic Panel. por Siemens, 2004 [\(https://multimedia.3m.com/mws/media/1411966O/3m-structural-adhesive-08122-spanish](https://multimedia.3m.com/mws/media/1411966O/3m-structural-adhesive-08122-spanish-tds.pdf)[tds.pdf\)](https://multimedia.3m.com/mws/media/1411966O/3m-structural-adhesive-08122-spanish-tds.pdf).

### **4.3 PLC**

Es un dispositivo de control lógico programable computarizado que cumple con la función de realizar procesos automatizados en el campo de actividades industriales, mediante el uso de ingeniería automática, destinado a la elaboración y ejecución de entradas y salidas, de manera veloz y segura para el operador (GSL Industrias, 2021).

De acuerdo a la disposición de los módulos: PLC nano (especiales), PLC modular (micros o grandes) y PLC compacto (módulos con fuente de alimentación y CPU); y según la especificidad de uso: Básicos (aplicaciones pequeñas y medianas), avanzados (medianas y complejas), distribuidos (distribuciones) y de Software (para PC) (GSL Industrias, 2021).

Dentro de las ventajas de su uso, destacamos: Económicos, adaptables a varias fuentes de alimentación, ocupan poco espacio, acortan el tiempo de trabajo, seguros y flexibles para la conexión en red, compatibles con sistemas de suspensión y monitoreo, acepta varios idiomas y recepción con ejecución óptima por tiempos largos (NIVIHE, 2020).

### **Figura 3.**

*SIMATIC S7-1500*

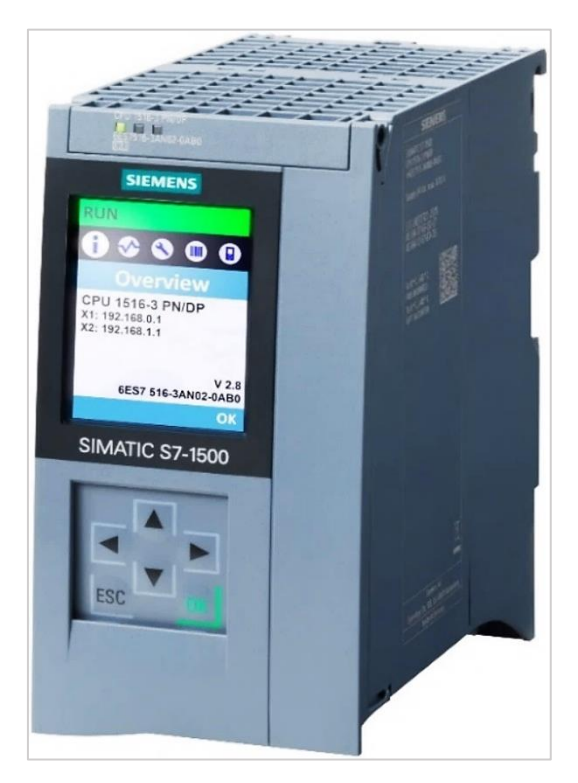

*Nota.* Representación de SIMATIC S7-1500. Hoja de datos SIMATIC S7-1500, CPU 1516-3 PN/DP por Siemens, 2022

[\(https://mall.industry.siemens.com/mall/es/WW/Catalog/Product/6ES7516-3AN02-0AB0\)](https://mall.industry.siemens.com/mall/es/WW/Catalog/Product/6ES7516-3AN02-0AB0).

#### **4.4 Sistema de comunicación PROFINET**

Es un protocolo de comunicación basado en Ethernet estándar, creado por la organización Profibus y Profinet International (PI), permite el acceso a cualquier estación en la red en todo momento, haciendo más eficiente la automatización y la transmisión simultánea de datos en varias estaciones (AUTEX, 2018).

El desempeño oportuno de la automatización de los procesos industriales, requiere de protocolos de comunicación, dependiendo de la función requerida, tal es el caso de PROFINET, que ofrece una comunicación más rápida, al utilizar Wifi y Bluetooth, comparado con su antecesor PROFIBUS (Siemens, 2012b).

### **4.4.1 Funcionamiento de PROFINET IO**

Dentro de un modelo del sistema de funcionamiento de PROFINET IO, se describe (revisar figura 3):

- **Controlador IO (rol maestro):** Ofrece datos de salida y consume datos de entrada en los dispositivos configurados por el usuario. Por ejemplo, un PLC en el que se ejecuta la automatización (PI International, 2014).
- **Dispositivo IO (rol esclavo):** Es un campo que contiene entradas y salidas distribuidas en un dispositivo conectado a uno o más controladores, se encarga de enviar los datos de entrada y consume los datos de salida (PI International, 2014).
- **Supervisor IO:** Realizan la puesta en marcha de un servicio o realizan la solución de problemas. Puede ser un dispositivo de programación, computadora personal o HMI para ejecutar funciones (PI International, 2014).

#### **Figura 4.**

*Vías de comunicación de PROFINET IO*

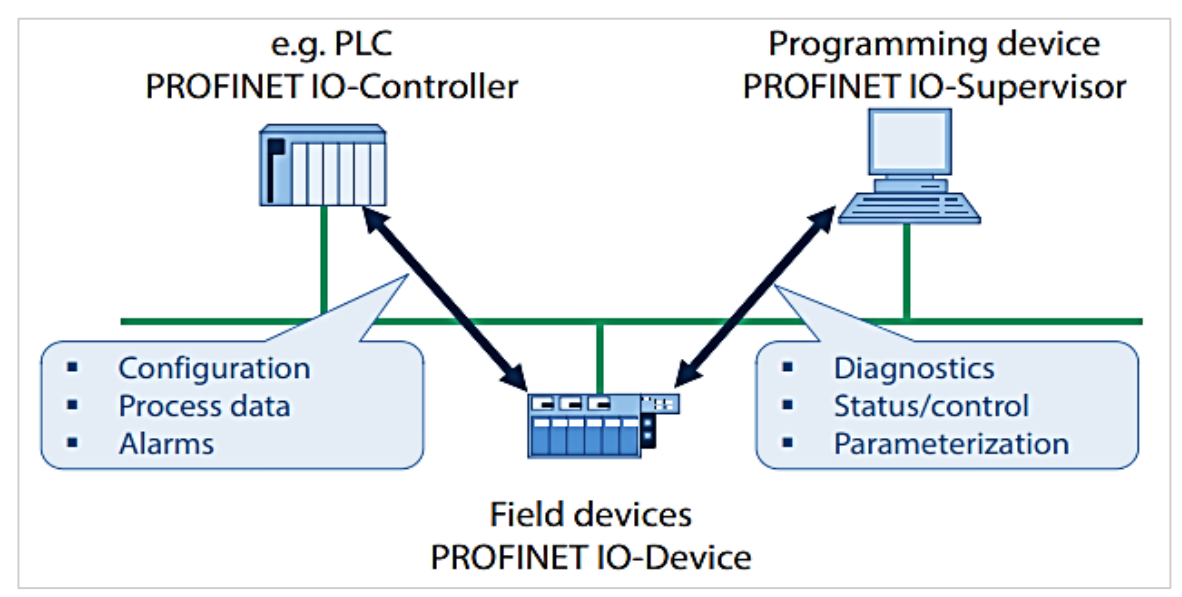

*Nota.* Representación del modelo de funcionamiento de PROFINET IO. PROFINET System Description por PI International, 2014 (https://us.profinet.com/wpcontent/uploads/2012/11/PROFINET\_SystemDescription\_ENG\_2014\_web.pdf).

#### **4.5 Equipos del filtrado**

Se conoce como depuradores de aire, a los equipos destinados a eliminar los contaminantes de una corriente de aire o gas. En la actualidad, se disponen de una extensa cantidad de diseños, los cuales pueden seleccionarse en dependencia de los siguientes requisitos: depuración, grado de eficiencia necesario, cantidad y características de los contaminantes a ser eliminados (Industrial Marketing North America, 2018).

Para los contaminantes particulados, los equipos se dividen en dos grupos: Filtros de aire y captadores de polvo. Primero, los filtros de aire se diseñan para soportar concentraciones de polvo bajas, comúnmente en instalaciones de ventilación, acondicionamiento de aire y sistemas de calefacción, ya que en estos casos la concentración de polvo no supera la cantidad de 2 mg/m3 (American Conference of Governmental Industrial Hygienists, 1988).

Segundo, los colectores de polvo son diseñados para tratar aire, con capacidad para tolerar concentraciones mayores de polvo, como la aplicación en el sector industrial, donde la concentración puede ir desde los 200 mg/m3 hasta los 4000 mg/m3 o más (American Conference of Governmental Industrial Hygienists, 1988).

Los cuatro equipos de filtrado principales captadores de polvo son: Precipitadores electroestáticos, depuradores húmedos, separadores centrífugos por vía seca y filtros de tela (Industrial Marketing North America, 2018).

#### **4.6 Filtros de tela**

Son herramientas que permiten la eliminación de partículas mediante: la obstrucción, impacto, interceptación, difusión y atracción electrostática. La tela que los conforma se compone de cualquier material fibroso, ya sea natural o artificial (American Conference of Governmental Industrial Hygienists, 1988).

La mayoría de filtros para cumplir su trabajo, dependerán de ciertas características: tipo de tela (tejida o no tejida), configuración de tela (mangas, bolsa, cartucho), servicio (continuo o intermitente), mecanismo de limpieza (golpe, pulsaciones de aire, aire en sentido contrario) y compartimento (simple o múltiple) (American Conference of Governmental Industrial Hygienists, 1988).

#### **4.6.1 Colectores con filtro tipo manga**

Los colectores de polvo son instrumentos destinados a la reducción de la concentración de partículas presentes en la suspensión del aire, específicamente, de gran utilidad para la separación del polvo generado por el procesamiento industrial (Atmospheric Fan System, 2019).

Los colectores de polvo emplean alrededor de 6 a 900 bolsas para filtrar el polvo, a través de un ventilador que impulsa el aire hacia el colector, de manera que el polvo es

10

recogido desde el exterior de las bolsas con filtro y el aire purificado se expulsa por el colector (Donaldson Filtration Solutions, 2023).

## *Figura 5.*

*Filtro de tipo manga*

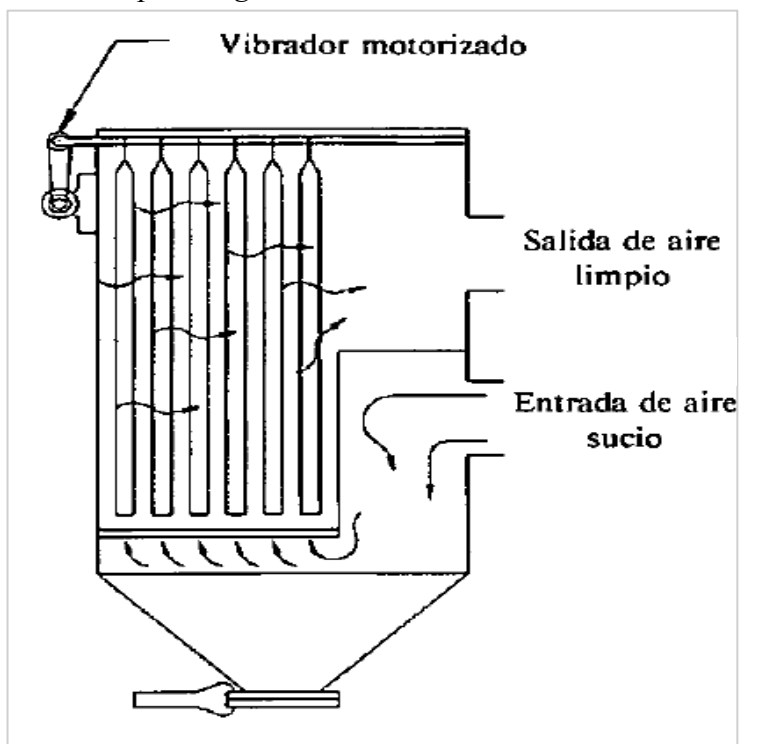

*Nota.* Representación de la función de un filtro de tipo mangas. Reproducido de Industrial Ventilation. (p.76), por American Conference of Governmental Industrial Hygienists, 1988.

## **4.6.2 Colectores de polvo con limpieza por chorro de aire comprimido (Jet Pulse)**

Los colectores de polvo de tipo Jet Pulse, son implementos que otorgan al operador una notoria ventaja en el proceso de limpieza, mediante un chorro de aire comprimido, en contraste, con las limpiezas por sacudido mecánico y por aire a la inversa, con una efectiva reducción en el tamaño del filtro y el costo del equipo (Fernández, 2008).

Por añadidura, el uso menor de tela debido a las relaciones más altas de aire-tela y, en algunos casos, al no tener que construir un compartimiento adicional para la limpieza fuera de línea. Hasta cierto punto, las relaciones más altas de aire-tela causan caídas de presión más altas que aumentan los costos de operación (Fernández, 2008).

#### **Figura 6.**

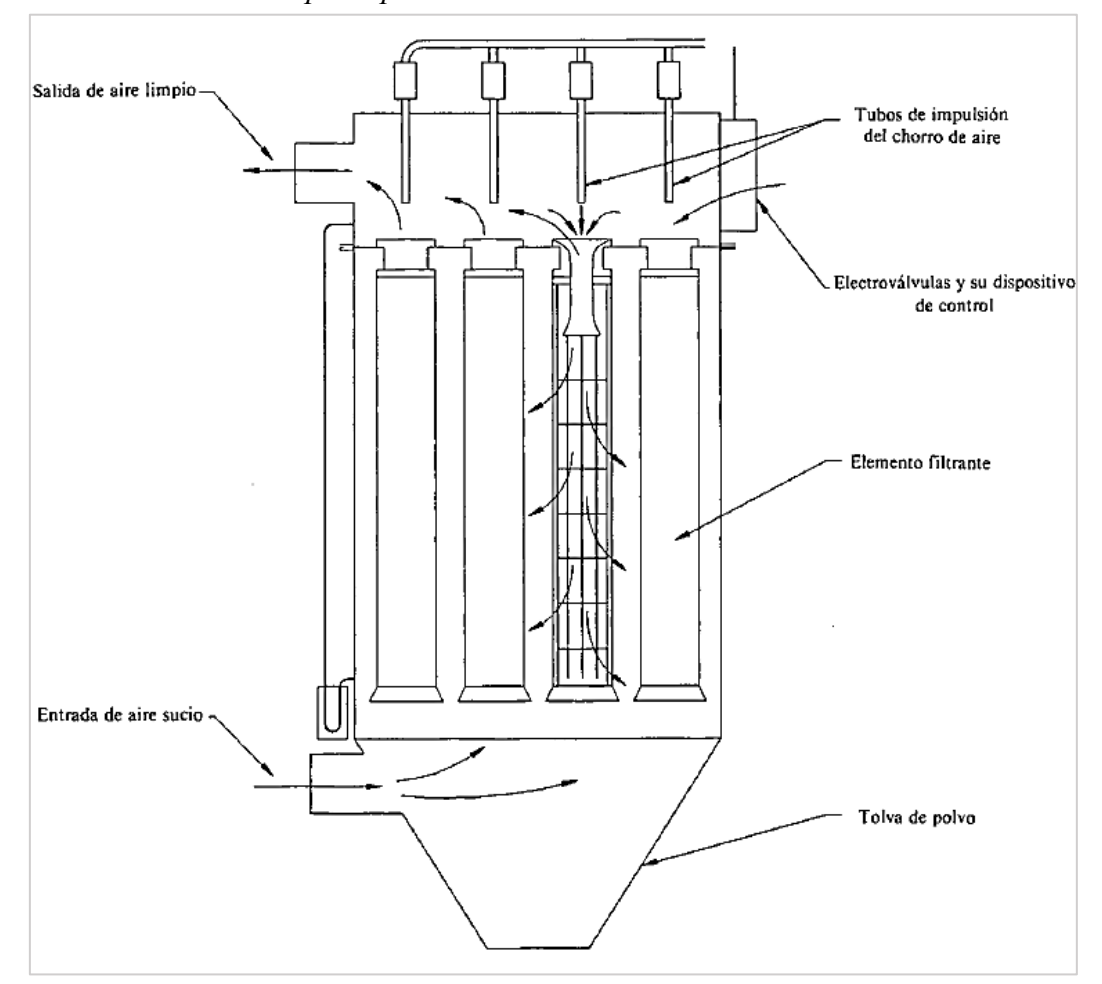

*Filtros de tela con limpieza por chorro de aire*

*Nota.* Representación de un filtro de tela con limpieza por chorro de aire. Reproducido de Industrial Ventilation. (p.79), por American Conference of Governmental Industrial Hygienists, 1988.

## **4.7 Ventilador centrífugo**

Es una máquina que genera movimiento de aire empleada ampliamente en el sector de las industrias, de especial interés, debido a su participación en los caudales de aire menores y pérdidas de carga elevadas. Forma parte de la clasificación de los ventiladores de aire industriales junto con: ventiladores axiales y especiales.

Consta de 3 tipos básicos de rodetes: palas curvadas hacia adelante (sistemas de calefacción o aire acondicionado), palas rectas (instalaciones de extracción localizada, donde el aire contaminado con partículas circula por el ventilador) y palas inclinadas hacia atrás o

curvadas hacia atrás (de mayor velocidad periférica y consumo energético no sobrecargable)

(American Conference of Governmental Industrial Hygienists, 1988).

#### **Figura 7.**

*Componentes del ventilador centrífugo*

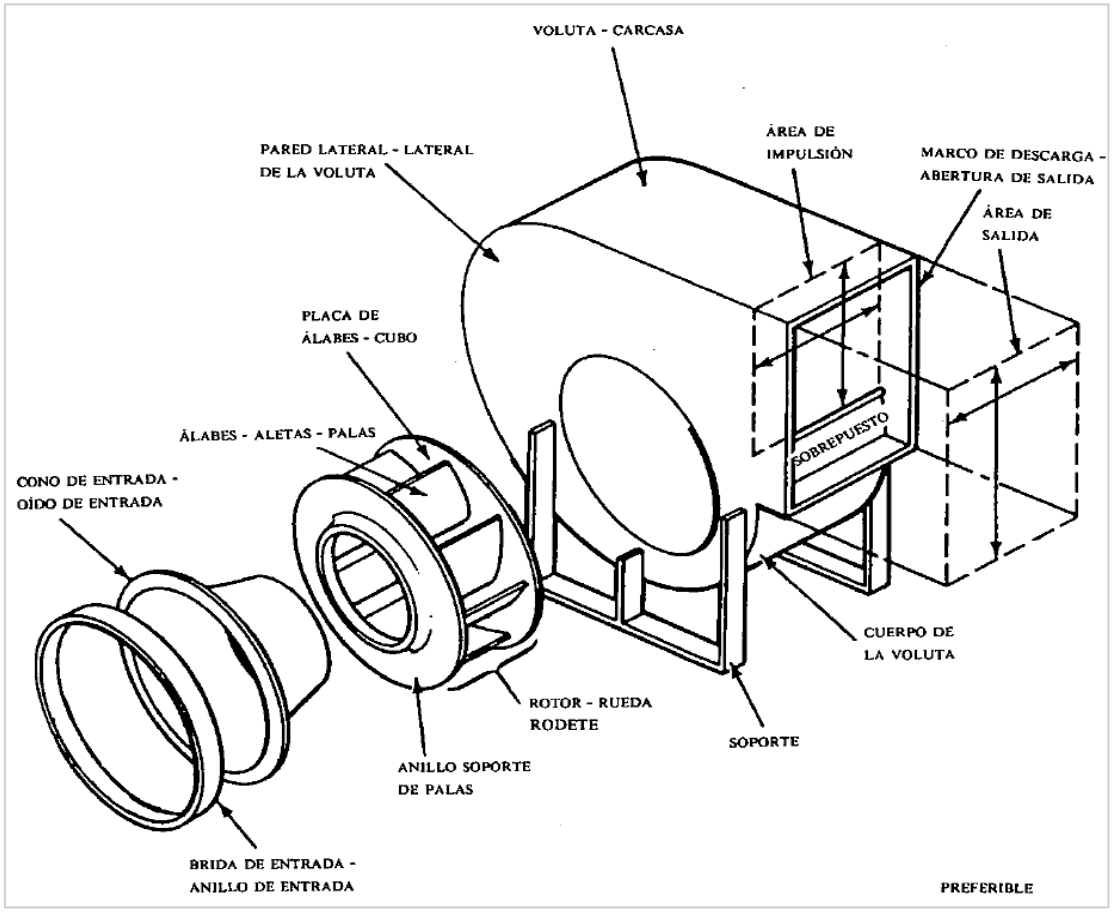

*Nota.* Representación de un ventilador centrífugo, con la terminología usada para denominar a cada componente. Reproducido de Industrial Ventilation. (p.157), por American Conference of Governmental Industrial Hygienists, 1988.

## **4.8 Web Server**

Un servidor web (Web Server), traducido al español, se establece como la plataforma encargada de almacenar y reflejar el contenido que desea transmitir el operador, es decir permite el acceso al conjunto de información cargada en un sitio web (Web Site) (Casas, 2019).

Es imperioso reconocer que, un servidor web propicia la continuidad de sus funciones, permaneciendo encendido siempre, para evitar la interrupción del servicio a los usuarios, ya que, en caso de no cumplir un adecuado funcionamiento, al interrumpirse o apagarse, ocasionará dificultades para el ingreso al sitio web (Casas, 2019).

Aplicado a nuestro proyecto, nos referimos al S7-1500 Web Server, que faculta a los operadores autorizados, a la monitorización y administración de la Unidad Central de Procesamiento (CPU), a través de una red, con la finalidad de evaluar y diagnosticar posibles errores (Siemens, 2012a).

Para activar el Web Server, se debe cargar un proyecto para que sea posible el acceso, a través del navegador Web, debido a que, en el estado inicial de suministro de la CPU se encuentra desactivado, y sólo activándolo, será posible el acceso mediante el navegador web (Siemens, 2012a).

### **4.9 Presión diferencial**

La presión diferencial, como su nombre lo indica, es la diferencia entre dos presiones. Unas de sus principales características, que se observa a simple vista en el medidor es que tiene dos puertos de entrada, que están conectados cada uno a los puntos de presión que se están supervisando (Cano Cano, 2019).

### **4.10 Transmisor de presión diferencial**

Un transmisor de presión diferencial es un elemento dispuesto para la medición de una variable física convertida a su equivalente eléctrica, útil para la medición del flujo, nivel y detección de fugas, además de la medición de presiones diferenciales, relativas y absolutas (García et. al., 2014).

## **V. MARCO METODOLÓGICO**

# **5.1 Diseño de un sistema de control de limpieza para el filtro tipo manga utilizando TIA PORTAL V18**

Una vez realizado el levantamiento de la información necesaria para determinar la lógica de trabajo del sistema a implementar para la limpieza del filtro, la instalación del programa TIA PORTAL V18, se requiere de la creación un nuevo proyecto, de la siguiente forma:

#### **5.1.1 Levantamiento de información para determinar lógica de trabajo**

En esta etapa, se realizará un análisis actual del proceso de limpieza de filtros, incluyendo la comprensión de los diagramas de diseño del filtro de mangas, los componentes utilizados, los diagramas eléctricos y la secuencia del sistema de limpieza actual.

Posteriormente, se establecerán los requerimientos técnicos (tipos de sensores, actuadores y controladores) y funcionales un sistema automático de control con monitoreo y conexión remota, la recolección de información referente al sistema de limpieza incluyendo: tiempos, presiones diferenciales y secuencia funcional.

### **5.1.2 Creación del proyecto en TIA PORTAL V18**

Para empezar, se procede con la creación del proyecto en el software, se da clic en el icono de acceso a la aplicación ubicado en el escritorio de Windows. Luego, se da clic en la opción Create new Project, una vez realizado, debemos asignarle un nombre al proyecto en la casilla denominada "Project Name", como se detalla a continuación:

#### **Figura 8.**

## *Icono del Software TIA PORTAL V18*

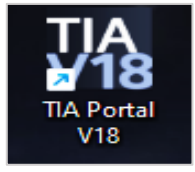

*Nota.* En la figura, se muestra el icono del software TIA PORTAL V18. Fuente: Recopilación efectuada por los autores.

## **Figura 9.**

*Creación de nuevo proyecto en TIA PORTAL V18*

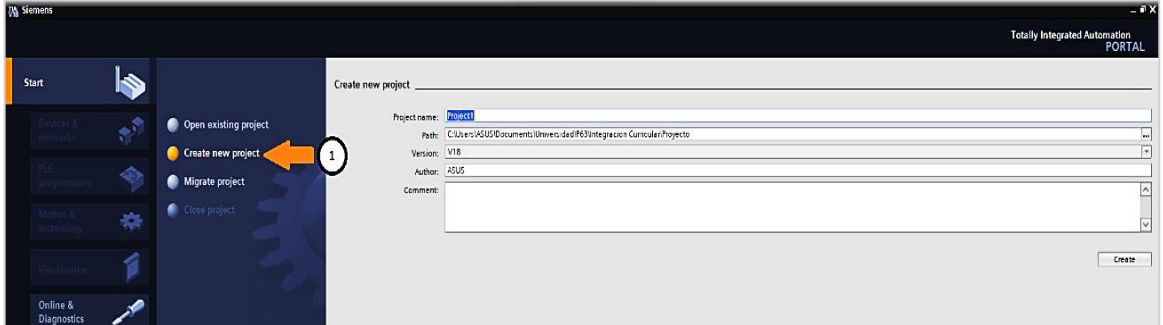

*Nota.* Se evidencia la ventana de trabajo del programa TIA PORTAL V18, donde se señala con una flecha de color mostaza, la opción a escoger para crear un nuevo proyecto. Fuente: Recopilación efectuada por los autores.

## **5.1.3 Guardar proyecto creado**

Seguido de la creación de un nuevo proyecto, escogemos la ruta donde se guardará el proyecto, visualizamos la casilla denominada "path", damos clic y buscamos la ruta de preferencia, escogemos la carpeta y finalmente, damos clic en la opción "Create" para poder guardar el proyecto en la ruta seleccionada.

### **Figura 10.**

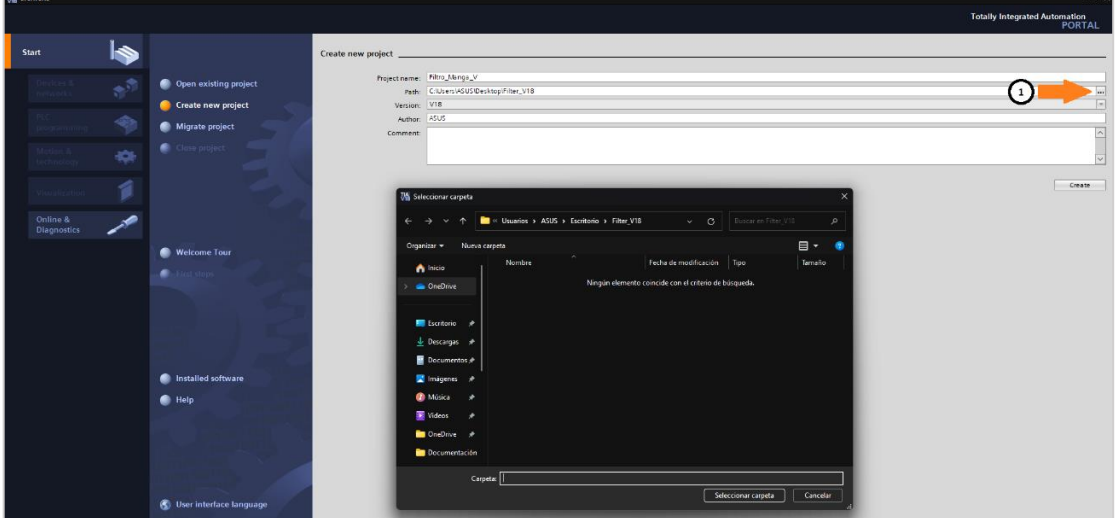

*Seleccionar destino final de un proyecto en TIA PORTAL V18*

*Nota.* En la figura, con una flecha de color mostaza se muestra la opción a escoger para buscar el lugar dentro del ordenador donde se desea almacenar el proyecto realizado. Fuente: Recopilación efectuada por los autores.

## **Figura 11.**

*Guardar un proyecto creado en TIA PORTAL V18*

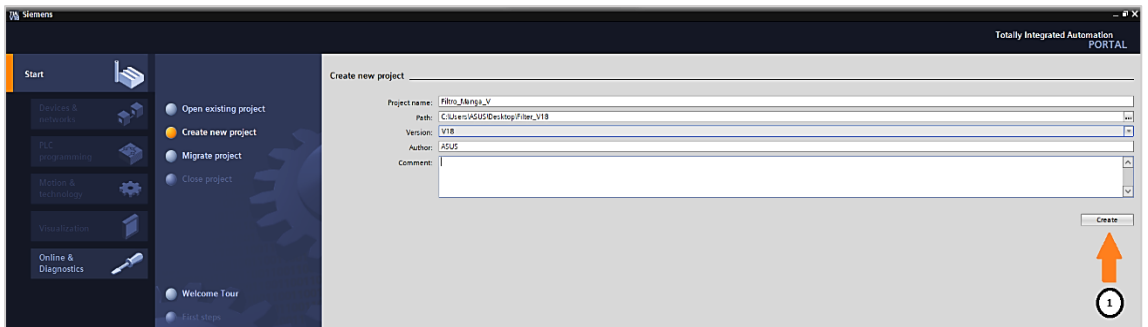

*Nota.* Se muestra la opción para crear y almacenar el proyecto realizado. Fuente: Recopilación efectuada por los autores.

## **5.1.4 Creación del hardware del PLC S71500 en el árbol del proyecto del TIA**

## **PORTAL V18**

Una vez creado el proyecto, procedemos a realizar la configuración del dispositivo a utilizar, damos clic en "Configure a device", luego "Add new device", elegimos la CPU de nuestra preferencia, en nuestro caso, CPU 1516-3 PN/DP 6ES7 516-3AN01-0AB0 V2.6, después clic en "Add".

## **Figura 12.**

*Configuración de dispositivos en TIA PORTAL V18*

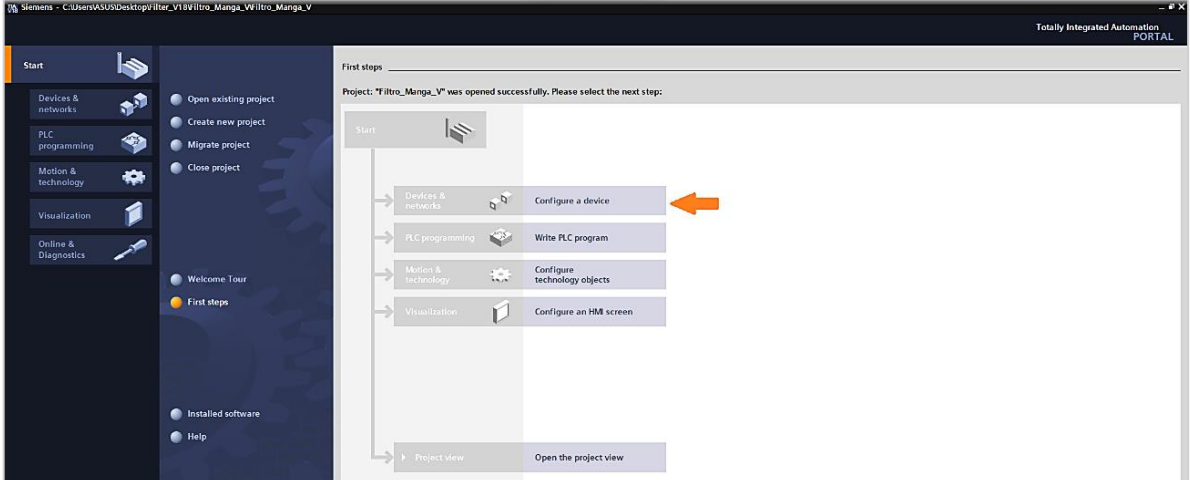

*Nota.* Se detalla con flecha de color mostaza, la opción para configurar el dispositivo con el cual trabajaremos. Fuente: Recopilación efectuada por los autores.

## **Figura 13.**

*Selección de dispositivos de trabajo*

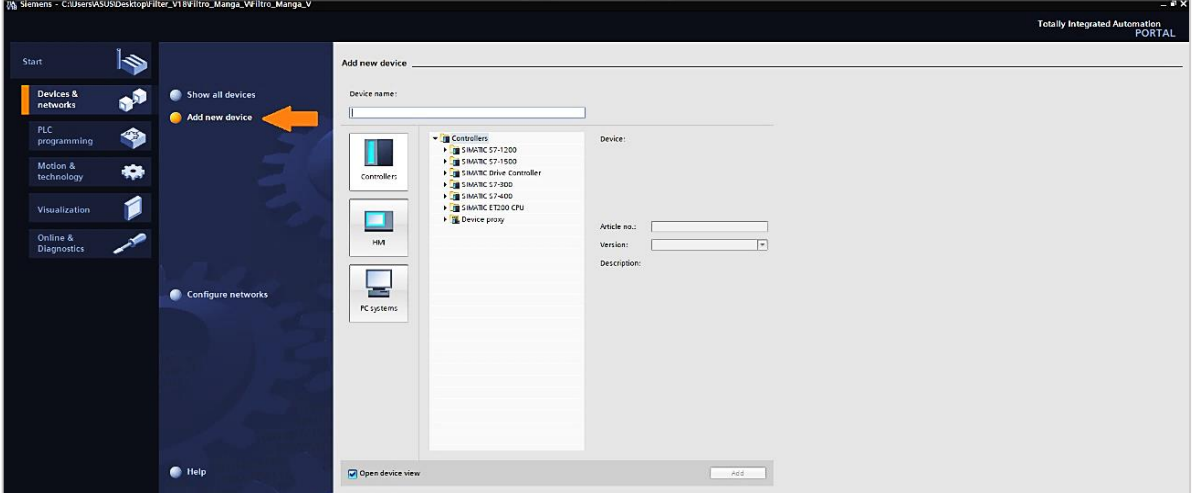

*Nota.* En la figura, se despliega la opción para añadir los dispositivos preferidos. Fuente: Recopilación efectuada por los autores.

## **Figura 14.**

*Descripción de los dispositivos escogidos*

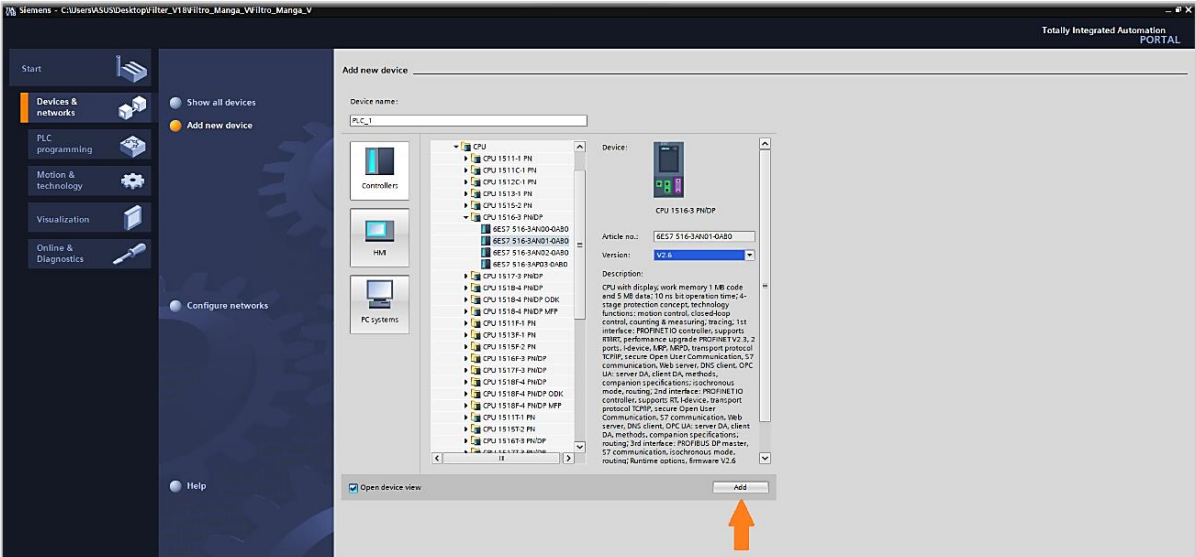

*Nota.* En la figura, se detallan las características de los dispositivos con los cuales se trabajará. Fuente: Recopilación efectuada por los autores.

Por consiguiente, a la selección de los dispositivos que emplearemos en nuestro trabajo en el programa TIA PORTAL V18, se desplegará la opción de interfaz de

programación y se podrá observar el dispositivo creado con asunto "PLC\_1", visible en el árbol de proyectos a la izquierda de la ventana.

## **Figura 15.**

*Visualización de dispositivo en árbol de proyectos*

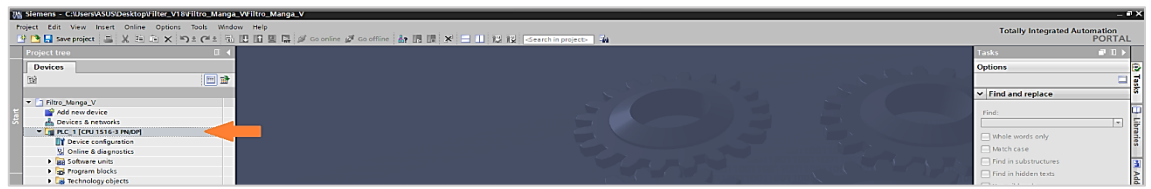

*Nota.* En la figura, se muestra el dispositivo seleccionado para trabajar, ubicado en la lista del

lado izquierdo en el árbol de proyectos. Fuente: Recopilación efectuada por los autores.

## **5.1.5 Configuración de red del PLC**

Para crear la configuración de red de nuestro PLC\_1, damos clic en "Device

configuration" como lo indica el ítem 1, doble clic en la CPU "PLC\_1" y nuevamente clic en

el botón "Add new subnet", de esta forma se crea la subnet PN/IE\_1.

## **Figura 16.**

*Configuración del PLC en TIA PORTAL V18*

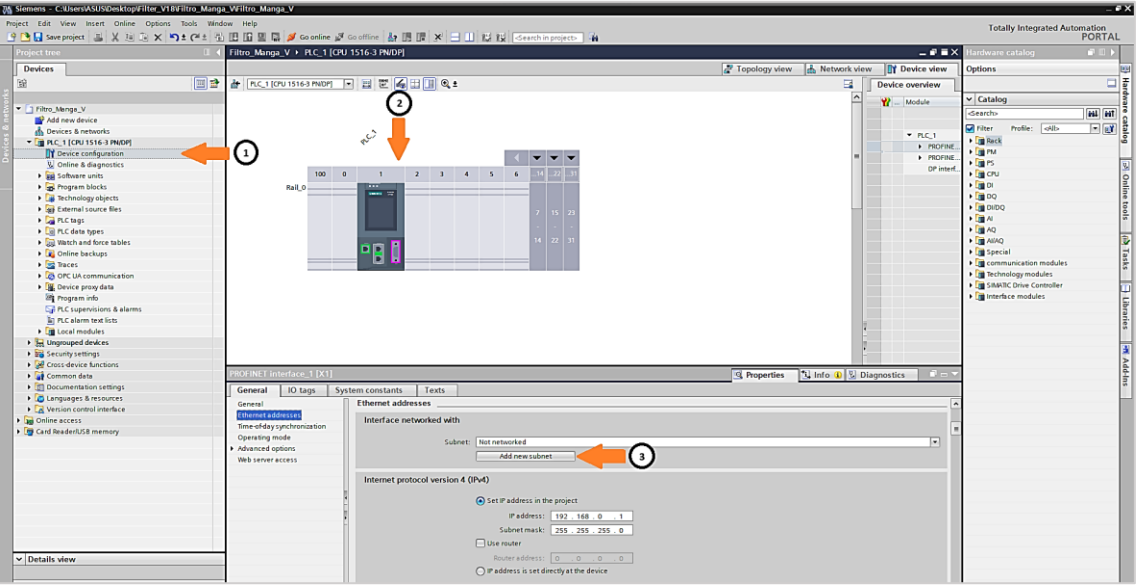

*Nota.* En la figura, se muestra el dispositivo seleccionado previamente para trabajar, desde el cual debemos dar doble clic para añadir una subred. Fuente: Recopilación efectuada por los autores.
# **Figura 17.**

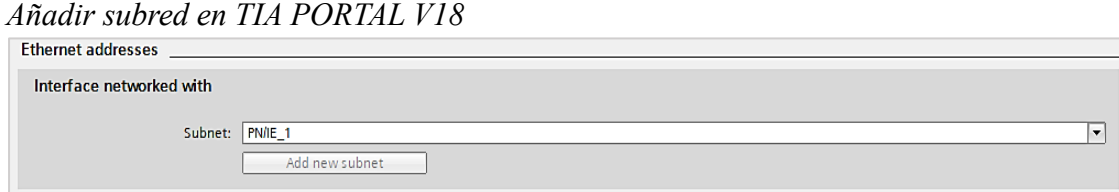

*Nota.* En la figura, se evidencia la opción para añadir una subred, posterior a la configuración del dispositivo seleccionado previamente. Fuente: Recopilación efectuada por los autores.

### **5.1.6 Programación del PLC en TIA PORTAL V18**

Para crear un bloque de función (FB) en TIA PORTAL V18, debemos escoger la opción "Add new block" ítem 1, seguido de "Function block" ítem 2, se añade un nombre al bloque, en nuestro caso es FB\_4-20mA/0-10VDC\_SCALE y por último damos clic en "OK" ítem 4 (revisar figura 18).

Se deberá realizar el mismo procedimiento para los bloques de función:

FB\_MOTOR\_1Q, FB\_HOROMETROS, FB\_PULSE\_JET, FB\_CONSIGNAS\_ALARMAS, FB\_PRESION\_DIFERENCIAL, FB\_HORAS\_SERVICIO y FB\_SEQ\_ENABLE.

### **Figura 18.**

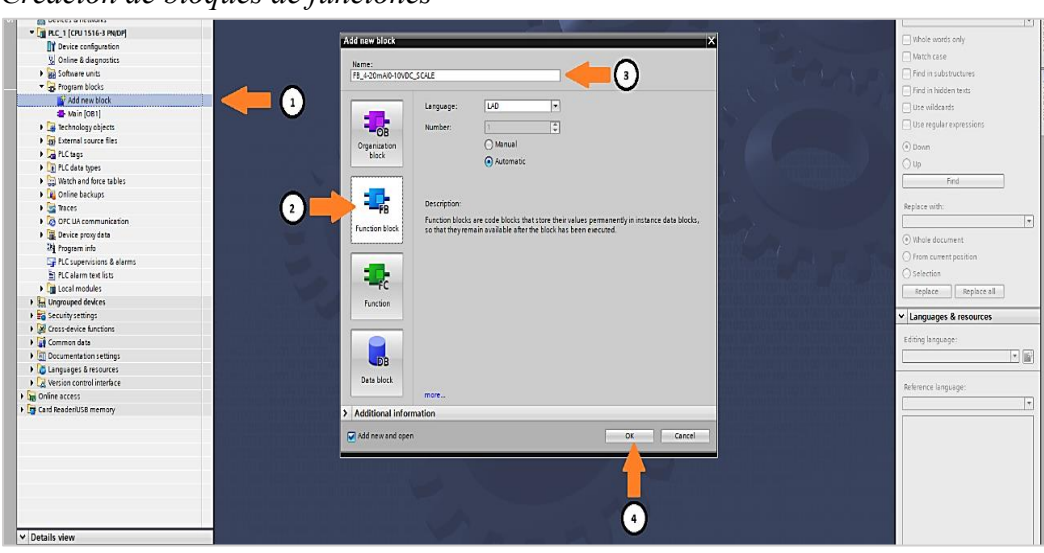

*Creación de bloques de funciones* 

*Nota.* Se muestran las opciones para la creación de bloques de funciones en el programa TIA PORTAL V18. Fuente: Recopilación efectuada por los autores.

# **5.1.6.1 Parametrización del bloque de función FB\_4-20mA/0-10VDC\_SCALE [FB1]**

El bloque de función FB\_4-20mA/0-10VDC\_SCALE una vez creado se abre automáticamente en la interfaz del TIA PORTAL V18 y podemos observar la descripción de la interfaz del bloque de programación en la parte superior de la vista de programación, donde se definirán las variables a utilizar en nuestra lógica (revisar figura 19).

Para la programación del bloque de función, se requiere de las variables definidas en la interfaz, dicho bloque convierte a través de la instrucción "CONV", normaliza a través de la instrucción "NORM\_X" y escala mediante la instrucción "SCALE\_X" una entrada analógica, además enviará una alarma denominada #RangeError cuando la entrada analógica se encuentre con un valor digital  $\langle -500 \rangle$  y  $> 30500$  (revisar anexo 1).

### **Figura 19.**

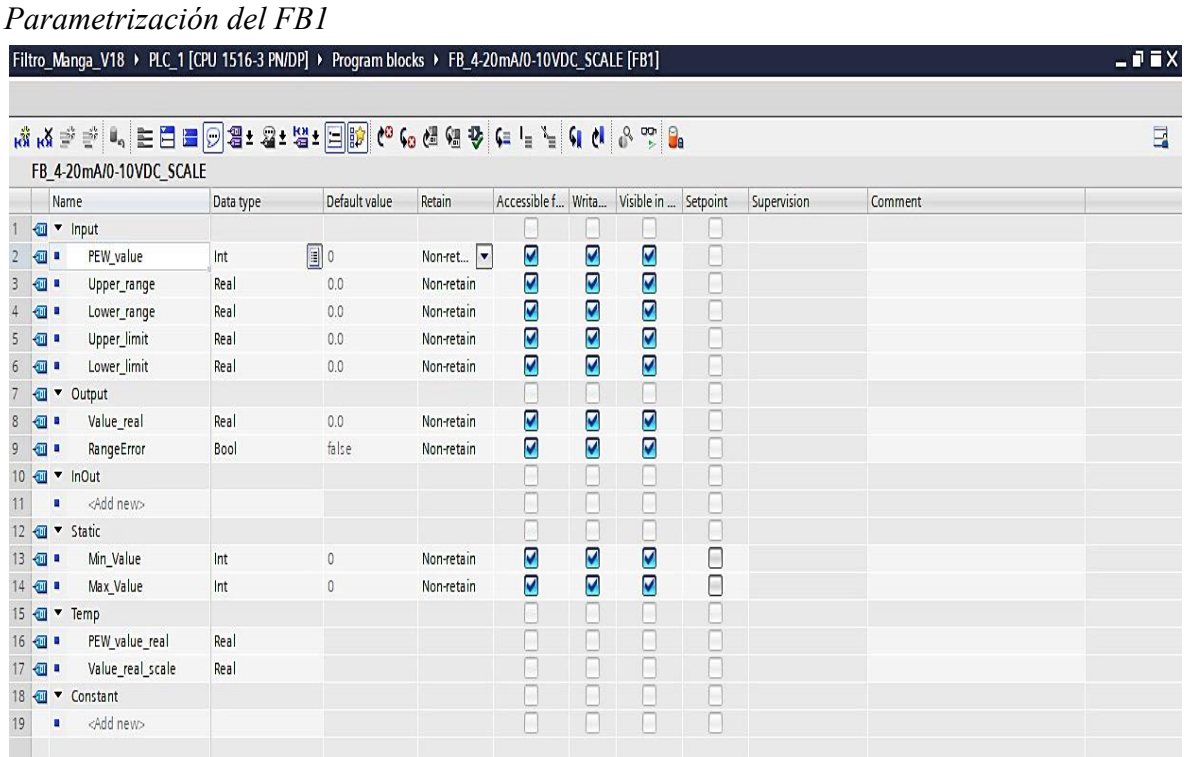

*Nota.* A continuación, se describe la interfaz del bloque de función FB\_4-20mA/0- 10VDC\_SCALE con las variables a utilizar en la lógica del proyecto. Fuente: Recopilación efectuada por los autores.

### 21

### **5.1.6.2 Parametrización del bloque de función FB\_MOTOR\_1Q [FB2]**

El bloque de función FB\_MOTOR\_1Q [FB2] una vez creado, se abre

automáticamente en la interfaz del TIA PORTAL V18 y podemos observar la descripción de la interfaz del bloque de programación en la parte superior de la vista de programación, donde se definirán las variables a utilizar en nuestra lógica.

En consecuencia, procedemos con la programación del bloque de función empleando las variables definidas en la interfaz, este bloque nos permite el control de un motor, debido a la gestión de los datos en sus entradas y el control de la salida (revisar anexo 2).

### **Figura 20.**

*Parametrización del FB2*

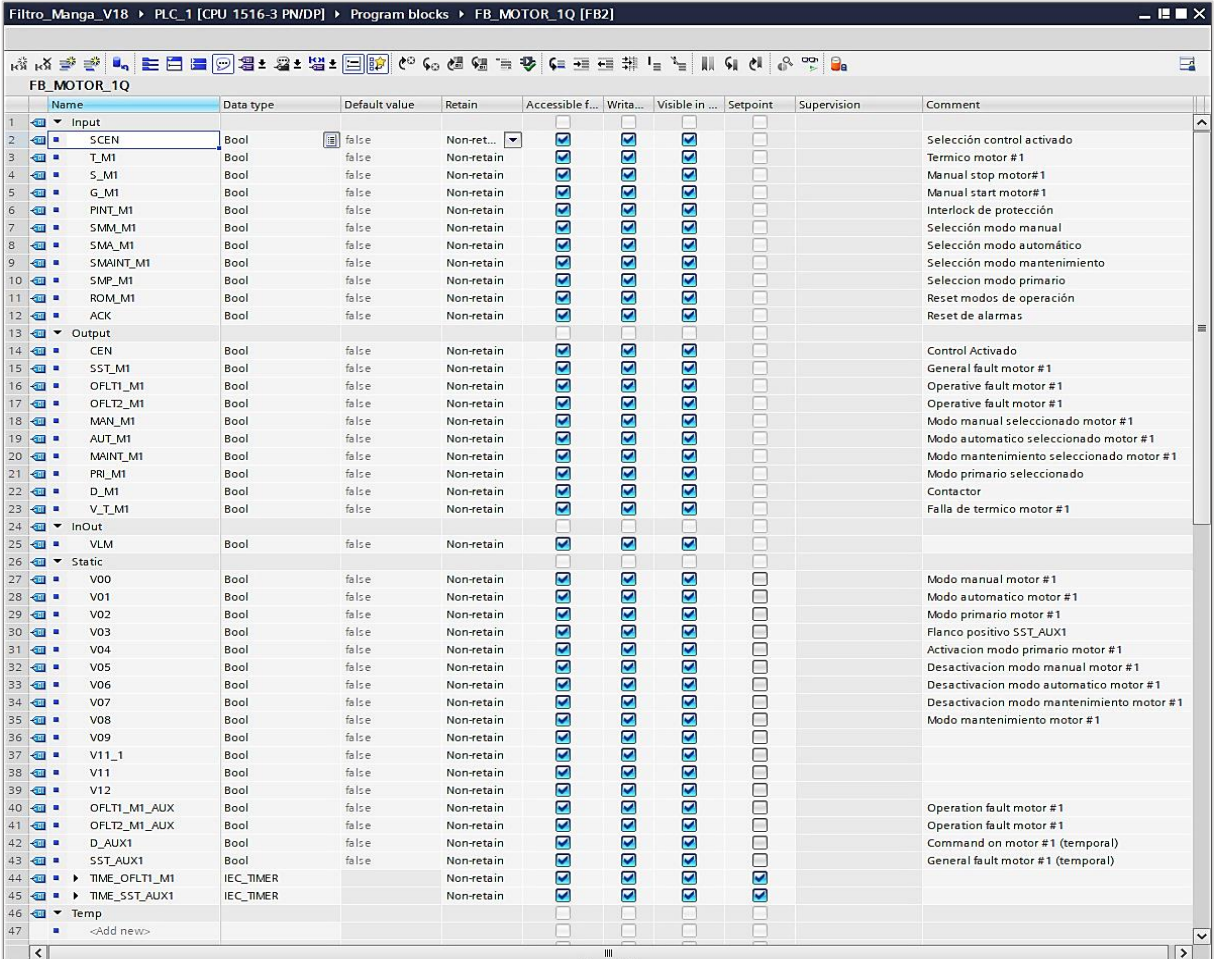

*Nota.* A continuación, se describe la interfaz del bloque de función FB\_MOTOR\_1Q con las

variables a utilizar en la lógica del proyecto. Fuente: Recopilación efectuada por los autores.

### **5.1.6.3 Parametrización del bloque de función FB\_HOROMETROS [FB3]**

El bloque de función FB\_HOROMETROS [FB3] una vez creado, se abre automáticamente en la interfaz del TIA PORTAL V18 y podemos observar la descripción de la interfaz del bloque de programación en la parte superior de la vista de programación, donde se definirán las variables a utilizar en nuestra lógica.

Acto seguido, continuamos con el siguiente paso que comprende la programación del bloque de función, utilizando las variables definidas en la interfaz, dicho bloque nos permite contabilizar las horas de servicio de los equipos (revisar anexo 2).

# **Figura 21.**

# *Parametrización del FB3*

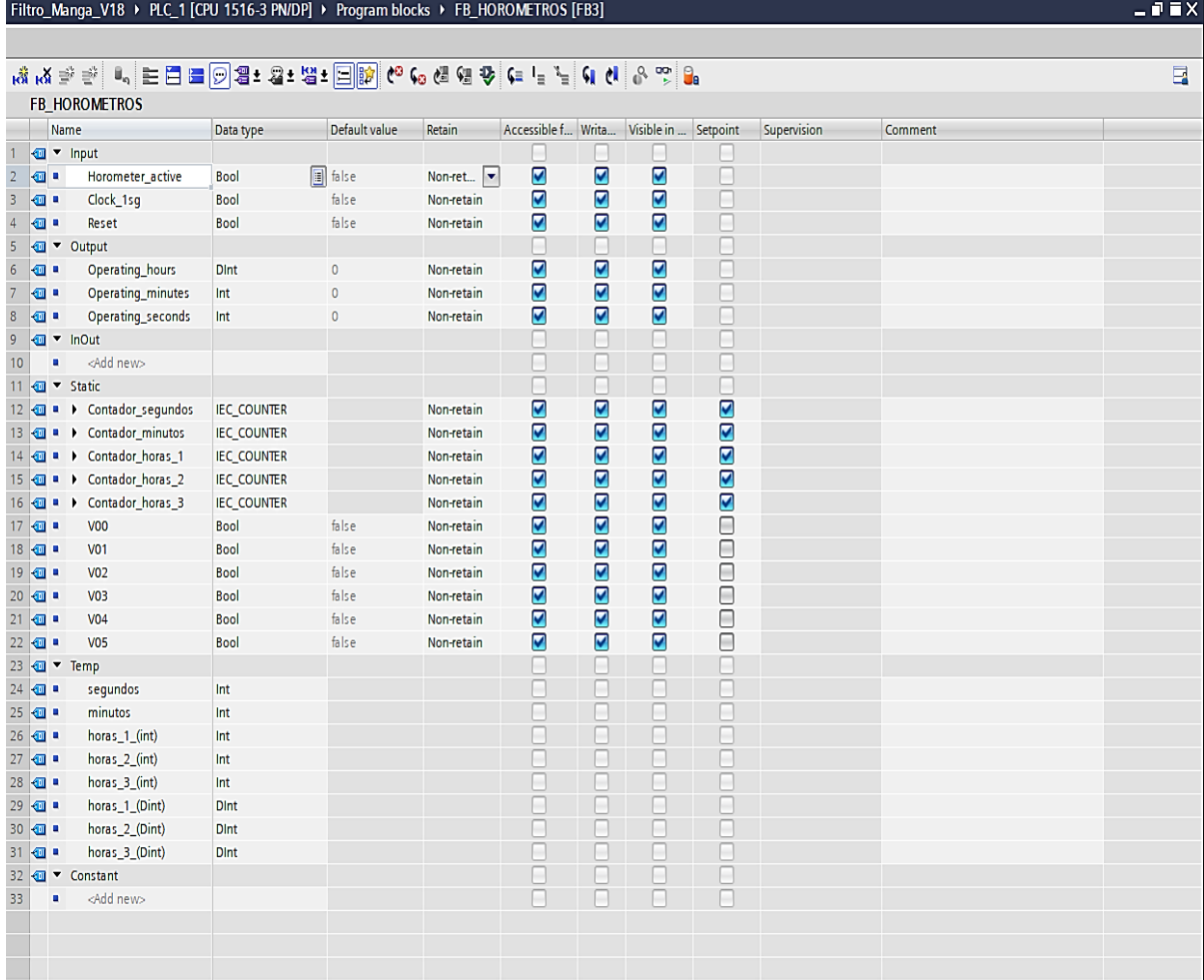

*Nota.* A continuación, se detalla la interfaz del bloque de función FB\_HOROMETROS con las

variables a utilizar en la lógica del proyecto. Fuente: Recopilación efectuada por los autores.

#### **5.1.6.4 Parametrización del bloque de función FB\_PULSE\_JET [FB4]**

El bloque de función FB\_PULSE\_JET [FB4], se abre automáticamente en la interfaz del TIA PORTAL V18 y podemos observar la descripción de la interfaz del bloque de programación en la parte superior de la vista de programación, donde se definirán las variables a utilizar en nuestra lógica.

Luego de concluir el paso previo, vamos a continuar con la programación del bloque de función utilizando las variables definidas en la interfaz, este bloque nos posibilita el control del sistema de limpieza del filtro tipo manga (revisar anexo 4).

### **Figura 22.**

#### *Parametrización del FB4*

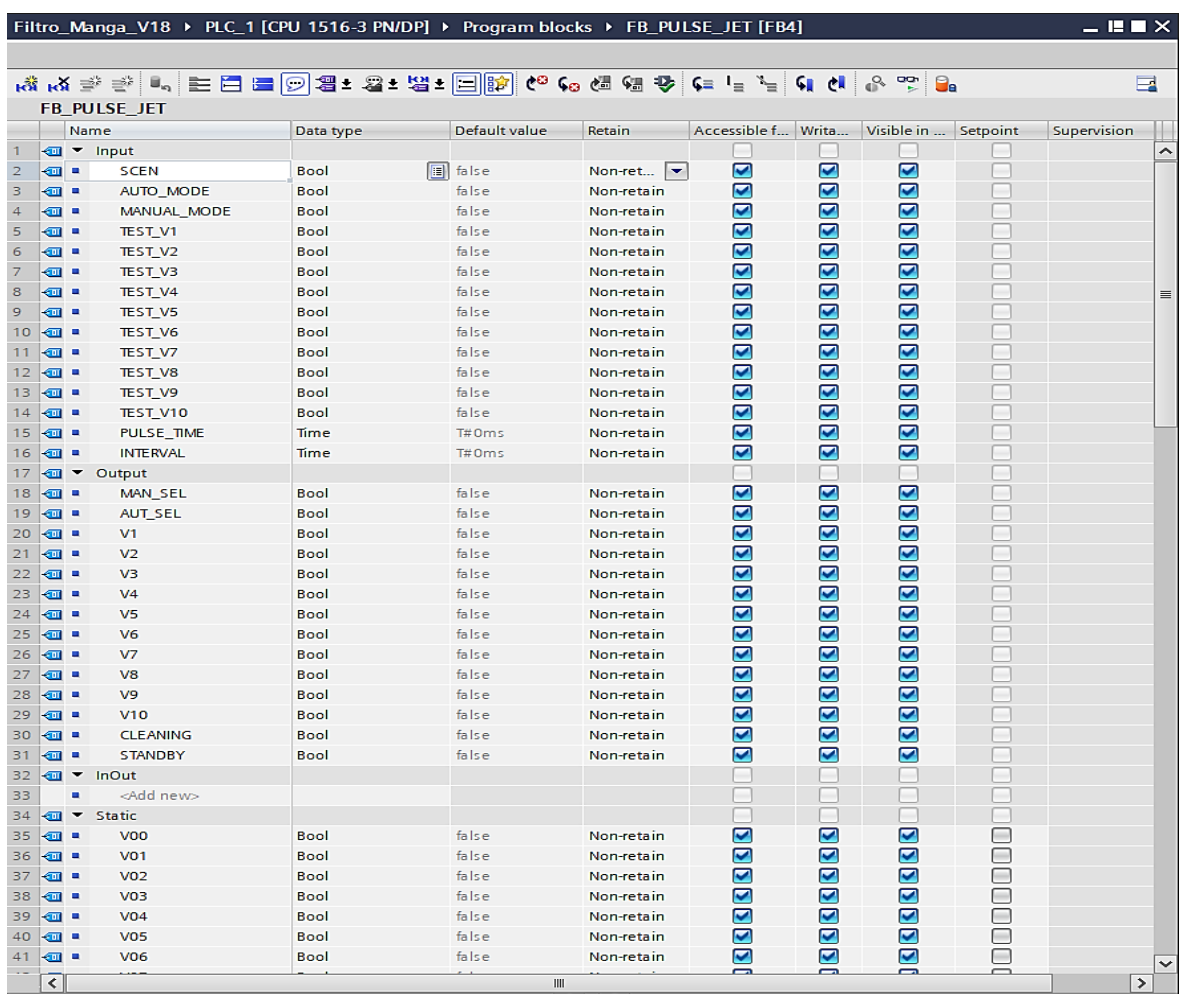

*Nota.* En la figura, se expresa la interfaz del bloque de función FB\_PULSE\_JET con las variables a utilizar en la lógica del proyecto. Fuente: Recopilación efectuada por los autores.

# **5.1.6.5 Parametrización del bloque de función FB\_CONSIGNAS\_ALARMAS**

**[FB5]**

El bloque de función FB\_CONSIGNAS\_ALARMAS una vez creado, se abre automáticamente en la interfaz del programa, procedemos entonces con la programación del bloque utilizando las variables definidas en la interfaz, este bloque nos facilita la gestión de las consignas de alarmas y su comparación con un valor de proceso analógico (revisar anexo

5).

### **Figura 23.**

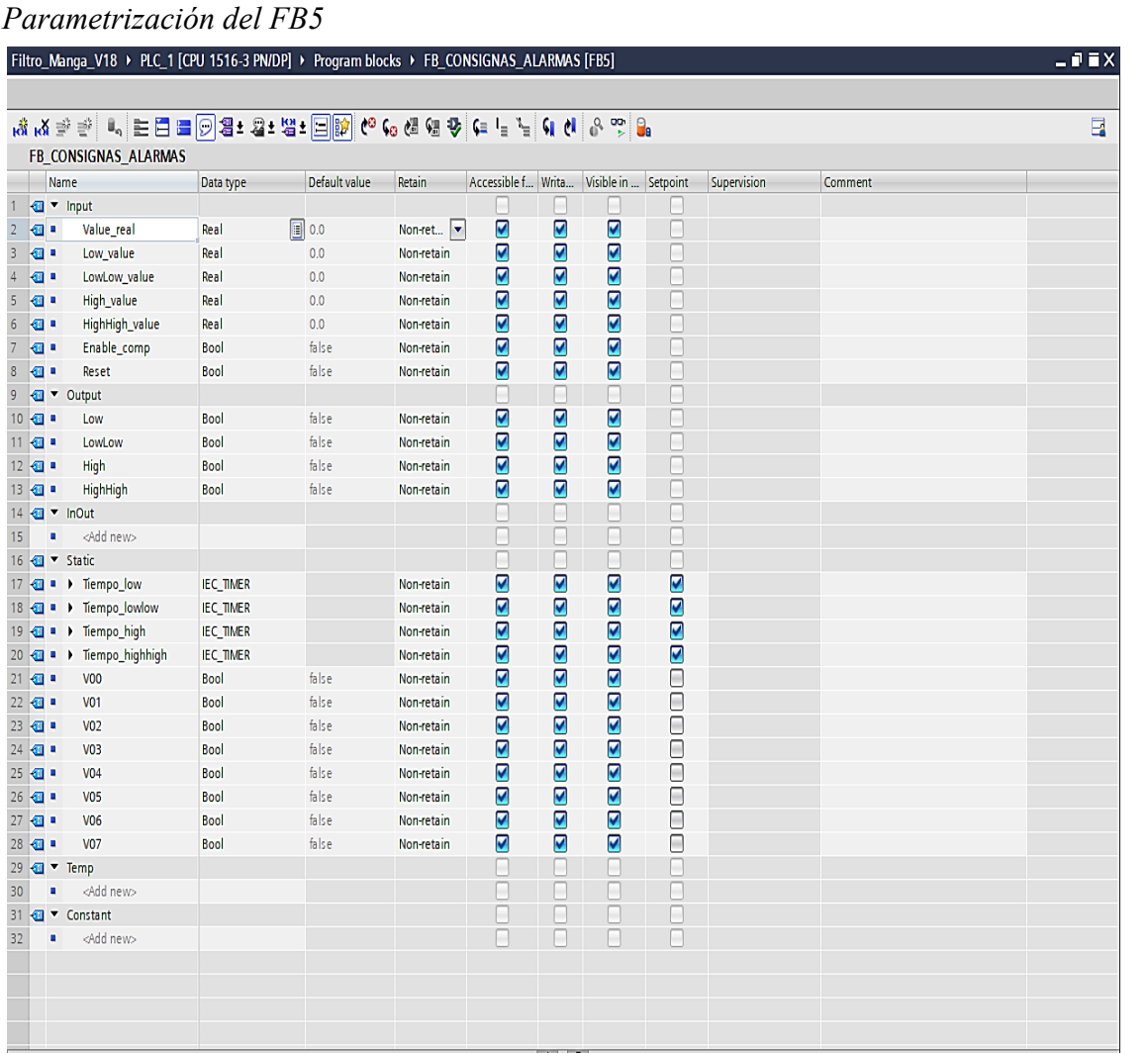

*Nota.* En la figura, se expresa la interfaz del bloque de función FB\_CONSIGNAS\_ALARMAS con las variables a utilizar en la lógica del proyecto. Fuente: Recopilación efectuada por los autores.

# **5.1.6.6 Parametrización del bloque de función FB\_PRESION\_DIFERENCIAL**

**[FB6]**

El bloque de función FB\_PRESION\_DIFERENCIAL [FB6] una vez creado se abre automáticamente en la interfaz del TIA PORTAL V18 y podemos observar la descripción de la interfaz del bloque de programación en la parte superior de la vista de programación.

En este bloque se definirán los bloques de función FB\_4-20mA/0-10VDC\_SCALE [FB1] y FB\_CONSIGNAS\_ALARMAS [FB5] como variables estáticas, que se utilizarán en nuestra lógica para escalar el valor real de la entrada analógica y compararla con las diferentes consignas de alarma (revisar anexo 6).

### **Figura 24.**

*Parametrización del FB6*

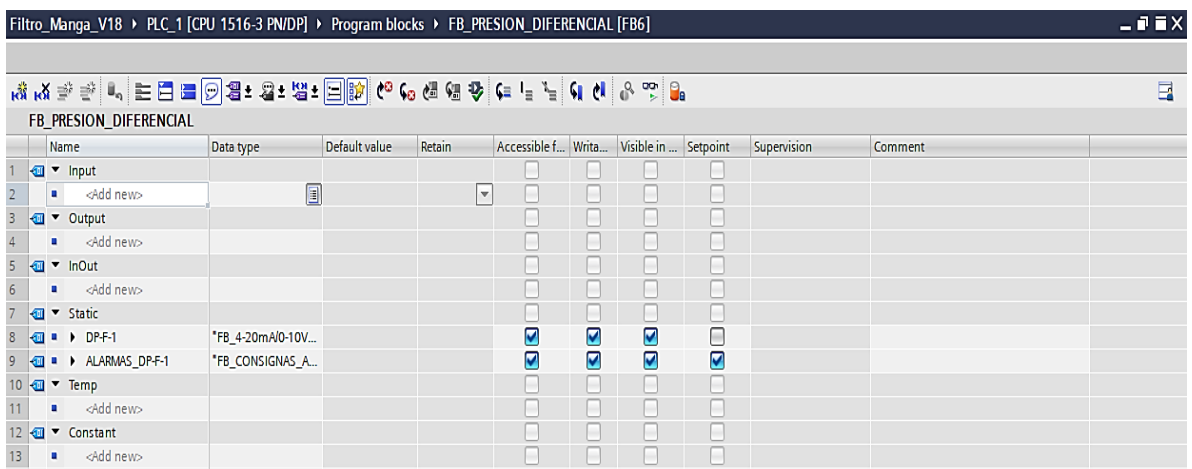

*Nota*. En la figura, se expresa la interfaz del bloque de función FB\_PRESION\_DIFERENCIAL con las variables a utilizar en la lógica del proyecto. Fuente: Recopilación efectuada por los autores.

### **5.1.6.7 Parametrización del bloque de función FB\_HORAS\_SERVICIO [FB7]**

El bloque de función FB\_HORAS\_SERVICIO [FB7] una vez creado, se apertura automáticamente en la interfaz del TIA PORTAL V18 y podemos observar la descripción de la interfaz del bloque de programación en la parte superior de la vista de programación.

En este apartado, se definirá el bloque de función FB\_HOROMETROS [FB3] como variables estáticas, tanto para calcular las horas de servicio del motor MVAS (Motor ventilador de aire de succión) y del motor MRDP (Motor rotativa descarga de polvos) (revisar anexo 7).

#### **Figura 25.**

*Parametrización del FB7*

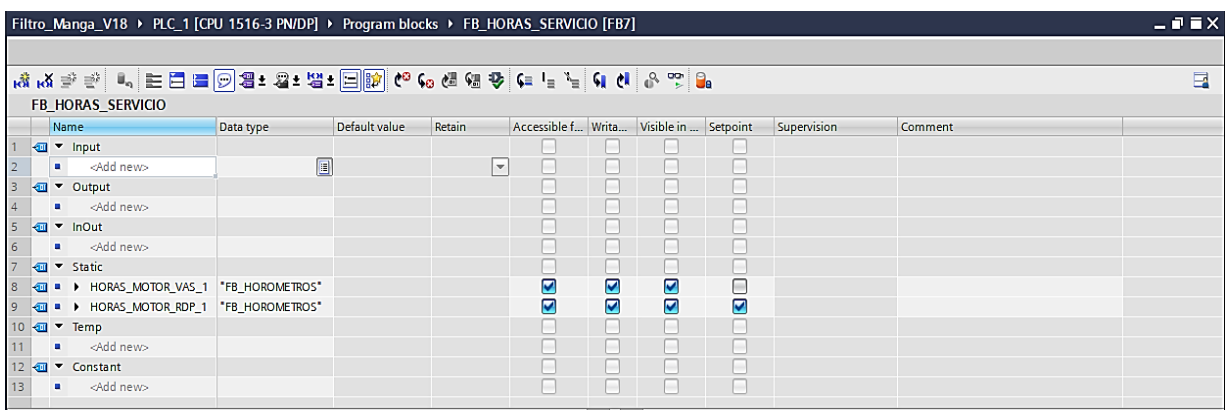

*Nota.* En la figura, se expresa la interfaz del bloque de función FB\_HORAS\_SERVICIO con las variables a utilizar en la lógica del proyecto. Fuente: Recopilación efectuada por los autores.

### **5.1.6.8 Parametrización del bloque de función FB\_SEQ\_ENABLE [FB8]**

El bloque de función FB\_SEQ\_ENABLE [FB8] una vez creado se abre automáticamente en la interfaz del TIA PORTAL V18 y podemos observar la descripción de la interfaz del bloque de programación en la parte superior de la vista de programación, donde se definirán las variables a utilizar en nuestra lógica.

Dicho bloque nos permite habilitar la secuencia de limpieza del filtro tipo manga en función de las variables #DELTA\_P\_START (Presión diferencial de arranque para limpieza) y #DELTA\_P\_HYST (Presión diferencial histeresis) para determinar el paro #DELTA P STOP de la secuencia de limpieza (revisar anexo 8).

# **Figura 26.**

*Parametrización del FB8*

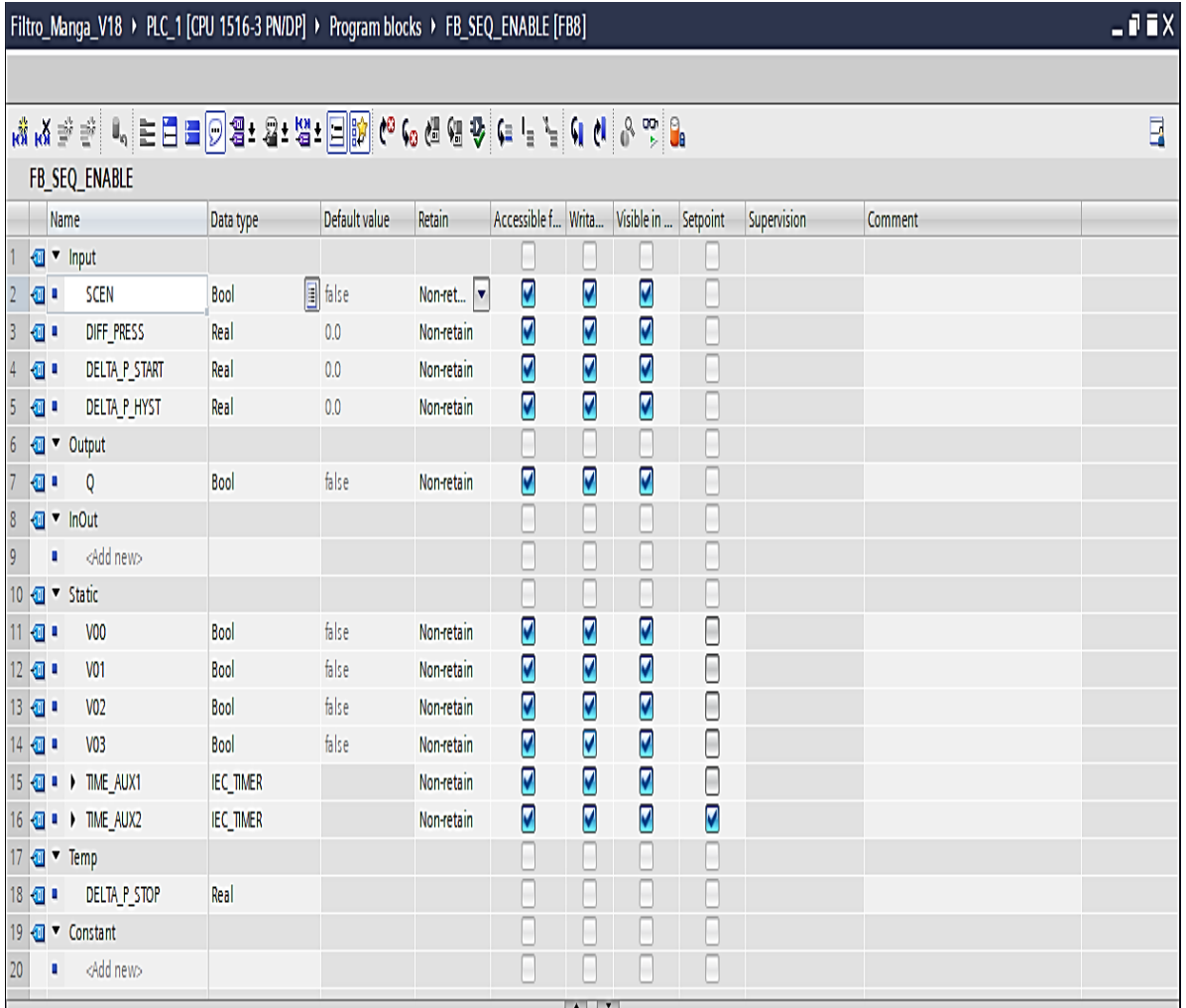

*Nota.* En la figura, se expresa la interfaz del bloque de función FB\_SEQ\_ENABLE con las variables a utilizar en la lógica del proyecto. Fuente: Recopilación efectuada por los autores.

# **5.1.6.9 Creación de funciones [FC]**

Para crear un bloque de función damos clic en "Add new block" ítem 1, se elige "Function" ítem 2, se designa al bloque, en nuestro caso es FC\_VENTILADOR y por último, clic en "OK" ítem, se deberá realizar el mismo procedimiento para los bloques de función FC\_ROTATIVA, FC\_PULSE\_JET y FC\_ALARMAS\_HMI.

# **Figura 27.**

*Creación de funciones en TIA PORTAL V18*

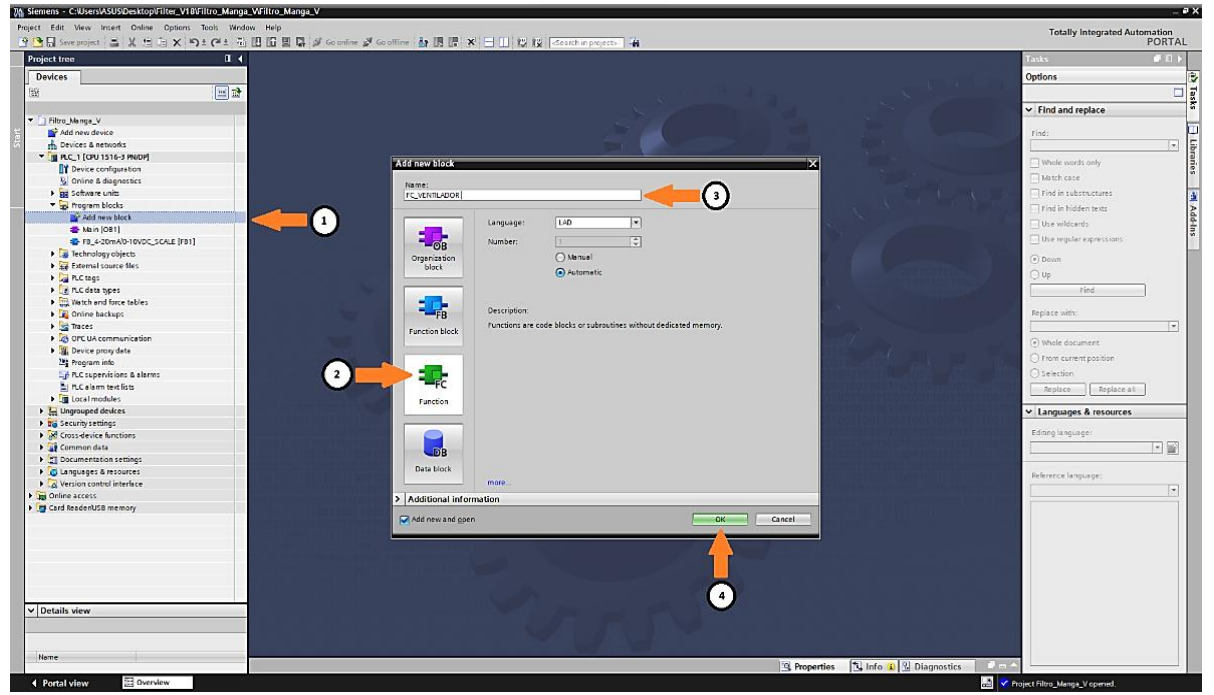

*Nota.* En la figura, se muestran los pasos para la opción de crear funciones en el programa TIA PORTAL V18. Fuente: Recopilación efectuada por los autores.

# **5.1.6.10 Creación de la función FC\_VENTILADOR [FC1]**

El bloque función FC\_VENTILADOR [FC1] una vez creado, se abre automáticamente en la interfaz del programa TIA PORTAL V18, se procede a llamar al bloque FB\_MOTOR\_1Q [FB2] dentro del [FC1], sitio donde se realizará la parametrización de las variables de entrada y de salida.

La función designado será útil, para el comando de encendido y apagado del motor MVAS (Motor ventilador de aire de succión); luego, al llamar al bloque FB\_MOTOR\_1Q [FB2] en el [FC1] se asignará un bloque de datos, en nuestro caso será el DB/FB\_MOTOR\_VAS [DB1] (revisar anexo 9).

#### **5.1.6.11 Creación de la función FC\_ROTATIVA [FC2]**

El bloque función FC\_ROTATIVA [FC2] una vez creado se abre automáticamente en la interfaz del TIA PORTAL V18, se procede a llamar al bloque FB\_MOTOR\_1Q [FB2] dentro del [FC2] donde se realizará la parametrización de las variables de entrada y de salida.

Dicho comando efectuará el encendido y apagado del motor MRDP (Motor rotativa descarga de polvos), para luego, llamar al bloque FB\_MOTOR\_1Q [FB2] en el [FC2], al cual se asignará un bloque de datos, en nuestro caso será el DB/FB\_MOTOR\_RDP [DB2] (revisar anexo 10).

### **5.1.6.12 Creación de la función FC\_PULSE\_JET [FC3]**

El bloque función FC\_PULSE\_JET [FC3] una vez creado se abre automáticamente en la interfaz del TIA PORTAL V18, se procede a llamar al bloque FB SEQ ENABLE [FB8] dentro del [FC3], donde se realizará la parametrización de las variables de entrada y de salida.

Este comando efectuará la secuencia automática de limpieza de filtros manga, al llamar al bloque FB\_SEQ\_ENABLE [FB8] en el [FC3] se le otorgará un bloque de datos, en nuestro caso será el DB/FB\_SEQ\_ENABLE [DB11], además dentro del [FC3] se agrega el FB\_PULSE\_JET [FB4], en nuestro caso será el DB/FB\_PULSE\_JET [DB6] (revisar anexo 11).

### **5.1.6.13 Creación de la función FC\_ALARMAS\_HMI [FC4]**

El bloque función FC\_ALARMAS [FC4] una vez creado, se abre automáticamente en la interfaz del TIA PORTAL V18, realizamos entonces la programación de las alarmas generadas en el proceso de limpieza de filtros (revisar anexo 12).

#### **5.1.6.14 Creación de bloques de datos [DB]**

Para crear un bloque de función damos clic en "Add new block" (ítem 1), se elige

"Data block" (ítem 2), se designa el nombre del bloque, en nuestro caso es

DB\_CONTROL/SUPERVISION [DB3] y por último damos clic en "OK" (ítem 4).

Se deberá realizar el mismo procedimiento para los bloques de función

DB\_CONSIGNAS\_ALARMAS, DB\_ALARMAS\_DIGITALES,

DB\_PRESION\_DIFERENCIAL, DB\_ALARMAS\_ANALOGICAS (revisar figura 28).

#### **Figura 28.**

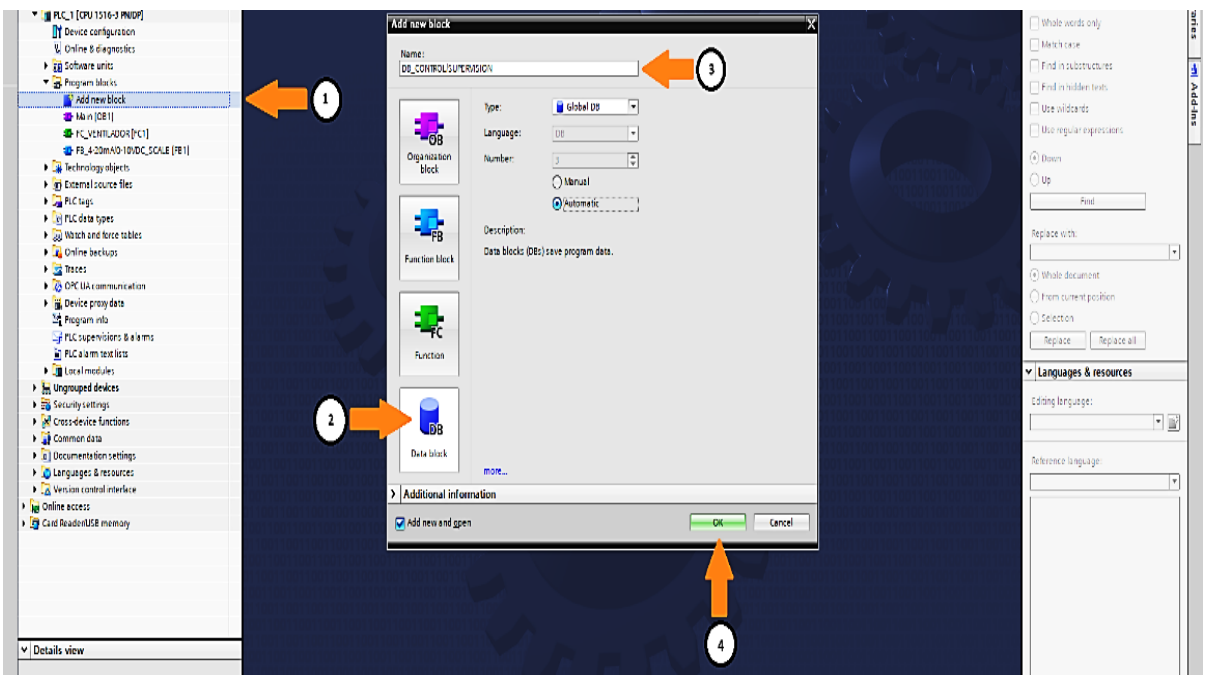

*Creación de bloques de datos en TIA PORTAL V18*

*Nota.* En la figura, se muestran los pasos para la opción de creación de bloques de datos en el programa TIA PORTAL V18. Fuente: Recopilación efectuada por los autores.

#### **5.1.6.15 Creación del bloque de datos DB\_CONTROL/SUPERVISION [DB3]**

El bloque de datos DB\_CONTROL/SUPERVISION [DB3] una vez creado se abre automáticamente en la interfaz del TIA PORTAL V18, se definen las variables a ser utilizadas en el proyecto, las mismas que estarán siendo utilizadas en el PLC\_1 para los diferentes comandos en los bloques de programación.

# **Figura 29.**

*Creación del bloque de datos DB3*

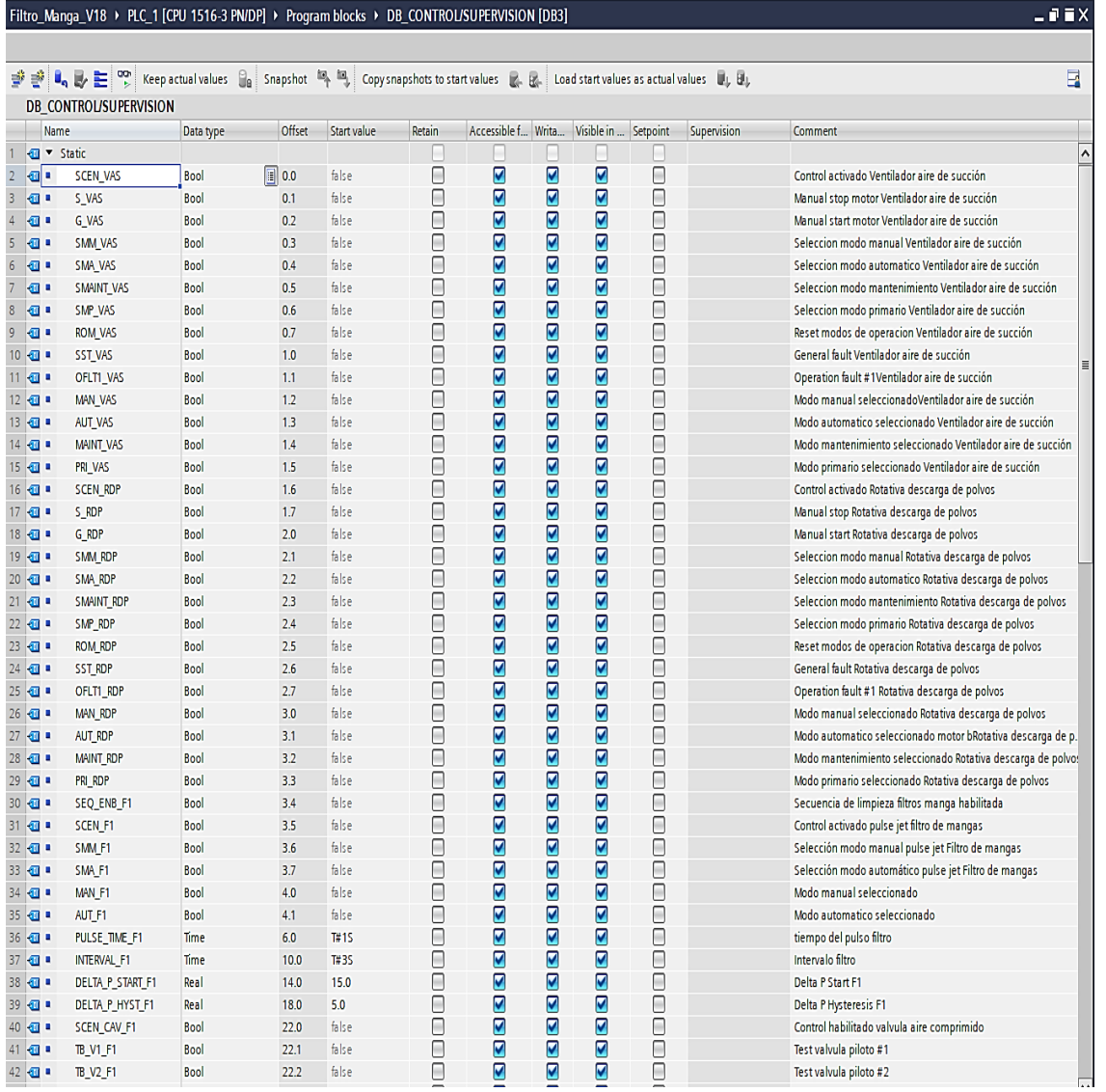

*Nota.* En la figura, se muestran los pasos para la creación de bloques de datos DB3, en el programa TIA PORTAL V18. Fuente: Recopilación efectuada por los autores.

### **5.1.6.16 Creación del bloque de datos DB\_CONSIGNAS\_ALARMAS [DB5]**

Primero, se verifica la creación del bloque de datos DB\_CONSIGNAS\_ALARMAS [DB5] una vez listo, se abre automáticamente en la interfaz del programa TIA PORTAL V18 y se definen las variables a ser utilizadas en el proyecto.

En este caso, las variables se asignan para la configuración de consignas de alarmas de diferentes niveles predeterminadas para la presión diferencial y el máximo tiempo de

horas de servicio de los motores MVAS (Motor ventilador de aire de succión) y MRDP

(Motor rotativa descarga de polvos).

# **Figura 30.**

*Creación del bloque de datos DB5*

| $-1X$<br>Filtro_Manga_V18 > PLC_1 [CPU 1516-3 PN/DP] > Program blocks > DB_CONSIGNAS_ALARMAS [DB5]                                                                         |            |              |                 |        |             |        |                    |   |                      |  |             |                                                     |  |  |
|----------------------------------------------------------------------------------------------------|------------|--------------|-----------------|--------|-------------|--------|--------------------|---|----------------------|--|-------------|-----------------------------------------------------|--|--|
|                                                                                                    |            |              |                 |        |             |        |                    |   |                      |  |             |                                                     |  |  |
| <mark>  광 광 L.</mark> B. Eler Reep actual values (Ball Snapshot <sup>le</sup> <sup>le</sup> Copysnapshots to start values R. R. Load start values as actual values U. B. D |            |              |                 |        |             |        |                    |   |                      |  |             |                                                     |  |  |
| <b>DB CONSIGNAS ALARMAS</b>                                                                                                    |            |              |                 |        |             |        |                    |   |                      |  |             |                                                     |  |  |
| Name                                                                                                    |            | Data type    |                 | Offset | Start value | Retain | Accessible f Writa |   | Visible in  Setpoint |  | Supervision | <b>Comment</b>                                      |  |  |
| <b>I</b> ▼ Static                                                                                                    |            |              |                 |        |             |        |                    |   |                      |  |             |                                                     |  |  |
| ₩                                                                                                    | LV_PD_F1   | Real         | $\boxed{1}$ 0.0 |        | 0.0         |        | Ø                  | ☑ | ☑                    |  |             |                                                     |  |  |
| <b>€</b>                                                                                                    | LLV_PD_F1  | Real         |                 | 4.0    | 0.0         |        | ☑                  | ☑ | 7                    |  |             |                                                     |  |  |
| <b>I</b>                                                                                                    | HV PD F1   | Real         |                 | 8.0    | 35.0        |        | Ø                  | ☑ | Ø                    |  |             |                                                     |  |  |
| <b>I</b> € I                                                                                                    | HHV PD F1  | Real         |                 | 12.0   | 50.0        |        | ☑                  | ☑ | ☑                    |  |             |                                                     |  |  |
| <b>√</b> ∎                                                                                                    | HS MVAS F1 | <b>Dint</b>  |                 | 16.0   | 1000        |        | ☑                  | 7 | ☑                    |  |             | Horas de servicio motor ventilador aire de succion  |  |  |
| $\blacksquare$                                                                                                    | HS MRDP F1 | <b>D</b> Int |                 | 20.0   | 1000        |        | ☑                  | ☑ | ☑                    |  |             | Horas de servicio motor rotativa descarga de polvos |  |  |

*Nota.* En la figura, se muestran los pasos para la creación de bloques de datos DB5, en el

programa TIA PORTAL V18. Fuente: Recopilación efectuada por los autores.

# **5.1.6.17 Creación del bloque de datos DB\_ALARMAS\_DIGITALES [DB8]**

El bloque de datos DB\_ALARMAS\_DIGITALES [DB8] una vez creado se abre

automáticamente en la interfaz del TIA PORTAL V18, se definen las variables a ser utilizadas

en el proyecto. Estas variables se asignan a las condiciones de alarmas generadas durante la

ejecución del proceso.

# **Figura 31.**

*Creación del bloque datos DB8*

| $    \times$<br>Filtro_Manga_V18 ▶ PLC_1 [CPU 1516-3 PN/DP] ▶ Program blocks ▶ DB_ALARMAS_DIGITALES [DB8] |                                                                                                    |             |            |             |        |                    |   |                      |                |             |                                                        |   |  |  |
|----------------------------------------------------------------------------------------------------|----------------------------------------------------------------------------------------------------|-------------|------------|-------------|--------|--------------------|---|----------------------|----------------|-------------|--------------------------------------------------------|---|--|--|
|                                                                                                    |                                                                                                    |             |            |             |        |                    |   |                      |                |             |                                                        |   |  |  |
|                                                                                                    | 글 레이버 Lond start values as actual values De Snapshot 다 다 다. 2 Loopysnapshots to start values & B. Load start values as actual values ■』 BU |             |            |             |        |                    |   |                      |                |             |                                                        | E |  |  |
| <b>DB ALARMAS DIGITALES</b>                                                                               |                                                                                                    |             |            |             |        |                    |   |                      |                |             |                                                        |   |  |  |
|                                                                                                    | Name                                                                                                    | Data type   | Offset     | Start value | Retain | Accessible f Writa |   | Visible in  Setpoint |                | Supervision | Comment                                                |   |  |  |
|                                                                                                    | <b>I</b> ▼ Static                                                                                                    |             |            |             |        |                    |   |                      |                |             |                                                        |   |  |  |
| $\blacksquare$                                                                                            | VAS OL                                                                                                    | <b>Bool</b> | $\Box$ 0.0 | false       |        | ☑                  | ☑ | ☑                    |                |             | Térmico rentilador aire de succión - VAS disparado     |   |  |  |
| <b>I</b>                                                                                                  | <b>RDP OL</b>                                                                                                    | Bool        | 0.1        | false       |        | ☑                  | ☑ | ☑                    |                |             | Térmico rotativa descarga de polvos - RDP disparado    |   |  |  |
| <b>o</b>                                                                                                  | HS MVAS F1                                                                                                    | <b>Bool</b> | 0.2        | false       |        | ☑                  | ☑ | ☑                    |                |             | Horas de servicio motor ventilador aire de succion E1  |   |  |  |
| $\blacksquare$                                                                                            | HS MRDP F1                                                                                                    | <b>Bool</b> | 0.3        | false       |        | ▽                  | ☑ | ☑                    | <b>College</b> |             | Horas de servicio motor rotativa descarga de polvos F1 |   |  |  |
| <b>I</b> ∈                                                                                                | PS NOK                                                                                                    | <b>Bool</b> | 04         | false       |        | ☑                  | ☑ | ☑                    | ⊓              |             | Sistema sin presion de aire comprimido                 |   |  |  |
| $\blacksquare$                                                                                            | PE NOK                                                                                                    | <b>Bool</b> | 0.5        | false       |        | ☑                  | ☑ | M                    | $\sim$         |             | Paro de emergencia activado                            |   |  |  |
| $\blacksquare$                                                                                            | VAS NOENB                                                                                                    | <b>Bool</b> | 0.6        | false       |        | ☑                  | ☑ | ☑                    |                |             | Motor ventilador aire de succión no esta habilitado    |   |  |  |
| $\blacksquare$                                                                                            | <b>RDP NOENB</b>                                                                                                    | Bool        | 0.7        | false       |        | ☑                  | ☑ | ☑                    |                |             | Motor rotativa descarga de polvos no esta habilitado   |   |  |  |
| $10 - 1$                                                                                                  | F1 DIS                                                                                                    | <b>Bool</b> | 1.0        | false       |        | ☑                  | ☑ | ☑                    |                |             | Filtro no está habilitado                              |   |  |  |
| 11 回 ■                                                                                                    | F1_AUT_DIS                                                                                                    | Bool        | 1.1        | false       |        | ☑                  | ☑ | ☑                    |                |             | Filtro no está en modo automático                      |   |  |  |

*Nota.* En la figura, se muestran los pasos para la creación de bloques de datos DB8, en el

programa TIA PORTAL V18. Fuente: Recopilación efectuada por los autores.

### **5.1.6.18 Creación del bloque de datos DB\_PRESION\_DIFERENCIAL [DB9]**

El bloque de datos DB\_PRESION\_DIFERENCIAL [DB9] una vez creado, se abre automáticamente en la interfaz del TIA PORTAL V18, se define la variable a ser utilizada en el proyecto, esta variable se asigna al valor de presión diferencial del sistema.

# **Figura 32.**

*Creación del bloque de datos DB9*

|                   | Filtro Manga V18 > PLC 1 [CPU 1516-3 PN/DP] > Program blocks > DB PRESION DIFERENCIAL [DB9]<br>$-1$ in $\times$                                                                     |        |             |        |                                         |        |  |             |         |  |  |  |  |  |  |
|-------------------|----------------------------------------------------------------------------------------------------|--------|-------------|--------|-----------------------------------------|--------|--|-------------|---------|--|--|--|--|--|--|
|                   |                                                                                                    |        |             |        |                                         |        |  |             |         |  |  |  |  |  |  |
|                   | 글 글 L <sub>a Ly</sub> Li <sup>on</sup> Keep actual values de Snapshot <sup>la</sup> , <sup>la</sup> , Copysnapshots to start values de Re Load start values as actual values U, B , |        |             |        |                                         |        |  |             |         |  |  |  |  |  |  |
|                   | <b>DB PRESION DIFERENCIAL</b>                                                                                                    |        |             |        |                                         |        |  |             |         |  |  |  |  |  |  |
| Name              | Data type                                                                                                    | Offset | Start value | Retain | Accessible f Writa Visible in  Setpoint |        |  | Supervision | Comment |  |  |  |  |  |  |
| <b>I</b> ▼ Static |                                                                                                    |        |             |        |                                         |        |  |             |         |  |  |  |  |  |  |
| <b>PD-F-1</b>     | Real                                                                                                    | 圖 0.0  | 0.0         |        | ☑                                       | ☑<br>⊽ |  |             |         |  |  |  |  |  |  |

*Nota.* En la figura, se muestran los pasos para la creación de bloques de datos DB9, en el

programa TIA PORTAL V18. Fuente: Recopilación efectuada por los autores.

# **5.1.6.19 Creación del bloque de datos DB\_ALARMAS\_ANALOGICAS [DB10]**

El bloque de datos DB\_ALARMAS\_ANALOGICAS [DB10] una vez creado se abre automáticamente en la interfaz del TIA PORTAL V18, se definen las variables a ser utilizadas en el proyecto, las cuales se asignarán a los diferentes umbrales de alarmas de presión diferencial del sistema.

# **Figura 33.**

*Creación del bloque de datos DB10*

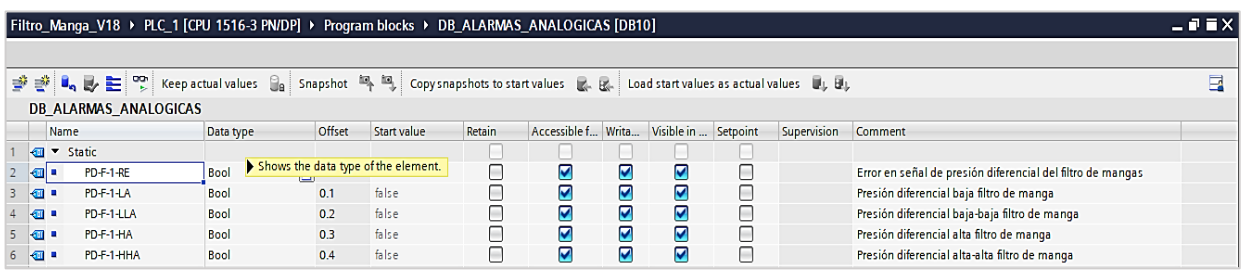

*Nota.* En la figura, se muestran los pasos para la creación de bloques de datos DB10, en el

programa TIA PORTAL V18. Fuente: Recopilación efectuada por los autores.

#### **5.2 Desarrollo del sistema SCADA con el uso del software TIA PORTAL utilizando**

### **una pantalla HMI KTP-700**

Dentro del programa TIA PORTAL V18, procedemos primero con la creación del proyecto, para luego realizar la configuración del dispositivo a utilizar y damos clic en "Add

new device".

# **Figura 34.**

*Configuración de dispositivo HMI KTP-700*

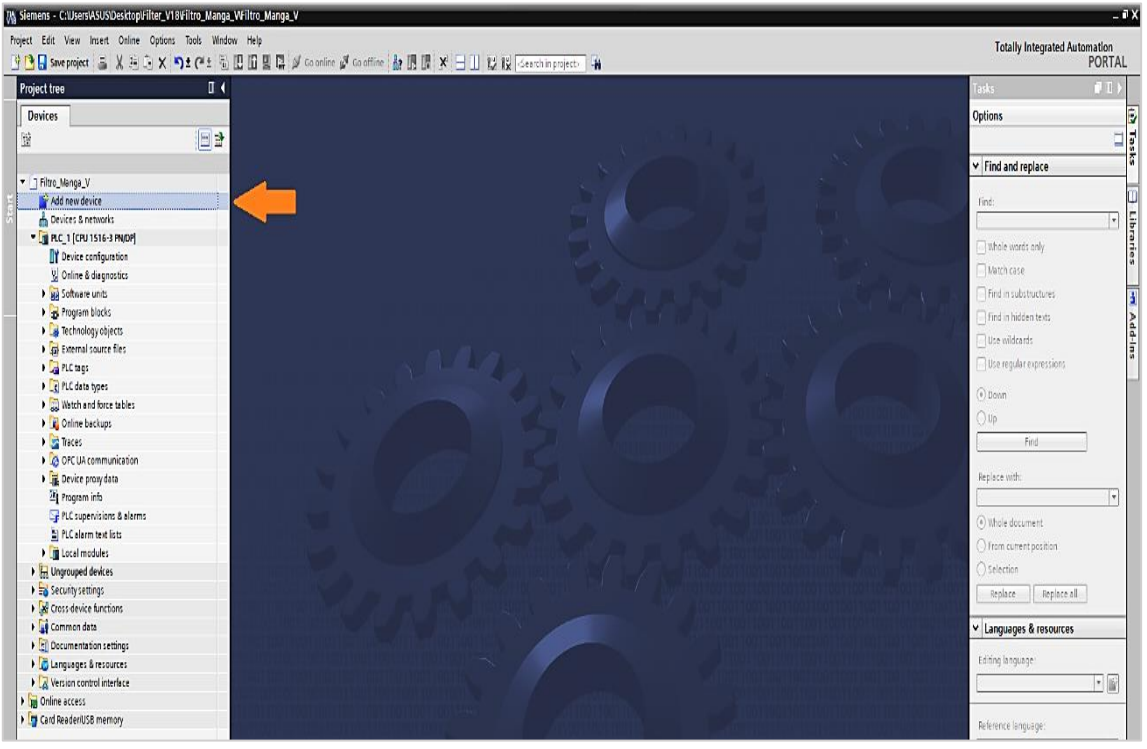

*Nota.* En la figura, recordamos con la flecha de color mostaza, la opción para la configuración de un dispositivo en el programa TIA PORTAL V18, en este caso HMI KTP-700. Fuente: Recopilación efectuada por los autores.

# **5.2.1 Creación del hardware del KTP-700 en el árbol del proyecto del TIA**

### **PORTAL V18**

Seleccionamos el HMI de nuestra preferencia, en nuestro caso elegimos un KTP 700 Basic (ítem 2) y seleccionamos el artículo 6AV2 123-2GB03-0AX0 con versión V15.1.0 (ítem 3), finalizamos dando clic en "OK" (ítem 4).

# **Figura 35.**

*Creación del dispositivo HMI KTP-700*

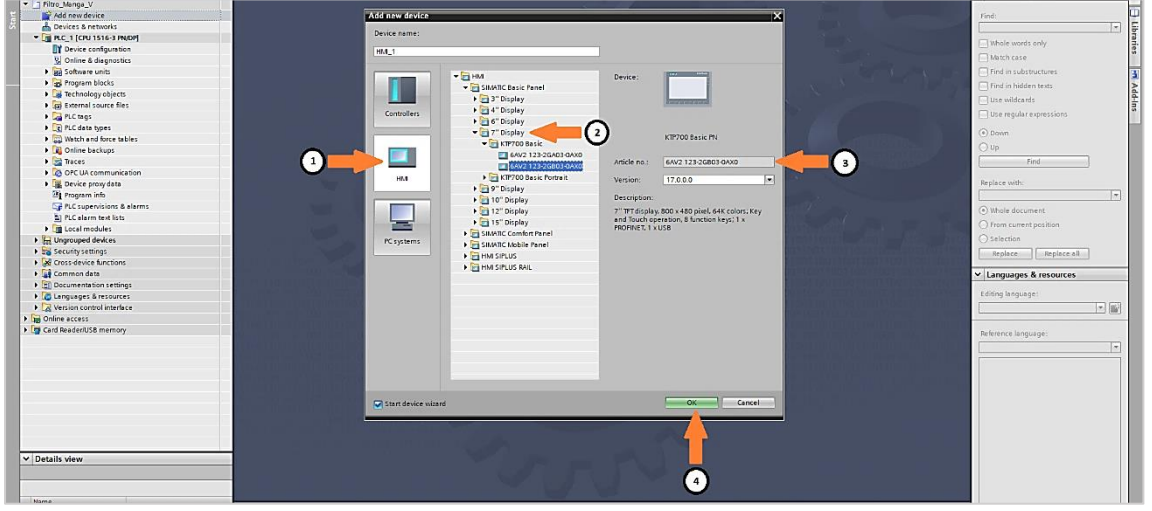

*Nota.* En la figura, se detalla los pasos para la configuración del dispositivo HMI KTP-700 Basic en el árbol de proyectos del TIA PORTAL V18. Fuente: Recopilación efectuada por los autores.

# **5.2.2 Configuración de la comunicación del KTP-700 con el PLC S71500**

Después de agregar el dispositivo, nos aparece una ventana denominada HMI Device Wizard: KTP700 Basic PN, es aquí donde buscaremos el PLC (ítem 1) y procedemos a dar clic en aceptar (ítem 2). Luego, aparece la ventana de confirmación y seleccionamos "Finish".

# **Figura 36.**

*Configuración de la comunicación del HMI KTP-700*

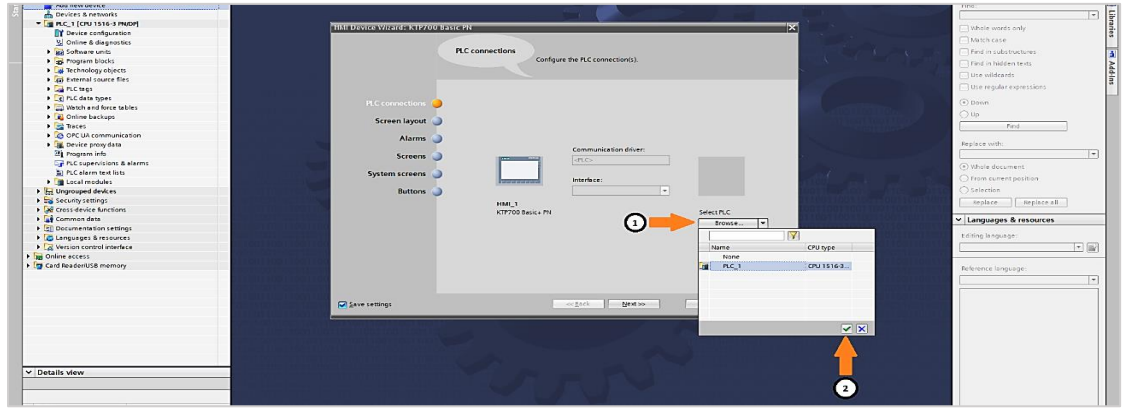

*Nota.* En la figura, se detalla los pasos para la configuración de la comunicación del dispositivo

HMI KTP-700 Basic. Fuente: Recopilación efectuada por los autores.

### **Figura 37.**

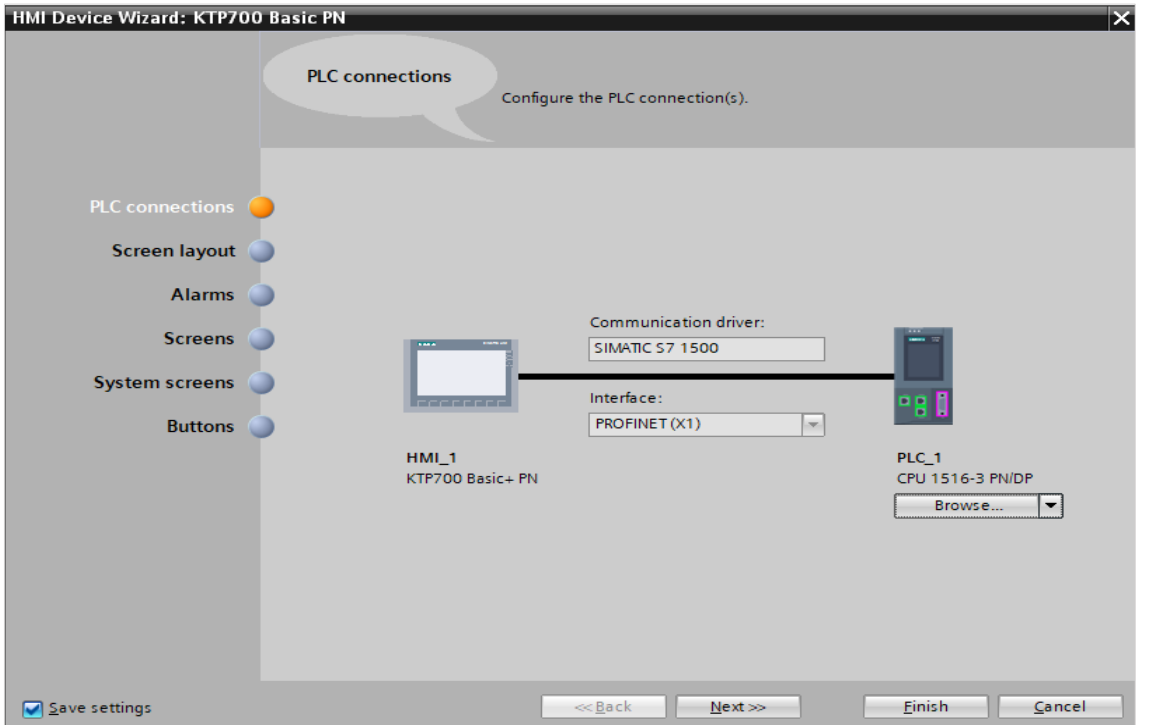

*Configuración de la comunicación del HMI Device Wizard: KTP700 Basic PN*

*Nota.* En la figura, se detalla los pasos para la configuración de la comunicación del dispositivo HMI KTP-700 Basic PN *con el PLC S71500. Configuración de la comunicación del HMI KTP-700.* Fuente: Recopilación efectuada por los autores.

#### **5.2.3 Creación de las pantallas**

Una vez finalizada la configuración del HMI, para crear una pantalla, se procede a desplegar la carpeta "Screens" dentro del proyecto HMI\_1 [KTP700 Basic PN] y damos clic en "Add new screen" ítem 1, automáticamente en la ventana del proyecto se visualiza la nueva pantalla (revisar figura 38).

Posterior, a crear la pantalla, es necesario configurar la plantilla de las mismas, damos clic derecho en el centro de la imagen de la pantalla y seleccionamos propiedades (revisar figura 39). Luego, damos clic en el cuadro de texto definido como "Template" y desplegamos (ítem 1), para identificar el "Screen template" y seleccionamos "Template\_1" (ítem 2) (revisar figura 40).

# **Figura 38.**

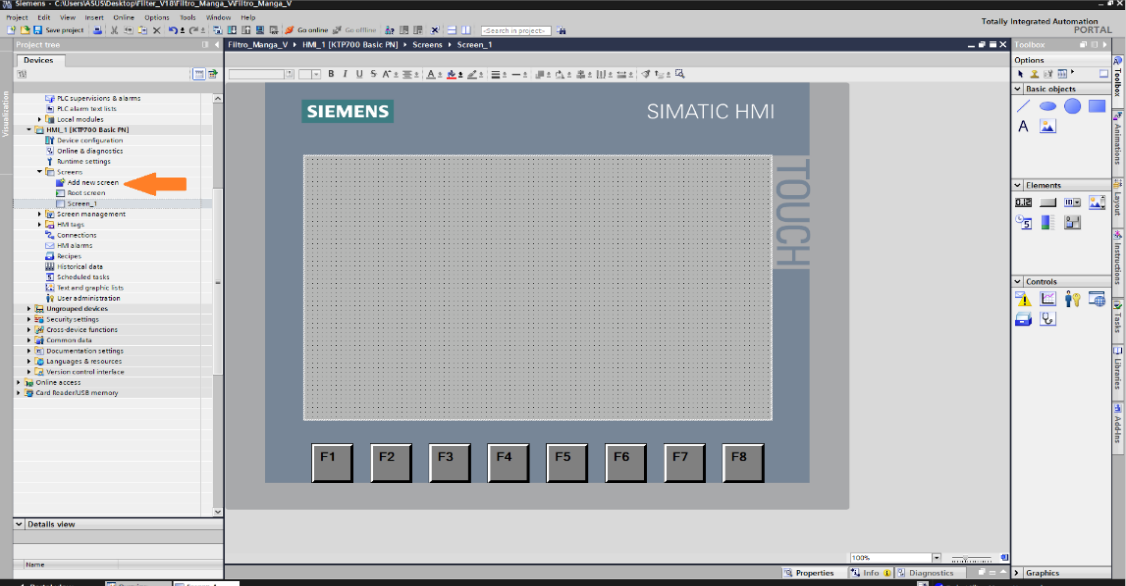

*Configuración de la plantilla de las pantallas*

*Nota.* En la figura, se detalla los pasos para la configuración de la plantilla de las pantallas en

TIA PORTAL V18. Fuente: Recopilación efectuada por los autores.

# **Figura 39.**

*Creación de las pantallas*

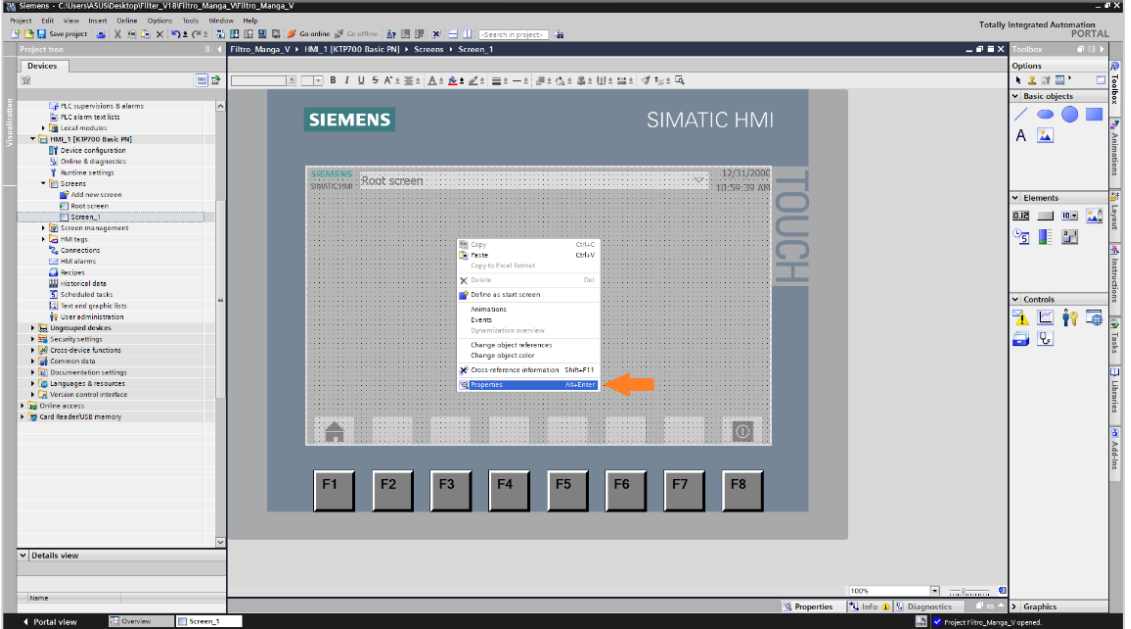

*Nota.* En la figura, se detalla los pasos para la creación de pantallas en TIA PORTAL V18.

Fuente: Recopilación efectuada por los autores.

# **Figura 40.**

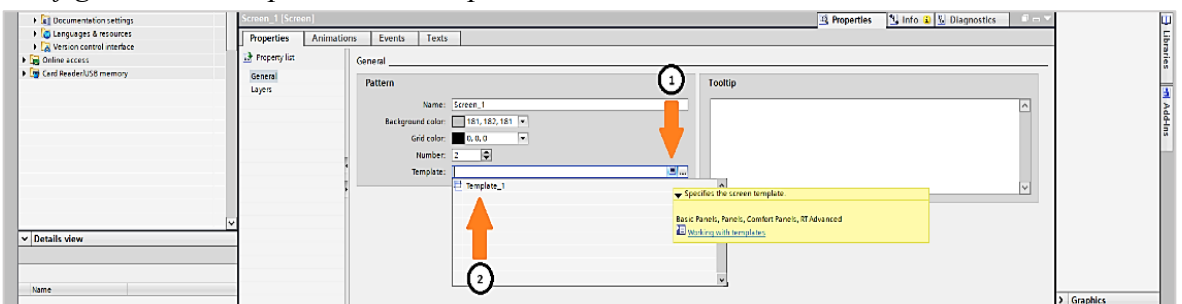

*Configuración de la plantilla de las pantallas*

*Nota.* En la figura, se detalla los pasos para la configuración de la plantilla de las pantallas en TIA PORTAL V18. Fuente: Recopilación efectuada por los autores.

# **5.2.4 Diseño de las pantallas**

Después de configurar la pantalla con el "template", es momento de editar la pantalla principal de la aplicación, procedemos a cambiarle el nombre a "20-Overview" dando clic derecho sobre "Screen 1" y seleccionamos "Rename". Para este proyecto se insertarán gráficos, objetos básicos, botones, interruptores, lista de gráficos, lista de texto, campos de entrada/salida y se generarán animaciones.

# **Figura 41.**

*Cambio de nombre de una pantalla (Rename)*

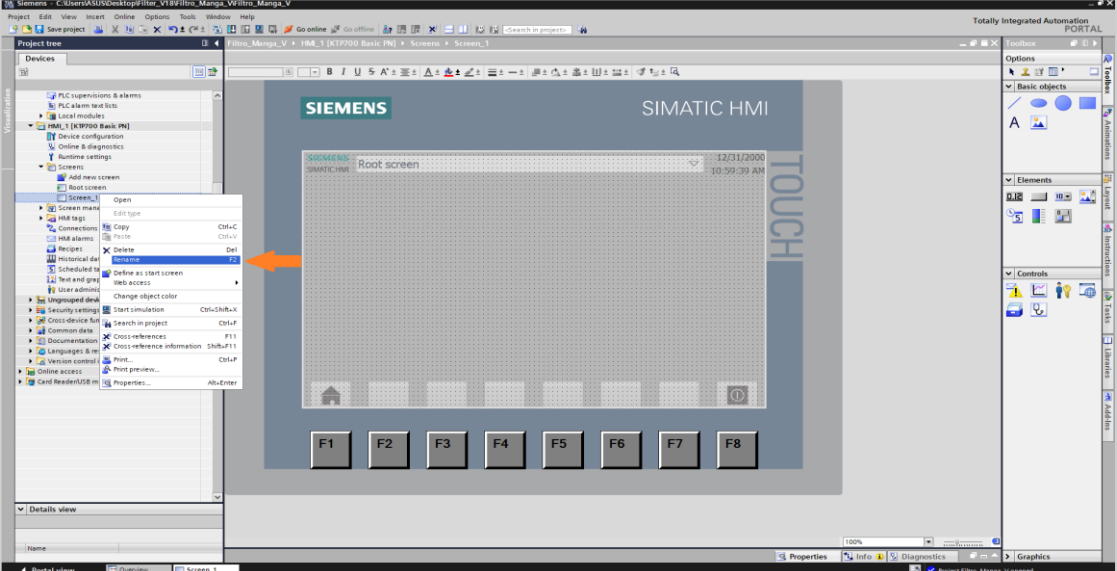

*Nota.* El gráfico representa procedimiento para el cambio de nombre de una pantalla (screen).

Fuente: Recopilación efectuada por los autores.

### **5.2.5 Insertar gráficos**

Para insertar gráficos, se necesitará hacer uso de las librerías de gráficos que están incluidas en el "toolbox", damos clic en gráficos según indica el ítem 1, seleccionamos la carpeta "material handling, dentro de la librería de gráficos ítem 2 y arrastramos el gráfico de nuestra preferencia hasta la pantalla en edición.

# **Figura 42.**

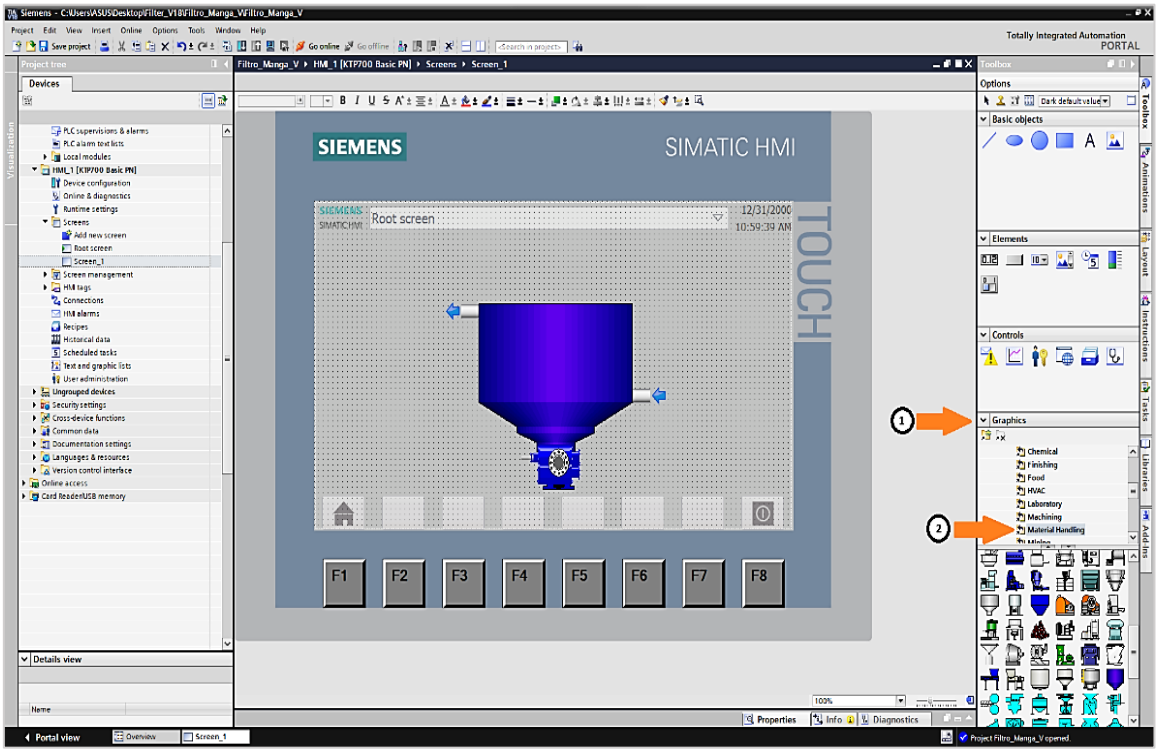

*Creación de un gráfico*

*Nota.* En el figura, se representa la selección y el uso de un gráfico. Fuente: Recopilación efectuada por los autores.

### **5.2.6 Insertar objetos básicos**

Para insertar objetos básicos con el objetivo de resaltar o señalizar nuestro proyecto se necesitará hacer uso de la librería "Basic objects" que está incluida en el software dentro del "toolbox" según indica la flecha, damos clic en los objetos dentro de la librería y arrastramos el objeto de nuestra preferencia hasta la pantalla en edición (revisar figura 43).

### **Figura 43.**

*Creación de un objeto*

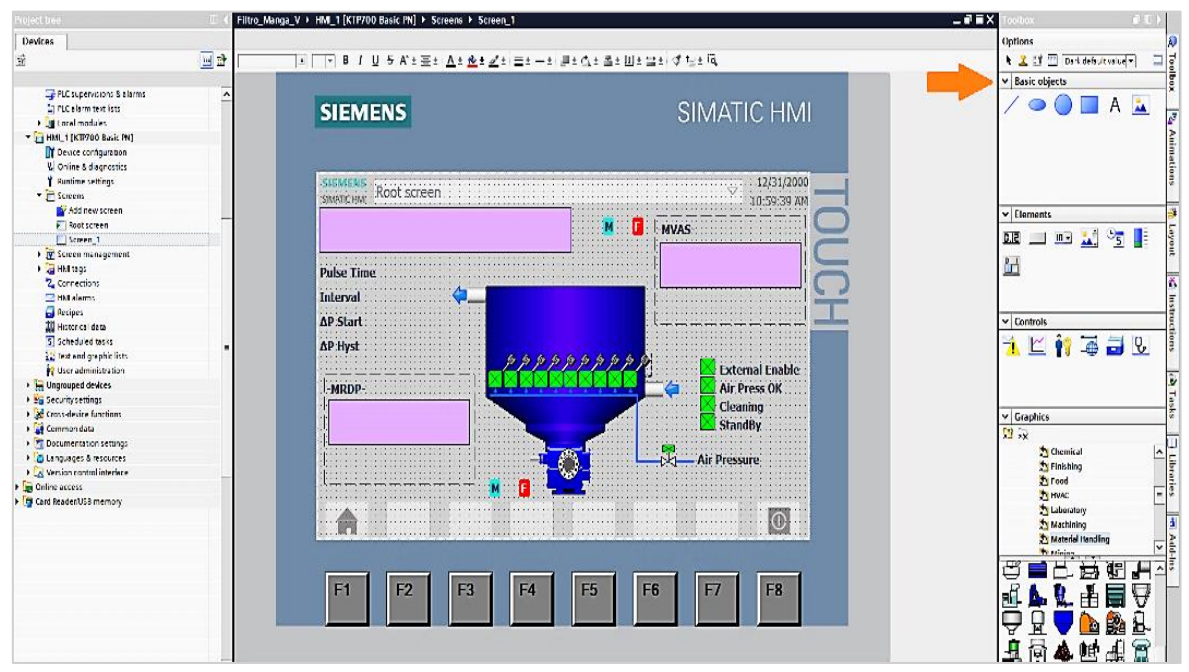

*Nota.* En la figura, se representa la selección y el uso de un objeto. Fuente: Recopilación efectuada por los autores.

### **5.2.7 Insertar botones**

Para insertar botones con el objetivo de controlar variables digitales en nuestro proyecto se necesitará hacer uso de la librería "Elements" que está incluida en el software dentro del "toolbox", damos clic en los botones dentro de la librería y arrastramos los elementos a utilizar hasta la pantalla en edición (revisar figura 44).

Al definir la variable de proceso al elemento, damos clic derecho sobre el botón y seleccionamos propiedades, damos clic en el apartado "Events" de la lista de propiedades (ítem 1) y damos clic para especificar el tipo de evento a realizar, seleccionamos "Press" y "Release" (ítem 2), definimos el mismo tag a utilizar para ambos eventos (ítem 3) (revisar figura 45).

# **Figura 44.**

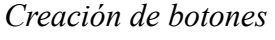

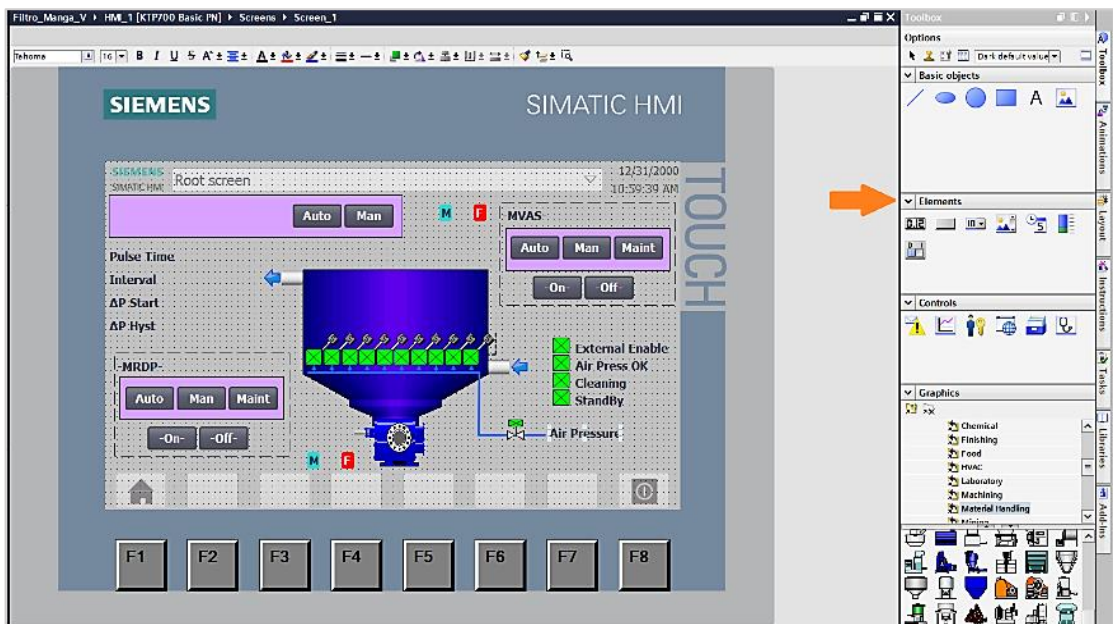

*Nota.* En la figura, se representa la selección y el uso de botones. Fuente: Recopilación efectuada por los autores.

# **Figura 45.**

*Parametrización de botones en TIA PORTAL V18*

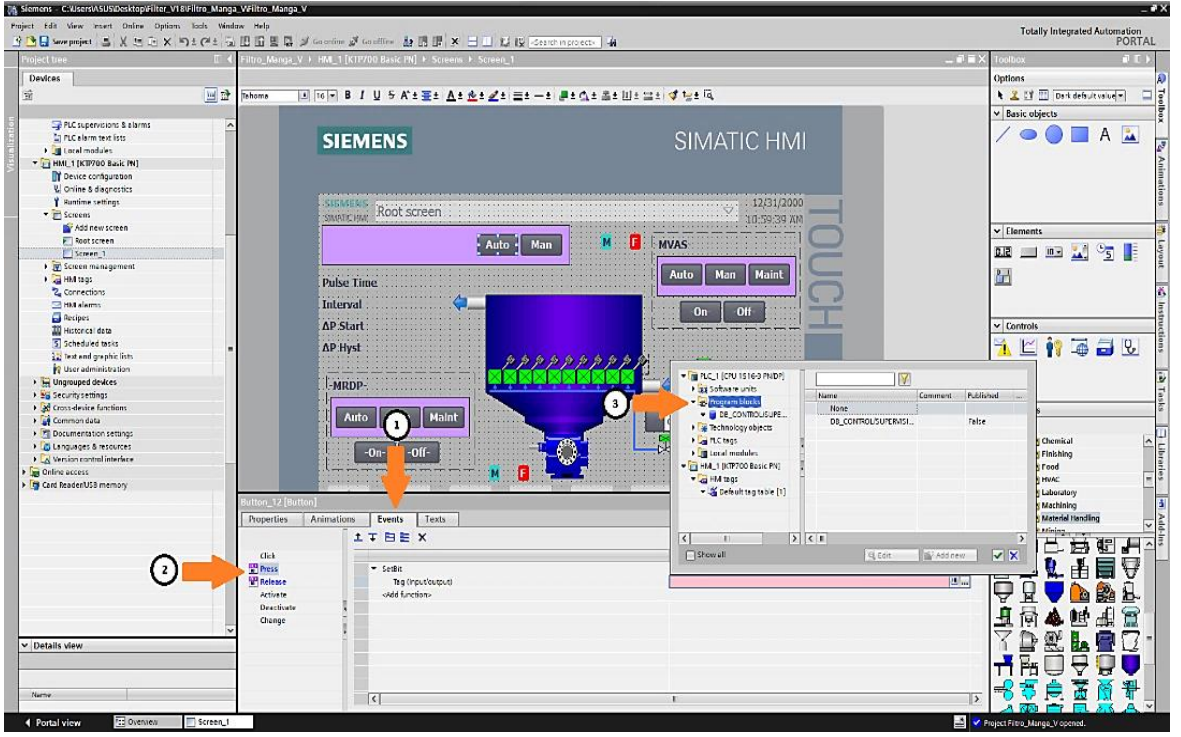

*Nota.* En la siguiente figura, se representa la selección del tag y los eventos relacionados para

el botón. Fuente: Recopilación efectuada por los autores.

#### **5.2.8 Insertar interruptores**

Para insertar interruptores con el objetivo de controlar variables digitales en nuestro proyecto se necesitará hacer uso de la librería "Elements" que está incluida en el software dentro del "toolbox", damos clic en los interruptores denominados "switch" dentro de la librería y arrastramos los elementos a utilizar hasta la pantalla en edición (revisar figura 46).

Para definir la variable de proceso al elemento, damos clic derecho sobre el interruptor y seleccionamos las propiedades, damos clic en el apartado "General" de la lista de propiedades, para especificar el tag a utilizar en el interruptor. Luego, escogemos la carpeta "program blocks" del PLC\_1 y ubicamos el DB\_CONTROL/SUPERVISION [DB3] donde están asignadas las variables de control (revisar figura 47).

### **Figura 46.**

*Selección de un interruptor (Switch)*

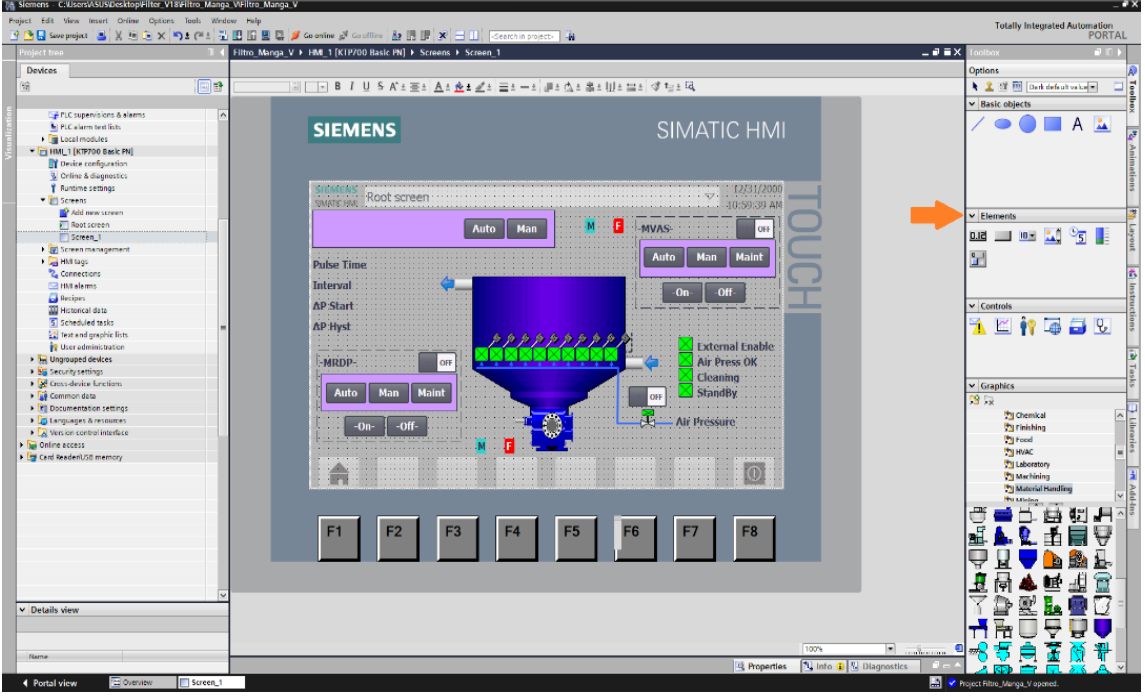

*Nota.* En la figura, se muestra la selección de un interruptor del "toolbox". Fuente:

Recopilación efectuada por los autores.

# **Figura 47.**

*Parametrización de un interruptor*

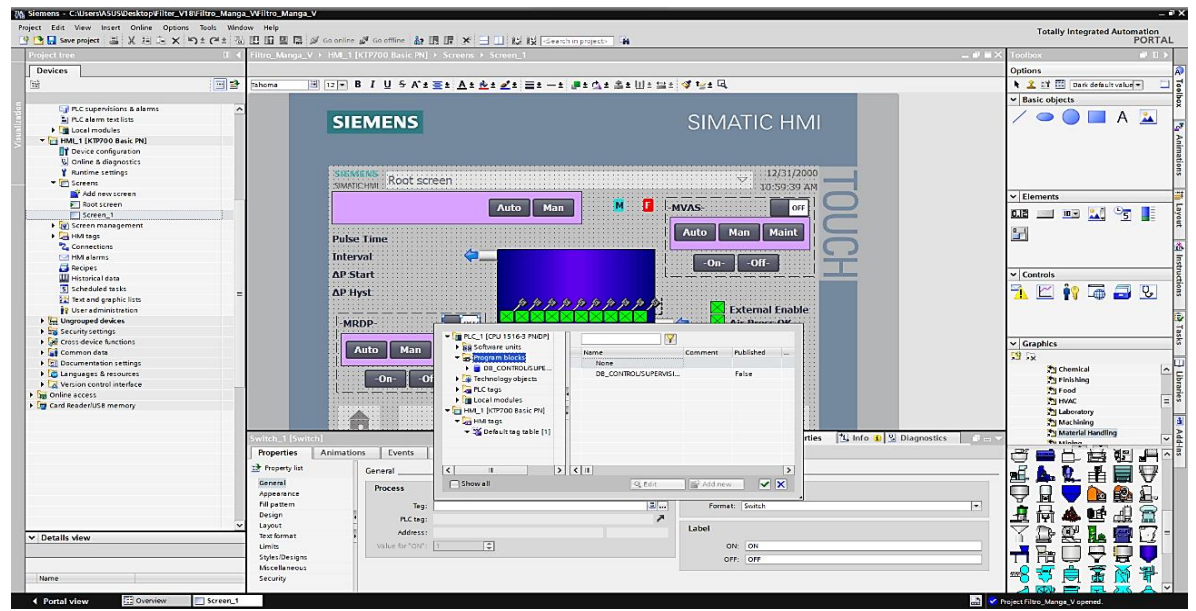

*Nota.* A continuación, se detalla el uso y parametrización de un interruptor "Switch". Fuente: Recopilación efectuada por los autores.

### **5.2.9 Insertar lista de texto**

Las entradas de la lista de texto se pueden dinamizar con etiquetas o listas de texto. Para insertar una lista de texto y controlar variables digitales, se realizará su configuración, damos clic en "Text and graphic list" en el árbol del proyecto (ítem 1), seleccionamos "Text lists" y creamos una nueva con nombre Text list 1, en selección elegiremos Bit (0,1).

### **Figura 48.**

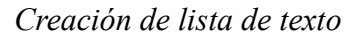

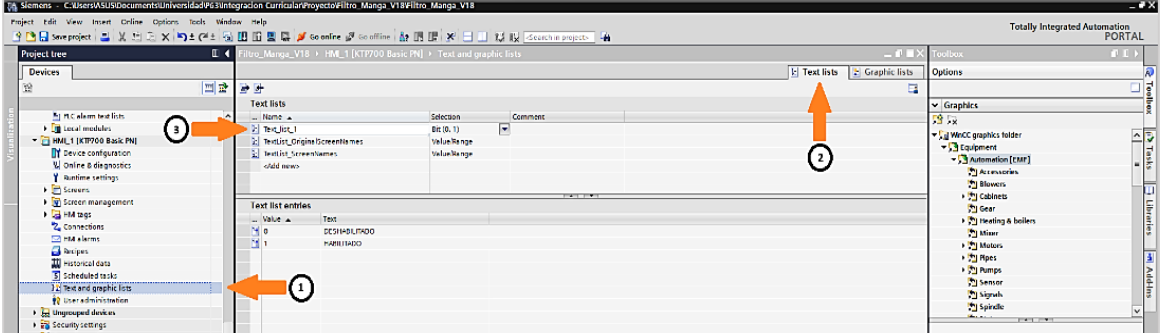

*Nota.* En la siguiente figura, se explican los pasos para la creación de una lista de texto en el

programa TIA PORTAL V18. Fuente: Recopilación efectuada por los autores.

En la pantalla "20-Overview" seleccionamos la opción "Simbolic i/o field" que se encuentra en el "toolbox" (ítem 1), lo arrastramos hasta la ubicación de preferencia (ítem 2), damos clic derecho sobre el campo creado y seleccionamos propiedades y le asignamos la lista de texto en el apartado "Contents".

Después, elegimos Text\_list\_1 (ítem 3), y damos click para asignarle un tag al campo i/o simbólico (ítem 4), escogemos la carpeta "program blocks" del PLC\_1 y ubicamos el DB\_CONTROL/SUPERVISION [DB3] donde están asignadas las variables de control digital del proyecto (ítem 5).

### **Figura 49.**

### *Parametrización de lista de texto*

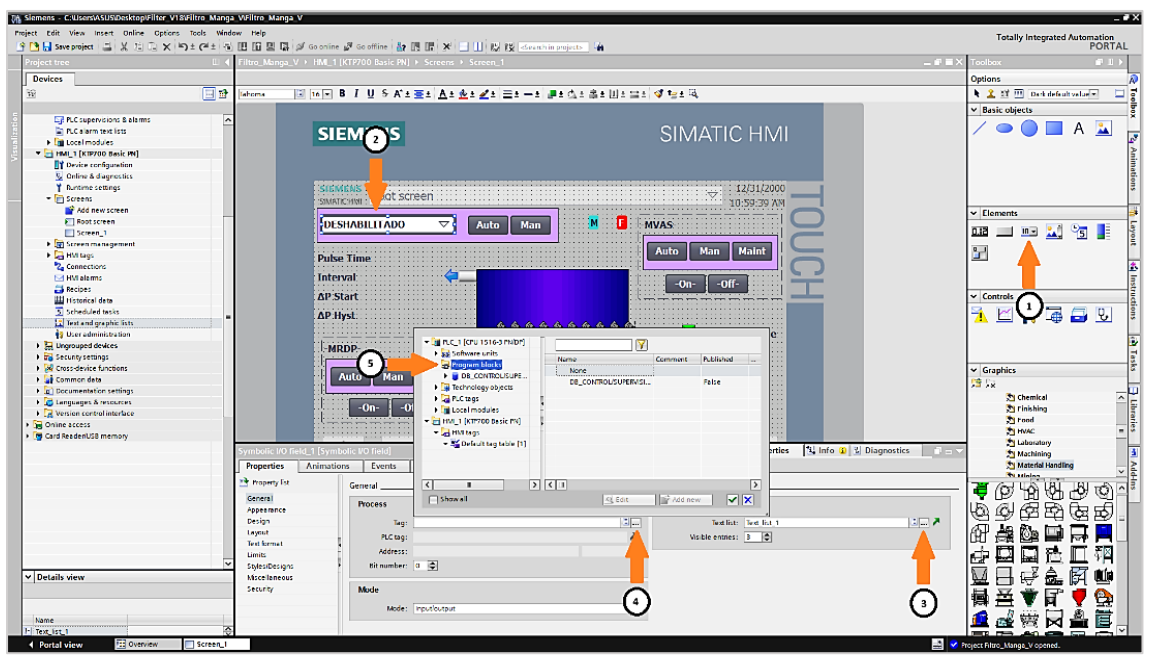

*Nota.* Se muestra con la figura, la parametrización de un "Symbolic i/o field" utilizando lista de texto. Fuente: Recopilación efectuada por los autores.

#### **5.2.10 Insertar lista de gráficos**

Para insertar un campo gráfico de entrada/salida que permita visualizar por medio de una animación, algún cambio del proceso, se necesitará de la opción de librería "Elements", incluida dentro del "toolbox", damos clic en el campo de entrada/salida "i/o field" y arrastramos los elementos hasta la pantalla en edición.

### **Figura 50.**

*Creación de lista de gráficos*

|                                                 |                             | サ色日 Save project コメロン つ± (*± 石田田田県ダ Goonline ダ Gooffine i お田田 ズ XI コ III   Gearch in project>   当 |                                                                  | Totally Integrated Automation<br>PORTAL |
|-------------------------------------------------|-----------------------------|---------------------------------------------------------------------------------------------------|------------------------------------------------------------------|-----------------------------------------|
| <b>Project tre</b>                              |                             | Filtro_Manga_V > HML1 [KTP700 Basic PN] > Text and graphic lists                                  | $-9$ $X$                                                         | $-1$<br>olbox                           |
| <b>Devices</b>                                  |                             |                                                                                                   | E Text lists E Graphic lists                                     | <b>Options</b>                          |
|                                                 | 旧語                          |                                                                                                   | a                                                                |                                         |
|                                                 | <b>Graphic lists</b>        |                                                                                                   |                                                                  | $\vee$ Graphics                         |
| En PLC supervisions & alarms                    | ∣∽<br>Name A                | Selection<br>Comment                                                                              |                                                                  | 四日                                      |
| <b>En PLC alarm text lists</b>                  | Graphic_list_1              | 同<br>Bit (0, 1)                                                                                   |                                                                  |                                         |
| <b>DE</b> Local modules                         | Graphic_list_2              | Bit (0, 1)                                                                                        |                                                                  | <b>Chemical</b>                         |
| - HML1 [KTP700 Basic PN]                        | <add new=""></add>          |                                                                                                   |                                                                  | Finishing                               |
| Device configuration                            |                             |                                                                                                   |                                                                  | Food                                    |
| <b>V.</b> Online & diagnostics                  |                             |                                                                                                   |                                                                  | <b>THE HVAC</b>                         |
| <b>Nuntime settings</b>                         |                             |                                                                                                   |                                                                  | Laboratory                              |
| <b>v Screens</b>                                |                             | <b>STATISTICS</b>                                                                                 |                                                                  | Machining                               |
| Add new screen                                  | <b>Graphic list entries</b> |                                                                                                   |                                                                  | Material Handling                       |
| Root screen                                     | $-$ Value $\sim$            | Graphic na Graphic                                                                                |                                                                  | <b>No astronom</b>                      |
| Screen_1                                        |                             | î                                                                                                 |                                                                  | 刷<br>₩<br>ত্র<br>۳â<br>€<br>0           |
| ▶ Screen management                             | E o<br>Graphic_114          |                                                                                                   |                                                                  |                                         |
| > di HM tags                                    |                             |                                                                                                   |                                                                  | @<br>₽<br>ऐव<br>C)<br>₿<br>9            |
| 2. Connections                                  |                             |                                                                                                   |                                                                  |                                         |
| MM alarms                                       | 图1<br>Graphic_115           |                                                                                                   |                                                                  | 佰<br>战                                  |
| <b>B</b> Recipes                                |                             |                                                                                                   |                                                                  |                                         |
| <b>III</b> Historical data                      |                             |                                                                                                   |                                                                  | Q<br>번<br>d<br>啊<br>⊟                   |
| 5 Scheduled tasks                               |                             |                                                                                                   |                                                                  |                                         |
|                                                 |                             |                                                                                                   |                                                                  | 鸣<br>à.<br>臣<br>Й<br><b>ATA</b>         |
| [2] Text and graphic lists                      |                             |                                                                                                   |                                                                  |                                         |
| <sup>1</sup> / <sub>2</sub> User administration |                             |                                                                                                   |                                                                  | 冨<br>畐<br>e.                            |
| > El Ungrouped devices                          |                             |                                                                                                   |                                                                  |                                         |
| ▶ 20 Security settings                          |                             |                                                                                                   |                                                                  | 菅<br>囩<br>æ<br>营                        |
| Cross-device functions                          |                             |                                                                                                   |                                                                  |                                         |
| Common data                                     |                             |                                                                                                   |                                                                  | 團<br>Ų<br>印<br>Ū<br>Ī<br>B              |
| Documentation settings                          |                             |                                                                                                   |                                                                  | д                                       |
| D Languages & resources                         |                             |                                                                                                   |                                                                  | å<br>급<br>弡<br>Д                        |
| Nersion control interface                       |                             |                                                                                                   |                                                                  | Ā                                       |
| <b>Del</b> Online access                        |                             |                                                                                                   |                                                                  | ₩<br>▤<br>串                             |
| Card Reader/USB memory                          |                             |                                                                                                   |                                                                  |                                         |
|                                                 |                             |                                                                                                   |                                                                  | £<br>Ų<br>П<br>ġ.<br>b                  |
|                                                 |                             |                                                                                                   |                                                                  | ł<br>Ñ<br>Æ                             |
|                                                 |                             |                                                                                                   |                                                                  | Ξ<br>崜                                  |
|                                                 |                             |                                                                                                   |                                                                  | L.<br>靊                                 |
|                                                 |                             |                                                                                                   |                                                                  | D                                       |
|                                                 |                             |                                                                                                   |                                                                  | 鬲<br>$\mathbf{r}$<br>₽<br>Q             |
|                                                 |                             |                                                                                                   |                                                                  |                                         |
|                                                 |                             |                                                                                                   |                                                                  | š<br>ѭ<br>ੇਰੀ                           |
|                                                 |                             |                                                                                                   |                                                                  |                                         |
|                                                 |                             |                                                                                                   |                                                                  |                                         |
|                                                 |                             |                                                                                                   |                                                                  |                                         |
|                                                 |                             |                                                                                                   |                                                                  |                                         |
| v Details view                                  |                             |                                                                                                   |                                                                  |                                         |
|                                                 |                             |                                                                                                   |                                                                  | ⊫                                       |
|                                                 |                             |                                                                                                   |                                                                  |                                         |
|                                                 |                             |                                                                                                   |                                                                  | Ė<br>Ā<br>暷<br><u>e</u><br>鳯<br>ДŤ      |
| <b>Name</b>                                     |                             |                                                                                                   | <b>Linfo D</b> <i>L</i> Diagnostics<br><b>Q</b> Properties<br>n. | 6日 村 局                                  |

*Nota.* A continuación, la representación de la opción de crear una lista de gráficos "Graphic i/o field". Fuente: Recopilación efectuada por los autores.

En la pantalla "20-Overview" elegiremos un "Graphic i/o field" que se encuentra en el "toolbox" (ítem 1), lo arrastramos hasta la ubicación de preferencia (ítem 2), damos clic derecho sobre el campo creado y seleccionamos propiedades, asignamos la lista de gráfico en "Contents" elegimos Graphic\_list\_1 (ítem 3).

Seguido, damos clic para asignarle un tag al campo i/o graphic (ítem 4), escogemos la carpeta "program blocks" del PLC\_1 y ubicamos el DB\_CONTROL/SUPERVISION [DB3] donde están asignadas las variables de control digital del proyecto (ítem 5).

### **Figura 51.**

*Parametrización de la lista de gráficos*

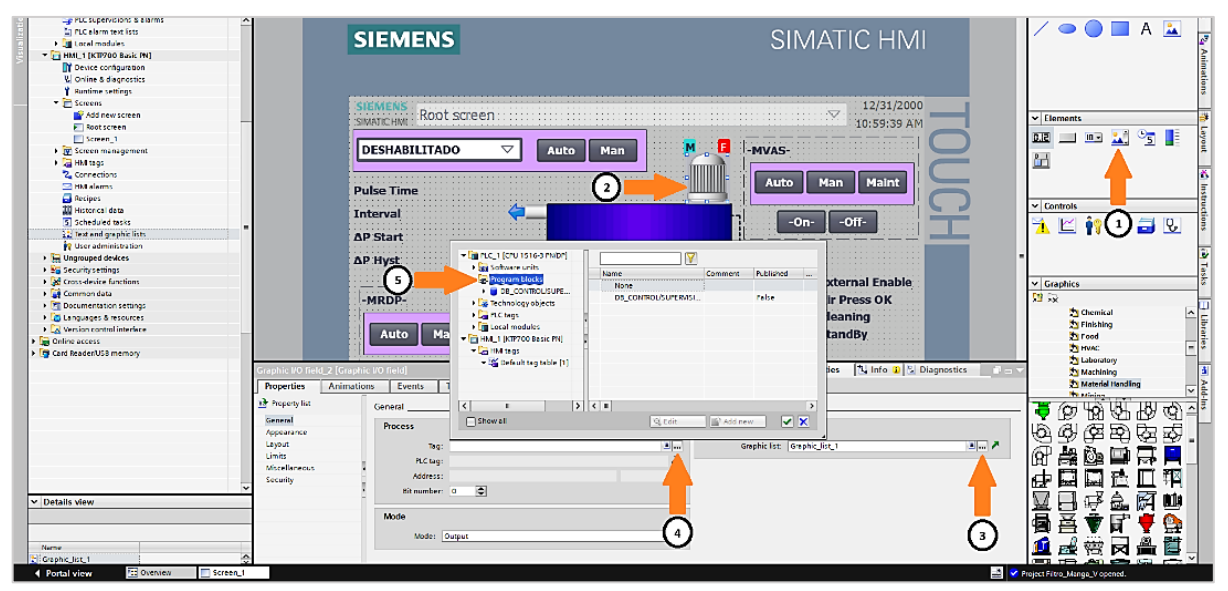

*Nota.* En la siguiente figura se indica como realizar la parametrización de un "Graphic i/o field". Fuente: Recopilación efectuada por los autores.

### **5.2.11 Insertar campos de entrada/salida**

Para insertar un campo de entrada/salida que establezca un control de los procesos con algún valor de referencia, en nuestro proyecto se utilizará la librería "Elements", incluida dentro del "toolbox" (ítem 1), damos clic en la opción entrada/salida denominados "i/o field", arrastramos hasta la pantalla en edición (ítem 2).

Para definir la variable de proceso damos clic derecho sobre el campo de entrada/salida y seleccionamos propiedades, damos clic en el apartado "General" de la lista de propiedades y damos clic para especificar el tag (ítem 3). Además, escogemos la carpeta "program blocks" del PLC\_1 y ubicamos el DB\_CONTROL/SUPERVISION [DB3] donde están asignadas las variables del proyecto (ítem 4).

### **Figura 52.**

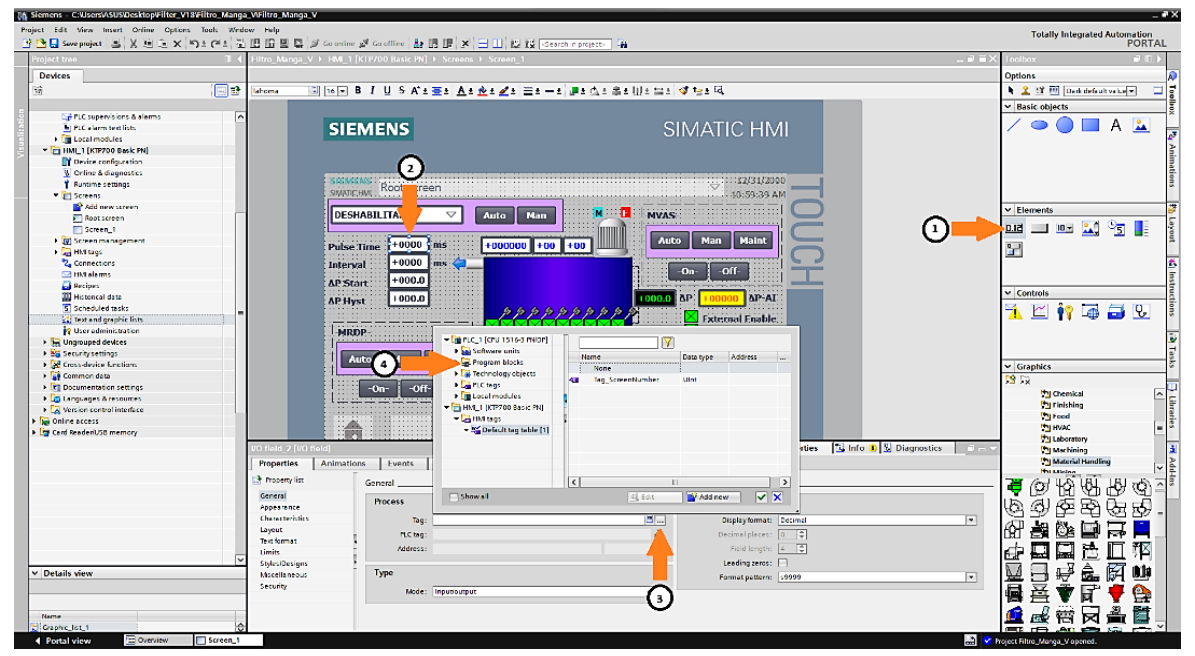

*Creación de los campos de entrada/salida*

*Nota.* En la figura, se muestra la creación de los campos de entrada/salida y su respectiva parametrización. Fuente: Recopilación efectuada por los autores.

#### **5.2.12 Creación de animaciones**

Para crear animaciones con gráficos, se necesitará de las librerías de gráficos que están incluidas en el "toolbox", damos clic en gráficos (ítem 1) y seleccionamos cualquier carpeta dentro de la librería de gráficos, arrastramos el gráfico de nuestra preferencia hasta la pantalla (ítem 2).

Si se desea definir el tipo de animación y su respectiva variable de proceso damos clic derecho sobre el gráfico y seleccionamos propiedades, damos clic en el apartado "Animaciones" y seleccionamos "Add new animation" elegimos "Visibility" (ítem 3).

Para que el gráfico no sea visible al ejecutar el runtime, se selecciona en el apartado "Visibility" la opción "Invisible" (ítem 4), finalmente seleccionamos el tag ubicado en la carpeta "program blocks" del PLC\_1 y ubicamos el DB\_CONTROL/SUPERVISION [DB3] donde están asignadas las variables.

# **Figura 53.**

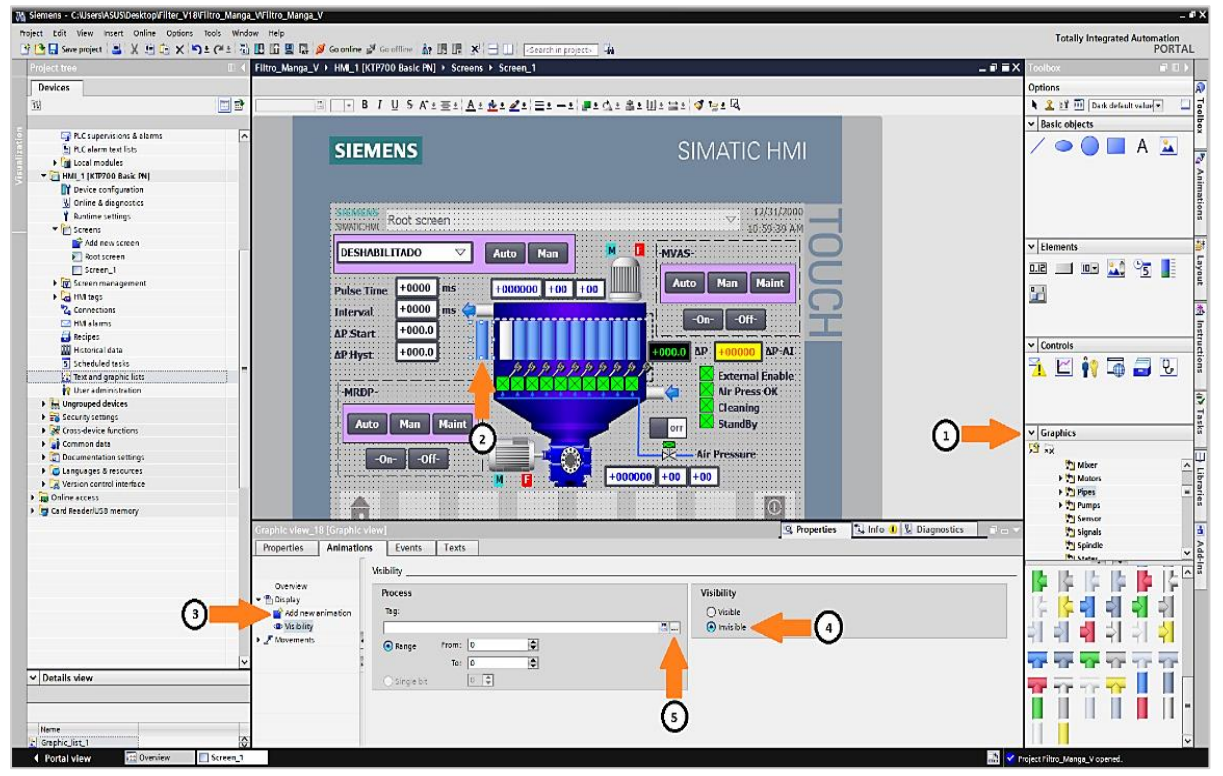

*Creación de animaciones para gráficos*

*Nota.* A continuación, se detalla la creación de las animaciones en los gráficos de la librería. Fuente: Recopilación efectuada por los autores.

### **5.2.13 Creación de alarmas**

La gestión de alarmas es una de las tareas más importantes durante el desarrollo de la aplicación, ya que a través de la interfaz de operador será posible mostrar la información sobre estados operativos, errores y advertencias, de gran utilidad en la toma de decisiones.

Definimos la variable donde se almacenarán las alarmas, abrimos el árbol del proyecto, vamos a la carpeta del panel operador configurado como HMI\_1 y procedemos a abrir "HMI tags", optamos por "Default tag table", creamos la variable "Alarmas\_Digitales" con la dirección %DB8.DBW0 con el Access mode como <absolute access>.

# **Figura 54.**

| <b>Project tree</b>               | $\blacksquare$                                |             | Manga_V18 > HM_1 [KTP700 Basic PN] > HM tags > Default Lig table [77] |                               | $-1173$                                                            |                                 |
|-----------------------------------|-----------------------------------------------|-------------|-----------------------------------------------------------------------|-------------------------------|--------------------------------------------------------------------|---------------------------------|
| <b>Devices</b>                    |                                               |             |                                                                       |                               |                                                                    | <b>Options</b>                  |
| 回望                                | $2 + 2$                                       |             |                                                                       |                               | в                                                                  |                                 |
|                                   | Default tag table                             |             |                                                                       |                               |                                                                    | v Find and replace              |
| <b>En PLC alarm text lists</b>    | $\sim$<br>Name A                              | Data type   | Connection<br>PLC name                                                | Address<br>PLC tag            | Access mode                                                        |                                 |
| <b>DE Local modules</b>           | Alarmas Digitales<br><b>KE</b>                | Ulnt        | [iii] HM Conne [ui] PLC_1                                             | -tindefined><br>lal 1088.08WD | $  \mathbf{w}  $ <absolute access=""> <math>\sim</math></absolute> | Find:                           |
| * HMI_1 [KTP700 Basic PN]         | œ<br>CA_PS_DK                                 | <b>Bool</b> | HM_Connectio PLC_1                                                    | CA_PS_OK                      | -symbolic access>                                                  |                                 |
| <b>D'</b> Device configuration    | <b>AT</b><br>CAV                              | Bool        | HM Connectio PLC.1                                                    | CAV.                          | <symbolic access=""></symbolic>                                    |                                 |
| V. Online & diagnostics           | DBIFB HORAS SERVICIO HORA DInt<br>Œ           |             | HM Connectio PLC 1                                                    | "DBIFB HORAS SERVICIO         | <symbolic access=""></symbolic>                                    | Whole words only                |
| Puntime settings                  | DB/FB_HORAS_SERVICIO_HORA Int<br>æ            |             | HM Connectio PLC 1                                                    | "DB/FB HORAS SERVICIO         | -symbolic access>                                                  | Match case                      |
| > This creens                     | DBITE_HORAS_SERVICIO_HORA Int<br>Ð            |             | HM Connectio PLC_1                                                    | "DBIFB HORAS SERVICIO         | <symbolic access=""></symbolic>                                    | Find in substructures           |
| > (V) Screen management           | DBIFB HORAS SERVICIO HORA DIM<br><b>GT</b>    |             | HM Connectio PLC 1                                                    | "DB/FB HORAS SERVICIO         | <symbolic access=""></symbolic>                                    | Find in hidden texts            |
| That HM tags                      | DB/FB_HORAS_SERVICIO_HORA Int<br>œ            |             | HM_Connectio PLC_1                                                    | "DB/FB_HORAS_SERVICIO         | exymbolic access>                                                  |                                 |
| Show all tags                     | DBIFB_HORAS_SERVICIO_HORA Int<br><b>KE</b>    |             | HM_Connectio PLC_1                                                    | "DBITB_HORAS_SERVICIO         | <symbolic access=""></symbolic>                                    | Use wildcards                   |
| Add new tag table                 | DB/FB_PRESION_DIFERENCIAL  Real<br>$\sqrt{1}$ |             | HM Connectio PLC.1                                                    | "DBIFB_PRESION_DIFERE         | <symbolic access=""></symbolic>                                    | Use regular expressions         |
| Oefeult tag table [77]            | $\bullet$<br>DB_ALARMAS_ANALOGICAS_P.         | Bool        | HM Connectio PLC_1                                                    | DB_ALARMAS_ANALOGI.           | <symbolic access=""></symbolic>                                    | O Down                          |
| 2 Connections                     | DB_CONSIGNAS_ALARMAS_HH_ Real<br>ka.          |             | HM Connectio PLC 1                                                    | DB_CONSIGNAS_ALARM_           | <symbolic access=""></symbolic>                                    |                                 |
| <b>MA</b> alarms                  | 4T<br>DB CONSIGNAS ALARMAS HS Dint            |             | HM Connectio PLC 1                                                    | DB_CONSIGNAS_ALARM.           | <symbolic access=""></symbolic>                                    | $\bigcirc$ up                   |
| <b>Recipes</b>                    | DB_CONSIGNAS_ALARMAS_HS Dint<br><b>GT</b>     |             | HM Connectio PLC_1                                                    | DB_CONSIGNAS_ALARM.           | <symbolic access=""></symbolic>                                    | Find                            |
| <b>III</b> Historical data        | DB_CONSIGNAS_ALARMAS_HV Real<br><b>KEE</b>    |             | HM Connectio PLC.1                                                    | DB_CONSIGNAS_ALARM.           | «symbolic access»                                                  |                                 |
| 5 Scheduled tasks                 | $\sqrt{2}$<br>DB_CONTROLISUPERVISION_ACK Bool |             | HM Connectio PLC 1                                                    | "DB_CONTROL/SUPERVISI         | <symbolic access=""></symbolic>                                    | Replace with:                   |
| 12 Text and graphic lists         | DB_CONTROLISUPERVISION_AU Bool<br>$\sqrt{2}$  |             | HM Connectio PLC_1                                                    | *DB_CONTROL/SUPERVISI         | «symbolic access»                                                  |                                 |
| <sup>8</sup> User administration  | DB_CONTROLISUPERVISION_AU Bool<br><b>KE</b>   |             | HM Connectio PLC_1                                                    | "DB_CONTROL/SUPERVISI         | «symbolic access»                                                  | Whole document                  |
| I lim Ungrouped devices           | DB_CONTROLISUPERVISION_AU Bool<br>$\sqrt{2}$  |             | HM Connectio PLC 1                                                    | "DB_CONTROL/SUPERVISI         | <www.bolic.access></www.bolic.access>                              |                                 |
| <b>big</b> Security settings      | DB_CONTROL/SUPERVISION_CL Book<br>ka.         |             | HM Connectio PLC 1                                                    | "DB_CONTROLISUPERVISI.        | <symbolic access=""></symbolic>                                    | (e) From current position       |
| Cross-device functions            | $\vert \cdot \vert$                           |             | $\mathbf{u}$                                                          |                               | $\rightarrow$                                                      | Selection                       |
| <b>Egg</b> Common data            |                                               |             | <b>SHIP</b>                                                           |                               |                                                                    | Replace all<br>Replace:         |
| <b>Documentation settings</b>     |                                               |             | HMI tag paramet                                                       |                               |                                                                    |                                 |
| <b>C</b> Languages & resources    | imas Digitales [HMI Tac                       |             |                                                                       | Q Properties                  | Linfo D & Diagnostics                                              | Languages & resources           |
| C Version control interface       | <b>Properties</b><br>Events                   | Texts       |                                                                       |                               |                                                                    |                                 |
| <b>THE Online access</b>          |                                               |             |                                                                       |                               |                                                                    | Editing language:               |
| <b>Fig Card Reader/USB memory</b> |                                               | General     |                                                                       |                               |                                                                    | $-1$<br>English (United States) |
|                                   | General                                       |             |                                                                       |                               |                                                                    |                                 |
|                                   | Settings                                      | General     |                                                                       | <b>Settings</b>               |                                                                    | Reference language:             |
|                                   | Range                                         |             | Name: Alarmas Digitales                                               | Data type: UInt               | 圖                                                                  | English (United States)         |
|                                   | Linear scaling                                |             |                                                                       | Length: 2                     | 同                                                                  |                                 |
|                                   | Values                                        |             | PLC tag: dindefined>                                                  | 国語                            |                                                                    |                                 |
|                                   | Comment                                       |             |                                                                       |                               | ÷.                                                                 |                                 |
|                                   | Multiplexing                                  |             | HM Connection 1<br>Connection:                                        | 图-<br>Cading: Binery          |                                                                    |                                 |
|                                   |                                               |             | PLC name: PLC 1                                                       |                               |                                                                    |                                 |
|                                   |                                               |             | <b>NOBS.DBWD</b><br>Address:                                          | $\vert x \vert$               |                                                                    |                                 |
|                                   |                                               |             | Access mode: cabsolute access>                                        | F                             |                                                                    |                                 |
|                                   |                                               |             |                                                                       |                               |                                                                    |                                 |
|                                   |                                               |             |                                                                       |                               |                                                                    |                                 |
| v Details view                    |                                               |             |                                                                       |                               |                                                                    |                                 |
|                                   |                                               |             |                                                                       |                               |                                                                    |                                 |
|                                   |                                               |             |                                                                       |                               |                                                                    |                                 |
|                                   |                                               |             |                                                                       |                               |                                                                    |                                 |

*Creación de variable de las alarmas discretas*

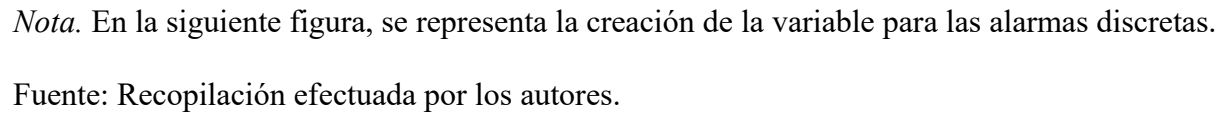

Posteriormente, en el árbol del proyecto, vamos a la carpeta del panel operador configurado como HMI\_1, abrimos "HMI alarms" (ítem 1), se escoge la opción "Discrete alarms", comprendidas por alarmas definidas por el usuario que indican los cambios de estado durante el funcionamiento. Una alarma discreta se activa cuando un tag tiene un determinado valor (bit).

### **Figura 55.**

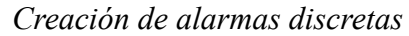

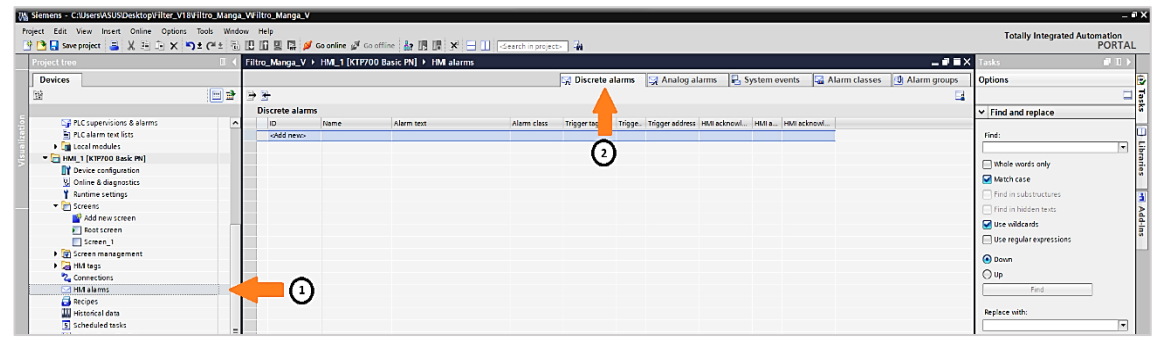

*Nota.* Se muestra, los pasos para la creación de las alarmas discretas con su respectiva dirección. Fuente: Recopilación efectuada por los autores.

Para concluir, definimos las alarmas con su respectivo mensaje asignando individualmente el bit de disparo en la columna "Trigger bit" automáticamente se actualizará la dirección de la variable programada en el PLC\_1, esto será visible en la ventana de alarmas en la columna "Trigger address".

#### **Figura 56.**

*Definición de alarmas discretas*

| toject to                                    |    |                       |                     | Filtro Manga V18 > HM 1 [KTP700 Basic PN] > HM alarms          |                 |                                       |               |                                  |            |                                               | $-9$ H $\times$       |                                   |
|----------------------------------------------|----|-----------------------|---------------------|----------------------------------------------------------------|-----------------|---------------------------------------|---------------|----------------------------------|------------|-----------------------------------------------|-----------------------|-----------------------------------|
| Devices                                      |    |                       |                     |                                                                | Discrete alarms |                                       | Analog alarms | System events                    |            | Alarm classes                                 | <b>D</b> Alarm groups | Options                           |
|                                              | 国語 | 股份                    |                     |                                                                |                 |                                       |               |                                  |            |                                               | B                     |                                   |
|                                              |    | Discrete alarms       |                     |                                                                |                 |                                       |               |                                  |            |                                               |                       | $\vee$ Find and replace           |
| <b>in</b> PLC alarm text lists               |    | D                     | Name:               | Alarm text                                                     | Alarm class     | Trigger tag                           | Trigger bit   |                                  |            | Trigger address HMI acknowl HMI a HMI acknowl |                       |                                   |
| Decal modules                                |    | $-1$                  | C Discrete_alarm_1  | Térmico rentilador aire de succión - Errors                    |                 | $\frac{1}{2}$ Alarmas $\frac{1}{2}$ 8 |               | SI SOBBIDBX0.0 <no tag=""></no>  | $\sqrt{0}$ |                                               |                       | Find:                             |
| - HML 1 [KTP700 Basic PN]                    |    | $\frac{1}{2}$ 2       | Discrete_alarm_2    | Térmico rotativa descarga de polvos Errors                     |                 | Alarmas Digi_ 9                       |               | 1.0X80.880.P<br><no tag=""></no> |            |                                               |                       |                                   |
| <b>TY</b> Device configuration               |    | $\frac{1}{2}$ 3       | Discrete_alarm_3    | Horas de servicio motor ventilador                             | Errors          | Alarmas Digi_ 10                      |               | %DBS.DBX0.2<br>dio tago          |            |                                               |                       | Whole words only                  |
| V. Online & diagnostics                      |    | $\Box$ 4              | Discrete alarm 4    | Horas de servicio motor rotativa                               | Errors          | Alarmas Digi_ 11                      |               | %088.08X0.3<br><no tag=""></no>  |            |                                               |                       |                                   |
| Y Runtime settings                           |    | $\sqrt{3}$ 5          | Discrete alarm 5    | Sistema sin presión de aire                                    | Errors          | Alarmas Digi_ 12                      |               | %DBB.DBX0.4                      | dVo tag>   |                                               |                       | Match case                        |
| $\blacktriangleright$ $\blacksquare$ Screens |    | $\Box$ 6              | Discrete alarm 6    | Paro de emergencia activado                                    | Errors          | Alarmas Digi_ 13                      |               | %DBS.DBX0.5<br><no tag=""></no>  |            |                                               |                       | Find in substructures             |
| Fig) Screen management                       |    | 37                    | Discrete alarm 7    | Motor ventilador aire de succión no Errors                     |                 | Alarmas Digi_ 14                      |               | %DBS.DBX0.6<br><no tag=""></no>  |            |                                               |                       | Find in hidden texts              |
| - Cal HM tags                                |    | $\mathbb{Z}$ s        | Discrete_alarm_8    | Motor rotativa descarga de polvos Errors                       |                 | Alarmas Digi_ 15                      |               | <b>1008.08X0.7</b><br>dVo tag>   |            |                                               |                       | Use wildcards                     |
| Show all tags                                |    | 另9                    | Discrete_alarm_9    | Filtro no está habilitado                                      | Errors          | Alarmas_Digi_ 0                       |               | %DBS.DBX1.0<br><no tag=""></no>  |            |                                               |                       |                                   |
| Add new tag table                            |    | 310                   | Discrete alarm 10   | Filtro no está en modo automático Errors                       |                 | Alarmas Digi_1                        |               | %DBS.DBX1.1 <no tag=""></no>     |            |                                               |                       | <b>Il Use requier expressions</b> |
| Default tag table [77]                       |    | <hdd new=""></hdd>    |                     |                                                                |                 |                                       |               |                                  |            |                                               |                       | O Down                            |
| 2. Connections                               |    |                       |                     |                                                                |                 |                                       |               |                                  |            |                                               |                       | $O$ up                            |
| HM alarms                                    |    |                       |                     |                                                                |                 |                                       |               |                                  |            |                                               |                       |                                   |
| Recipes                                      |    |                       |                     |                                                                |                 |                                       |               |                                  |            |                                               |                       | Find.                             |
| <b>III</b> Historical data                   |    |                       |                     |                                                                |                 |                                       |               |                                  |            |                                               |                       |                                   |
| 5 Scheduled tasks                            |    |                       |                     |                                                                |                 |                                       |               |                                  |            |                                               |                       | Replace with:                     |
| <b>Let Text and graphic lists</b>            |    |                       |                     |                                                                |                 |                                       |               |                                  |            |                                               |                       |                                   |
| <b>12</b> User administration                |    |                       |                     |                                                                |                 |                                       |               |                                  |            |                                               |                       | O Whole document                  |
| <b>B</b> Ungrouped devices                   |    |                       |                     |                                                                |                 |                                       |               |                                  |            |                                               |                       | (a) From current position         |
| I <b>To</b> Security settings                |    |                       |                     |                                                                |                 |                                       |               |                                  |            |                                               |                       |                                   |
| Ed Cross-device functions                    |    |                       |                     |                                                                |                 |                                       |               |                                  |            |                                               |                       | ○ Selection                       |
| De Common data                               |    |                       |                     |                                                                |                 |                                       |               |                                  |            |                                               |                       | Replace all:<br>Replace           |
| <b>B</b> Documentation settings              |    |                       |                     |                                                                |                 |                                       |               |                                  |            |                                               |                       |                                   |
| <b>D</b> Languages & resources               |    |                       | 1.1 Discrete alarm] |                                                                |                 |                                       |               | Q Properties                     |            | <b>N</b> Info D & Diagnostics                 |                       | v Languages & resources           |
| Version control interface                    |    | Properties            | Events<br>Texts     |                                                                |                 |                                       |               |                                  |            |                                               |                       |                                   |
| Online access                                |    |                       |                     |                                                                |                 |                                       |               |                                  |            |                                               |                       | Editing language:                 |
| <b>DE Card Reader/USB memory</b>             |    |                       | General             |                                                                |                 |                                       |               |                                  |            |                                               |                       | 同國<br>English (United States)     |
|                                              |    | General               | Settings            |                                                                |                 |                                       |               |                                  |            |                                               |                       |                                   |
|                                              |    | Trigger               |                     |                                                                |                 |                                       |               |                                  |            |                                               |                       | Reference language:               |
|                                              |    | Info text             |                     | Alarm text: Térmico rentilador aire de succión - VAS disparado |                 |                                       |               |                                  |            |                                               |                       | English (United States)           |
|                                              |    | <b>Acknowledgment</b> |                     | ID: 1                                                          | E               |                                       |               |                                  |            |                                               |                       |                                   |
|                                              |    |                       |                     | Alarm class: Errors                                            | 1               |                                       |               |                                  |            |                                               |                       |                                   |
|                                              |    |                       |                     | Alarm group: < No alarm group> 1                               |                 |                                       |               |                                  |            |                                               |                       |                                   |
|                                              |    |                       |                     |                                                                |                 |                                       |               |                                  |            |                                               |                       |                                   |
|                                              |    |                       |                     | Name: Discrete alarm 1                                         |                 |                                       |               |                                  |            |                                               |                       |                                   |
|                                              |    |                       |                     |                                                                |                 |                                       |               |                                  |            |                                               |                       |                                   |
|                                              |    |                       |                     |                                                                |                 |                                       |               |                                  |            |                                               |                       |                                   |
|                                              |    |                       |                     |                                                                |                 |                                       |               |                                  |            |                                               |                       |                                   |
|                                              | J  |                       |                     |                                                                |                 |                                       |               |                                  |            |                                               |                       |                                   |
|                                              |    |                       |                     |                                                                |                 |                                       |               |                                  |            |                                               |                       |                                   |
| $\vee$ Details view                          |    |                       |                     |                                                                |                 |                                       |               |                                  |            |                                               |                       |                                   |
|                                              |    |                       |                     |                                                                |                 |                                       |               |                                  |            |                                               |                       |                                   |
|                                              |    |                       |                     |                                                                |                 |                                       |               |                                  |            |                                               |                       |                                   |
|                                              |    |                       |                     |                                                                |                 |                                       |               |                                  |            |                                               |                       |                                   |

*Nota.* En la figura se representa la definición de las alarmas discretas con su respectiva dirección. Fuente: Recopilación efectuada por los autores.

### **5.2.14 Creación de tendencias**

La necesidad de observar el comportamiento de una variable en función del tiempo en un proceso automatizado es una herramienta importante en las aplicaciones de control, para poder representar los procesos técnicos en forma de curva se utiliza la herramienta "Trend view".

Para crear las tendencias se usará el apartado "Controls", incluido en el "toolbox", damos clic en "Trend view" (ítem 1), lo arrastramos y ajustamos hasta la pantalla (ítem 2), clic en "Trend" (ítem 3), creamos las tendencias que deseamos visualizar en la vista de gráficos y asignamos las variables de proceso (ítem 4).

# **Figura 57.**

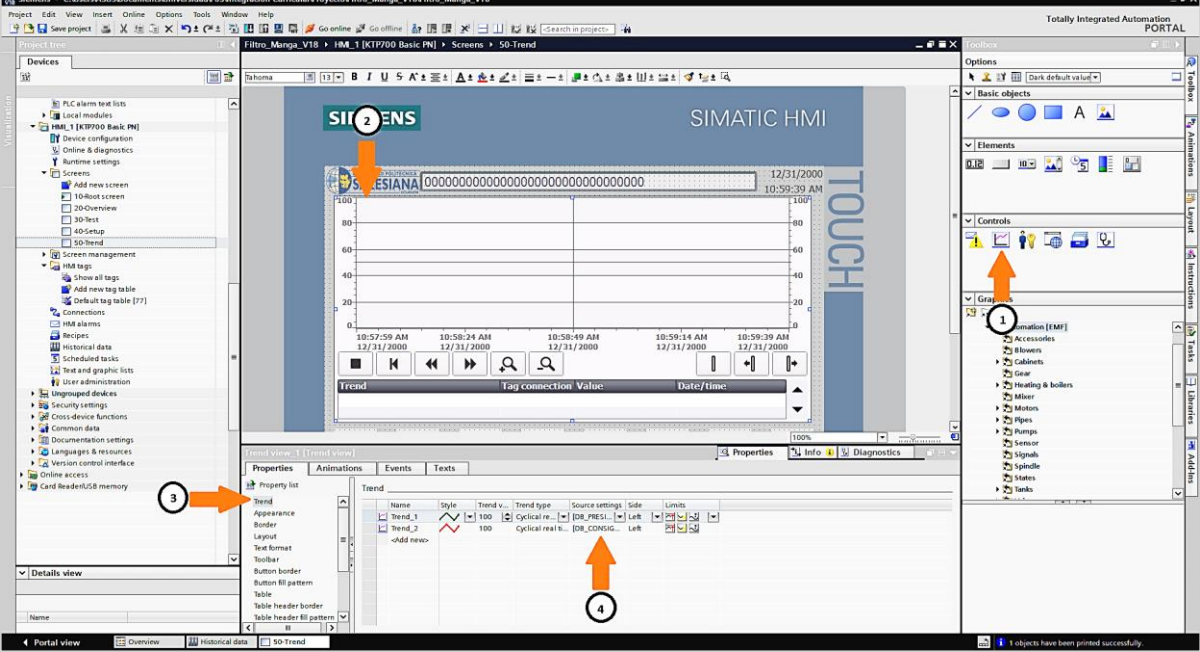

*Creación de tendencias*

*Nota.* En la figura se representan los pasos para la creación de tendencias. Fuente: Recopilación efectuada por los autores.

### **5.3 Monitoreo de forma remota de la aplicación del sistema de limpieza**

# **mediante el uso del Web server**

El servidor web brinda la funcionalidad para los usuarios autorizados que cuenten con los permisos correspondientes puedan acceder, monitorear y administrar la CPU, mediante el acceso de red (Siemens, 2014).

# **5.3.1 Habilitación del Web Server en TIA PORTAL V18**

Para habilitar el web server se deberá activar la función en la CPU, que se encuentra en el árbol de proyectos del programa, damos doble clic sobre "Device configuration" (ítem 1), clic derecho sobre PLC\_1[CPU 1516-3 PN/DP] (ítem 2), seleccionamos propiedades, en el apartado "General" optamos por "Web server" (ítem 3) y finalmente en la casilla "Activate web server on this module" (*item 4*).

### **Figura 58.**

*Habilitación del Web Server*

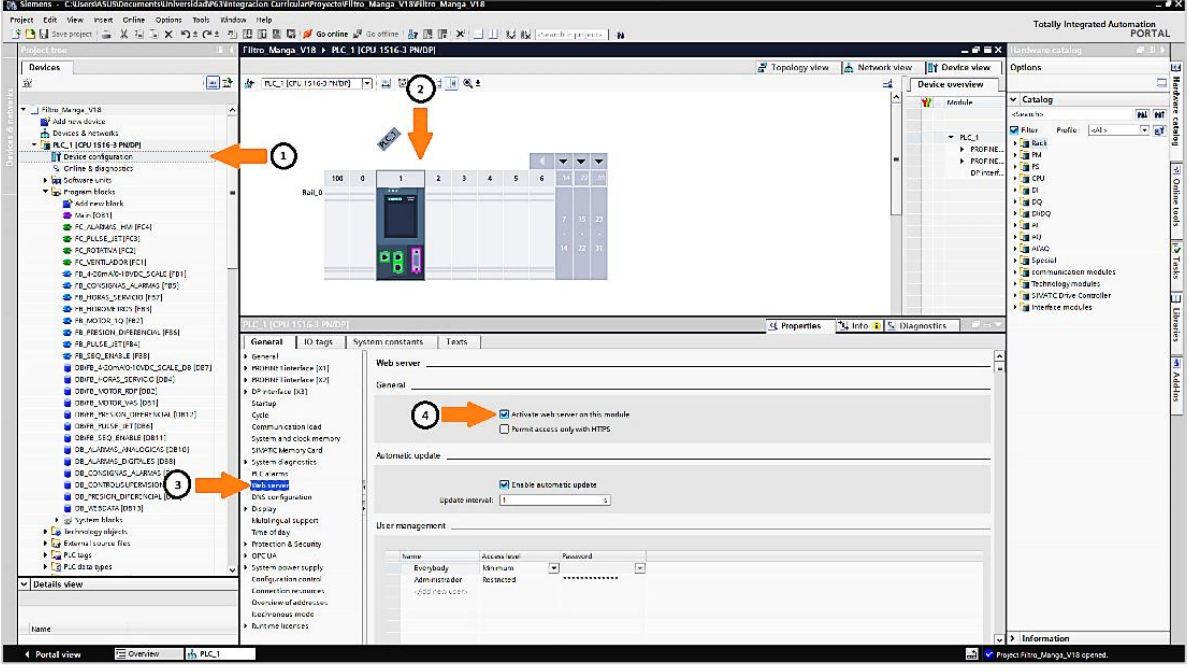

*Nota.* A continuación, se detallan los pasos para habilitar el Web Server en el PLC\_1. Fuente: Recopilación efectuada por los autores.

# **5.3.2 Configuración de las tablas de observación para monitoreo de las variables en el Web Server**

Para habilitar las tablas de observación en el Web server, vamos a necesitar de la creación del PLC\_1, ya que el navegador expresa en su totalidad el contenido de las tablas configuradas. En el árbol del proyecto, vamos a la carpeta del panel operador configurado como PLC\_1 y desplegamos la carpeta "Watch and force tables" (ítem 1).

Para continuar con el proceso antes descrito, creamos una nueva tabla de observación dando clic sobre "Add new watch table" (ítem 2), ingresamos a la tabla de observación creada y declaramos las variables que deseamos monitorear en el Web Server (ítem 3).

# **Figura 59.**

| <b>IRACTE</b><br>Devices<br>回路<br>输<br>*   Film_Mings_V16<br>Address device<br><b>E.</b> Devices & rictionics<br>* IT FLC 1 (CFU 1516 3 PRIDE)<br>IT Desire centguration<br><b>W</b> Oning & diagnostics<br>Final Solviere units<br>Fight Program blocks<br>I di Technology objects<br>I all Experient source time<br><b>Cancus</b><br>I Ric data tipes | Filtro_Manga_V18 > PLC_1 [CPU 1516-3 PN/DP] > Wat.<br>品「」の元万四円<br>中学<br>H.<br>keme<br>RISENALES O GITALES DE HABILITACION DEL FILTRO MANGA<br>$\overline{\phantom{a}}$<br>"EXTLAL END"<br>"re"<br>TON PS CKT<br>ñ.<br>INDOC DE CREACION DEL EL TRO DE MANGA<br>"OR CONTROLISUPERASION" AUT EL<br>"EB-CONTROLISUPERASION" MAN-FI<br>n.<br>DATES DE DEFRACION DEL ELTRO.<br>"CB CONTROLISURER-ISION" DELTA P START FT | ś.<br>300<br>50.1<br>501<br>500100611 | d force tables > Watch table 1<br>Disclay former<br>700<br>7 <sub>co</sub><br>700 | Morator value | Modify value<br><b>TRUE</b><br><b>TRUE</b> | ÷<br>Ø<br>ø<br>л         | Commerc<br>Habilitación externa del filtro manga | $-0$ $\equiv$ $\times$<br>Tag comm<br>Heckteck | Options<br>CPU operator park<br>No selling consection |
|----------------------------------------------------------------------------------------------------|----------------------------------------------------------------------------------------------------|---------------------------------------|-----------------------------------------------------------------------------------|---------------|--------------------------------------------|--------------------------|--------------------------------------------------|------------------------------------------------|-------------------------------------------------------|
|                                                                                                    |                                                                                                    |                                       |                                                                                   |               |                                            |                          |                                                  |                                                |                                                       |
|                                                                                                    |                                                                                                    |                                       |                                                                                   |               |                                            |                          |                                                  |                                                |                                                       |
|                                                                                                    |                                                                                                    |                                       |                                                                                   |               |                                            |                          |                                                  |                                                |                                                       |
|                                                                                                    |                                                                                                    |                                       |                                                                                   |               |                                            |                          |                                                  |                                                |                                                       |
|                                                                                                    |                                                                                                    |                                       |                                                                                   |               |                                            |                          |                                                  |                                                |                                                       |
|                                                                                                    |                                                                                                    |                                       |                                                                                   |               |                                            |                          |                                                  |                                                |                                                       |
|                                                                                                    |                                                                                                    |                                       |                                                                                   |               |                                            |                          | Paro de emergencia                               | faro de e-                                     |                                                       |
|                                                                                                    |                                                                                                    |                                       |                                                                                   |               | THE <sub>1</sub>                           | ø                        | fresco de aire compomido OK                      | Presión de                                     |                                                       |
|                                                                                                    |                                                                                                    |                                       |                                                                                   |               |                                            |                          |                                                  |                                                |                                                       |
|                                                                                                    |                                                                                                    |                                       | 760                                                                               |               |                                            |                          | Modo automatico se erritorado.                   | Modo e uno                                     |                                                       |
|                                                                                                    |                                                                                                    | 500100610                             | 200                                                                               |               |                                            | m                        | Modo manual seleccionado.                        | Modo man                                       |                                                       |
|                                                                                                    |                                                                                                    |                                       |                                                                                   |               |                                            |                          |                                                  |                                                |                                                       |
|                                                                                                    |                                                                                                    | \$361,06314                           | *ketingpont.ru                                                                    |               |                                            |                          | Celts # Start #1                                 | De ta 7 Ste                                    |                                                       |
|                                                                                                    | t t                                                                                                    |                                       |                                                                                   |               |                                            | <b>TIGHT</b>             | Celta Pittytenecis P1                            | De ta P Hys                                    |                                                       |
|                                                                                                    | "CB_CONTROL/SUPERVISION" CELTA_*_HYST_P1<br>$\overline{11}$                                                                                                    | 5361.06318<br>5381.0836               | * ceting coint ru<br>time                                                         |               |                                            |                          |                                                  |                                                |                                                       |
|                                                                                                    | "CB_CONTROL/SUPERVISION" PULSE_TIVE_PT<br>ŧΧ                                                                                                    | 5381.08310                            | time                                                                              |               |                                            |                          | tiampo del pulso filtro<br>Intervels fibro       | tiempo del                                     |                                                       |
|                                                                                                    | "CB_CONTROLISURERVISION" INTERVAL_FT                                                                                                    |                                       |                                                                                   |               |                                            |                          |                                                  | interval off                                   |                                                       |
| - Co Wetch and force tables                                                                                                    | UR POTATIVA DESCARGA DE POLVOS (VENTEADOR ARE DE SUCCION<br>$\mathbf 1$                                                                                                    |                                       |                                                                                   |               |                                            |                          |                                                  |                                                |                                                       |
| M Addinew watch table                                                                                                    | "K.RD"                                                                                                    | 501.5                                 | duu                                                                               |               |                                            | 阿                        | Contector rotativa descarga de polyos            | Contactor.                                     |                                                       |
| <b>Di Force te ble</b>                                                                                                    | "K_W/S"                                                                                                    | \$21.4                                | dee.                                                                              |               |                                            | <b>I</b> on              | Contactor ventileder aire de socción             | Contactor.                                     |                                                       |
| <b>JU Watch table 1</b>                                                                                                    | $\overline{2}$<br><b>JULYS PILOTO FILTED DE MANICAS</b>                                                                                                    |                                       |                                                                                   |               |                                            |                          |                                                  |                                                |                                                       |
| <b>III</b> want table 7                                                                                                    | 1071                                                                                                    | 5000                                  | <b>Zeo</b>                                                                        |               |                                            | -17                      | Valvala sileto 41                                | Valvalo př.                                    |                                                       |
| <b>Conine barlant</b>                                                                                                    | Fuarm<br>18                                                                                                    | 500.1                                 | 200                                                                               |               |                                            |                          | Valvala cileto 42                                | Valvule př.                                    |                                                       |
| <b>College College</b>                                                                                                    | 19<br>"u=2"                                                                                                    | %00.2                                 | 200                                                                               |               |                                            |                          | Valvula cileto #3                                | Valvule př.                                    |                                                       |
| <b>DE GPCUA communication</b>                                                                                                    | $20\,$<br>TUPE"                                                                                                    | 600.3                                 | 300                                                                               |               |                                            |                          | Valvula cileto #4                                | Valvule př.                                    |                                                       |
| <b>Device procydate</b>                                                                                                    | "yag"                                                                                                    | %00.4                                 | 200                                                                               |               |                                            |                          | yalvula cileto #5                                | Valvule pr.                                    |                                                       |
| Program info.                                                                                                    | 1926                                                                                                    | %00.5                                 | 200                                                                               |               |                                            |                          | Valvula prioto #6                                | Valvule pr.                                    |                                                       |
| Le AC supervisions & alarms                                                                                                    | 7977                                                                                                    | \$00.6                                | 200                                                                               |               |                                            |                          | Valvula prioto #7                                | Valvule pr.                                    |                                                       |
| b) PLC alarm test lists                                                                                                    | 2123435<br>"yrg"                                                                                                    | %00.7                                 | 300                                                                               |               |                                            |                          | Valvula prioto #8                                | Vatrule pr.                                    |                                                       |
| <b>Fift</b> Local modules                                                                                                    | tyrer.                                                                                                    | 501.0                                 | 300                                                                               |               |                                            | a                        | Valvula crioto #9                                | Vataure pr.                                    |                                                       |
| THE HML 1 [KIP/OD Basic PN]                                                                                                    | typics                                                                                                    | \$21.1                                | 300                                                                               |               |                                            |                          | Valvula prioto #10                               | Valvule pr.                                    |                                                       |
| IT Device configuration                                                                                                    | 27<br>PRESION DIFFRENCIAL DELIFIERD OF MANSAS                                                                                                    |                                       |                                                                                   |               |                                            |                          |                                                  |                                                |                                                       |
| <b>W</b> Oning S diagnostics                                                                                                    | 20<br>"DB-PRESIDE DIFFRENCIAL" "PR-S-1"                                                                                                    | sons anno                             | <b>Costing point cu</b>                                                           |               |                                            | $\overline{\mathcal{M}}$ |                                                  |                                                |                                                       |
| Duntime settings                                                                                                    | 79<br>"Tug I"                                                                                                    | <b>5 WG1</b>                          | orc.                                                                              |               | econ                                       | ◙<br>×                   |                                                  |                                                |                                                       |
| - Fi Screens                                                                                                    | 10                                                                                                    | cadd news                             |                                                                                   |               |                                            | m                        |                                                  |                                                |                                                       |
| Add new screen                                                                                                    |                                                                                                    |                                       |                                                                                   |               |                                            |                          |                                                  |                                                |                                                       |
| FT10-Rootscreen                                                                                                    |                                                                                                    |                                       |                                                                                   |               |                                            |                          |                                                  |                                                |                                                       |
|                                                                                                    |                                                                                                    |                                       |                                                                                   |               |                                            |                          |                                                  |                                                |                                                       |
| 20-Overview                                                                                                    |                                                                                                    |                                       |                                                                                   |               |                                            |                          |                                                  |                                                |                                                       |
| 30-Test                                                                                                    |                                                                                                    |                                       |                                                                                   |               |                                            |                          |                                                  |                                                |                                                       |
| 40-Setup                                                                                                    |                                                                                                    |                                       |                                                                                   |               |                                            |                          |                                                  |                                                |                                                       |
| T 50-Trend                                                                                                    |                                                                                                    |                                       |                                                                                   |               |                                            |                          |                                                  |                                                |                                                       |
| > 12 Screen management                                                                                                    |                                                                                                    |                                       |                                                                                   |               |                                            |                          |                                                  |                                                |                                                       |
| <b>GillMoos</b>                                                                                                    |                                                                                                    |                                       |                                                                                   |               |                                            |                          |                                                  |                                                |                                                       |
| 2. Cornections                                                                                                    |                                                                                                    |                                       |                                                                                   |               |                                            |                          |                                                  |                                                |                                                       |
| <b>Edit Alations</b>                                                                                                    |                                                                                                    |                                       |                                                                                   |               |                                            |                          |                                                  |                                                |                                                       |
| v Details view                                                                                                    |                                                                                                    |                                       |                                                                                   |               |                                            |                          |                                                  |                                                |                                                       |
|                                                                                                    |                                                                                                    |                                       |                                                                                   |               |                                            |                          |                                                  |                                                |                                                       |

*Creación de las tablas de observación*

*Nota.* En la figura se representa la creación de las tablas de observación en el PLC\_1. Fuente: Recopilación efectuada por los autores.

 $\frac{1}{2}$  Info  $\frac{1}{2}$  D

Finalmente, para habilitar las tablas de observación en el Web Server se deberá agregar la tabla en el apartado "Watch tables", dando clic en <Add new watch table> y seleccionando las que se crearon en el árbol de proyecto en la carpeta "Watch and force tables" del PLC\_1.

# **Figura 60.**

4 Portal vi

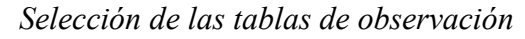

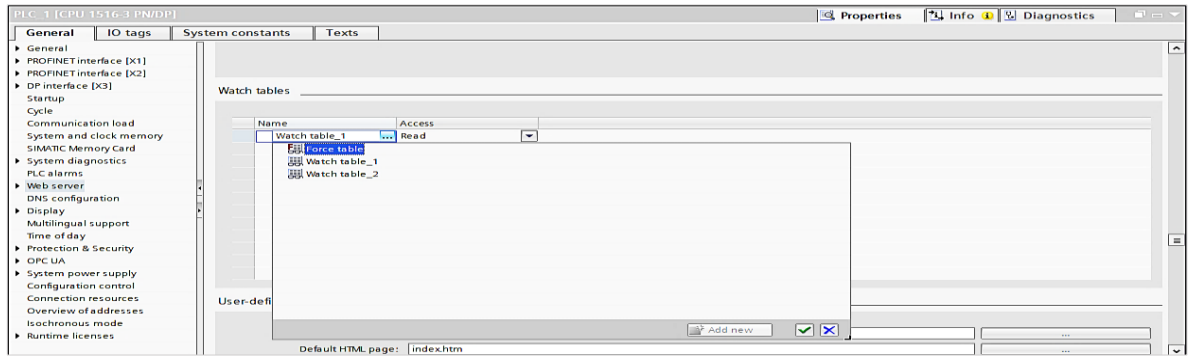

*Nota.* Se muestra la vinculación de las tablas de observación en el Web Server del PLC\_1.

Fuente: Recopilación efectuada por los autores.

### **VI. RESULTADOS**

# **6.1 Ejecución del proyecto en TIA PORTAL V18 para el diseño del sistema de control**

Para comenzar, abrir el proyecto desarrollado en TIA PORTAL V18, designado con el nombre Filtro\_Manga\_V18 (revisar figura 61). Luego, seleccionar *Open existing project*, dar click en el botón *Browse* para buscar el archivo del programa que se quiere ejecutar llamado Filtro\_Manga\_V18, luego click en *Project view* (revisar figura 62).

### **Figura 61.**

*Icono de un proyecto en TIA PORTAL V18*

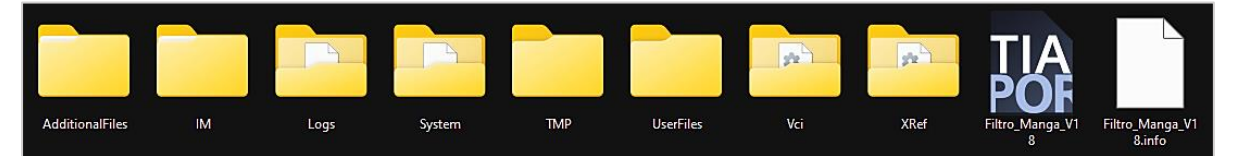

*Nota.* En la figura, se muestra el archivo del proyecto creado en TIA PORTAL V18, para el control de limpieza de filtros tipo manga. Fuente: Recopilación efectuada por los autores.

# **Figura 62.**

*Directorio del proyecto*

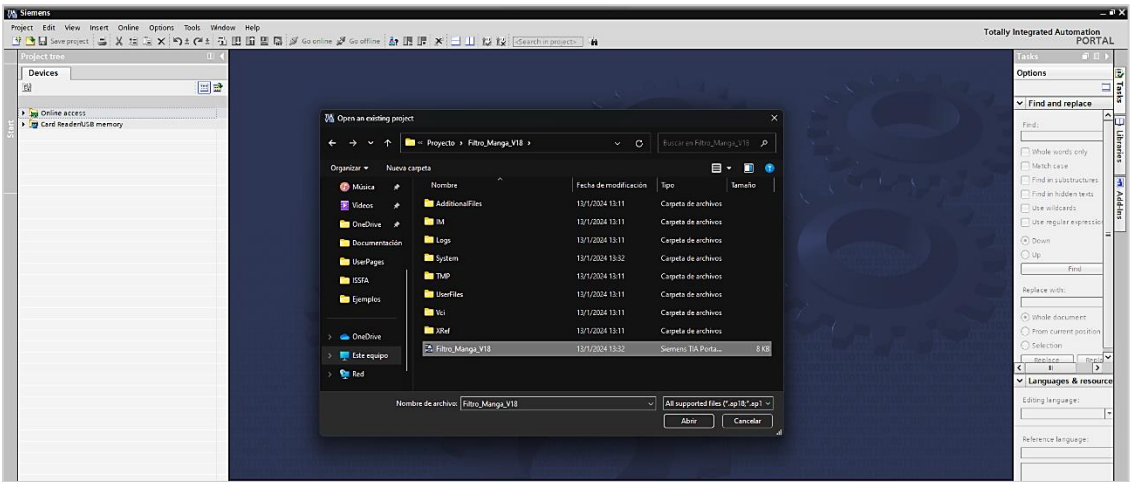

*Nota.* Se presenta el directorio del proyecto desarrollado para el control de limpieza de filtros tipo manga. Fuente: Recopilación efectuada por los autores.

Seleccionar en el escritorio de Windows S7-PLCSIM Advanced V5.0 Upd2, dar clic en el icono (figura 63), dado que es una simulación, se procede a seleccionar el Online
Access al PLCSIM en TCP/IP y configuramos el s7-1500 PLC Virtual, se escribe el nombre de la instancia que en nuestro caso es PLC\_1 y configuramos la dirección IP [X1] que será la dirección que configuramos en el TIA PORTAL V18 (revisar figura 64).

## **Figura 63.**

*Directorio del S7-PLCSIM Advanced*

| <b>B</b> bin          |             | $\times$<br>$\rightarrow$                                  |                                                 |                          |             |                                           |               | <b>Read</b><br>$\theta$<br>$\hspace{1.0cm} \rule{1.5cm}{0.15cm} \hspace{1.0cm} \rule{1.5cm}{0.15cm} \hspace{1.0cm} \rule{1.5cm}{0.15cm} \hspace{1.0cm} \rule{1.5cm}{0.15cm} \hspace{1.0cm} \rule{1.5cm}{0.15cm} \hspace{1.0cm} \rule{1.5cm}{0.15cm} \hspace{1.0cm} \rule{1.5cm}{0.15cm} \hspace{1.0cm} \rule{1.5cm}{0.15cm} \hspace{1.0cm} \rule{1.5cm}{0.15cm} \hspace{1.0cm} \rule{1$ |
|-----------------------|-------------|------------------------------------------------------------|-------------------------------------------------|--------------------------|-------------|-------------------------------------------|---------------|----------------------------------------------------------------------------------------------------|
| $\leftarrow$          | $\triangle$ | 0<br>$\circ$<br>Este equipo<br>$\rightarrow$<br>- 5        | Disco local (C:) > Archivos de programa (x86) > |                          |             | PLCSIMADV > bin<br>Siemens > Automation > | Buscar en bin | $\alpha$                                                                                                    |
| O Nuevo ~             | 黒           | $\epsilon$<br>面<br>f0<br>$\omega$                          | 14 Ordenar v.<br>$\equiv$ Ver $\sim$            | $\overline{\phantom{a}}$ |             |                                           |               | <b>B</b> Detailes                                                                                                    |
| A Inicio              |             | Nombre                                                     | Fecha de modificación                           | Tipo                     | Tamaño      |                                           |               |                                                                                                    |
| Galería               |             | GalaSoft MyymLight.dll                                     | 24/7/2023 16:59                                 | Extensión dela ap        | 28 KB       |                                           |               |                                                                                                    |
| CheDrive              |             | GalaSoft.Myymlight.Platform.dll                            | 24/7/2023 16:59                                 | Extensión de la ap       | 14 KB       |                                           |               |                                                                                                    |
|                       |             | Hardcodet.Wpf.TaskbarNotification.dll                      | 24/7/2023 16:59                                 | Extensión de la ap       | 40 KB       |                                           |               |                                                                                                    |
| <b>Escritorio</b>     |             | <b>B</b> Nikegidii                                         | 24/7/2023 16:59                                 | Extensión dela ap        | 465 KB      |                                           |               |                                                                                                    |
| $\pm$ Descargas       |             | Siemens Simatic RicSim Advanced Adapt 24/7/2023 16:50      |                                                 | Aplicación.              | <b>10KB</b> |                                           |               |                                                                                                    |
| ■ Documentos *        |             | Siemens Simatic RicSim Advanced Confirm 24/7/2023 16:59    |                                                 | Extensión dela ap        | 170 KB      |                                           |               |                                                                                                    |
| <sup>n</sup> Imágenes |             | 15 Siemens Simatic PlcSim Advanced UserIn. 24/7/2023 16:59 |                                                 | Aplicación               | 1.123 KB    |                                           |               |                                                                                                    |
|                       |             | System.Windows.Interactivity.dll                           | 24/7/2023 16:59                                 | Extensión dela ap        | 55 KB       |                                           |               |                                                                                                    |
| <b>C</b> Música       |             | WpfControls.dll                                            | 24/7/2023 16:59                                 | Extensión dela ap        | 24 KB       |                                           |               |                                                                                                    |
| <b>E</b> Videos       |             | XamlAnimatedGif.dll                                        | 24/7/2023 16:59                                 | Extensión de la ap       | 86 KB       |                                           |               |                                                                                                    |
| <b>Conclusion</b>     |             |                                                            |                                                 |                          |             |                                           |               |                                                                                                    |
| <b>Documentación</b>  |             |                                                            |                                                 |                          |             |                                           |               |                                                                                                    |

*Nota.* El gráfico representa el directorio del S7-PLCSIM Advanced en las carpetas del sistema.

Fuente: Recopilación efectuada por los autores.

## **Figura 64.**

*S7-PLCSIM Advanced*

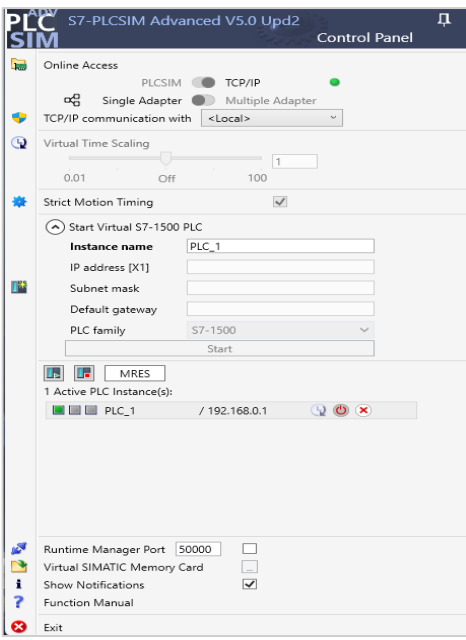

*Nota.* El gráfico representa el directorio del S7-PLCSIM Advanced y la instancia de PLC Activa. Fuente: Recopilación efectuada por los autores. Fuente: Recopilación efectuada por los autores.

El dispositivo cargado por default en el programa es PLC\_1[CPU 1516-3 PN/DP], para cargar el programa al PLC del módulo de automatización, se da clic derecho al dispositivo, posteriormente a Download to device y luego seleccionar Hardware and software (only changes).

#### **Figura 65.**

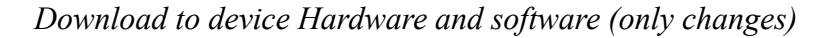

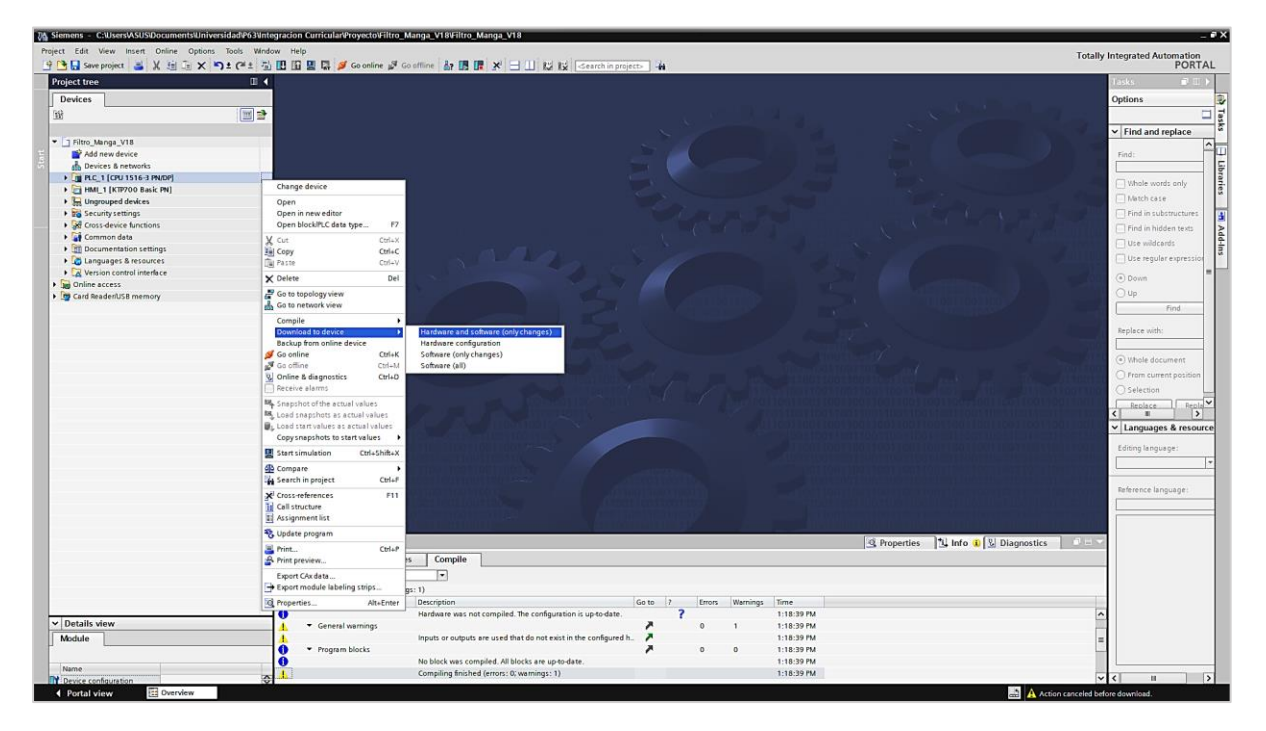

*Nota.* En la figura, se detalla proceso de carga al dispositivo del programa al *S7-PLCSIM Advanced.* Fuente: Recopilación efectuada por los autores.

Posteriormente, aparecerá una ventana, relacionada con la interfaz a usar, donde en Type of de PG/PC interface se debe seleccionar PN/IE, y en PG/PC interface se selecciona Siemens PLCSIM Virtual Ethernet Adapter, controlador de red Ethernet virtual.

A continuación, se procede a la búsqueda del PLC con el botón Start search, una vez reconocido el mismo, continuar con la carga del programa al PLC dando click en el botón Load (revisar figura 66).

## **Figura 66.**

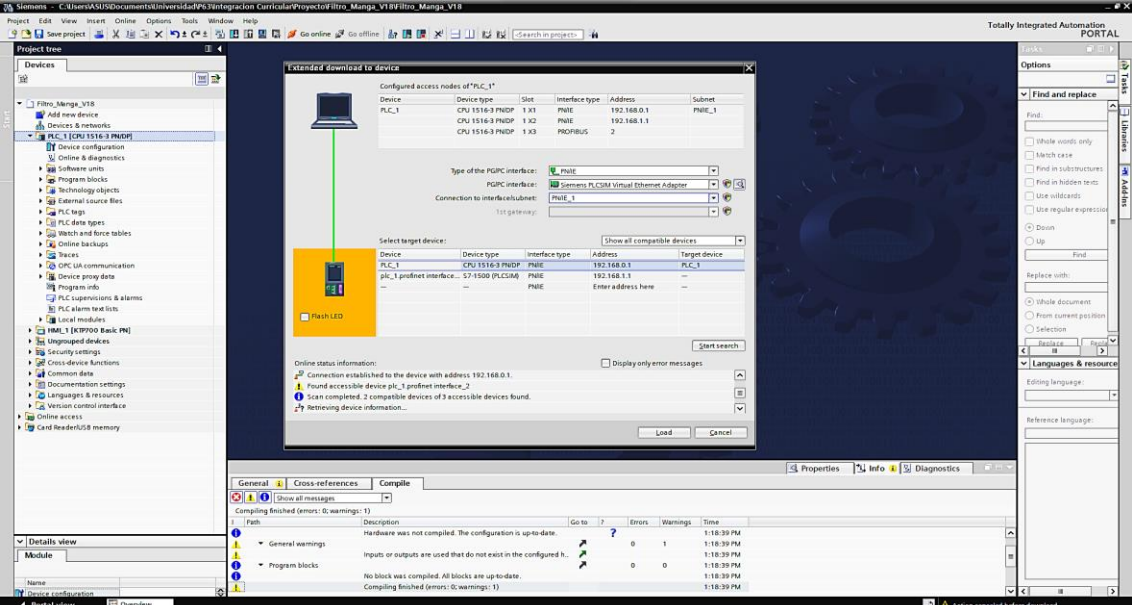

*PG/PC interface - Siemens PLCSIM Virtual Ethernet Adapter*

*Nota.* El gráfico representa el proceso de selección PG/PC interface a escoger Siemens PLCSIM Virtual Ethernet Adapter. Fuente: Recopilación efectuada por los autores.

Para continuar con la carga del programa al PLC, aparecerá una ventana de confirmación adicional, dando clic en el botón Load (revisar figura 67), seguidamente la ventana de resultados y damos clic en finalizar (revisar figura 68).

#### **Figura 67.**

*Load Preview*

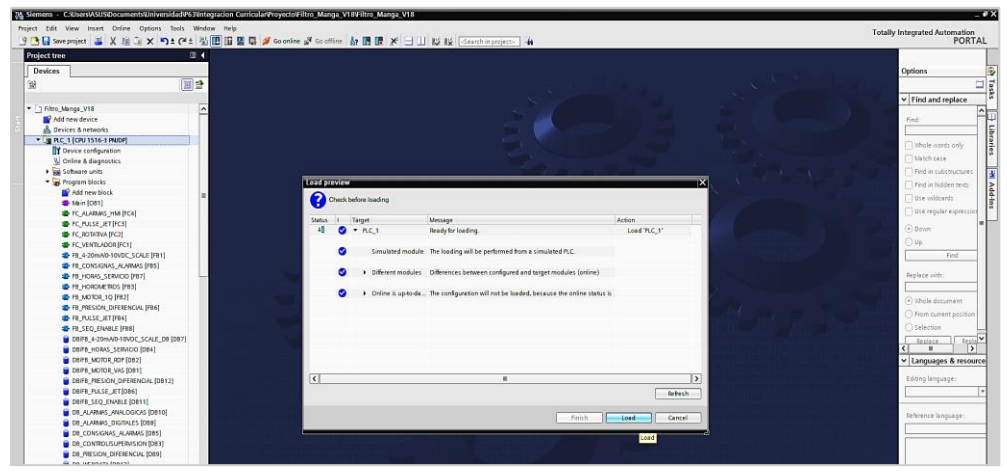

*Nota.* En la siguiente figura, se representa el proceso de previsualización de carga del programa

al Siemens PLCSIM. Fuente: Recopilación efectuada por los autores.

## **Figura 68.**

#### *Load Results*

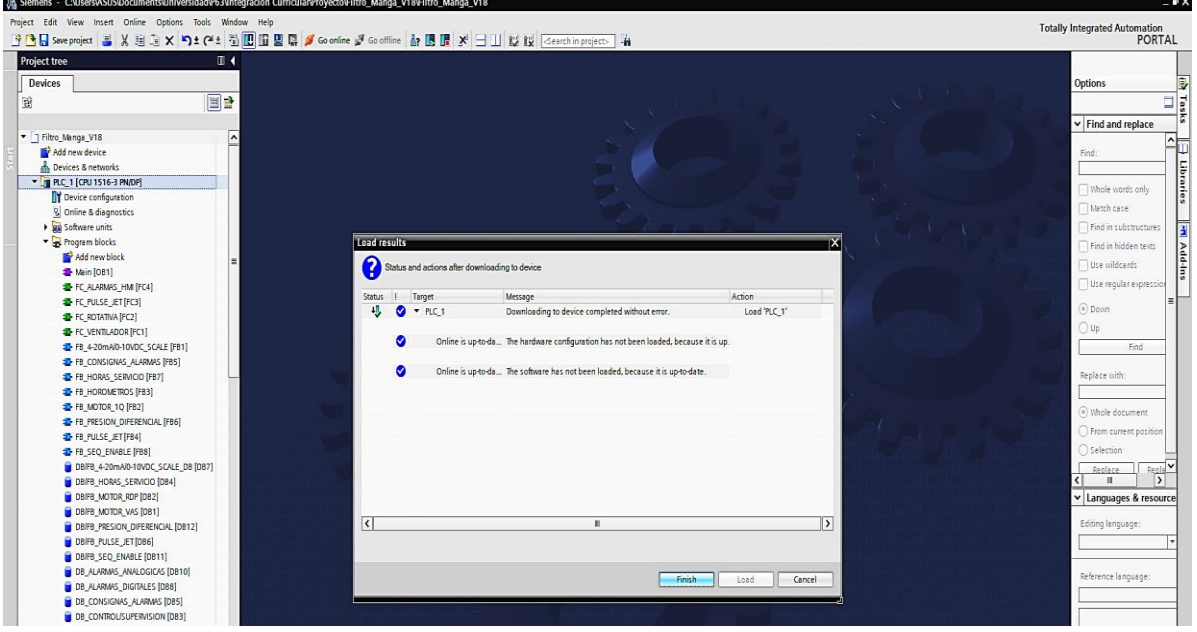

*Nota.* Se describe el proceso de la visualizacion de los resultados producto de la carga del programa al *Siemens PLCSIM.* Fuente: Recopilación efectuada por los autores.

Una vez cargado el programa al Siemens PLCSIM procedemos a dar clic en el icono Go online, ubicado en la barra de herramientas (revisar figura 69). Los bloques aparecerán, una vez que demos clic al modo en línea, por lo cual deberán aparecer tal como se muestra a continuación (figura 70).

#### **Figura 69.**

#### *Go Online*

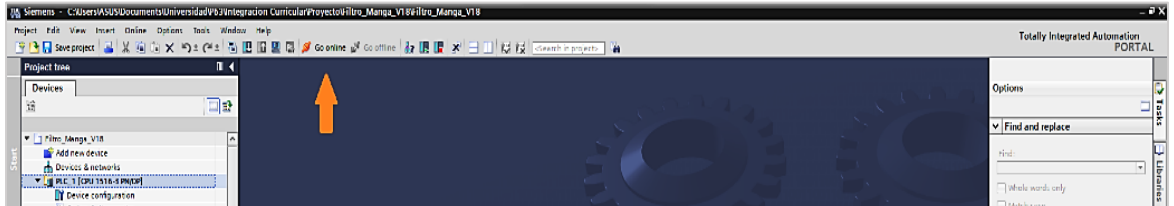

*Nota.* En la figura, con la flecha de color mostaza se muestra el proceso para ponerse en linea una vez cargado el programa en el Siemens PLCSIM. Fuente: Recopilación efectuada por los autores.

## **Figura 70.**

## *Bloques Online*

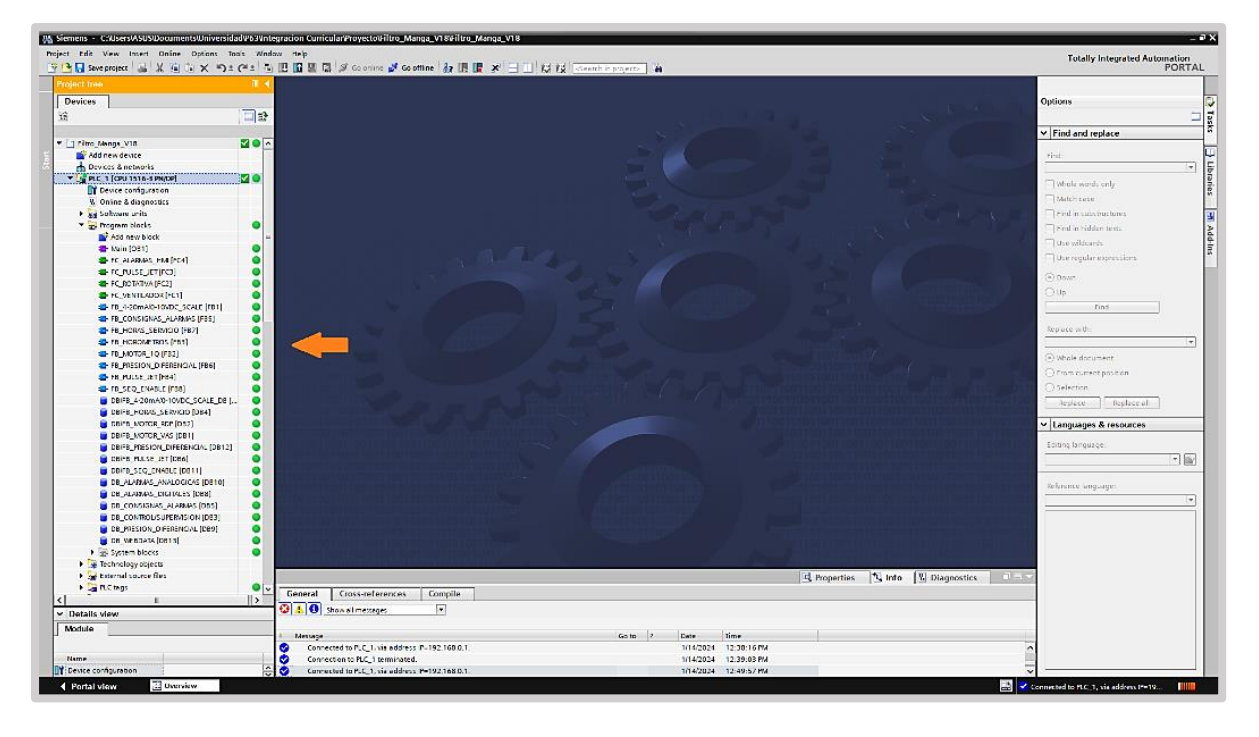

*Nota.* El gráfico representa la visualización del modo online en la interfaz del TIA PORTAL V18. Fuente: Recopilación efectuada por los autores.

Se realiza la apertura del bloque de programa llamado Main [OB1] y procedemos a realizar el monitoreo on/off dando clic en el icono (revisar figura 71), en el bloque de funciones llamado FC\_VENTILADOR [FC1] se encuentra detallada la programación de todas las condiciones para el arranque del ventilador de succión.

## **Figura 71.**

## *Bloque [OB1] Online*

|                                                                                                    | [8] Siemens - CAUsersWSUSDocumentsWniversidad#63Untegracion CurricularProyectoViltro_Manga_V18Viltro_Manga_V18                                                                                                    |                                      | $-7x$                                                                                                    |
|----------------------------------------------------------------------------------------------------|----------------------------------------------------------------------------------------------------|--------------------------------------|----------------------------------------------------------------------------------------------------|
| Project Edit View Insert Online Options Tools Window Help<br>관련탑Sweproject 음식 3 달 도 X 역 도 연 최 법 법 법 법 대 의 / Souring af Goottine   창 眼 별 '3' ' 그 미 II 법 III' ICE III' iCentralia projects   '참                                                                                    | <b>Totally Integrated Automation</b><br><b>PORTAL</b>                                                                                                    |                                      |                                                                                                    |
| Project tree                                                                                                    | E 4 Filtro_Manga_V18 > PLC_1 [CPU 1516-3 PN/DP] > Program blocks > Main [OB1]                                                                                                    | $\equiv$ # $\equiv$ $\times$ Testing | (0,0,1)                                                                                                    |
| <b>Devices</b>                                                                                                    |                                                                                                    |                                      | <b>Options</b>                                                                                                    |
| 苛                                                                                                    |                                                                                                    | ы                                    |                                                                                                    |
| - T Filtro Manga V18<br>Addrew device<br>ds Devices & cetworks<br>FILE PLC_1 [CPU 1516-3 PN/DP]                                                                                                    | <b>Main</b><br><b>MO ^</b><br>Default velue<br>Command<br>Data type<br><b>Name</b><br><b>I-G</b> * Incut<br>tract most<br><b>MO</b>                                                                                                    | ю                                    | v CPU operator panel<br>PLC_1 [CPU 1516-3 PN/DP]<br><b>BUILDING</b><br>311<br>W<br>5 KV<br>119.39                        |
| <b>T</b> Device configuration<br><b>V. Online a diagnostics</b><br>> E2 Software units<br>Regram blocks<br>Additional block<br><b>B</b> Main [OB1]<br><b>E</b> FC/L/RMS_HW [FC4]<br>the relevant in the st<br><b>E FC ROTATIVA (FC2)</b><br><b>BUT A REAL AND A ROAD FOR A R</b> | Network 1: VENTLADOR ARE DE SUCCION<br>Comment<br><b>SYCI</b><br><b>TC_VENTILADOR"</b><br>END<br><b>Expert</b><br><b>At a long to the company of the second property and the second property of the second property and the second property of the second property and property and property of the second property of the second property and pro</b> | $\sim$                               | 14915<br>1,447,77<br><b>Advise and company Philadelphia</b><br>v Call environment<br>No condition defined<br>Ê<br>Chenge |

*Nota.* En la siguiente figura, se visualiza el modo online del *Bloque [OB1]* en la interfaz del

TIA PORTAL V18. Fuente: Recopilación efectuada por los autores.

En el bloque de funciones FC\_ROTATIVA [FC2] se detalla la programación de todas las condiciones para el arranque de la rotativa de descarga de polvos; en el bloque de funciones FC\_PULSE\_JET [FC3] se encuentra la secuencia de limpieza de los filtros manga y en el bloque de funciones FC\_ALARMAS [FC4] se detalla la programación de todas las condiciones de alarma que puedan presentarse en el sistema (revisar figura 71).

Simultáneamente con el programa cargado al Siemens PLCSIM, ejecutar programa del HMI desarrollado en TIA PORTAL utilizando un KTP700 Basic PN ubicado en el Project tree (revisar figura 72).

### **Figura 72.**

*HMI\_1 [KTP700 Basic PN] en el Project tree*

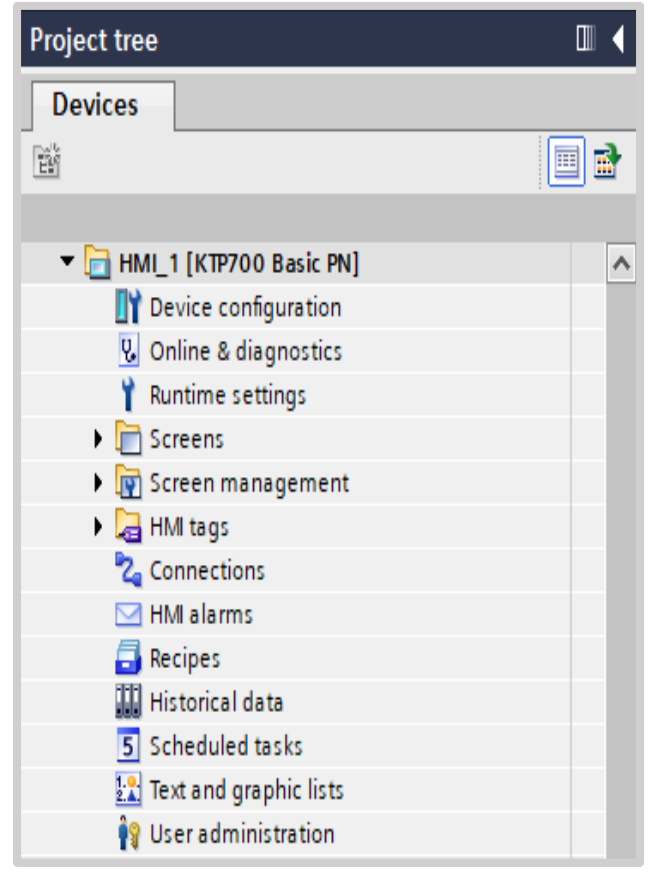

*Nota.* En la ventana se muestra, la ubicación del desarrollo del HMI\_1 en la interfaz del TIA PORTAL V18 dentro del Project tree. Fuente: Recopilación efectuada por los autores.

#### **6.2. Sistema SCADA en el software TIA PORTAL utilizando una pantalla HMI**

#### **KTP-700**

Una vez reconocida la ubicación del programa del HMI\_1, se realiza la apertura de las pantallas, para proceder con la simulación se deberá abrir la carpeta Screens (revisar figura 73). Se activa automáticamente el WinCCRT y aparece la pantalla inicial del proyecto (figura 74).

#### **Figura 73.**

![](_page_78_Figure_4.jpeg)

![](_page_78_Figure_5.jpeg)

*Nota.* El gráfico representa la ubicación del desarrollo de las pantallas de usuario del HMI\_1 en la interfaz del TIA PORTAL V18 dentro del Project tree. Fuente: Recopilación efectuada por los autores.

Damos clic en la pantalla identificada como 10-Root Screen, se realiza el inicio de la simulación dando clic en Start Simulation (revisar figuras 74 y 75), luego procedemos con la navegación por las diferentes pantallas pertenecientes al proyecto, se visualizan alarmas en el sistema, damos clic en el botón de alarmas no reconocidas (revisar figura 76).

## **Figura 74.**

![](_page_79_Picture_82.jpeg)

*HMI\_1 [KTP700 Basic PN] start simulation*

*Nota.* En la figura, se representa la inicialización de la simulación del HMI\_1. Fuente:

Recopilación efectuada por los autores.

### **Figura 75.**

*Pantalla inicial del proyecto*

![](_page_79_Figure_7.jpeg)

*Nota.* En la figura, se muestra la pantalla inicial, luego de activar la simulación WinCCRT conectado al PLC *Siemens PLCSIM*. Fuente: Recopilación efectuada por los autores.

#### **Figura 76.**

![](_page_80_Picture_59.jpeg)

![](_page_80_Picture_60.jpeg)

*Nota.* En la figura, se muestra la pantalla de alarmas no reconocidas. Fuente: Recopilación efectuada por los autores.

Volvemos a la interfaz del TIA PORTAL V18, seleccionamos la carpeta de tablas de visualizar y forzar variables (ítem 1), procedemos a seleccionar el icono de monitoreo (ítem 2), forzamos las variables EXT\_FIL\_ENB, la cual es la habilitación externa para el funcionamiento del filtro conectada en la entrada digital I0.0.

PE definida como el paro de emergencia conectada en la entrada digital I0.3 y por último, CA\_PS\_OK definida como la presión de aire comprimido que está sin problemas conectada en la entrada I0.4 (revisar figura 77).

## **Figura 77.**

*Ver y forzar variables*

|              | 中国 Save project 三 乂 迫 Ei ㄨ 勺± (2 ± H H H H H H M A So online M Go offine Ar IB IB ※ 三 1 1 12 12 Gearch in project Ar |                      |                                                                                              |                                                             |                    |                            |                   |              |        |                                       |             |                           | <b>PORTAL</b> |
|--------------|----------------------------------------------------------------------------------------------------|----------------------|----------------------------------------------------------------------------------------------|-------------------------------------------------------------|--------------------|----------------------------|-------------------|--------------|--------|---------------------------------------|-------------|---------------------------|---------------|
| Project tree |                                                                                                    |                      | 二重量と<br>Filtro Manga V18 > PLC 1 (CPU 1516-3 PN/DPL > Watch and force tables > Watch table 1 |                                                             |                    |                            |                   |              |        |                                       |             | (1888)<br>lesting         |               |
| Devices      |                                                                                                    |                      |                                                                                              |                                                             |                    |                            |                   |              |        |                                       |             | Options                   |               |
| 蠻            |                                                                                                    | 国語                   |                                                                                              | 重重 建脚脂 名为罗阿叫                                                |                    |                            |                   |              |        |                                       |             |                           |               |
|              |                                                                                                    |                      |                                                                                              | Name                                                        | Address            | Display format             | Monitor value     | Modify value | ø      | Comment                               | Tag com.    | v CPU operator panel      |               |
|              | <b>E-FB CONSIGNAS ALARMAS [FB5]</b>                                                                                  | $\overline{\bullet}$ |                                                                                              | <b>I SENALES DIGITALES DE HABILITAL</b><br>DEL FILTRO MANGA |                    |                            |                   |              |        |                                       |             |                           |               |
|              | FB. HORAS SERVICIO [FB7]                                                                                             |                      |                                                                                              | "EXT_FIL_ENB"                                               | %io o              | <b>Bool</b>                | <b>THE TRUE</b>   | TRUE         |        | Habilitación externa del filtro manga | Habilitaci  | PLC. 1 [CPU 1516-3 PN/DP] |               |
|              | <b>E</b> FB HOROMETROS (FB3)                                                                                         |                      |                                                                                              | *PF*                                                        | \$10.3\$           | Bool                       | <b>THE TRUE</b>   | <b>TRUE</b>  |        | 3 Paro de emergencia                  | Paro de e.  | RUN / STOP                | <b>RUN</b>    |
|              | E FB MOTOR 10 [FB2]                                                                                                  |                      |                                                                                              | "CA_PS_OK"                                                  | %0.4               | Bool                       | <b>E</b> TRUE     | TRUE         | ø      | Presión de aire comprimido OK         | Presión d   | ERROR                     | STOP          |
|              | <b>EB FRESION DIFERENCIAL [FB6]</b>                                                                                  |                      |                                                                                              | I MODO DE OPERACION DEL FILTE 2<br>ANGA                     |                    |                            |                   |              |        |                                       |             |                           |               |
|              | FB FULSE_JET[FB4]                                                                                                    |                      |                                                                                              | "DB CONTROL/SUPERVISION" AUT F1                             | %D83.D8X4.1        | Bool                       | <b>ELEALSE</b>    |              | n      | Modo automatico seleccionado          | Modo aut    | <b>MAINT</b>              | MES.          |
|              | FB SEO ENABLE [FB8]                                                                                                  |                      |                                                                                              | "DB_CONTROL/SUPERVISION" MAN_F1                             | %DB3.DBX4.0        | Bool                       | <b>ER FALSE</b>   |              | n      | Modo manual seleccionado              | Modo ma     |                           |               |
|              | DB/FB_4-20mA/0-10VDC_SCALE_DB [                                                                                      |                      |                                                                                              | Il DATOS DE OPERACION DEL FILTRO                            |                    |                            |                   |              |        |                                       |             | Mode selector: RUN        |               |
|              | DBIFB HORAS SERVICIO IDB41                                                                                           |                      |                                                                                              | "DB CONTROL/SUPERVISION" DELTA P START F1                   | %D83.08D14         | Floating-point nu 15.0     |                   |              | R      | Delta P Start F1                      | Delta P.St. |                           |               |
|              | DB/FB_MOTOR_RDP [DB2]                                                                                                |                      | IO.                                                                                          | "DB_CONTROL/SUPERVISION".DELTA_P_HYST_F1                    | %D83.08D18         | Floating-point nu. 5.0     |                   |              | n      | Delta P Hysteresis F1                 | Delta P.H.  |                           |               |
|              | DBIFB_MOTOR_VAS [DB1]                                                                                                |                      | 11                                                                                           | "DB CONTROL/SUPERVISION" PULSE TIME F1                      | %D83.08D6          | Time.                      | $7 = 15$          |              | O      | tiempo del pulso filtro               | tiempo d.   |                           |               |
|              | DBIFB_PRESION_DIFERENCIAL [DB12]                                                                                     |                      | 12                                                                                           | "DB_CONTROL/SUPERVISION".INTERVAL_F1                        | %083,08010         | <b>Time</b>                | T#35              |              | n      | Intervalo filtro                      | Intervalo   |                           |               |
|              | DB/FB PULSE JET [DB6]                                                                                                |                      | 13   II MOTOR ROTATIVA DESCARGA DE POLVOS / VENTILADOR AIRE DE SUCCION                       |                                                             |                    |                            |                   |              |        |                                       |             |                           |               |
|              | DB/FB_SEQ_ENABLE [DB11]                                                                                              |                      |                                                                                              | "K ROP"                                                     | %01.5              | Bool                       | <b>ER FALSE</b>   |              | 门      | Contactor rotativa descarga de polvos | Contactor.  |                           |               |
|              | <b>DB ALARMAS ANALOGICAS [DB10]</b>                                                                                  |                      | $15 -$                                                                                       | "K VAS"                                                     | %01.4              | Bool                       | <b>ER FALSE</b>   |              | 晒      | Contactor ventilador aire de succión  | Contactor.  |                           |               |
|              | DB_ALARMAS_DIGITALES [DBB]                                                                                           |                      | 16                                                                                           | VULAS PILOTO FILTRO DE MANGAS                               |                    |                            |                   |              |        |                                       |             |                           |               |
|              | <b>DB CONSIGNAS ALARMAS [DB5]</b>                                                                                    |                      | 17 <sup>2</sup>                                                                              | "VP1"                                                       | %00.0              | Boot                       | <b>EI FALSE</b>   |              | a      | Valvula piloto #1                     | Valvula pi. |                           |               |
|              | DB CONTROL/SUPERVISION [DB3]                                                                                         |                      | 18                                                                                           | VP2                                                         | %00.1              | <b>Bool</b>                | <b>E FALSE</b>    |              | Ð      | Valvula piloto #2                     | Valvula pi. |                           |               |
|              | <b>DB PRESION DIFERENCIAL [DB9]</b>                                                                                  |                      | 19                                                                                           | "VP3"                                                       | %00.2              | Bool                       | <b>ER FALSE</b>   |              | п      | Valvula piloto #3                     | Vehula pi.  |                           |               |
|              | <b>DB</b> WEBDATA [DB13]                                                                                             |                      | 20                                                                                           | "VP4"                                                       | %00.3              | <b>Bool</b>                | <b>ER FALSE</b>   |              | n      | Valvula piloto #4                     | Valvula pi. |                           |               |
|              | System blocks                                                                                                    |                      | 21                                                                                           | "VP5"                                                       | %00.4              | Bool                       | <b>FALSE</b>      |              | O      | Valvula piloto #5                     | Vehula pi.  |                           |               |
|              | <b>Exp</b> Technology objects                                                                                        |                      | 22                                                                                           | "VP6"                                                       | %00.5              | Bool                       | <b>ER FALSE</b>   |              | n      | Valvula piloto #6                     | Valvula pi. |                           |               |
|              | External source files                                                                                                |                      | 23                                                                                           | VPT                                                         | %00.6              | Bool                       | <b>FALSE</b>      |              | O      | Valvula piloto #7                     | Vehula pi.  |                           |               |
| De PLC tags  |                                                                                                    |                      | 24                                                                                           | "vest                                                       | %Q0.7              | Bool                       | <b>E FALSE</b>    |              | n      | Valvula piloto #8                     | Valvula pi. |                           |               |
|              | De PLC data types                                                                                                    |                      | 25                                                                                           | "VP9"                                                       | %01.0              | Bool                       | <b>FALSE</b>      |              | n      | Valvula piloto #9                     | Valvula pi. |                           |               |
|              | - Im Watch and force tables                                                                                          |                      | 26                                                                                           | "VP10"                                                      | 501.1              | Bool                       | <b>FILE FALSE</b> |              | n      | Valvula piloto #10                    | Valvula pi. |                           |               |
|              | Add new watch table                                                                                                  |                      | 27                                                                                           | PRESION DIFERENCIAL DEL FILTRO DE MANGAS                    |                    |                            |                   |              |        |                                       |             |                           |               |
|              | Fig. Force table                                                                                                    |                      |                                                                                              | "DB_PRESION_DIFERENCIAL"."PD-F-1"                           | %D89.08D0          | Floating-point nu 16.27604 |                   |              | $\Box$ |                                       |             |                           |               |
|              | Watch table 1                                                                                                    |                      |                                                                                              | "Tag_1"                                                     | %IW64              | DEC                        | 9000              | 9000         | ◙      |                                       |             |                           |               |
|              | Watch table 2                                                                                                    |                      |                                                                                              |                                                             | <add new=""></add> |                            |                   |              | n      |                                       |             |                           |               |

*Nota.* En la siguiente figura, se muestra el procedimiento para visualizar y forzar variables en la simulación del proyecto. Fuente: Recopilación efectuada por los autores.

Una vez que las variables de entrada digital relevantes en el proyecto han sido forzadas, se procede a navegar a la pantalla principal del proyecto dando clic (revisar figura 78), teniendo una vista general del proceso, luego realizar las habilitaciones correspondientes para que el sistema de limpieza de los filtros manga entre en servicio.

## **Figura 78.**

![](_page_81_Figure_6.jpeg)

![](_page_81_Figure_7.jpeg)

*Nota.* En la figura se representa el procedimiento para visualizar la pantalla inicial del proyecto.

Fuente: Recopilación efectuada por los autores.

Estando en la pantalla principal se procederá a realizar la activación del control del motor MRDP (Motor rotativa descarga de polvos) dando clic en el botón on/off (ítem 1), para el MVAS (Motor ventilador aire de succión) dando clic en el botón on/off (ítem 2).

Luego, se habilitará el control para la válvula de aire comprimido dando clic en el botón on/off (ítem 3), seguido del modo automático para el motor MRDP, dando clic en el botón "Auto" (ítem 4) y para el motor MVAS, dando clic en el botón "Auto" (ítem 5).

Finalmente, se deberá habilitar el filtro desplegando el campo de texto dando clic (ítem 7) y seleccionando el modo automático del equipo dando clic en el botón "Auto" (ítem 6).

#### **Figura 79.**

*Selección de modos de operación*

![](_page_82_Figure_5.jpeg)

*Nota.* En la figura, se representa el procedimiento para seleccionar el modo de operación del filtro habilitando el control y estableciendo el modo automático. Fuente: Recopilación efectuada por los autores.

La secuencia de arranque del filtro se ejecuta, después de tener el modo de operación en automático, inicialmente se observa que la presión diferencial (ítem 1), se encuentra en +0.0, por lo cual, el ventilador está activado aspirando los gases o aire con material particulado del proceso y el sistema de limpieza se encuentra en StandBy.

#### **Figura 80.**

*MVAS operando con presión diferencial +0.0*

![](_page_83_Figure_3.jpeg)

*Nota. En la siguiente figura,* se muestra la operación automática del filtro tipo manga cuando la presión diferencial se encuentra en +0.0. Fuente: Recopilación efectuada por los autores.

Para que el sistema de limpieza del filtro tipo manga inicialice, se procede con la simulación de la entrada analógica de presión diferencial mostrada en un campo de entrada/salida en el HMI. Este campo puede modificarse en el rango de 0 a 27468, se identificará como una variación 0 a 50 hPa de acuerdo a la programación del PLC.

#### **Figura 81.**

*Simulación de presión diferencial*

![](_page_84_Figure_2.jpeg)

*Nota.* Se muestra en la figura, la la ubicación del campo de entrada/salida en el HMI para la presión diferencial. Fuente: Recopilación efectuada por los autores.

Al modificar el valor del campo de entrada/salida correspondiente a la entrada analógica de presión diferencial a 16.3 hPa según el ejemplo, el sistema de limpieza del filtro tipo manga inicia la secuencia apagando el MVAS y encendiendo MRDP respetando los valores identificados (revisar figura 82).

Dichos valores, tales como: Pulse time (tiempo de duración del pulso), interval (tiempo de espera entre pulsos), ΔP Start (Presión diferencial de arranque para limpieza) y ΔP Hyst (Presión diferencial histeresis) que determinan el paro de la secuencia de limpieza y activan las válvulas de diafragma para el paso de aire comprimido. Cuando la presión diferencial disminuya hasta 10hPa, según lo calculado ΔP Start - ΔP Hyst, la secuencia de limpieza terminará y activará el MVAS (revisar figura 83).

## **Figura 82.**

*Arranque automático de secuencia de limpieza*

![](_page_85_Picture_99.jpeg)

*Nota.* En la figura, se representa la activación automática del sistema de limpieza luego de modificar el valor del campo de entrada/salida a 16,3hPa. Fuente: Recopilación efectuada por los autores.

## **Figura 83.**

*Parada automática de secuencia de limpieza*

![](_page_85_Figure_6.jpeg)

*Nota.* Se presenta la desactivación automática del sistema de limpieza luego de modificar el valor del campo de entrada/salida a 9,9hPa. Fuente: Recopilación efectuada por los autores.

#### **6.3 Monitoreo remoto del sistema de limpieza mediante el uso del Web Server**

Finalmente, si deseamos monitorear el proceso del sistema de limpieza del filtro tipo manga podemos conectarnos, a través del Web Server, por lo cual, colocamos la IP:192.168.0.1 correspondiente al PLC\_1 y damos enter en el navegador de internet.

#### **Figura 84.**

*Ingreso al Web-Server del proyecto Filtro\_Manga\_V18*

![](_page_86_Figure_4.jpeg)

*Nota.* En la figura, se muestra el procedimiento de ingreso al Web-Server del proyecto. Fuente: Recopilación efectuada por los autores.

A continuación, se muestra la primera página (Intro), que se visualiza al ingreso a la

plataforma del programa desde el navegador web, para acceder, se da clic en el vínculo

ENTER (revisar figura 85).

## **Figura 85.**

*Página Intro del servidor web de la CPU 1516-3 PN/DP*

![](_page_86_Picture_11.jpeg)

*Nota.* Se muestra, la página de inicio al ingresar al servidor web. Fuente: Recopilación efectuada por los autores.

En la primera página, antes de iniciar sesión ofrece diferentes informaciones relacionadas a nuestro controlador, la imagen de la CPU con LED nos informa sobre el estado actual en el momento de solicitar los datos (revisar figura 86).

#### **Figura 86.**

*Página inicial posterior al inicio de sesión*

![](_page_87_Picture_3.jpeg)

*Nota.* Se muestra, la página de inicio posterior al inicio de sesión en el servidor web. Fuente: Recopilación efectuada por los autores.

Para acceder a los datos del proceso, se procede a dar clic en el link especificado como tablas de observación, donde podemos encontrar las variables relacionadas al sistema de limpieza de filtro tipo manga, esta tabla se denomina Watch\_Table\_1 (revisar figura 87).

Entre los datos más importantes están las diferentes habilitaciones o interlocks, modo de operación del filtro, parámetros operativos como Pulse time (tiempo de duración del pulso), interval (tiempo de espera entre pulsos), ΔP Start (Presión diferencial de arranque para limpieza) y ΔP Hyst (Presión diferencial histeresis), estado operativo de los motores MVAS y MRDP, estado de las válvulas de diafragma y la presión diferencial del equipo (revisar figura 88).

## **Figura 87.**

*Página inicial posterior al inicio de sesión*

| A No seguro 192.168.0.1/Portal/Portal.mwsl?PriNav=Vartables<br>$\mathbf{C}$<br>$\leftarrow$<br>$\rightarrow$<br><b>SIEMENS</b><br>S71500/ET200MP station_1/PLC_1<br>00:15:19 15:01:2023 Hora local del PLC (UTC +00:00) > Español ><br>Tablas de observación<br>Watch table 1 v<br>Valor<br>Dirección<br>Formato<br>Comentario<br>Nombre<br><b>FALSE</b><br>"EXT FIL ENB"<br>$\overline{\phantom{0}}$<br>%10.0<br>Bool<br>Habilitación externa del filtro manga<br><b>FALSE</b><br>"PE"<br>Bool<br>$\check{~}$<br>%10.3<br>Paro de emergencia<br>"CA_PS_OK"<br>%10.4<br>Bool<br>$\check{~}$<br><b>FALSE</b><br>Presión de aire comprimido OK<br>"DB_CONTROL/SUPERVISION" AUT F1<br>Bool<br><b>FALSE</b><br><b>MDB3.DBX4.1</b><br>Modo automatico seleccionado<br>$\check{~}$<br><b>FALSE</b><br>"DB_CONTROL/SUPERVISION" MAN_F1<br>%DB3.DBX4.0<br>Bool<br>Modo manual seleccionado<br>$\check{}$<br>"DB_CONTROL/SUPERVISION".DELTA_P_START_F1<br>%083,00014<br>Número en coma flotante ~<br>15.0<br>Deta P Start F1<br>"DB_CONTROL/SUPERVISION".DELTA_P_HYST_F1<br>%DB3.DBD18<br>Número en coma flotante v<br>5.0<br>Delta P Hysteresis F1<br>%083,0806<br>$T = 1S$<br>"DB_CONTROL/SUPERVISION", PULSE_TIME_F1<br>Time<br>$\checkmark$<br>tiempo del pulso fitro<br>TW3S<br>"DB_CONTROL/SUPERVISION".INTERVAL_F1<br>%DB3.DBD10<br>Time<br>$\checkmark$<br>Intervalo filtro<br>"K_RDP"<br>5015<br>Bool<br>$\check{~}$<br><b>FALSE</b><br>Contactor retativa descarga de polves<br><b>FALSE</b><br>"K WAS"<br>501.4<br>Bool<br>Contactor ventilador aire de succión<br>$\checkmark$<br>Bool<br><b>VPT</b><br>$\overline{\phantom{0}}$<br><b>FALSE</b><br>500.0<br>Valvula piloto #1<br><b>VPZ</b><br>Bool<br>$\overline{\phantom{0}}$<br><b>FALSE</b><br>%00.1<br>Valvula prioto #2<br>"vest<br>%00.2<br>$\overline{\phantom{0}}$<br><b>FALSE</b><br>Valvula prioto #3<br>Bool<br>"VP4"<br>%00.3<br>Bool<br><b>FALSE</b><br>Valvula piloto #4<br>$\check{~}$<br>"VP5"<br><b>FALSE</b><br>%00.4<br>Boot<br>$\checkmark$<br>Valvula piloto #5<br>"VP6"<br><b>NO05</b><br>Bool<br>$\check{~}$<br><b>FALSE</b><br>Valvula piloto #6<br>"VP7"<br>Bool<br>▿<br><b>FALSE</b><br>500.6<br>Valvula piloto #7<br><b>VPS</b><br>%00.7<br>Bool<br><b>FALSE</b><br>Valvula piloto #8<br>$\overline{\phantom{0}}$<br><b>VPP</b><br>%Q1.0<br>Bool<br>$\overline{\phantom{0}}$<br><b>FALSE</b><br>Valvula piloto #9<br>"VP10"<br>%Q1.1<br>$\overline{\mathbf{v}}$<br><b>FALSE</b><br>Valvula prioto #10<br>Bool<br>"DB_PRESION_DIFERENCIAL","PD-F-1"<br>%DB9.DBD0<br>0.0<br>Número en coma flotante v<br>DEC+/-<br>"Tag_1"<br><b>SIW64</b><br>$\mathfrak{o}$<br>$\checkmark$ | S71500/ET200MP station_1 | $x +$ |  |  | $\circ$<br>$\times$<br>$\sim$ |
|----------------------------------------------------------------------------------------------------|--------------------------|-------|--|--|-------------------------------|
|                                                                                                    |                          |       |  |  | $\Box$ $\Box$ Initado<br>-a   |
| <b>Usuario: PLCSim</b>                                                                                                    |                          |       |  |  |                               |
| · Página inicial<br>Diagnóstico<br>▶ Bûfer de diagnóstico<br>Diagnóstico Motion<br>Control<br>Información del módulo<br>Avisos<br>Comunicación<br>+ Topología<br>Estado de variables<br>· Tablas de observación<br>+ Grabación<br>Registros de datos<br>Archivos de usuario                                                                                                    |                          |       |  |  |                               |
|                                                                                                    |                          |       |  |  | $2001 - 2$                    |
|                                                                                                    |                          |       |  |  |                               |
|                                                                                                    |                          |       |  |  |                               |
|                                                                                                    |                          |       |  |  |                               |
|                                                                                                    |                          |       |  |  |                               |
|                                                                                                    |                          |       |  |  |                               |
|                                                                                                    |                          |       |  |  |                               |
|                                                                                                    |                          |       |  |  |                               |
|                                                                                                    |                          |       |  |  |                               |
|                                                                                                    |                          |       |  |  |                               |
|                                                                                                    |                          |       |  |  |                               |
|                                                                                                    |                          |       |  |  |                               |
|                                                                                                    |                          |       |  |  |                               |
|                                                                                                    |                          |       |  |  |                               |
|                                                                                                    |                          |       |  |  |                               |
|                                                                                                    |                          |       |  |  |                               |
|                                                                                                    |                          |       |  |  |                               |
|                                                                                                    |                          |       |  |  |                               |
|                                                                                                    |                          |       |  |  |                               |
|                                                                                                    |                          |       |  |  |                               |
|                                                                                                    |                          |       |  |  |                               |
|                                                                                                    |                          |       |  |  |                               |
|                                                                                                    |                          |       |  |  |                               |
|                                                                                                    |                          |       |  |  |                               |
|                                                                                                    |                          |       |  |  |                               |
| ▶ Páginas de usuario<br>▶ Navegador de archivos<br>· Introducción                                                                                                    |                          |       |  |  |                               |
|                                                                                                    |                          |       |  |  |                               |
|                                                                                                    |                          |       |  |  |                               |
|                                                                                                    |                          |       |  |  |                               |
|                                                                                                    |                          |       |  |  |                               |
|                                                                                                    |                          |       |  |  |                               |
|                                                                                                    |                          |       |  |  |                               |
|                                                                                                    |                          |       |  |  |                               |
|                                                                                                    |                          |       |  |  |                               |
|                                                                                                    |                          |       |  |  |                               |
|                                                                                                    |                          |       |  |  |                               |
|                                                                                                    |                          |       |  |  |                               |
|                                                                                                    |                          |       |  |  |                               |
|                                                                                                    |                          |       |  |  |                               |
|                                                                                                    |                          |       |  |  |                               |
|                                                                                                    |                          |       |  |  |                               |

*Nota.* Se muestra, la página de inicio posterior al inicio de sesión en el servidor web, con las tablas de observación. Fuente: Recopilación efectuada por los autores.

#### **Figura 88.**

*Watch\_Table\_1*

| G<br>$\leftarrow$       | A No seguro 192.168.0.1/Portal/Rortal.mwsl?PriNav=Vartables |                    |                                  |              |                                                                 | $\Box$ ( $\odot$ Invitado) |                  |  |
|-------------------------|-------------------------------------------------------------|--------------------|----------------------------------|--------------|-----------------------------------------------------------------|----------------------------|------------------|--|
| <b>SIEMENS</b>          | S71500/ET200MP station_1/PLC_1                              |                    |                                  |              |                                                                 |                            |                  |  |
|                         |                                                             |                    |                                  |              | 00:15:19 15:01:2023 Hora local del PLC (UTC +00:00) v Español v |                            |                  |  |
| Usuario: PLCSim         | Tablas de observación<br>Watch table 1 v<br>$\mathbf{1}$    |                    |                                  |              |                                                                 |                            | 200 <sub>0</sub> |  |
|                         | Nombre                                                      | Dirección          | Formato.                         | Valor        | Comentario                                                      |                            |                  |  |
| · Página inicial        | "EXT FIL ENB"                                               | 510.0              | Boot<br>$\mathbf{v}$             | <b>FALSE</b> | Habiltación externa del filtro manga                            |                            |                  |  |
|                         | "PE"                                                        | %10.3              | $\checkmark$<br>Bool             | FALSE        | Paro de emergencia                                              |                            |                  |  |
| · Diagnóstico           | "CA PS OK"                                                  | 510.4              | Bool<br>$\check{~}$              | FALSE        | Presión de aire comprimido OK                                   |                            |                  |  |
|                         | "DB_CONTROL/SUPERVISION" AUT F1                             | <b>MDR3 DRX4 1</b> | Bool<br>$\checkmark$             | <b>FALSE</b> | Modo automatico seleccionado                                    |                            |                  |  |
| ▶ Búfer de diagnóstico  | "DB_CONTROL/SUPERVISION" MAN_F1                             | %DB3.DBX4.0        | Bool<br>$\check{~}$              | FALSE        | Modo manual seleccionado                                        |                            |                  |  |
| Diagnóstico Motion      | "DB_CONTROL/SUPERVISION".DELTA_P_START_F1                   | %DB3.DBD14         | Número en coma flotante ~        | 15.0         | Delta P Start F1                                                |                            |                  |  |
| Control                 | "DB_CONTROL/SUPERVISION".DELTA_P_HYST_F1                    | %DB3.DBD18         | Número en coma flotants v        | 5.0          | Delta P Hysteresis F1                                           |                            |                  |  |
|                         | "DB CONTROL/SUPERVISION".PULSE TIME F1                      | %DB3.DBD6          | Time<br>$\check{~}$              | TW1S         | tiempo del pulso fitro                                          |                            |                  |  |
| Información del módulo  | "DB_CONTROL/SUPERVISION".INTERVAL_F1                        | %DB3.DBD10         | Time<br>$\checkmark$             | T#3S         | Intervalo filtro                                                |                            |                  |  |
|                         | "K RDP"                                                     | 5015               | Bool<br>$\checkmark$             | FALSE        | Contactor retativa descarga de polvos                           |                            |                  |  |
| Avisos                  | "K WAS"                                                     | 501.4              | $\overline{\mathbf{v}}$<br>Bool  | <b>FALSE</b> | Contactor ventilador aire de succión                            |                            |                  |  |
|                         | <b>VPT</b>                                                  | %00.0              | Bool<br>$\check{}$               | <b>FALSE</b> | Valvula piloto #1                                               |                            |                  |  |
| Comunicación            | 'VPZ'                                                       | %00.1              | Bool<br>$\overline{\phantom{0}}$ | <b>FALSE</b> | Valvula piloto #2                                               |                            |                  |  |
|                         | "VP3"                                                       | %00.2              | $\check{~}$<br>Bool              | FALSE        | Valvula prioto #3                                               |                            |                  |  |
| r Topología             | "VP4"                                                       | %00.3              | Bool<br>$\checkmark$             | FALSE        | Valvula piloto #4                                               |                            |                  |  |
|                         | "VP5"                                                       | %00.4              | Bool<br>$\checkmark$             | FALSE        | Valvula piloto #6                                               |                            |                  |  |
| Estado de variables     | "VP6"                                                       | 5005               | Bool<br>$\checkmark$             | FALSE        | Valvula piloto #6                                               |                            |                  |  |
| · Tablas de observación | 'VPT'                                                       | <b>%00.6</b>       | Bool<br>$\checkmark$             | <b>FALSE</b> | Valvula piloto #7                                               |                            |                  |  |
|                         | "VPE"                                                       | %00.7              | $\overline{\phantom{0}}$<br>Bool | <b>FALSE</b> | Valvula piloto #8                                               |                            |                  |  |
| Grabación               | 'VP9'                                                       | %Q1.0              | Bool<br>$\check{~}$              | <b>FALSE</b> | Valvula piloto #9                                               |                            |                  |  |
|                         | "VP10"                                                      | %01.1              | <b>Rool</b><br>$\check{~}$       | FALSE        | Valvula piloto #10                                              |                            |                  |  |
| Registros de datos      | "DB_PRESION_DIFERENCIAL","PD-F-1"                           | %089,0800          | Número en coma flotanti v        | 0.0          |                                                                 |                            |                  |  |
|                         | "Tag_1"                                                     | SIW64              | DEC+/-<br>$\checkmark$           | o            |                                                                 |                            |                  |  |
| Archivos de usuario     |                                                             |                    |                                  |              |                                                                 |                            |                  |  |
| ▶ Páginas de usuario    |                                                             |                    |                                  |              |                                                                 |                            |                  |  |
| A Navegador de archivos |                                                             |                    |                                  |              |                                                                 |                            |                  |  |
| · Introducción          |                                                             |                    |                                  |              |                                                                 |                            |                  |  |

*Nota.* El gráfico representa las variables del proceso mostradas en tablas de observación 1.

Fuente: Recopilación efectuada por los autores.

Adicional, podemos navegar en una segunda tabla de observación denominada

Watch Table 2 dando clic en el item 1 (revisar figura 84), donde podemos observar los datos de horas de servicio de los motores MVAS y MRDP (revisar figura 89).

### **Figura 89.**

*Watch\_Table\_2*

| $\sim$ $\frac{1000}{2}$ S71500/ET200MP station_1 $\cdot$ X +<br>$-$ 0<br>$\mathbf{\times}$                                        |                                                                                                    |           |                                                              |          |                                                                                                    |  |  |  |  |
|----------------------------------------------------------------------------------------------------|----------------------------------------------------------------------------------------------------|-----------|--------------------------------------------------------------|----------|----------------------------------------------------------------------------------------------------|--|--|--|--|
| $\Box$ ( $\bigcirc$ Invitado) :<br>A No seguro 192.168.0.1/Portal/Portal.mwsl?PriNav=Vartables&ThrNav=Vartable_2<br>$\sigma$<br>÷ |                                                                                                    |           |                                                              |          |                                                                                                    |  |  |  |  |
| <b>SIEMENS</b>                                                                                                    | S71500/ET200MP station_1/PLC_1                                                                                           |           |                                                              |          |                                                                                                    |  |  |  |  |
|                                                                                                    |                                                                                                    |           |                                                              |          |                                                                                                    |  |  |  |  |
|                                                                                                    |                                                                                                    |           |                                                              |          | 00:38:11 15:01:2024 Mora local del PLC (UTC +00:00) v Español v                                     |  |  |  |  |
| Usuario: PLCSim                                                                                                    | Tablas de observación<br>Watch table_2 $\sim$                                                                            |           |                                                              |          | $000 = 1$                                                                                           |  |  |  |  |
|                                                                                                    | Nombre                                                                                                    | Dirección | Formato                                                      | Valor    | Comentario                                                                                          |  |  |  |  |
| » Página inicial                                                                                                    | "DB/FB_HORAS_SERVICIO".HORAS_MOTOR_RDP_1.Operating_hours                                                                 |           | DEC+/-<br>$\check{~}$                                        | <b>C</b> | Horas de servicio Rotativa descarga de polvos                                                       |  |  |  |  |
| Diagnóstico                                                                                                    | "DB/FB_HORAS_SERVICIO".HORAS_MOTOR_RDP_1.Operating_minutes<br>"DB/FB_HORAS_SERVICIO".HORAS_MOTOR_RDP_1.Operating_seconds |           | DEC+/-<br>$\checkmark$<br>DEC+/-<br>$\overline{\phantom{0}}$ | 59       | Minutos de servicio Rotativa descarga de polvos<br>Segundos de servicio Rotativa descarga de polvos |  |  |  |  |
|                                                                                                    | "DB/FB_HORAS_SERVICIO".HORAS_MOTOR_VAS_1.Operating_hours                                                                 |           | DEC+/-<br>$\check{~}$                                        | $\Omega$ | Horas de servicio Ventilador aire de succión                                                        |  |  |  |  |
| ▶ Búfer de diagnóstico                                                                                                    | "DB/FB_HORAS_SERVICIO".HORAS_MOTOR_VAS_1.Operating_minutes                                                               |           | DEC+/-<br>$\check{~}$                                        |          | Minutos de servicio Ventilador aire de succión                                                      |  |  |  |  |
| > Diagnóstico Motion<br>Control                                                                                                   | "DB/FB_HORAS_SERVICIO".HORAS_MOTOR_VAS_1.Operating_seconds                                                               |           | DEC+/-<br>$\overline{\mathbf{v}}$                            | 47       | Segundos de servicio Ventilador aire de succión                                                     |  |  |  |  |
| » Información del módulo                                                                                                    |                                                                                                    |           |                                                              |          |                                                                                                    |  |  |  |  |
| Avisos                                                                                                    |                                                                                                    |           |                                                              |          |                                                                                                    |  |  |  |  |
| > Comunicación                                                                                                    |                                                                                                    |           |                                                              |          |                                                                                                    |  |  |  |  |
| > Topología                                                                                                    |                                                                                                    |           |                                                              |          |                                                                                                    |  |  |  |  |
| ▶ Estado de variables                                                                                                    |                                                                                                    |           |                                                              |          |                                                                                                    |  |  |  |  |
| > Tablas de observación                                                                                                    |                                                                                                    |           |                                                              |          |                                                                                                    |  |  |  |  |
| ▶ Grabación                                                                                                    |                                                                                                    |           |                                                              |          |                                                                                                    |  |  |  |  |
| ▶ Registros de datos                                                                                                    |                                                                                                    |           |                                                              |          |                                                                                                    |  |  |  |  |
| Archivos de usuario                                                                                                    |                                                                                                    |           |                                                              |          |                                                                                                    |  |  |  |  |
| ▶ Páginas de usuario                                                                                                    |                                                                                                    |           |                                                              |          |                                                                                                    |  |  |  |  |
| » Navegador de archivos                                                                                                    |                                                                                                    |           |                                                              |          |                                                                                                    |  |  |  |  |
| » Introducción                                                                                                    |                                                                                                    |           |                                                              |          |                                                                                                    |  |  |  |  |
|                                                                                                    |                                                                                                    |           |                                                              |          |                                                                                                    |  |  |  |  |

*Nota. En la presente figura, se* representa las variables del proceso mostradas en tablas de observación 2. Fuente: Recopilación efectuada por los autores.

#### **VII. CRONOGRAMA**

Dentro del cronograma de actividades estimado para el cumplimiento de las

actividades a realizar en nuestro proyecto, constituido por 7 fases, con fecha de inicio en el mes de diciembre de 2023 y fecha de finalización en el mes de enero de 2024, se detallan a continuación en la siguiente tabla:

## **Tabla 1.**

![](_page_90_Picture_147.jpeg)

*Cronograma de actividades para el proyecto de investigación*

*Nota.* En la siguiente tabla, se muestra el cronograma de actividades ajustado por fechas, para desarrollo del proyecto de titulación. Información recogida y elaborada por autores.

#### **VIII. PRESUPUESTO**

Como resultado de la proyección estimada realizada por los investigadores para asumir los costos generados por el trabajo de investigación, se determinó un presupuesto referencial de \$ 213.56, acorde a los requisitos y horas de trabajo a requerir, para la ejecución del proyecto de titulación, como se explica a continuación:

### **Tabla 2.**

![](_page_91_Picture_180.jpeg)

*Presupuesto referencial del proyecto de investigación*

*Nota.* Con la presente tabla, se detalla el presupuesto referencial del diseño del proyecto de titulación. Información recogida y elaborada por autores.

#### **IX. CONCLUSIONES**

El diseño de un sistema de control de limpieza para el filtro tipo manga posibilita tener un mejor entendimiento de los principios básicos de ventilación industrial, disminuyendo los riesgos laborales, además que fomenta el conocimiento de los parámetros con los que trabaja el filtro de una forma amigable.

El sistema SCADA permite el monitoreo en tiempo real de la presión diferencial del filtro, muestra alarmas cuando el valor está fuera de estándar y realiza las pruebas a los dispositivos instalados para la limpieza del filtro tipo manga, en el caso de detectar valores de presión diferencial que no están acorde a la configuración del sistema.

El acceso remoto con un Web Server, permite la comunicación con la CPU del PLC del sistema de limpieza de filtro tipo manga en tiempo real, mediante un computador en cualquier lugar del mundo, esto facilita el acceso al estado y operación del filtro, y de ser necesario, alertar al operador ante una situación anormal.

#### **X. RECOMENDACIONES**

Creación de bloques de función en el programa TIA PORTAL V18, de modo que los equipos utilicen la misma lógica de control, de esta manera, existirá un ahorro de horas de ingeniería invertidas en el desarrollo del proyecto disminuyendo las líneas de código del programa.

Diseñar y configurar imágenes pop-up para los controles de uso no permanente que, aparecen en las pantallas del HMI, permitiendo que las pantallas no estén congestionadas de información en todo momento, de esta forma, se obtendrá una mejor visualización de las opciones evitando confusiones al manipular los controles.

Habilitar páginas de usuario para acceder de forma descentralizada a la aplicación de limpieza de filtros tipo manga, con lo cual, el usuario tendrá la posibilidad de navegar a través de las páginas web en forma similar como se opera la aplicación cargada en la pantalla HMI en sitio.

#### **XI. REFERENCIAS BIBLIOGRÁFICAS**

- AADECA. (2018). *Sistemas de automatización | Historia de un sistema de automatización*. 5–8.
- American Conference of Governmental Industrial Hygienists. (1988). *Ventilación industrial* (Vol. 1, pp. 1–416). Vol. 1, pp. 1–416.
- Atmospheric Fan System. (2019). Atmospheric Fan System / Centrifugos. Retrieved November 23, 2023, from http://extractores.com.mx/centrifugos.htm
- AUTEX. (2018). PROFIBUS vs PROFINET: Estrategias de Comparación y Migración. *Profinews*, 28–31. Retrieved from https://profibus.com.ar/profibus-vs-profinetestrategias-de-comparacion-y-migracion/%0D
- Cano Cano, J. (2019). Presión Diferencial, y sus Variantes. *MetAs & Metrólogos Asociados*. Retrieved from https://metas.com.mx/guia\_metas/archivos/La-Guia-MetAs-16-02- Presion-Diferencial.pdf%0Awww.metas.com.mx
- Casas, S. (2019). *Servidor web S7-1500 Servidor web*. 1–27. Retrieved from https://cache.industry.siemens.com/dl/files/560/59193560/att\_109205/v1/s71500\_webse rver function manual es-ES es-ES.pdf
- Donaldson Filtration Solutions. (2023). Pasos para evitar aglomeraciones en las tolvas de colectores de polvo | Soluciones Industriales Donaldson de Colección de Polvos, Emanaciones y Neblinas. Retrieved November 23, 2023, from https://www.donaldson.com/es-mx/industrial-dust-fume-mist/equipment/dustcollectors/baghouse/
- Fernández, E. (2008). *Colectores De Polvo Tipo Jet Pulse Y Precipitador Electrostático*. Retrieved from http://idsn.gov.co/site/images/laboral/vent\_industrial.pdf
- García, A., Hernández, A., Ramírez, J., Reina, R., & Charry, E. (2014). *TRANSMISOR DE PRESIÓN DIFERENCIAL DE MUY ALTA PRECISIÓN Y ESTABILIDAD*. 57–77.
- GSL Industrias. (2020). ¿Qué es un HMI Siemens? Consideraciones para elegir el equipo correcto – Industrias GSL. Retrieved November 25, 2023, from https://industriasgsl.com/blogs/automatizacion/que-es-un-hmi-consideraciones-paraelegir-el-equipo-correcto
- GSL Industrias. (2021). Programación PLC Industrias GSL. Retrieved January 13, 2024, from https://industriasgsl.com/blogs/automatizacion/programacion-plc
- Industrial Marketing North America. (2018). *Dust, Fume and Mist Collectors, Filters and Replacement Parts*.
- NIVIHE. (2020). ¿Qué son los PLC? | NIVIHE S.A. Retrieved November 25, 2023, from https://motores-electricos.com.ar/que-son-los-plc/

PI International. (2014). *PROFINET System Description Technology and Application*.

- Siemens. (2004). *Hoja de Datos Técnicos Hoja de Datos Técnicos*. 28046. Retrieved from https://multimedia.3m.com/mws/media/1411966O/3m-structural-adhesive-08122 spanish-tds.pdf
- Siemens. (2012a). *Servidor web S7-1500 Servidor web*. 1–103. Retrieved from https://cache.industry.siemens.com/dl/files/560/59193560/att\_109205/v1/s71500\_webse rver function manual es-ES es-ES.pdf
- Siemens. (2012b). *SIMATIC PROFINET Descripción del sistema Manual de sistema*. Retrieved from http://support.automation.siemens.com/WW/view/es/18652056
- Siemens. (2014). *Servidor web S7-1500 Servidor web*. 1–94. Retrieved from https://cache.industry.siemens.com/dl/files/560/59193560/att\_109205/v1/s71500\_webse rver function manual es-ES es-ES.pdf
- Siemens. (2018). Descarga del SIMATIC STEP 7 y WinCC V15.1 de prueba (trial) ID: 109761045 - Industry Support Siemens. Retrieved January 13, 2024, from https://support.industry.siemens.com/cs/document/109761045/descarga-del-simatic-

step-7-y-wincc-v15-1-de-prueba-(trial)?dti=0&lc=es-EC

- Siemens. (2022). *Servidor web S7-1500 Servidor web*. 1–94. Retrieved from https://cache.industry.siemens.com/dl/files/560/59193560/att\_109205/v1/s71500\_webse rver\_function\_manual\_es-ES\_es-ES.pdf
- TecnoPLC. (2020). TIA Portal qué es, utilidades del software, ventajas... » tecnoplc. Retrieved November 25, 2023, from https://www.tecnoplc.com/tia-portal-utilidades-delsoftware/

## **XII. ANEXOS**

## **Anexo 1. Parametrización del bloque de función FB\_4-20mA/0-10VDC\_SCALE [FB1]**

![](_page_97_Picture_14.jpeg)

## **Anexo 1. Parametrización del bloque de función FB\_4-20mA/0-10VDC\_SCALE [FB1]**

## **(continuación)**

![](_page_98_Figure_2.jpeg)

## **Anexo 2. Parametrización del bloque de función FB\_MOTOR\_1Q [FB2]**

![](_page_99_Picture_10.jpeg)

## **Anexo 2. Parametrización del bloque de función FB\_MOTOR\_1Q [FB2] (continuación)**

![](_page_100_Picture_12.jpeg)

![](_page_101_Figure_0.jpeg)

**Anexo 2. Parametrización del bloque de función FB\_MOTOR\_1Q [FB2] (continuación)**

![](_page_102_Figure_0.jpeg)

![](_page_102_Figure_1.jpeg)

![](_page_103_Figure_0.jpeg)

**Anexo 2. Parametrización del bloque de función FB\_MOTOR\_1Q [FB2] (continuación)**

## **Anexo 2. Parametrización del bloque de función FB\_MOTOR\_1Q [FB2] (continuación)**

![](_page_104_Figure_1.jpeg)

## **Anexo 3. Parametrización del bloque de función FB\_HOROMETROS [FB3]**

![](_page_105_Picture_8.jpeg)

# **Anexo 3. Parametrización del bloque de función FB\_HOROMETROS [FB3] (continuación)**

![](_page_106_Figure_1.jpeg)

# **Anexo 3. Parametrización del bloque de función FB\_HOROMETROS [FB3] (continuación)**

![](_page_107_Figure_1.jpeg)
# **Anexo 3. Parametrización del bloque de función FB\_HOROMETROS [FB3] (continuación)**

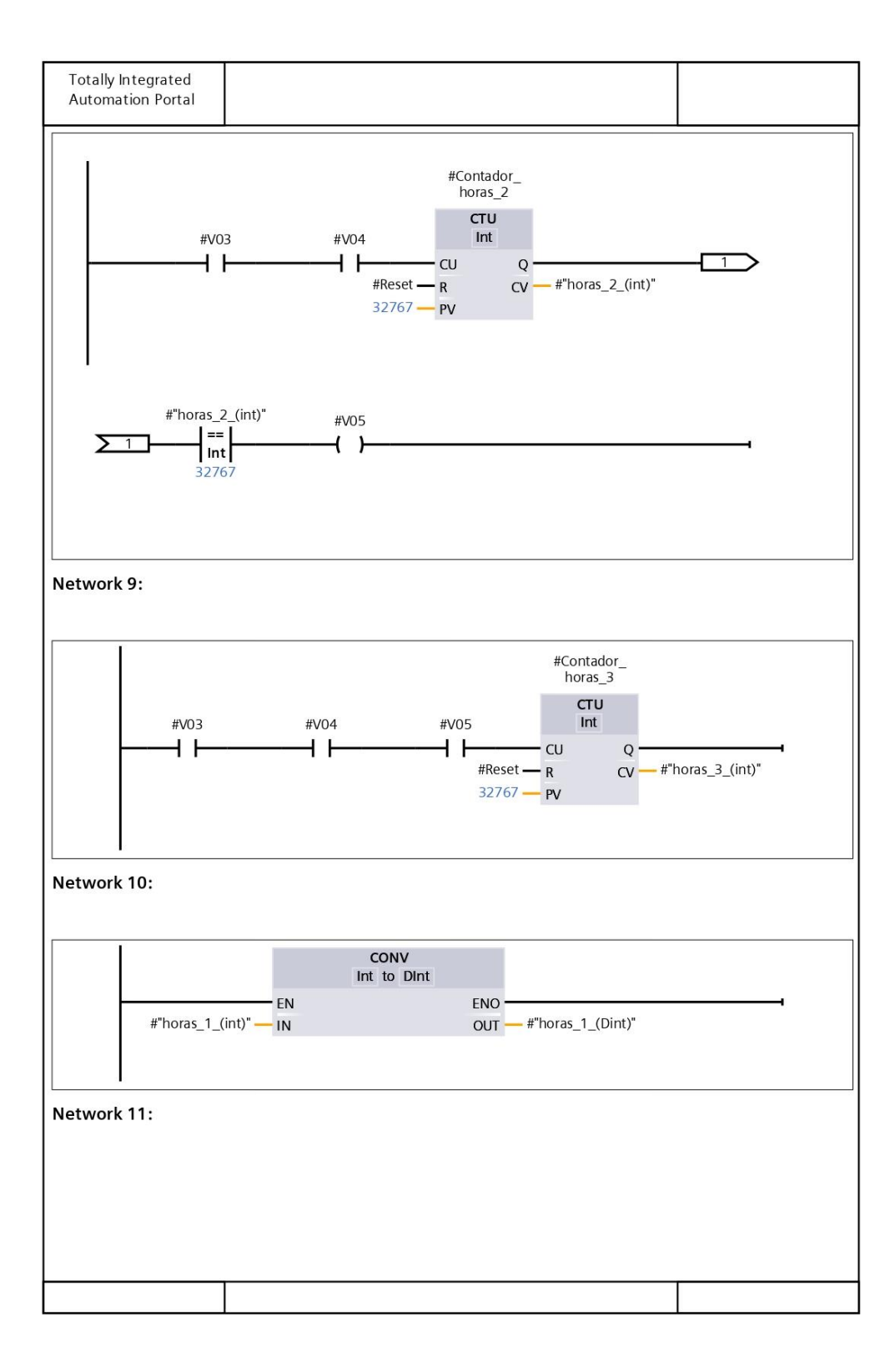

# **Anexo 3. Parametrización del bloque de función FB\_HOROMETROS [FB3] (continuación)**

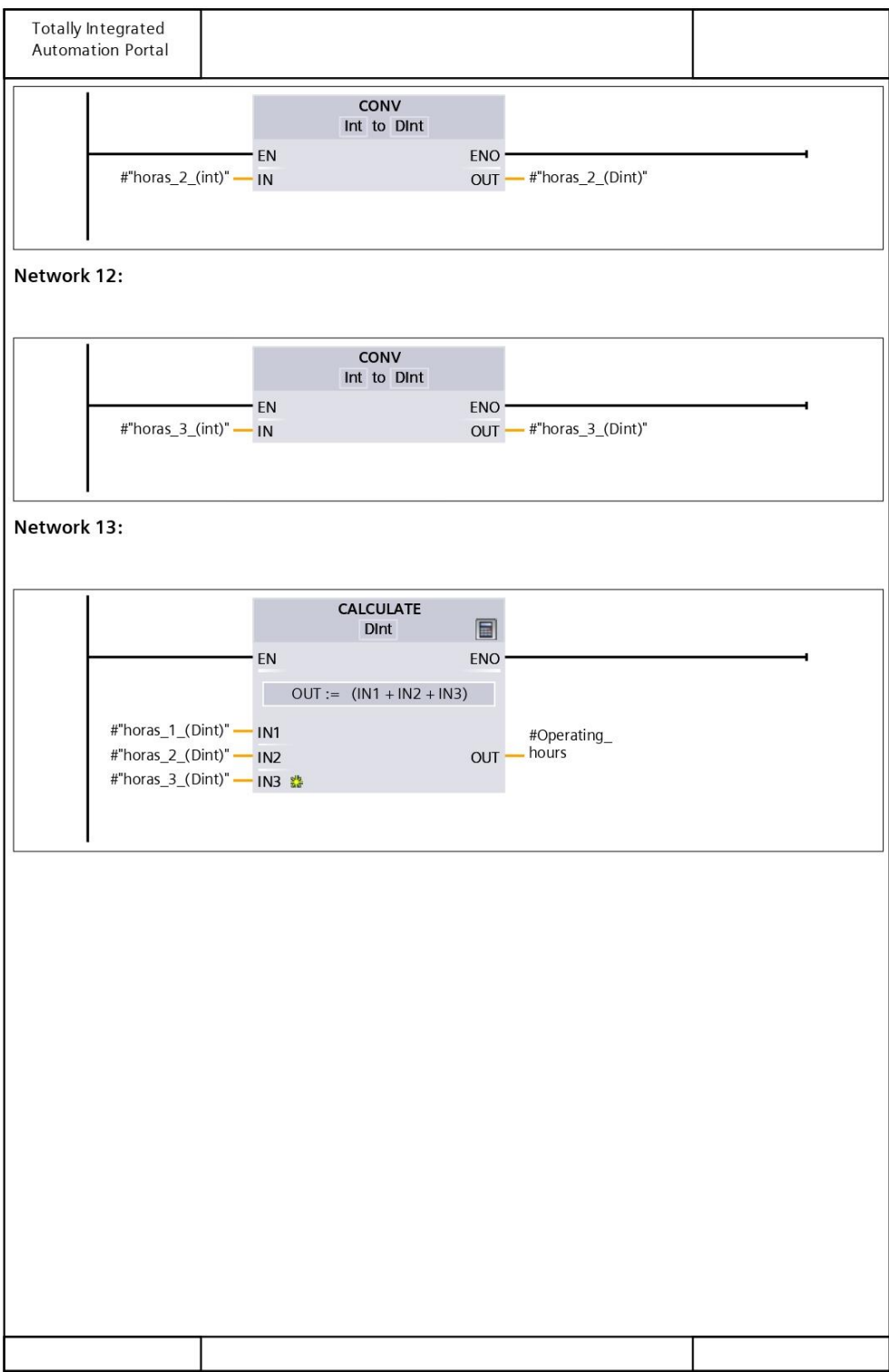

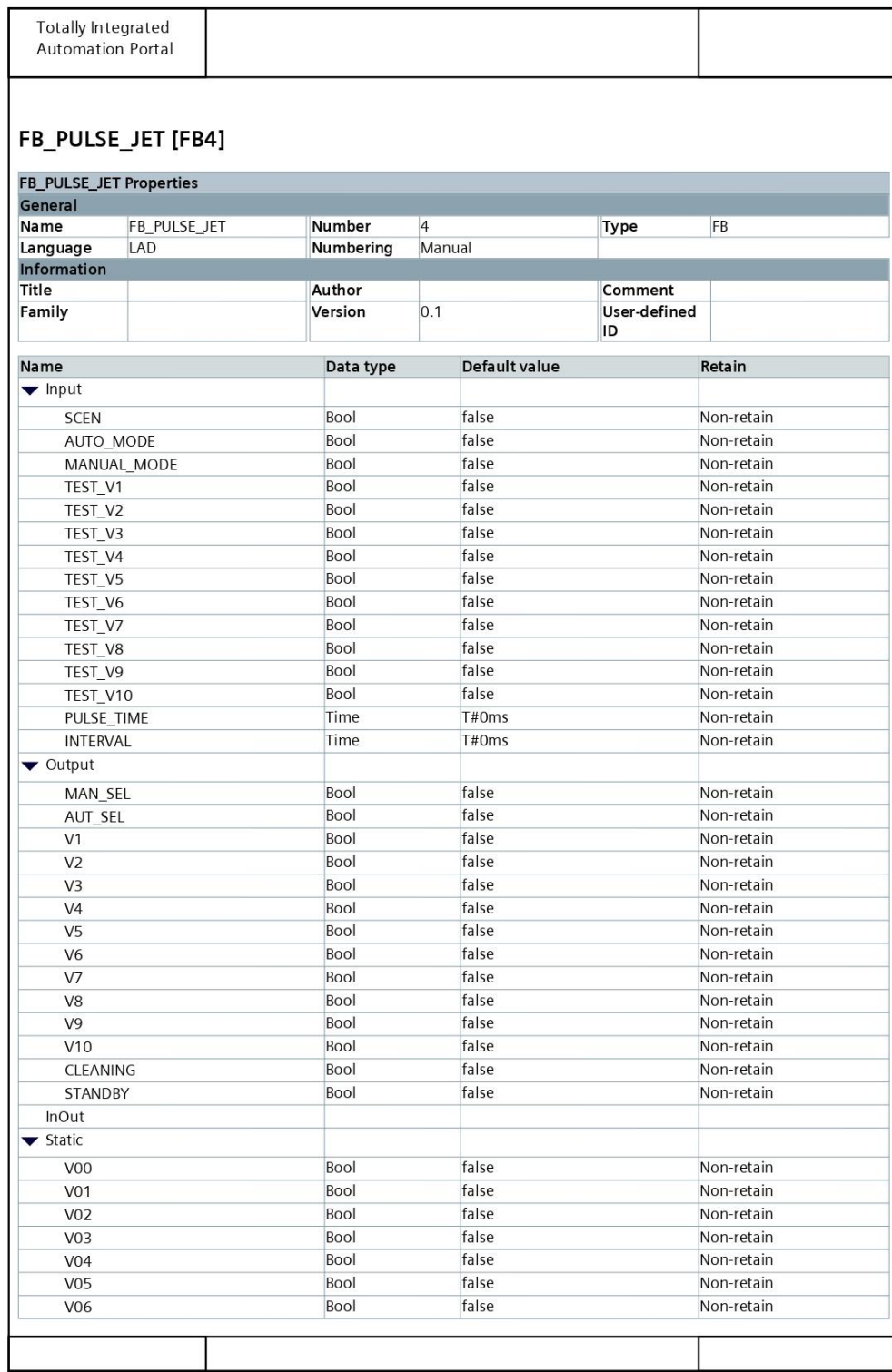

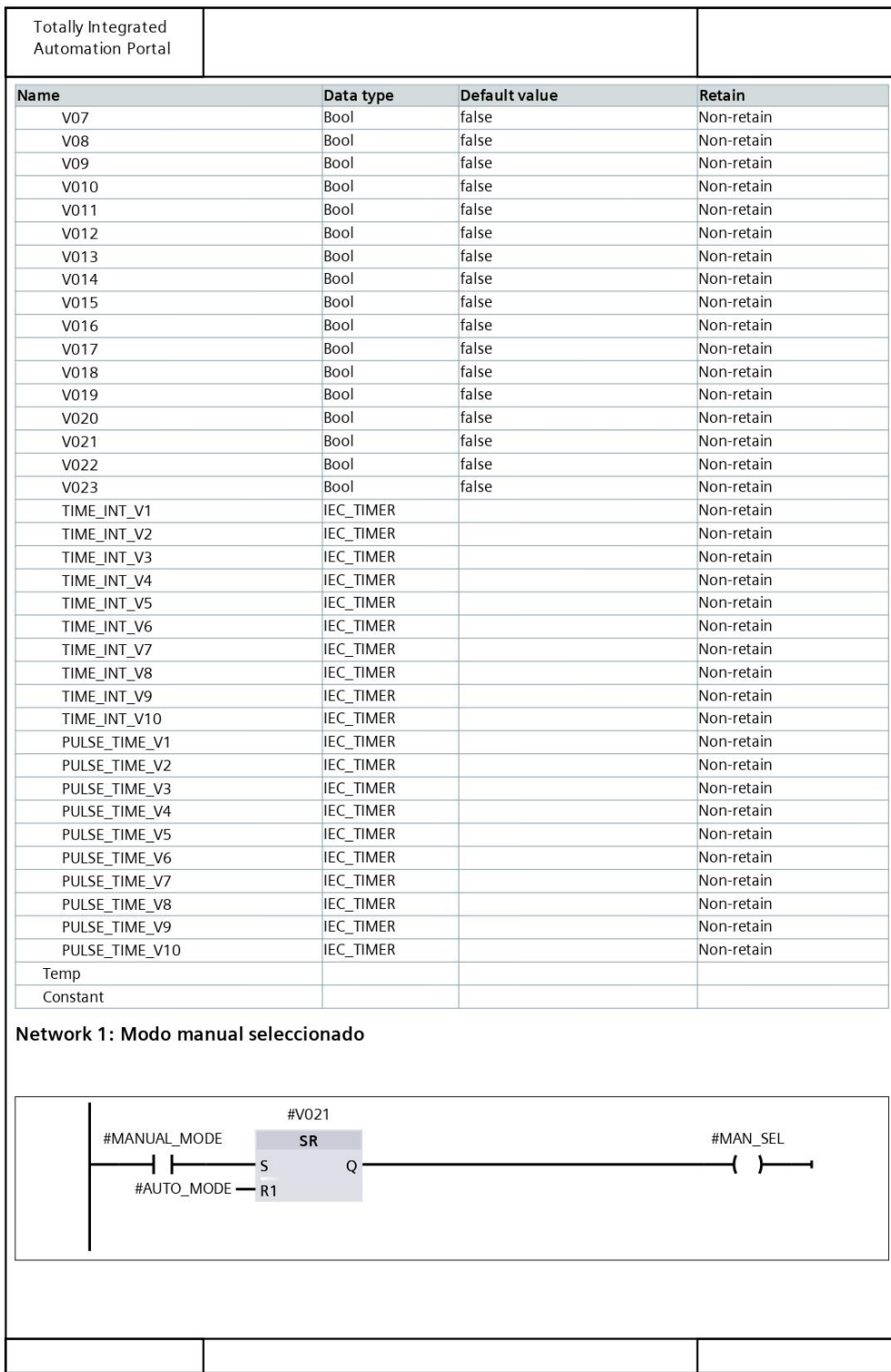

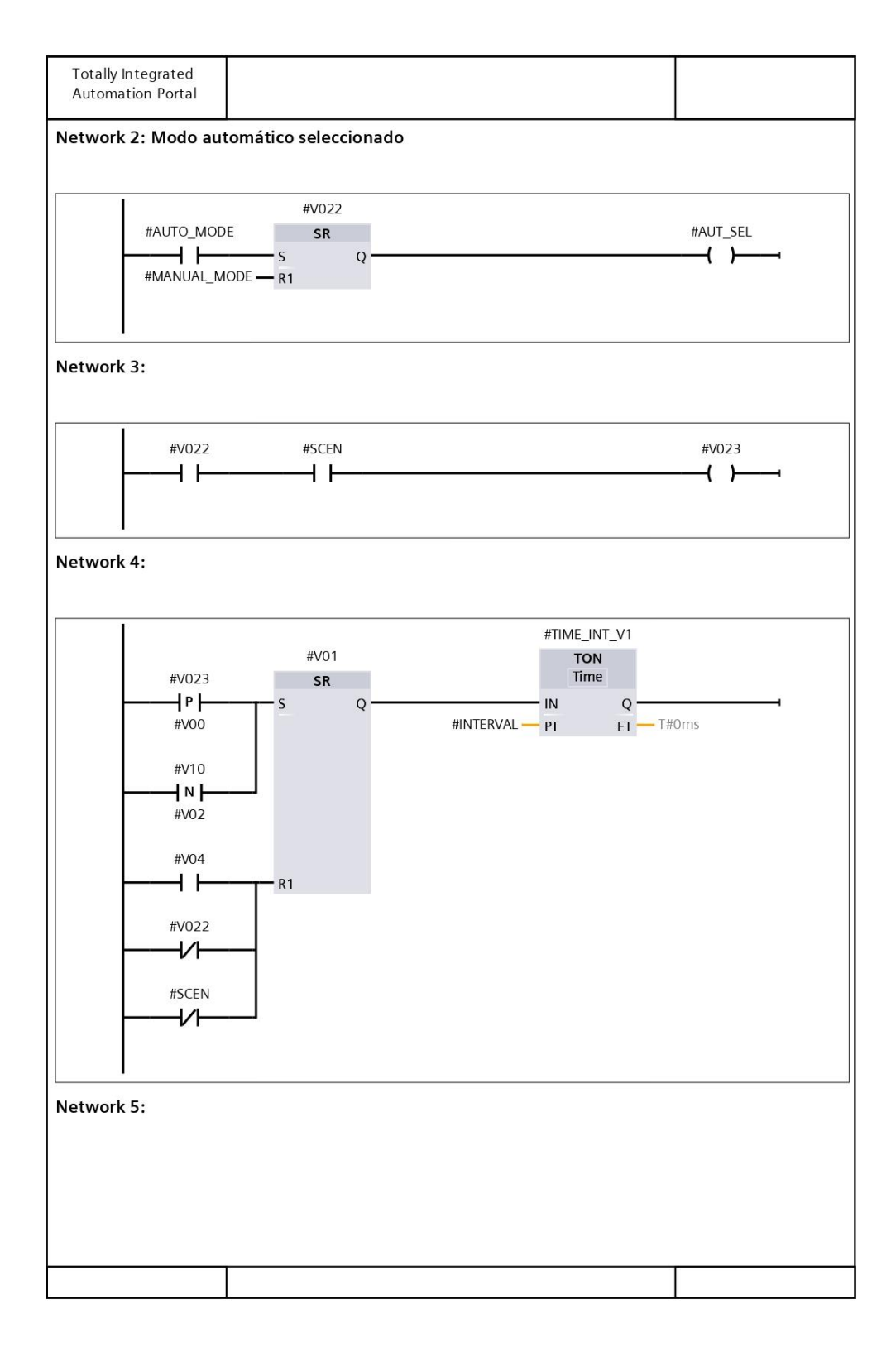

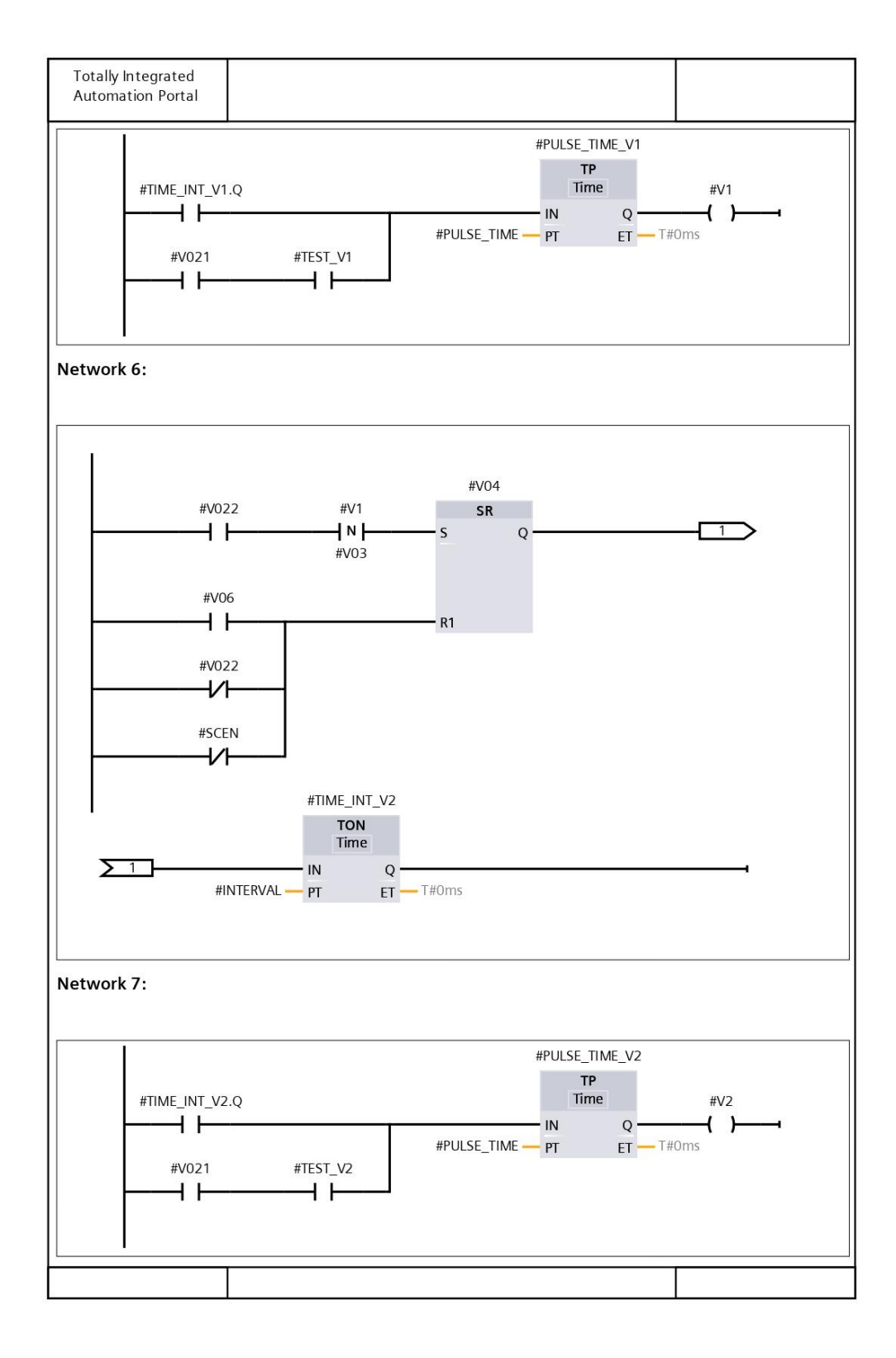

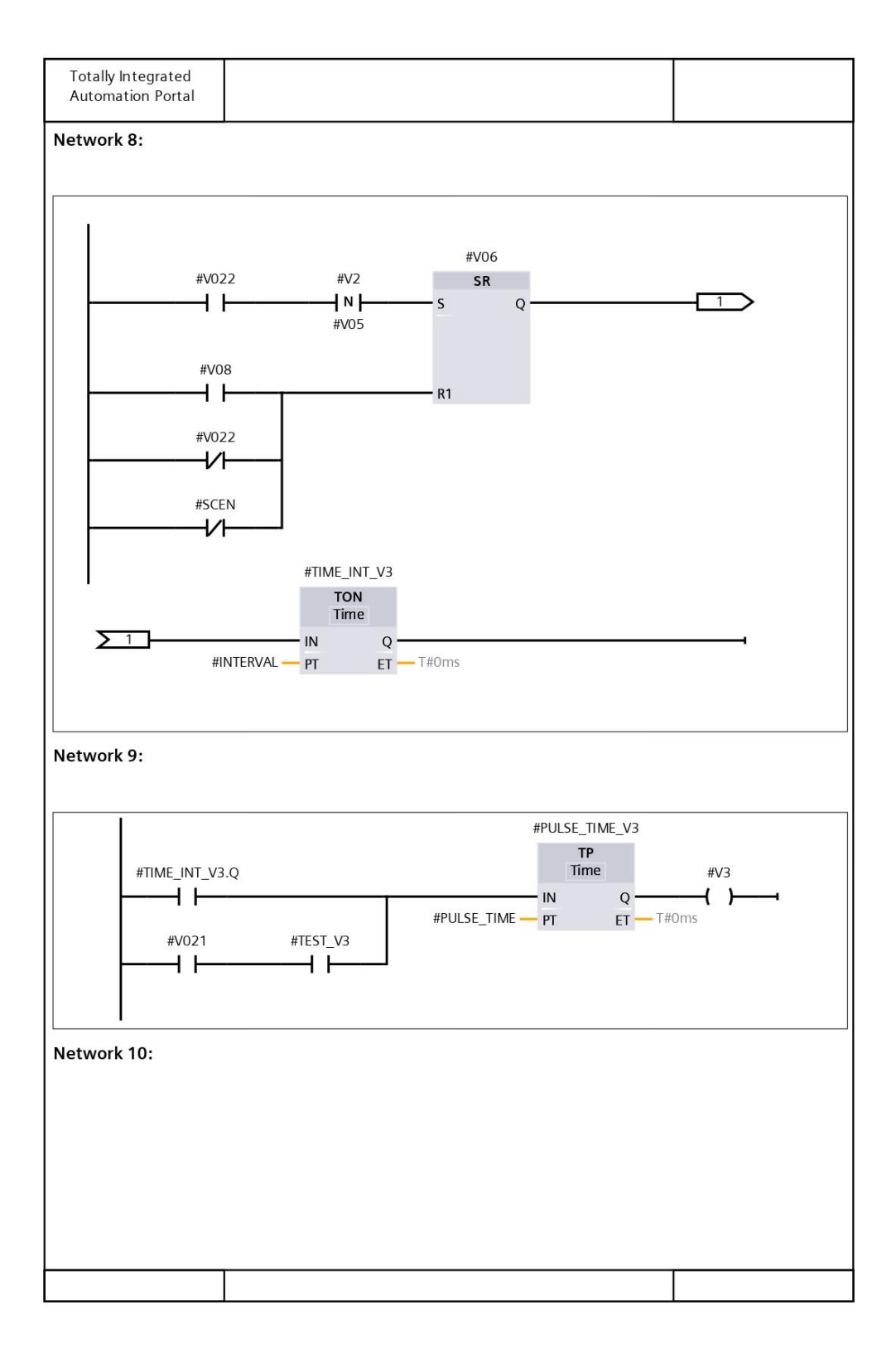

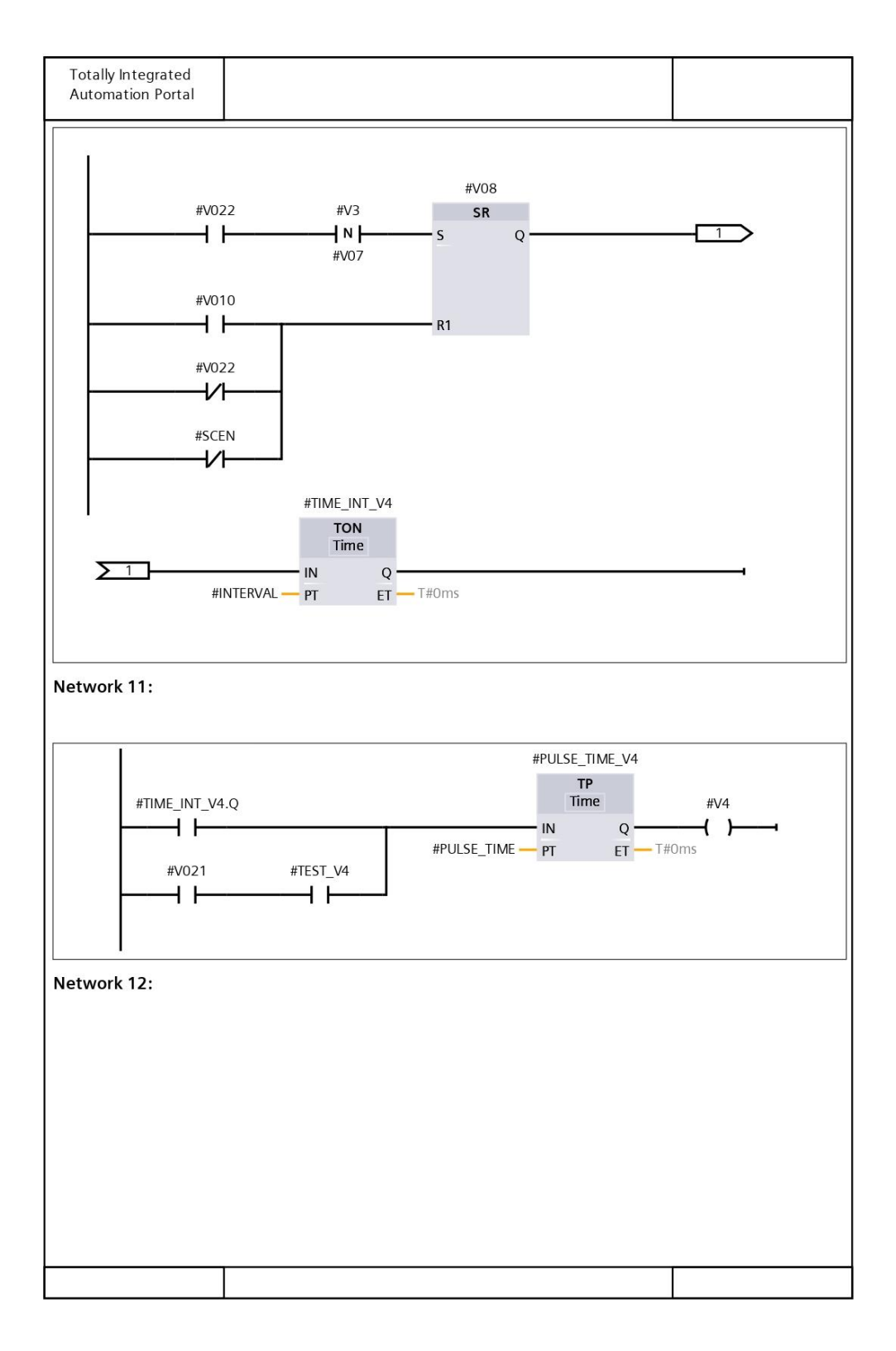

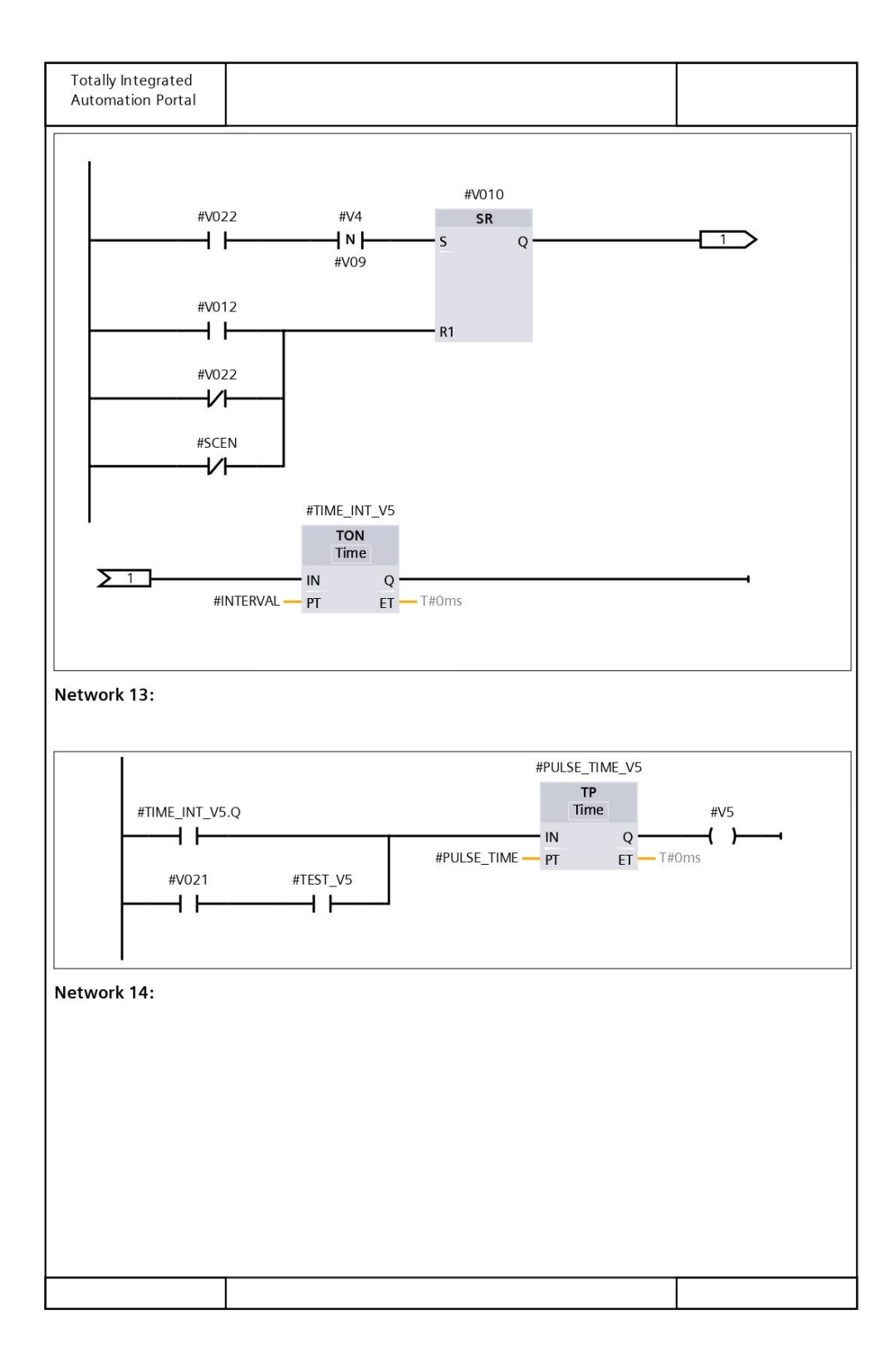

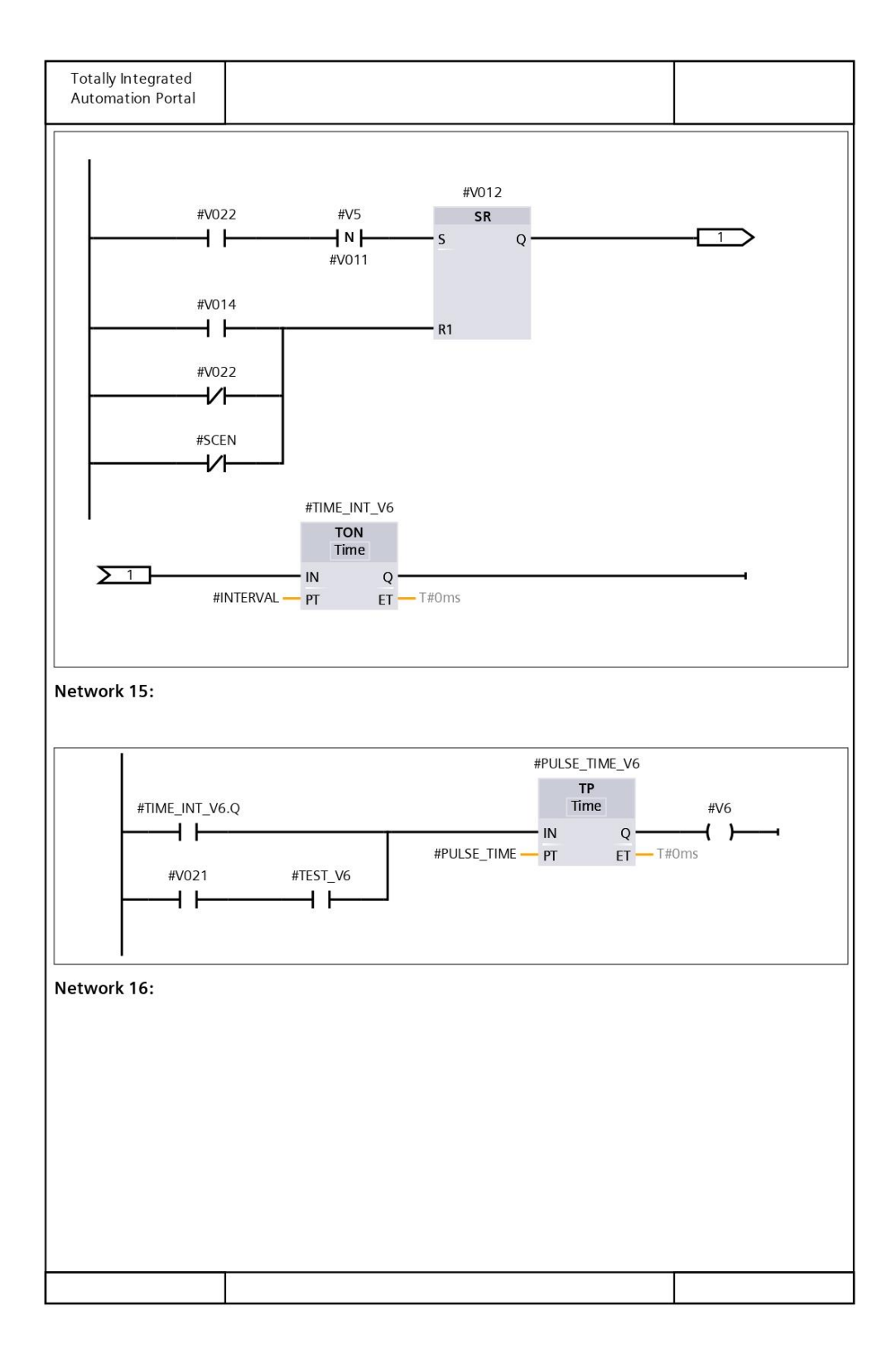

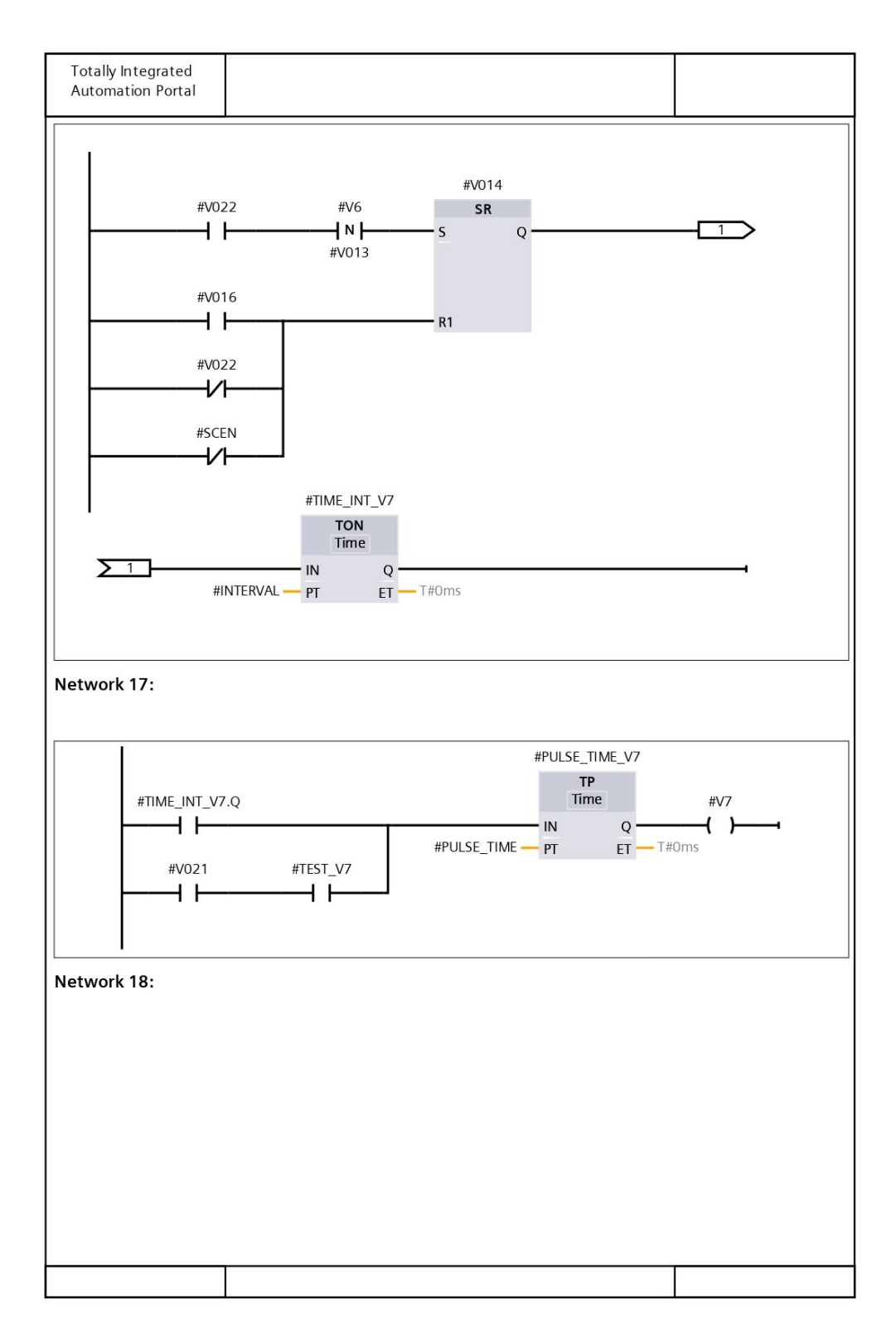

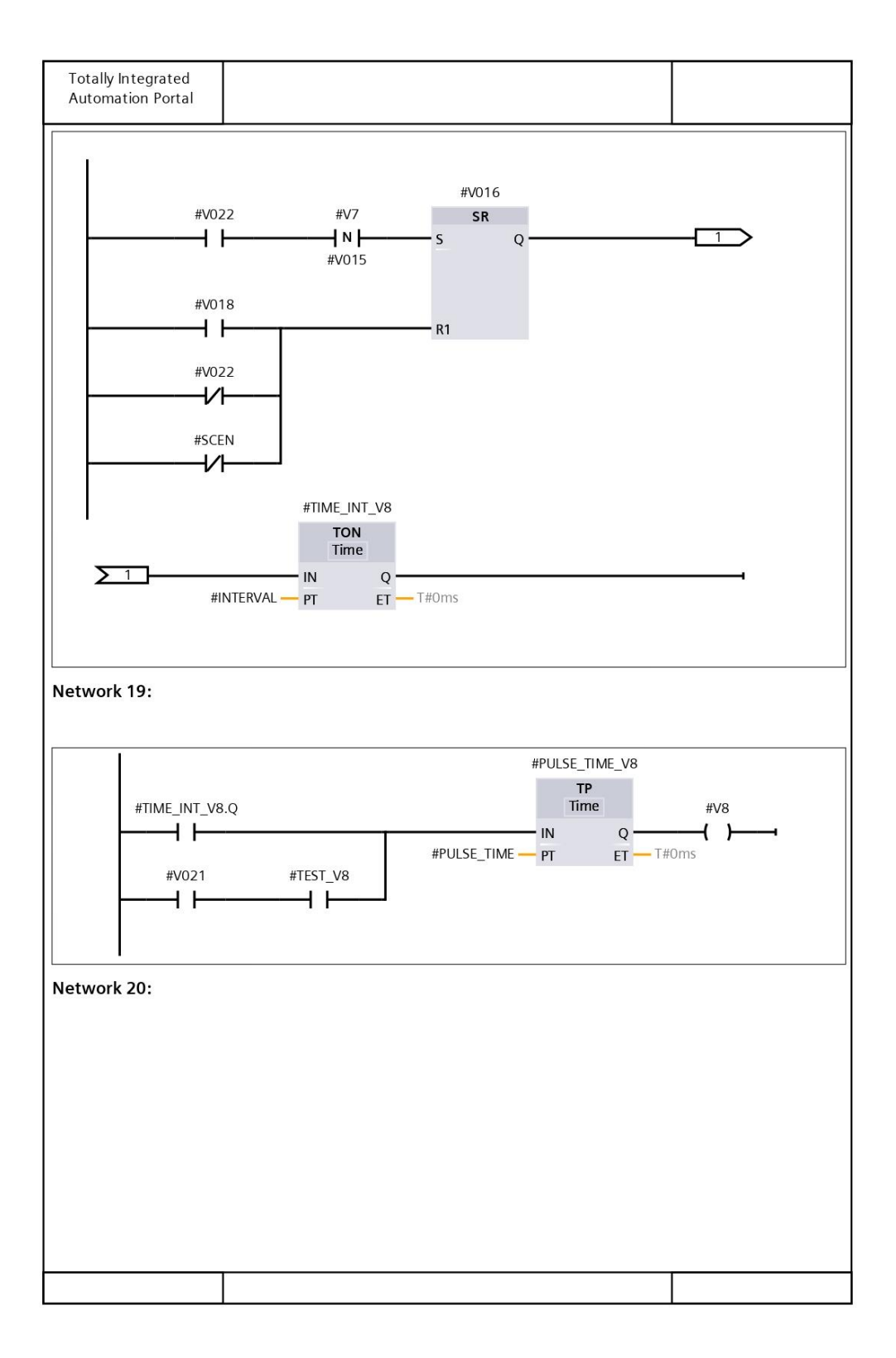

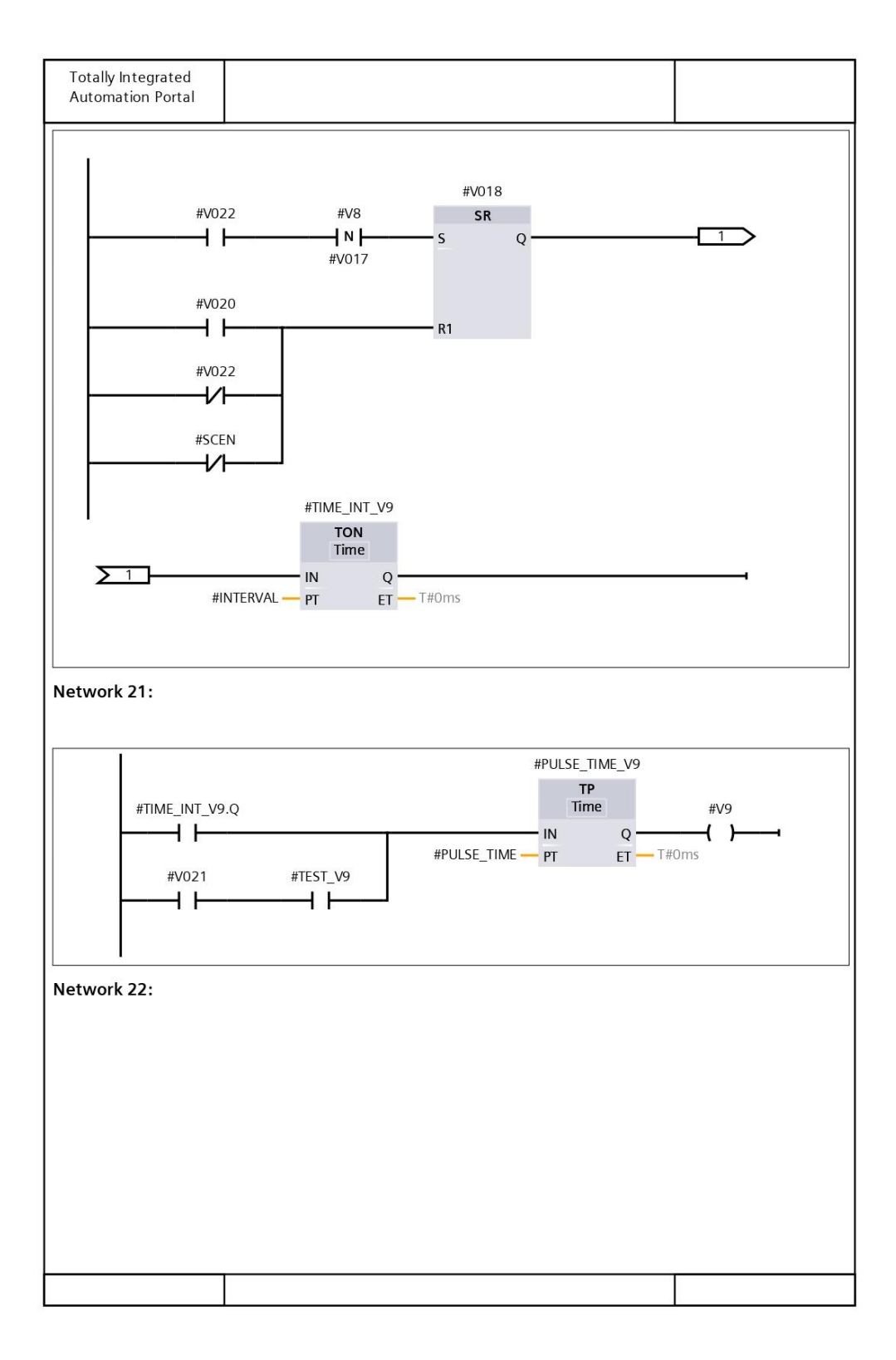

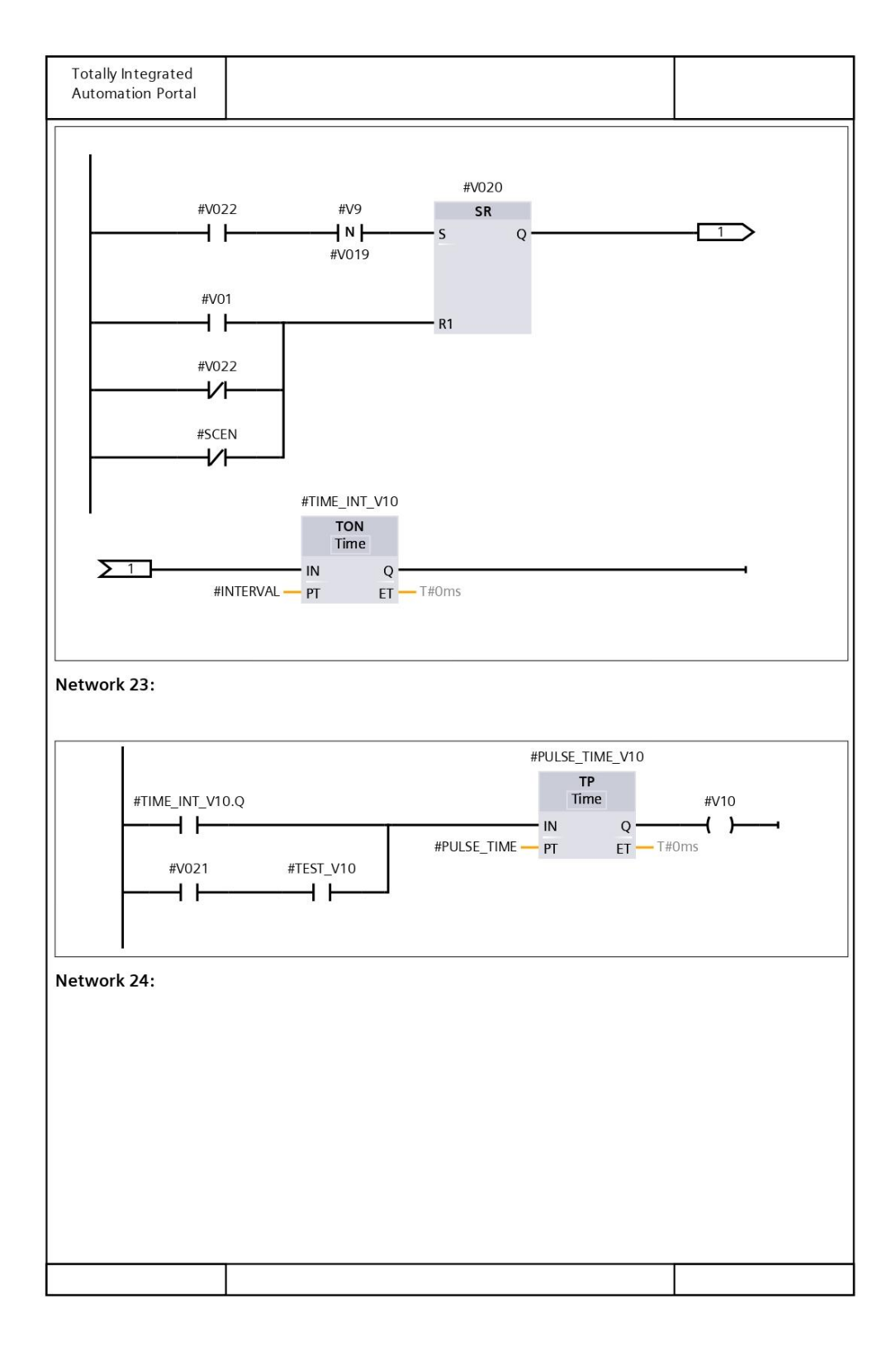

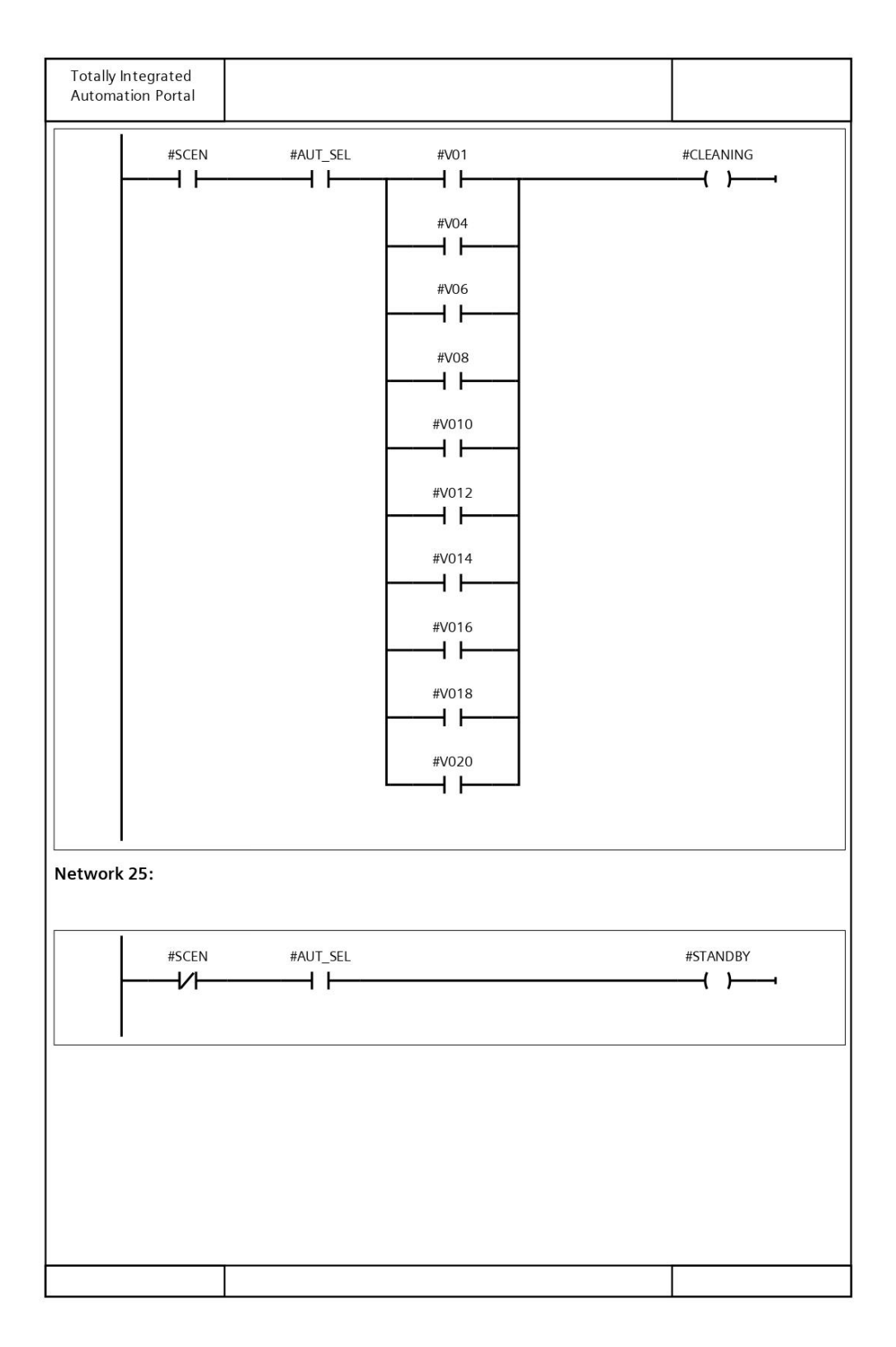

## **Anexo 5. Parametrización del bloque de función FB\_CONSIGNAS\_ALARMAS [FB5]**

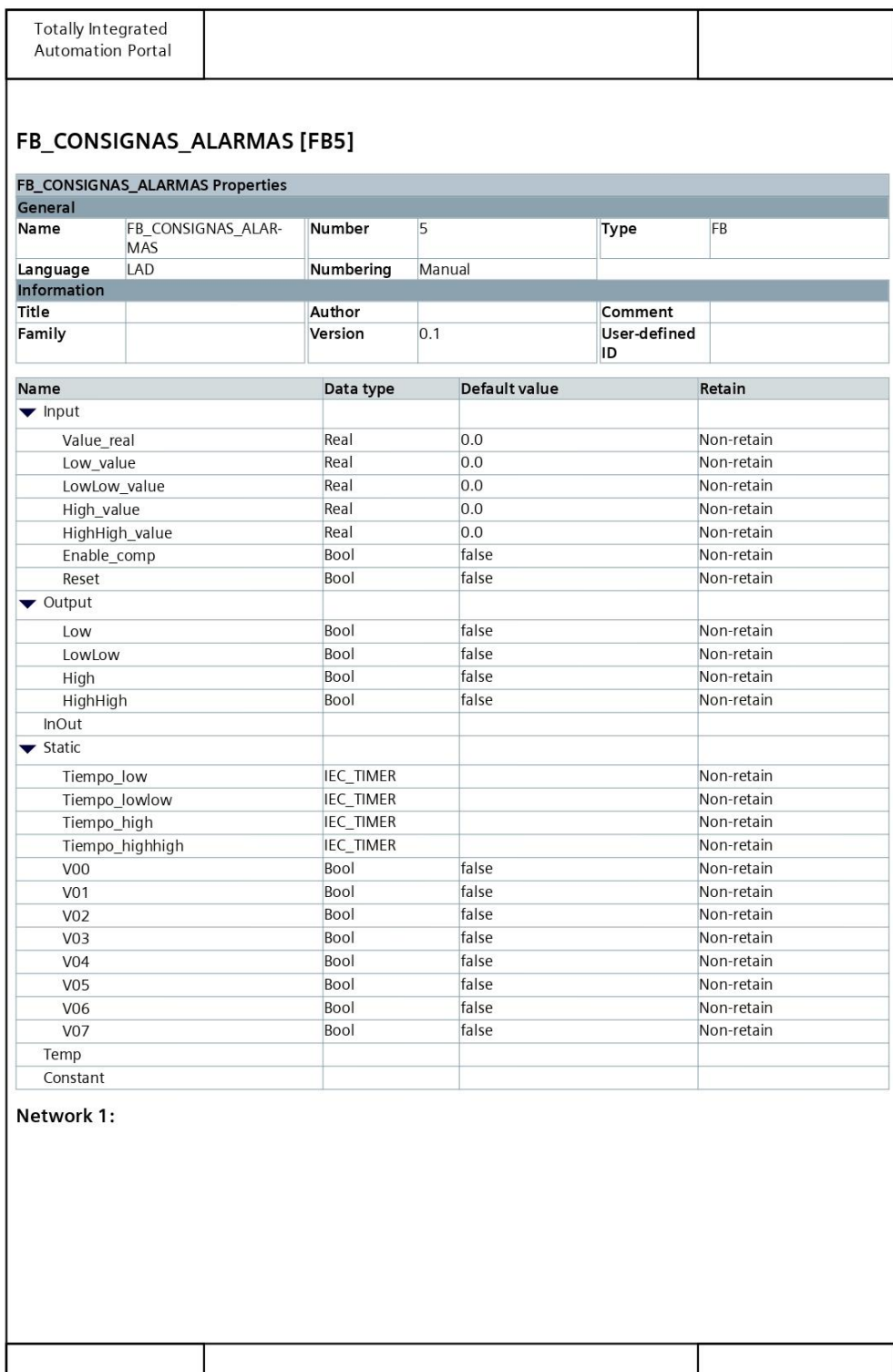

# **Anexo 5. Parametrización del bloque de función FB\_CONSIGNAS\_ALARMAS [FB5] (continuación)**

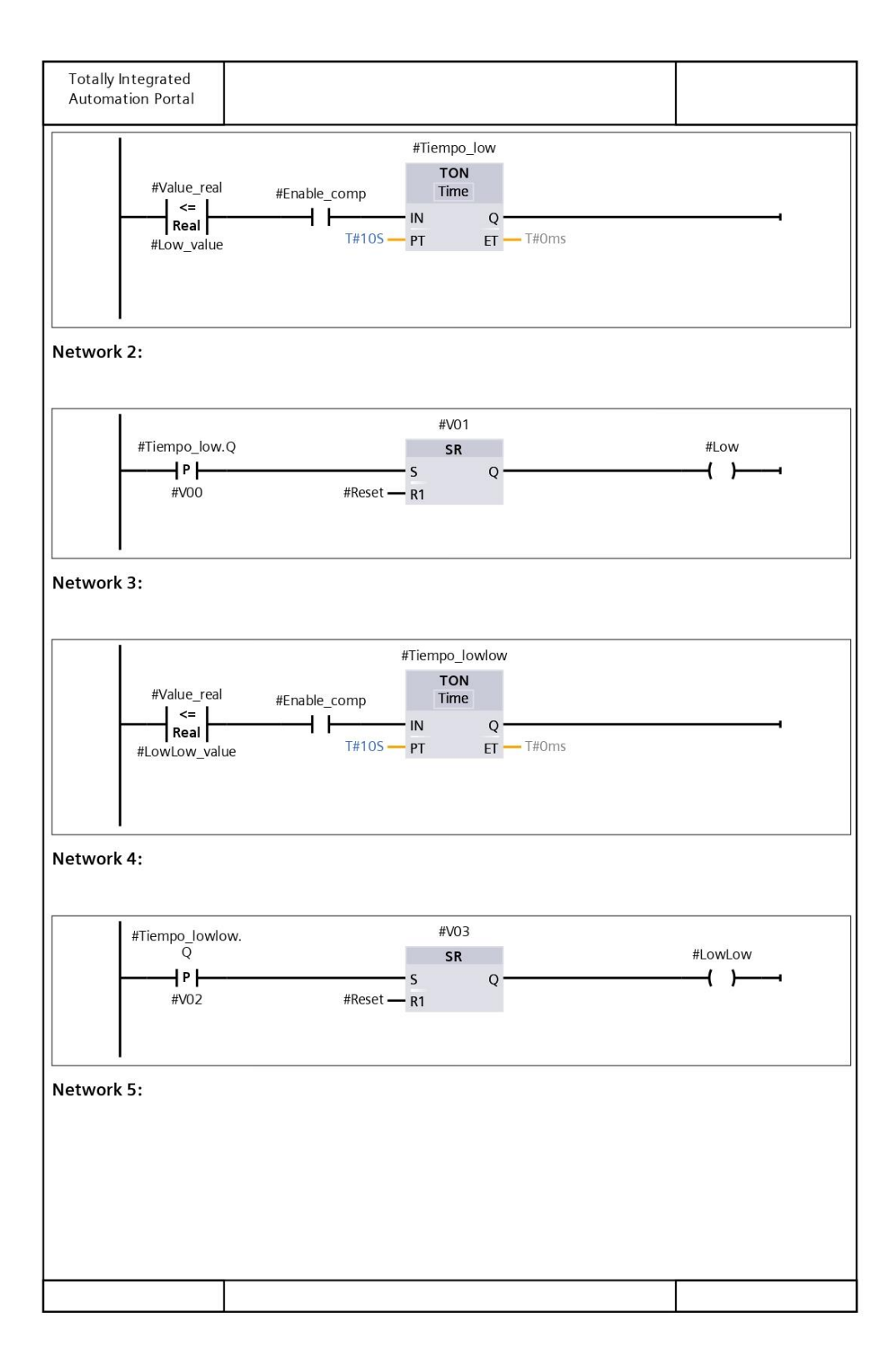

# **Anexo 5. Parametrización del bloque de función FB\_CONSIGNAS\_ALARMAS [FB5] (continuación)**

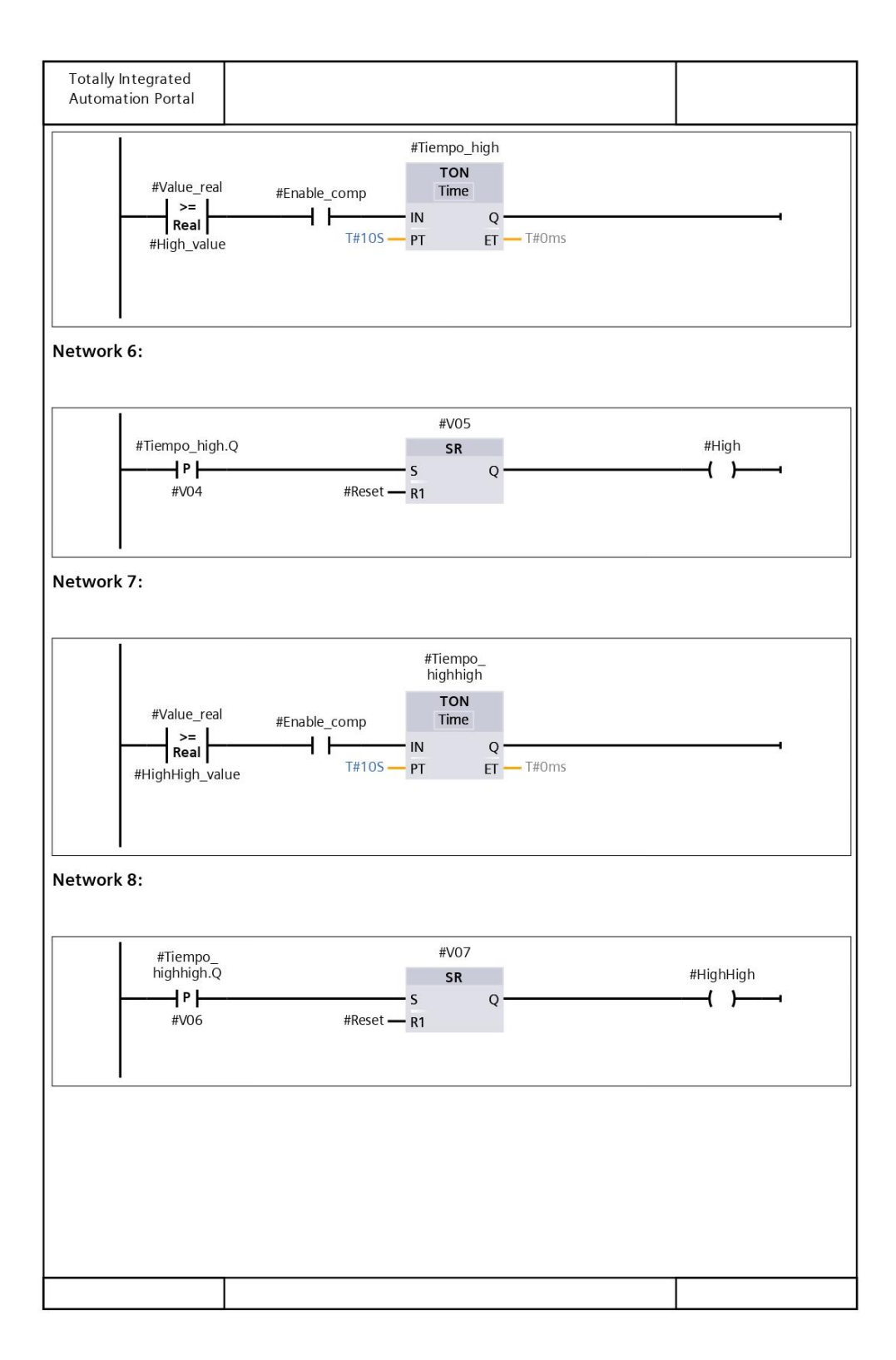

## **Anexo 6. Parametrización del bloque de función FB\_PRESION\_DIFERENCIAL [FB6]**

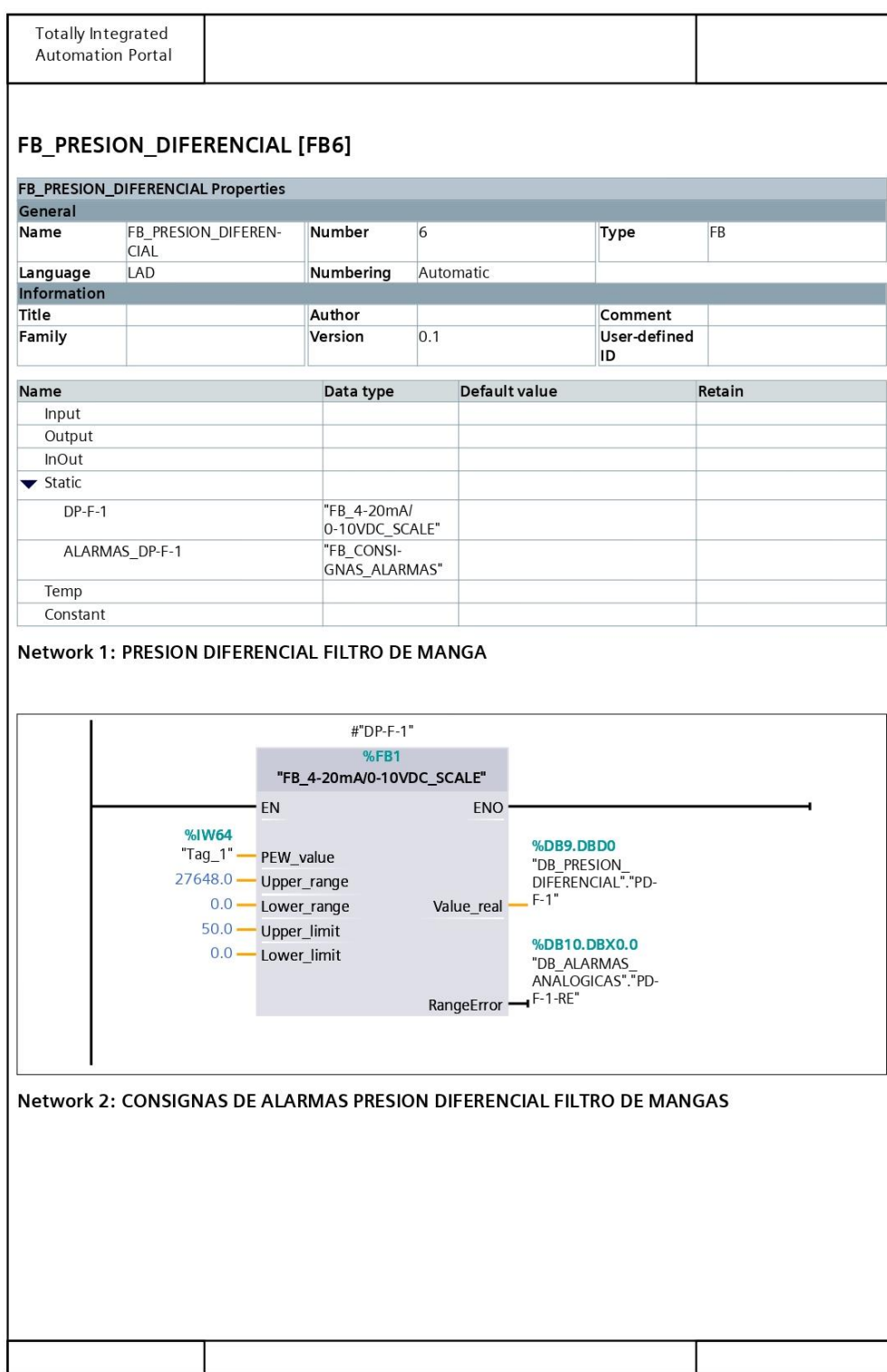

## **Anexo 6. Parametrización del bloque de función FB\_PRESION\_DIFERENCIAL [FB6]**

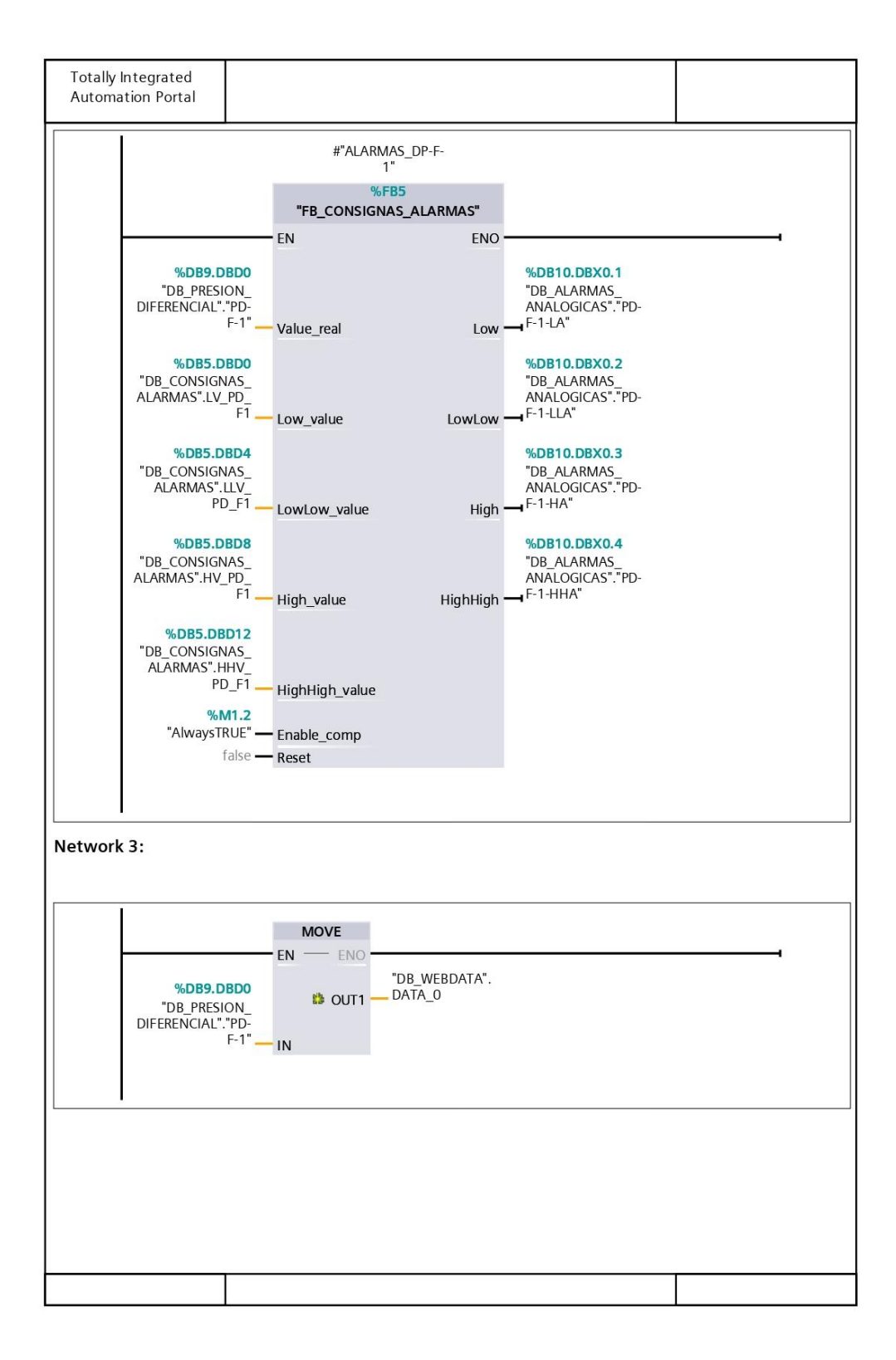

## **Anexo 7. Bloque de función FB\_HORAS\_SERVICIO [FB7]**

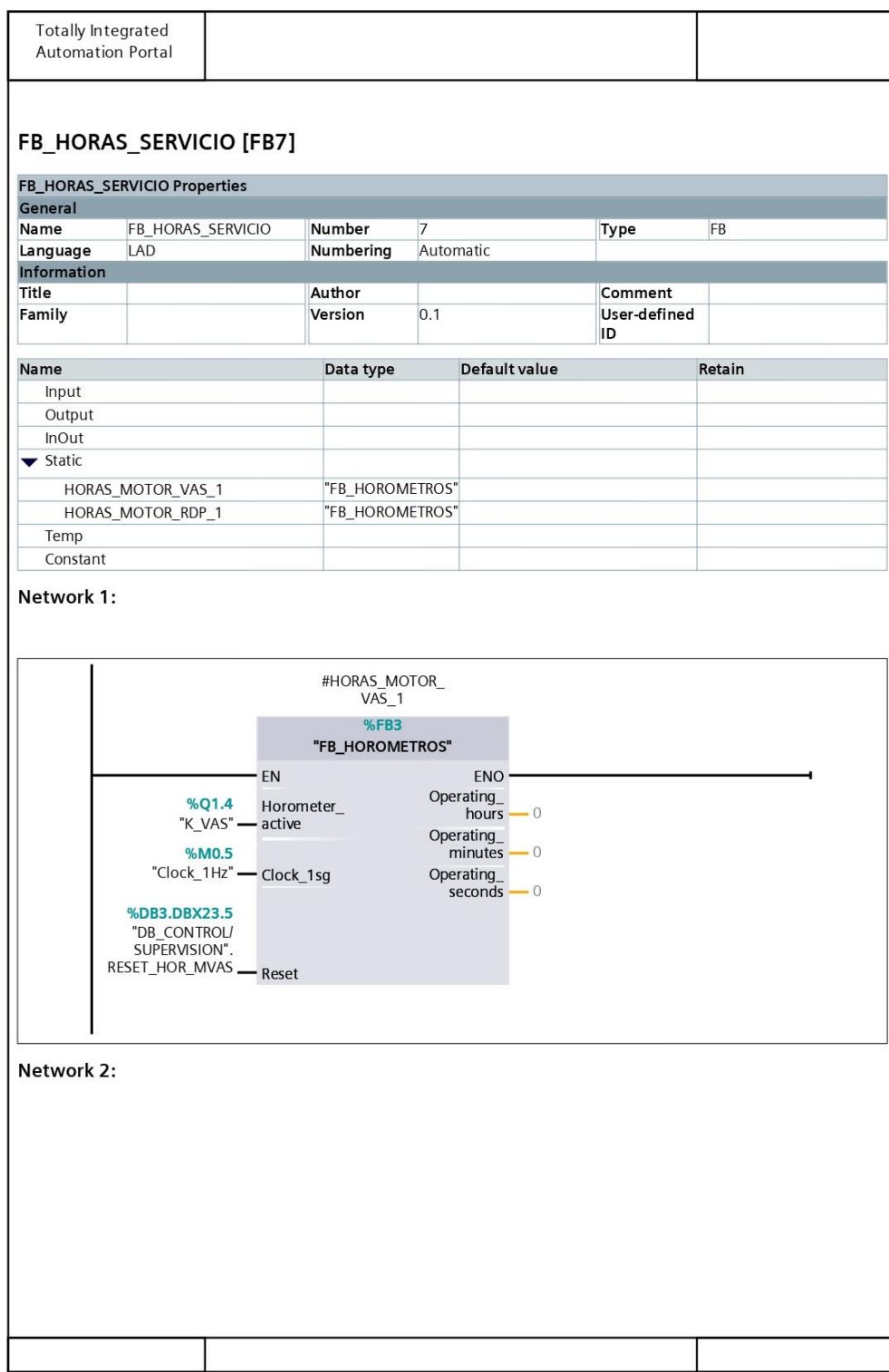

## **Anexo 7. Bloque de función FB\_HORAS\_SERVICIO [FB7] (continuación)**

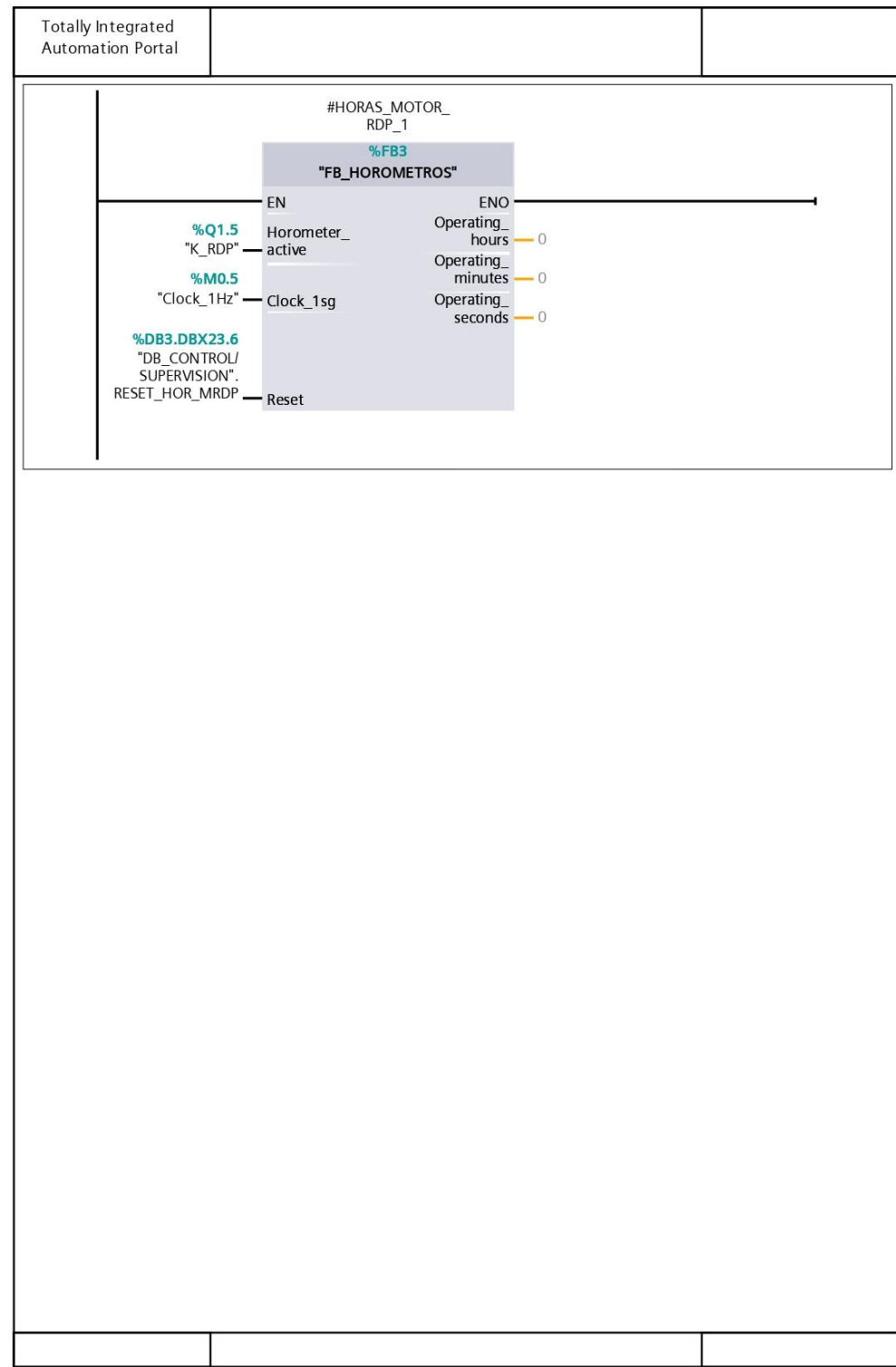

#### **Anexo 8. Bloque de función FB\_SEQ\_ENABLE [FB8]**

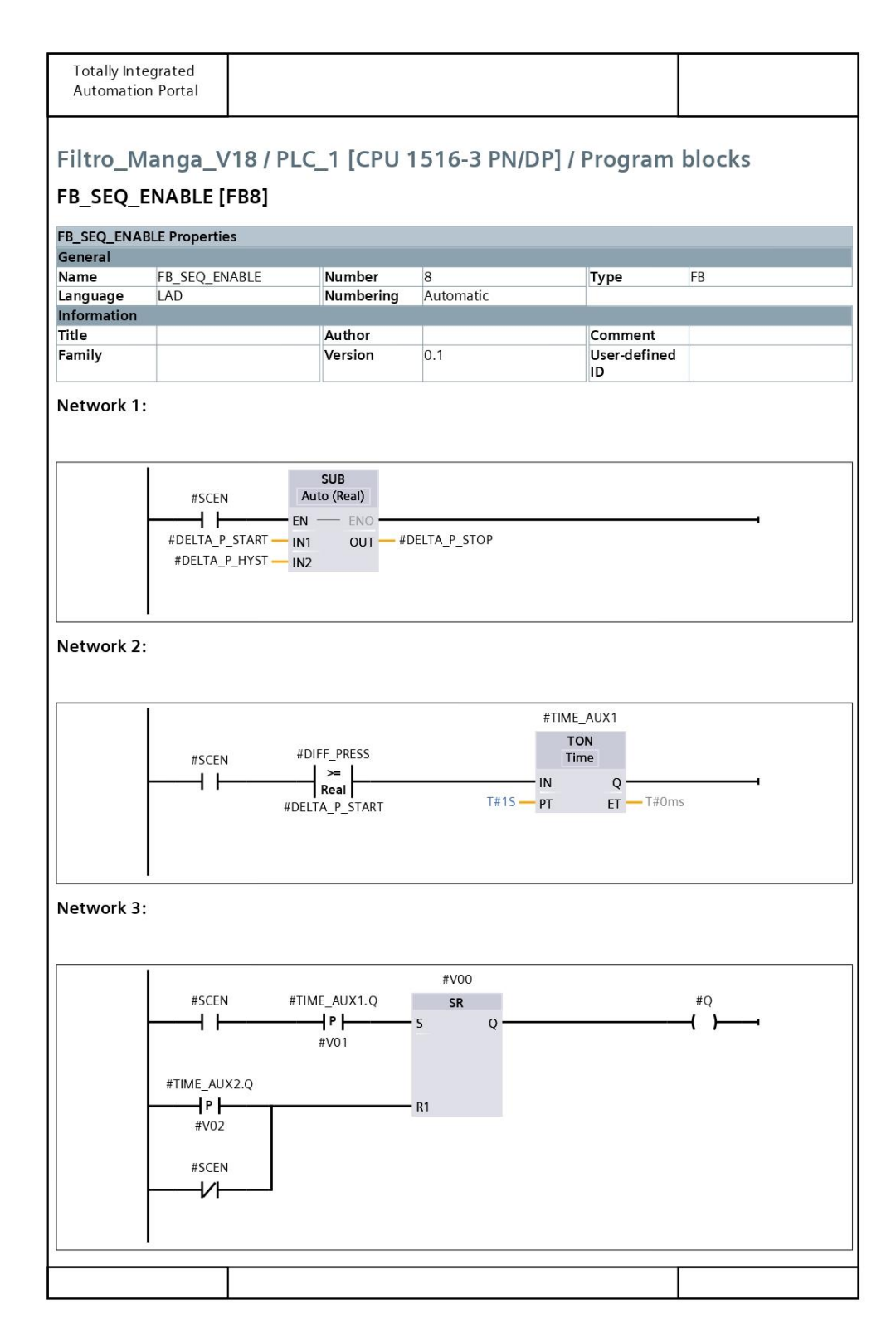

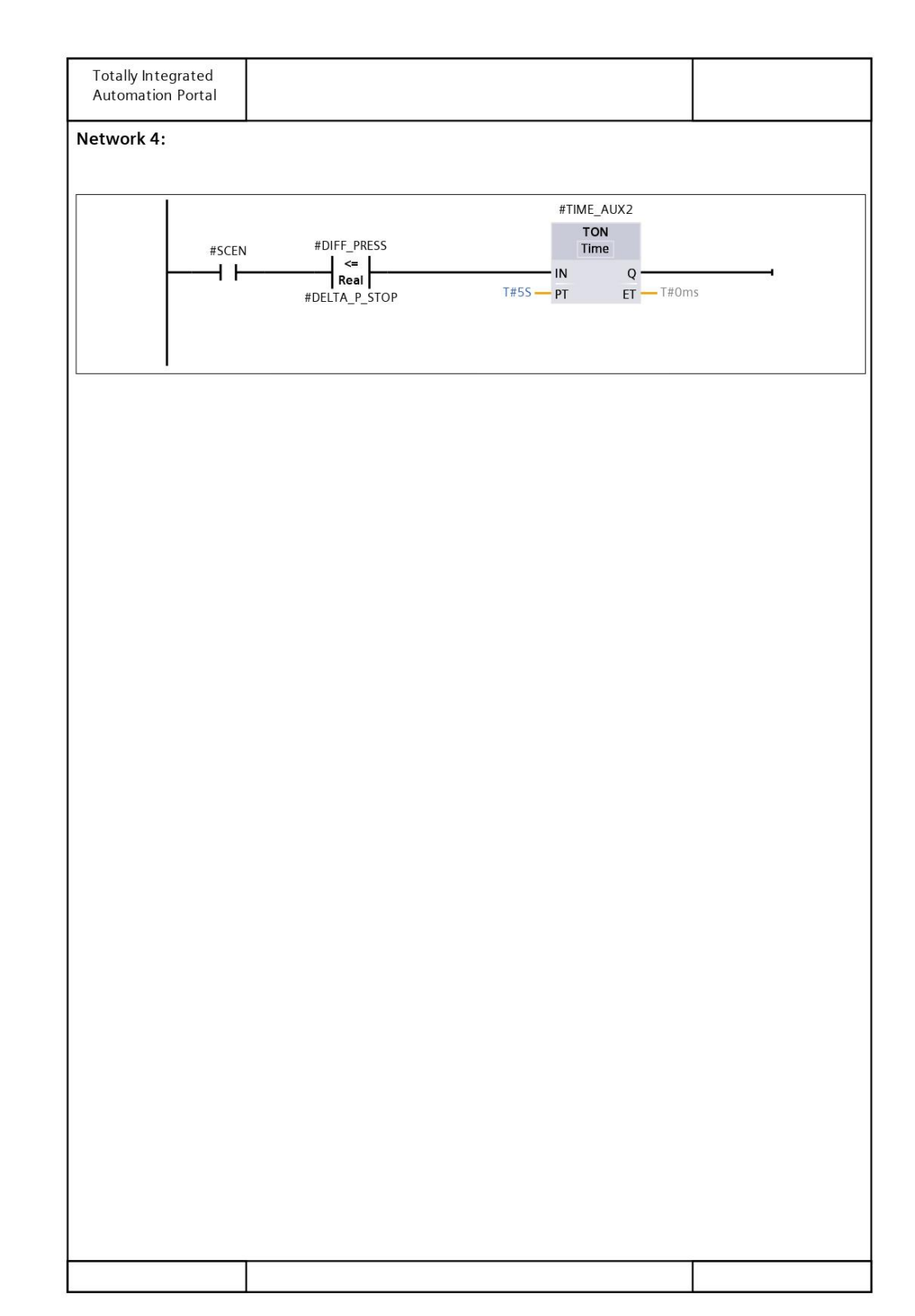

## **Anexo 8. Bloque de función FB\_SEQ\_ENABLE [FB8] (continuación)**

## **Anexo 9. Bloque de función FB\_VENTILADOR [FC1]**

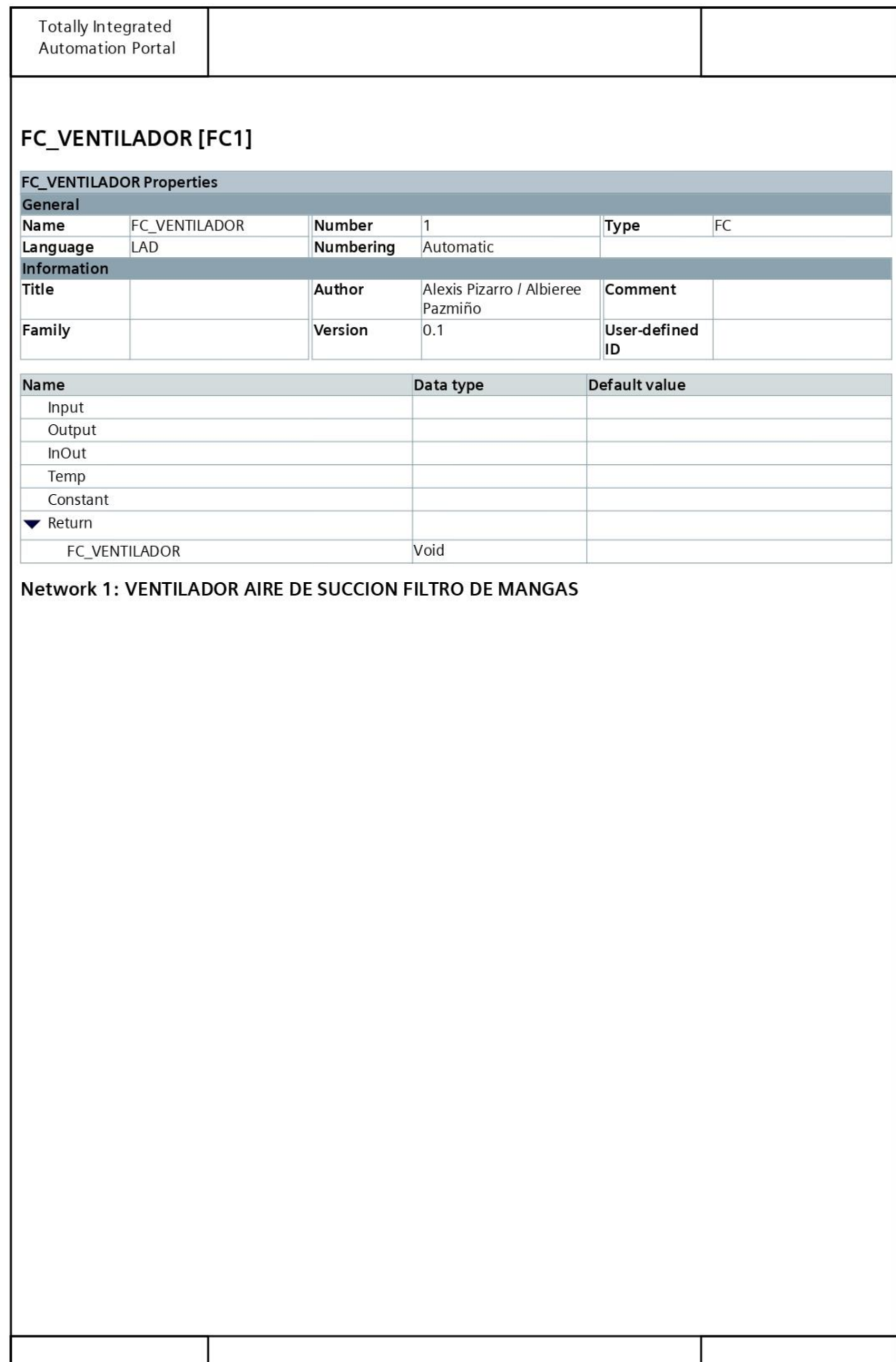

## **Anexo 9. Bloque de función FB\_VENTILADOR [FC1] (continuación)**

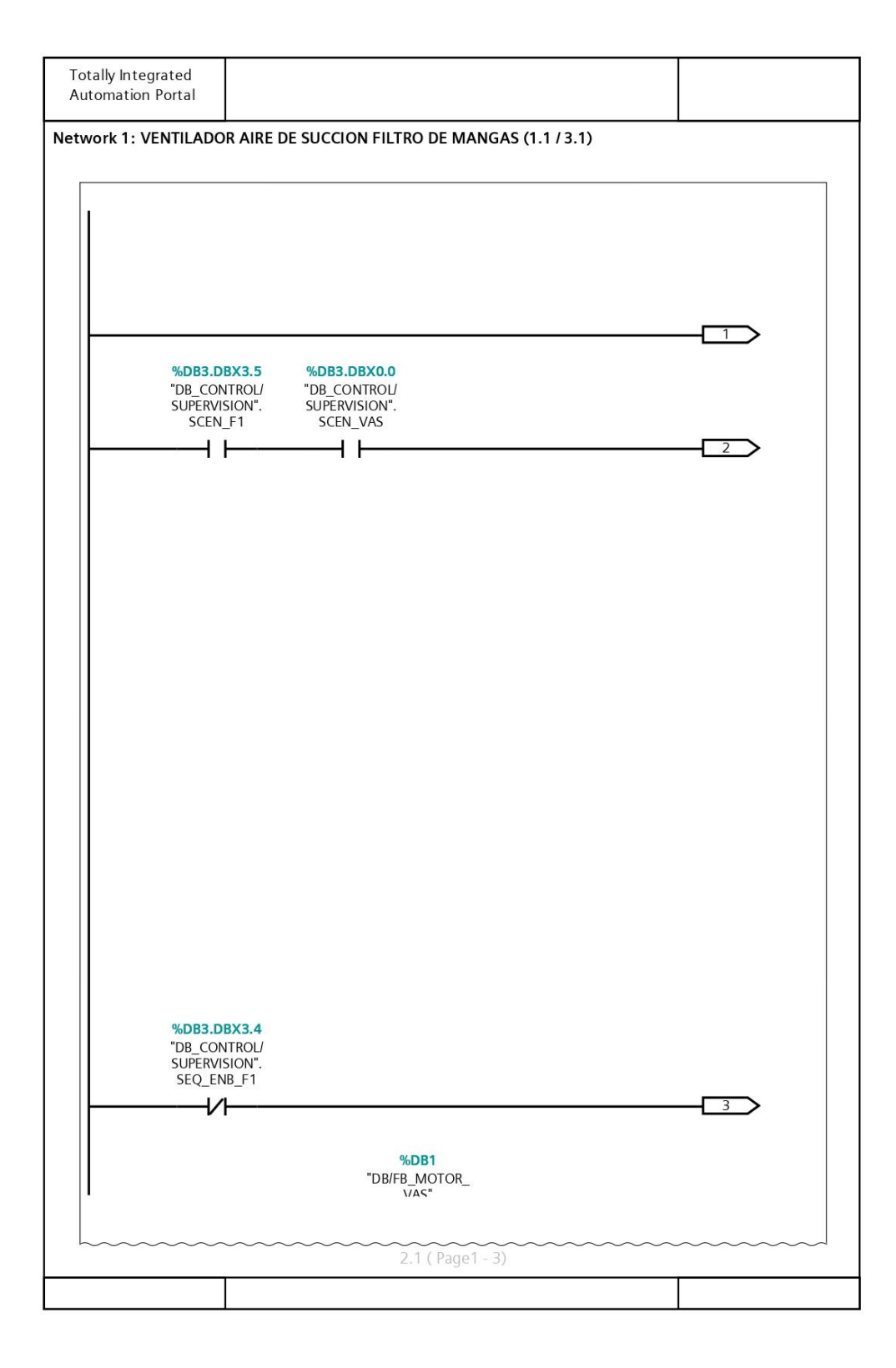

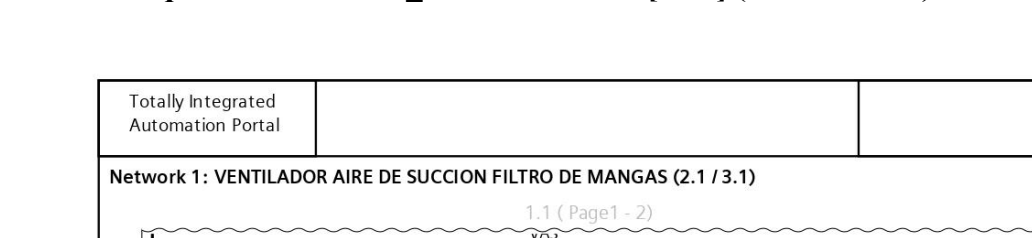

#### **Anexo 9. Bloque de función FB\_VENTILADOR [FC1] (continuación)**

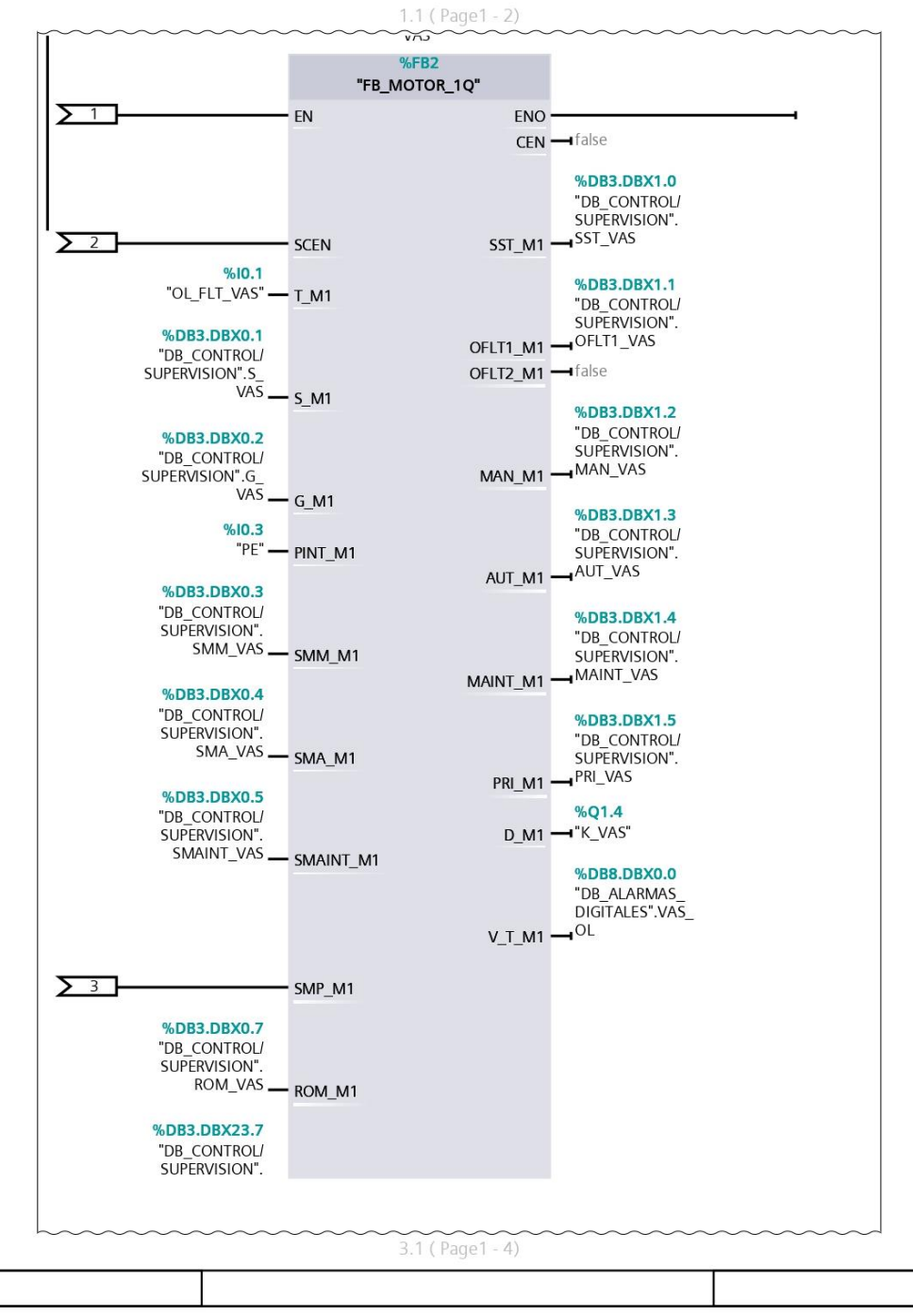

## **Anexo 9. Bloque de función FB\_VENTILADOR [FC1] (continuación)**

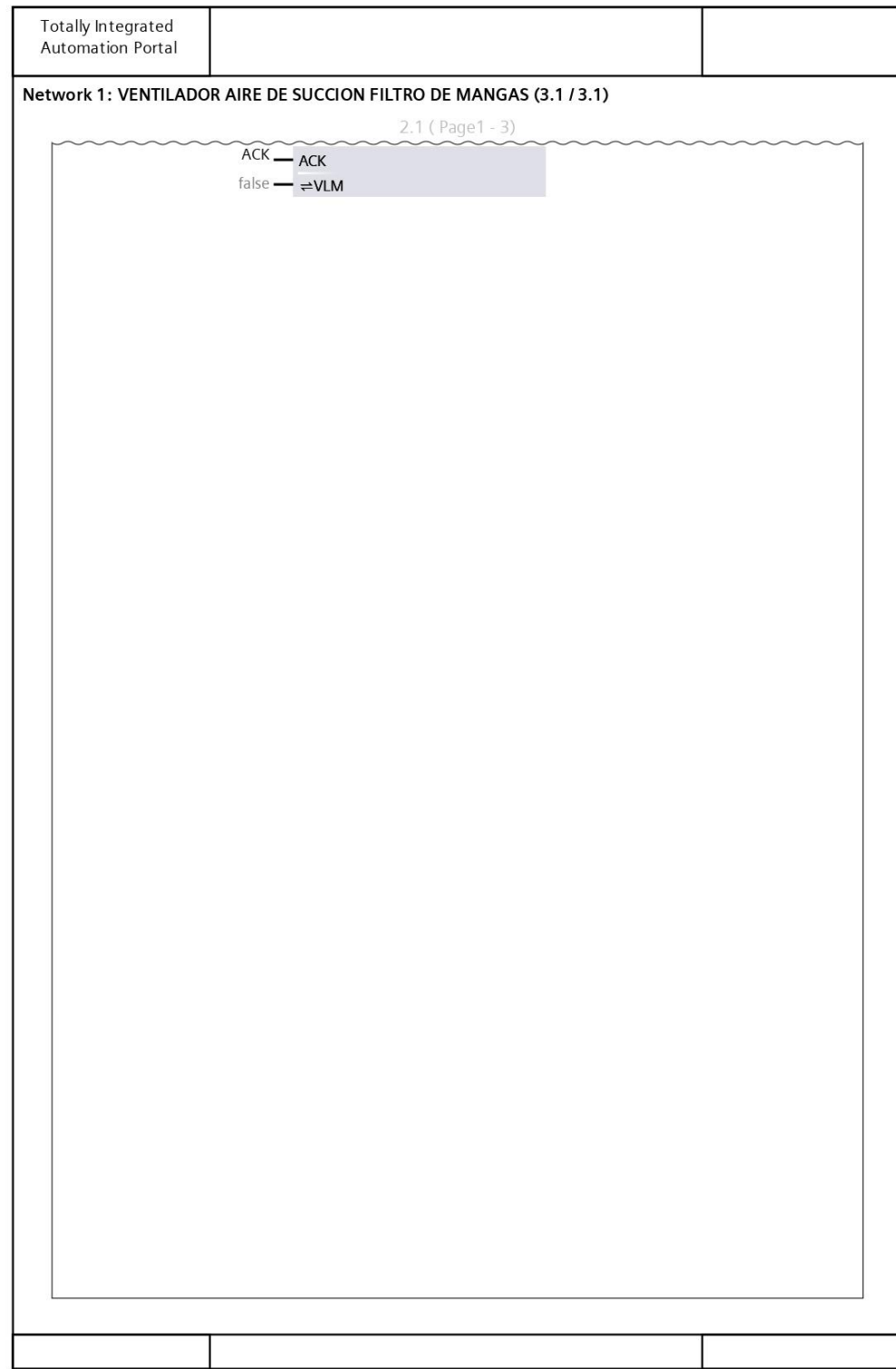

## **Anexo 10. Bloque de función FB\_ROTATIVA [FC2]**

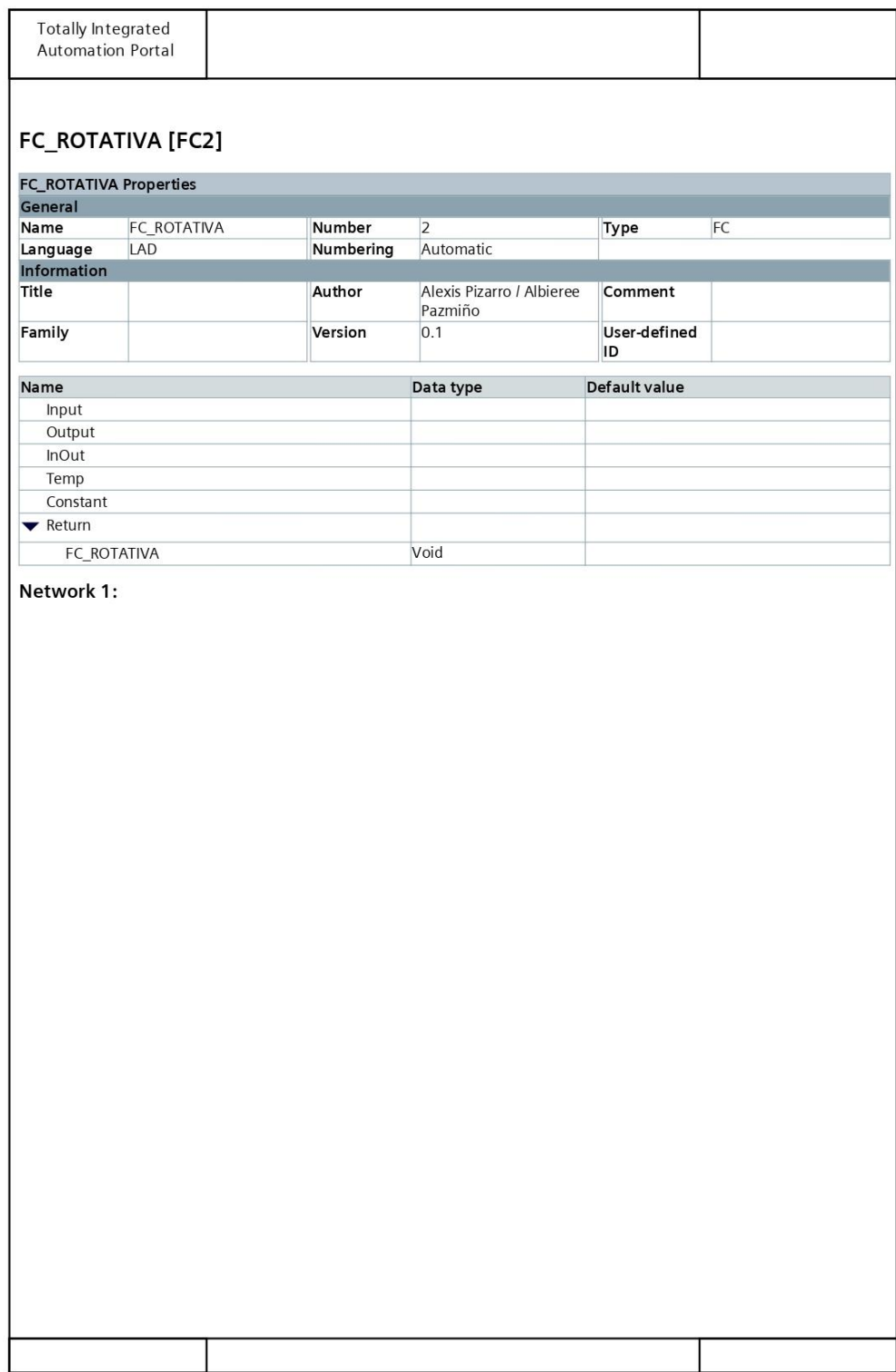

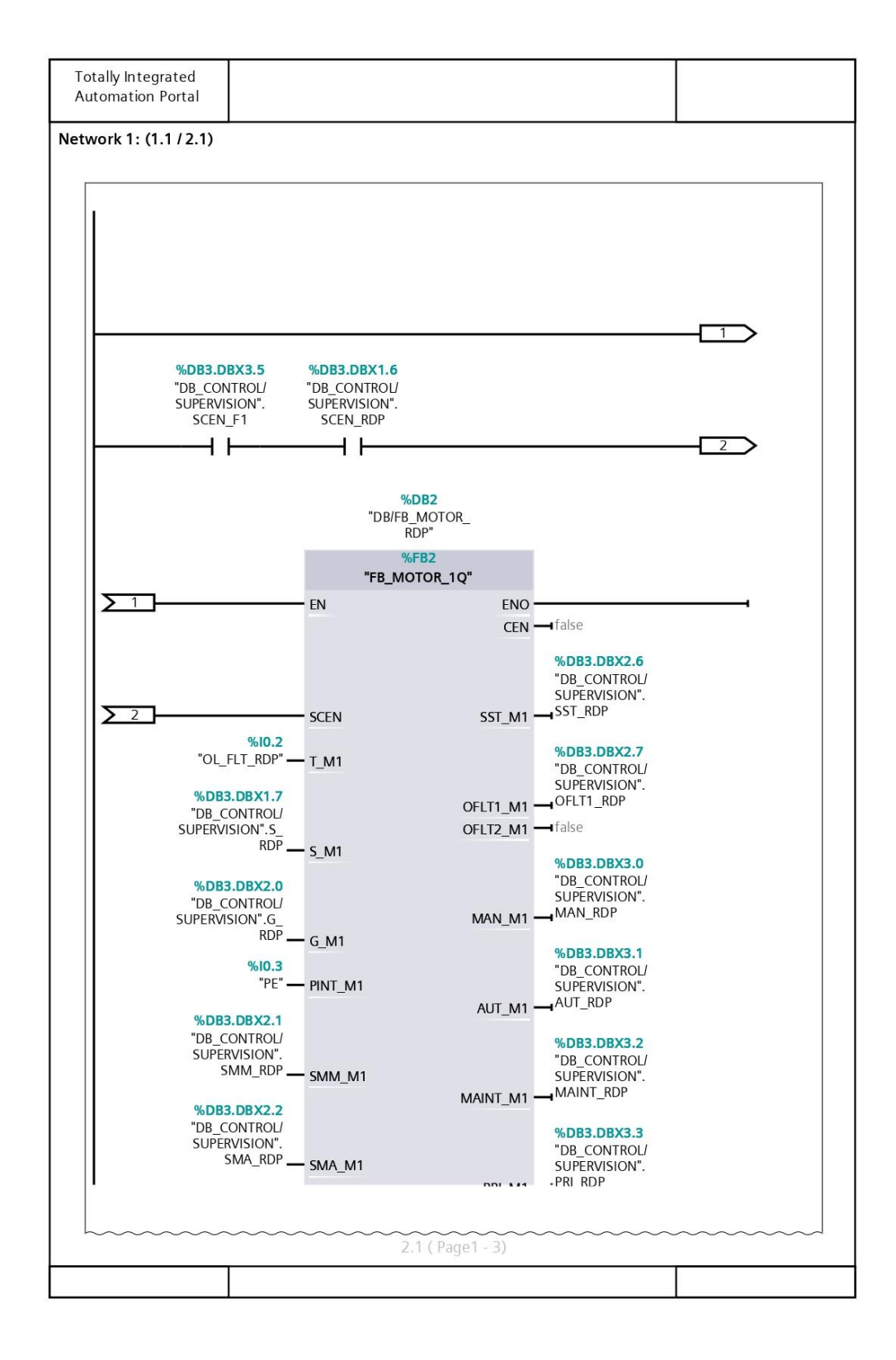

#### **Anexo 10. Bloque de función FB\_ROTATIVA [FC2] (continuación)**

#### **Anexo 10. Bloque de función FB\_ROTATIVA [FC2] (continuación)**

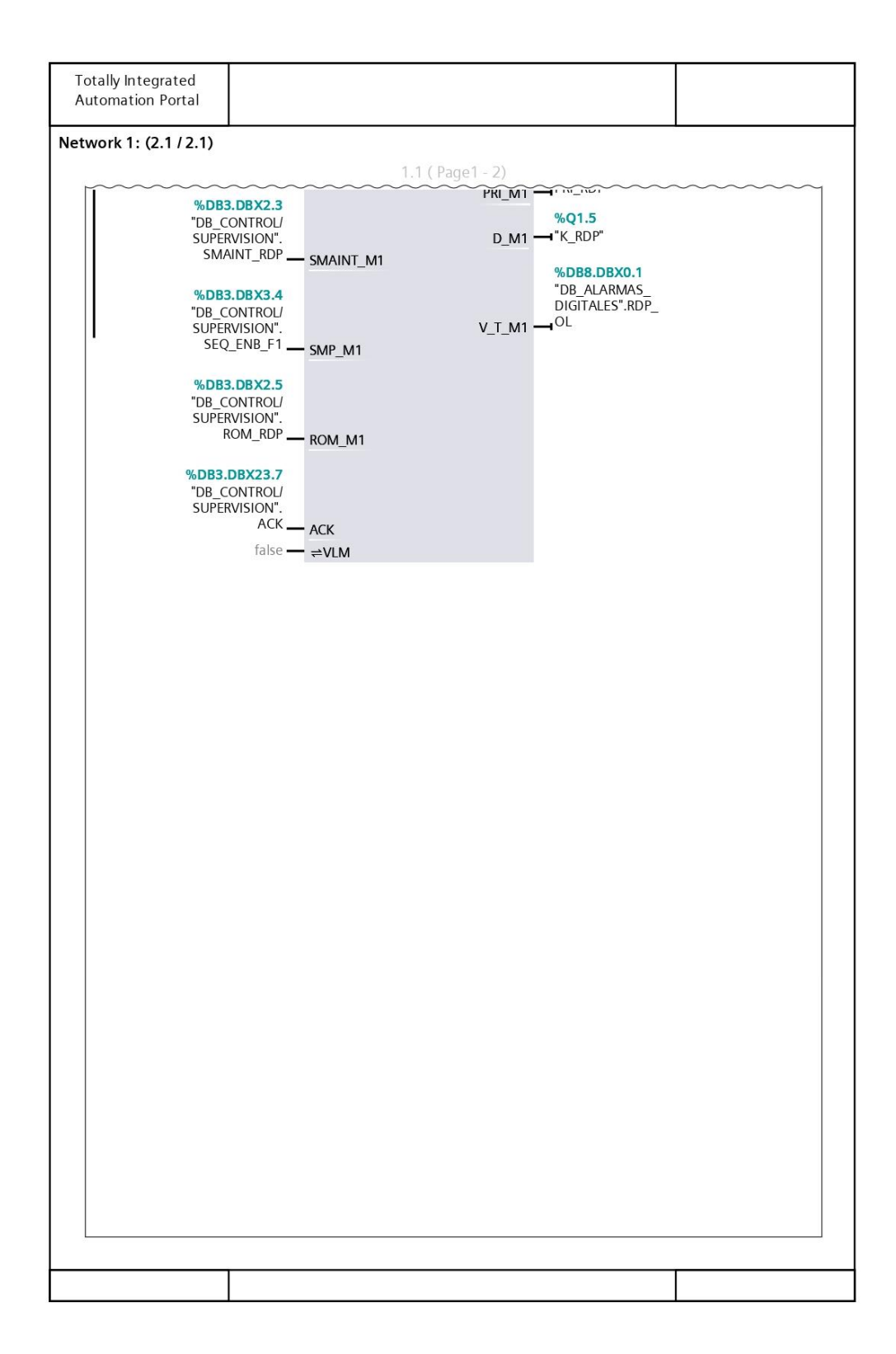

## **Anexo 11. Bloque de función FB\_PULSE\_JET [FC3]**

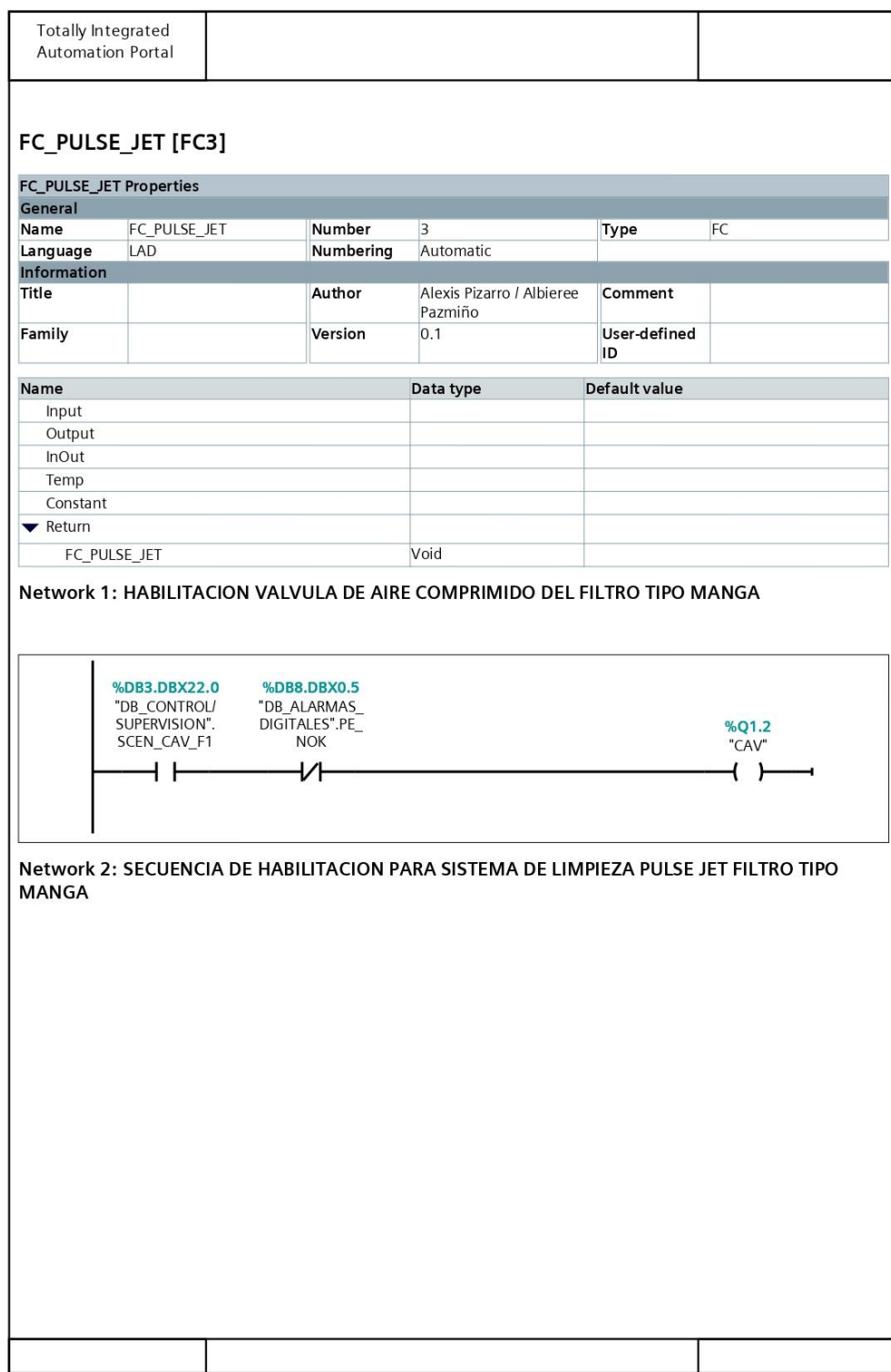

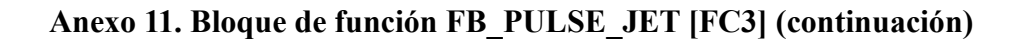

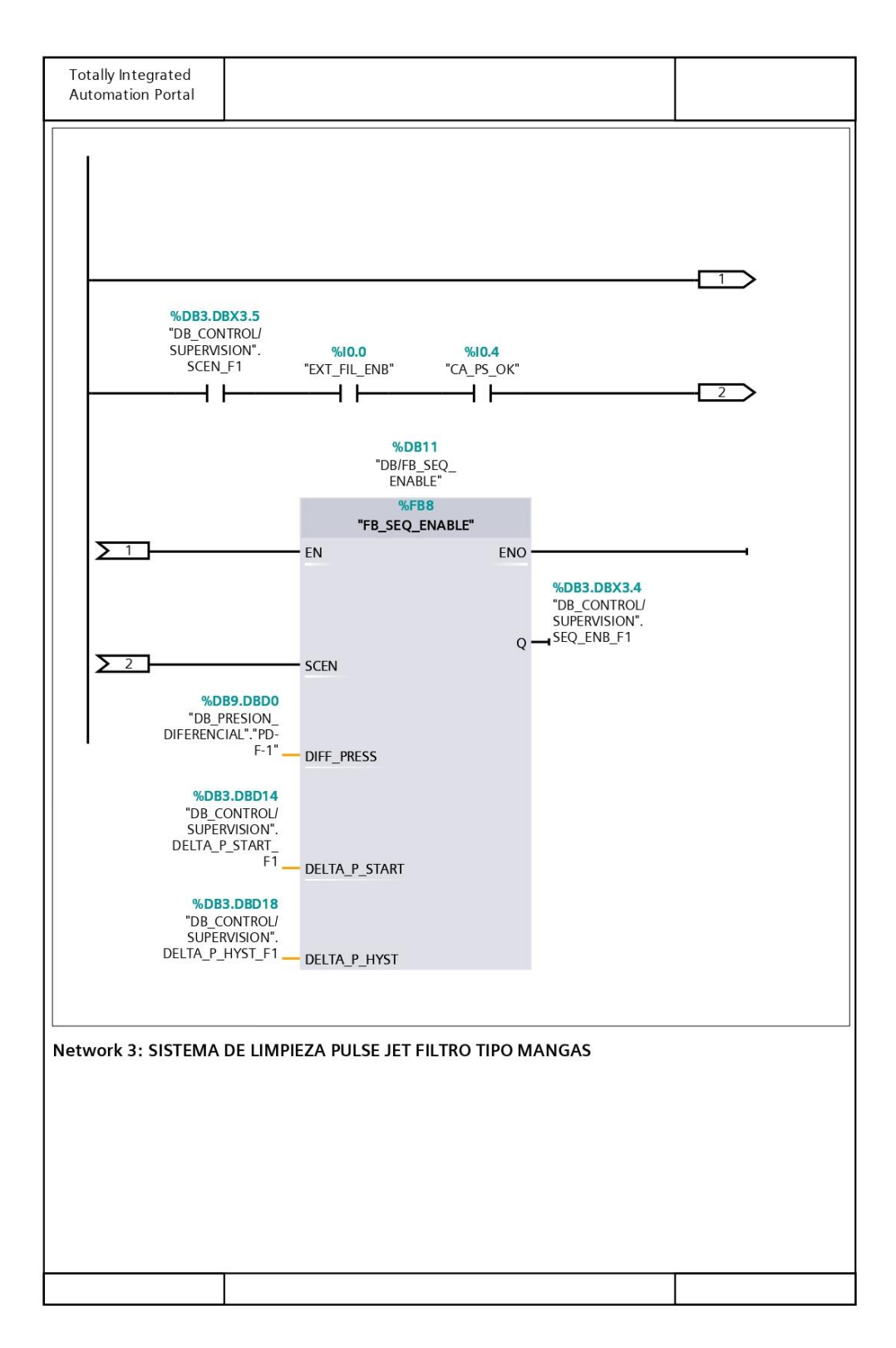

#### **Anexo 11. Bloque de función FB\_PULSE\_JET [FC3] (continuación)**

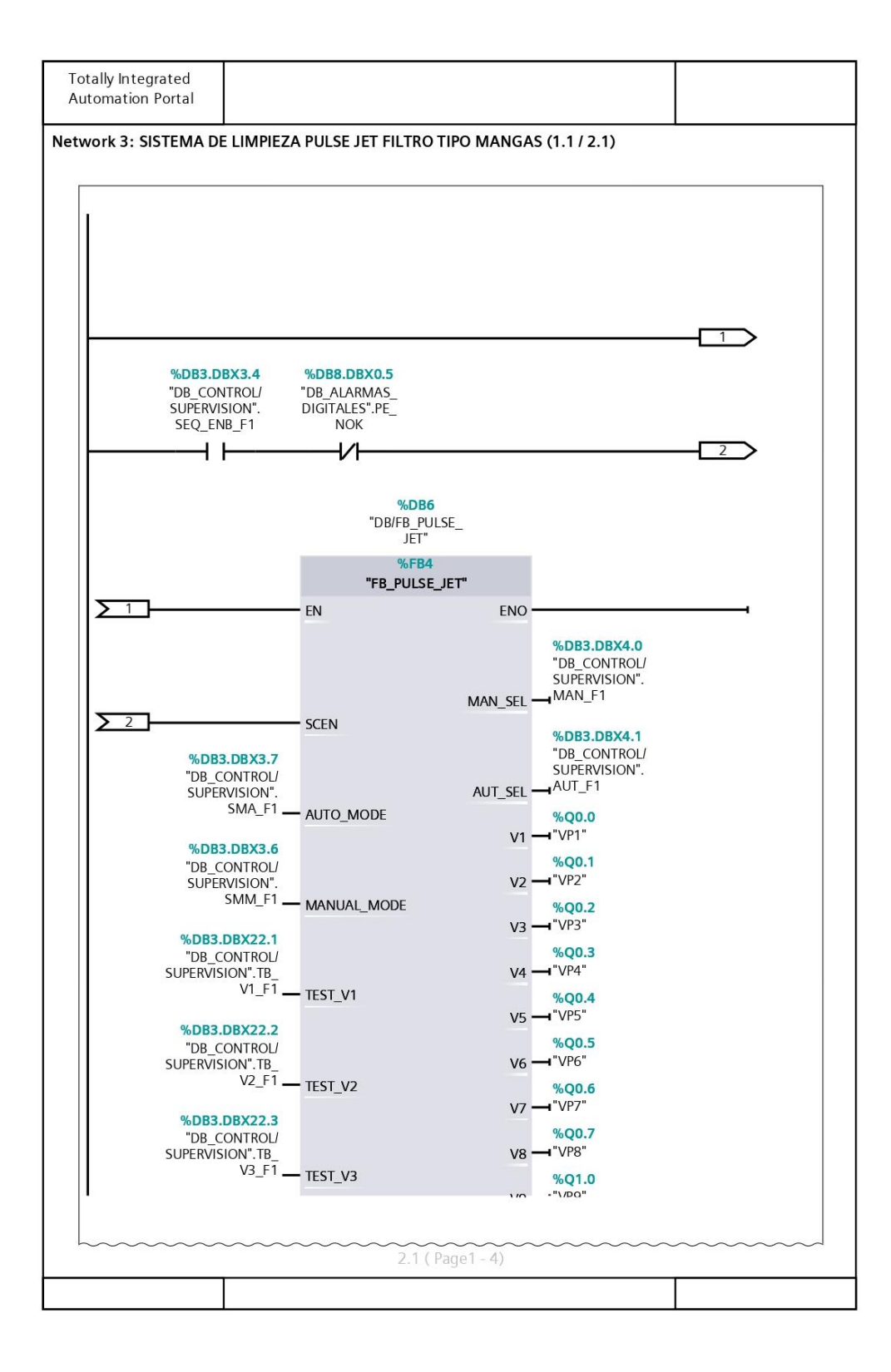

#### **Anexo 11. Bloque de función FB\_PULSE\_JET [FC3] (continuación)**

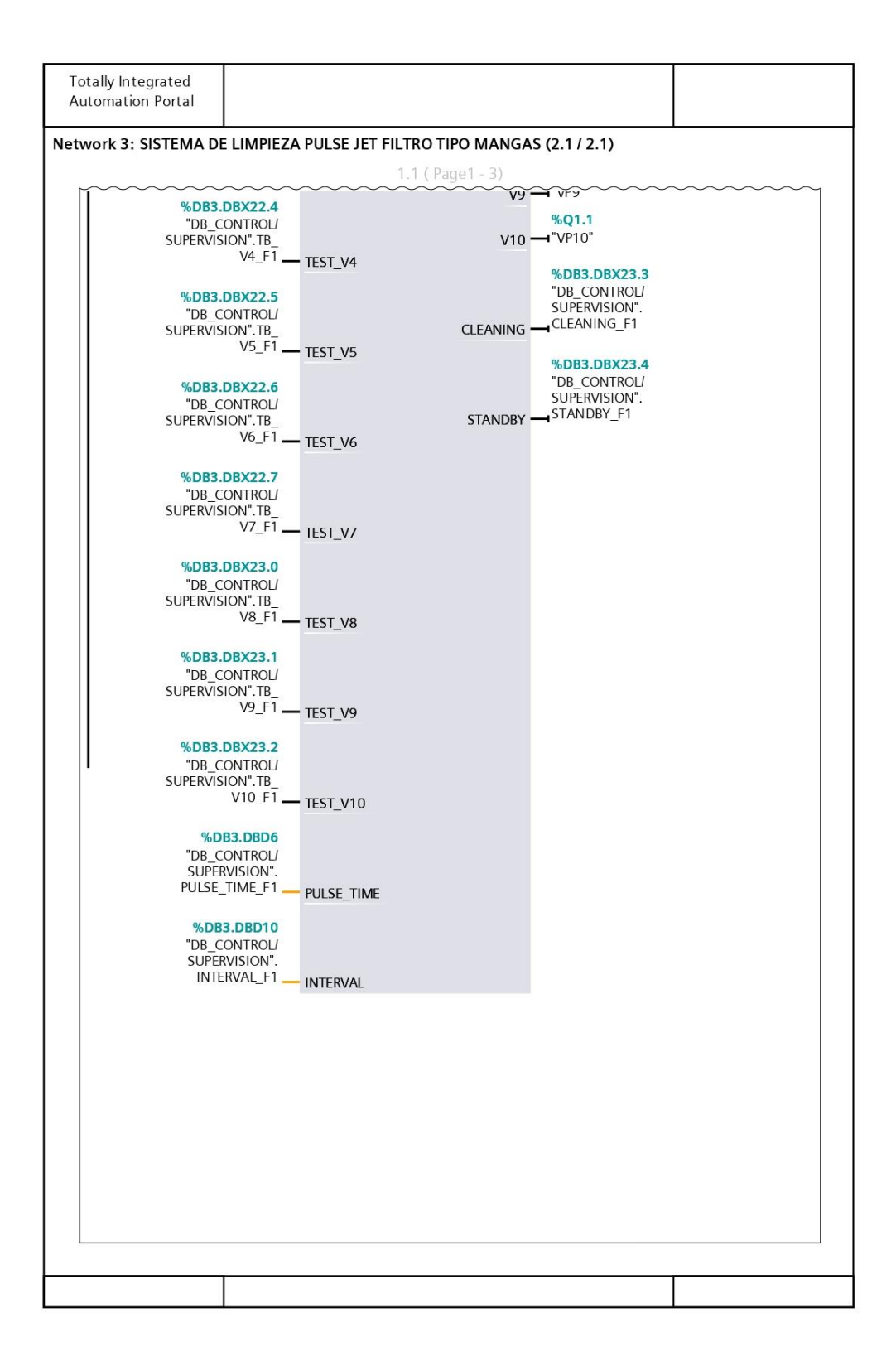

## **Anexo 12. Bloque de función FB\_ALARMAS\_HMI [FC4]**

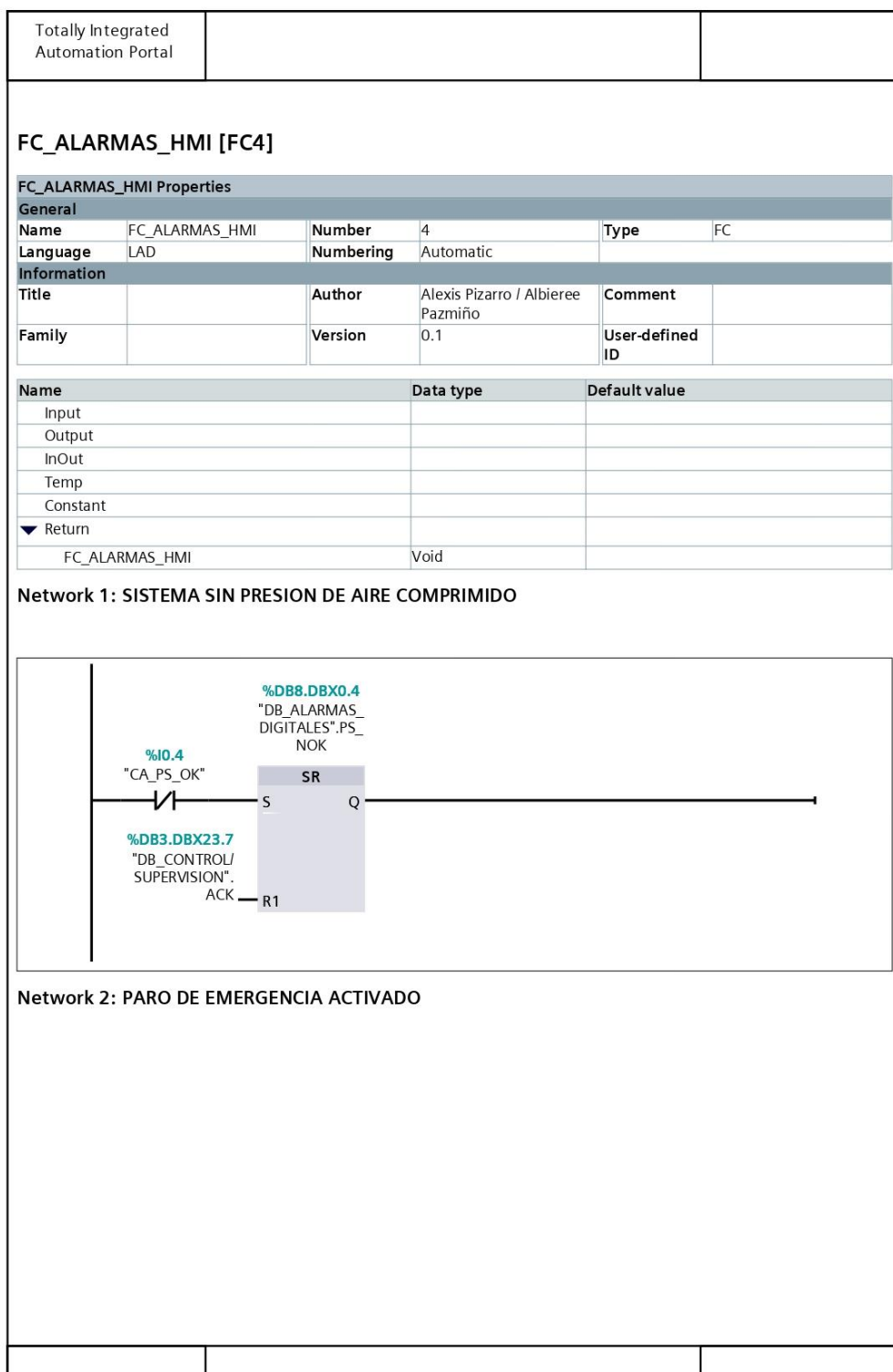
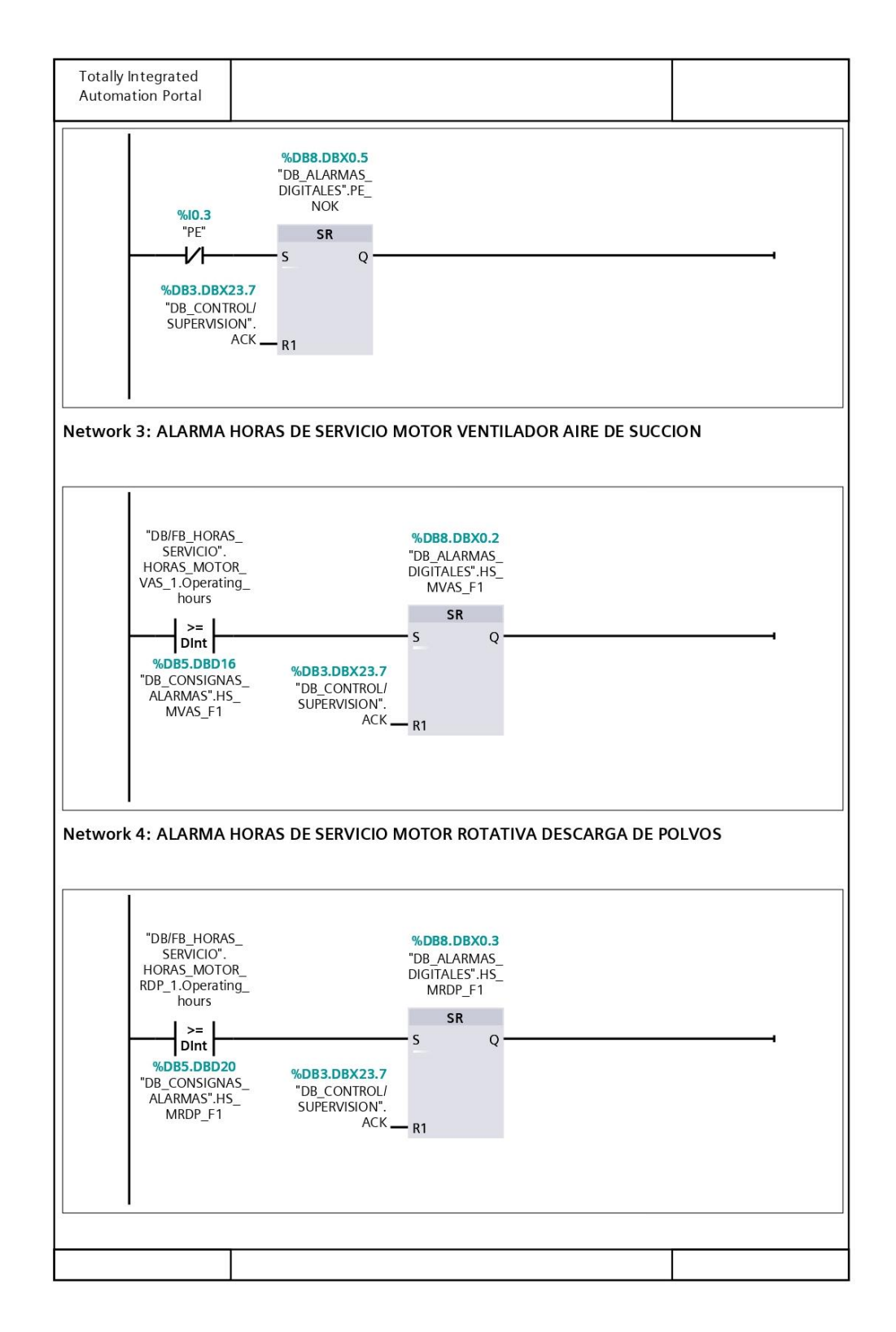

## **Anexo 12. Bloque de función FB\_ALARMAS\_HMI [FC4] (continuación)**

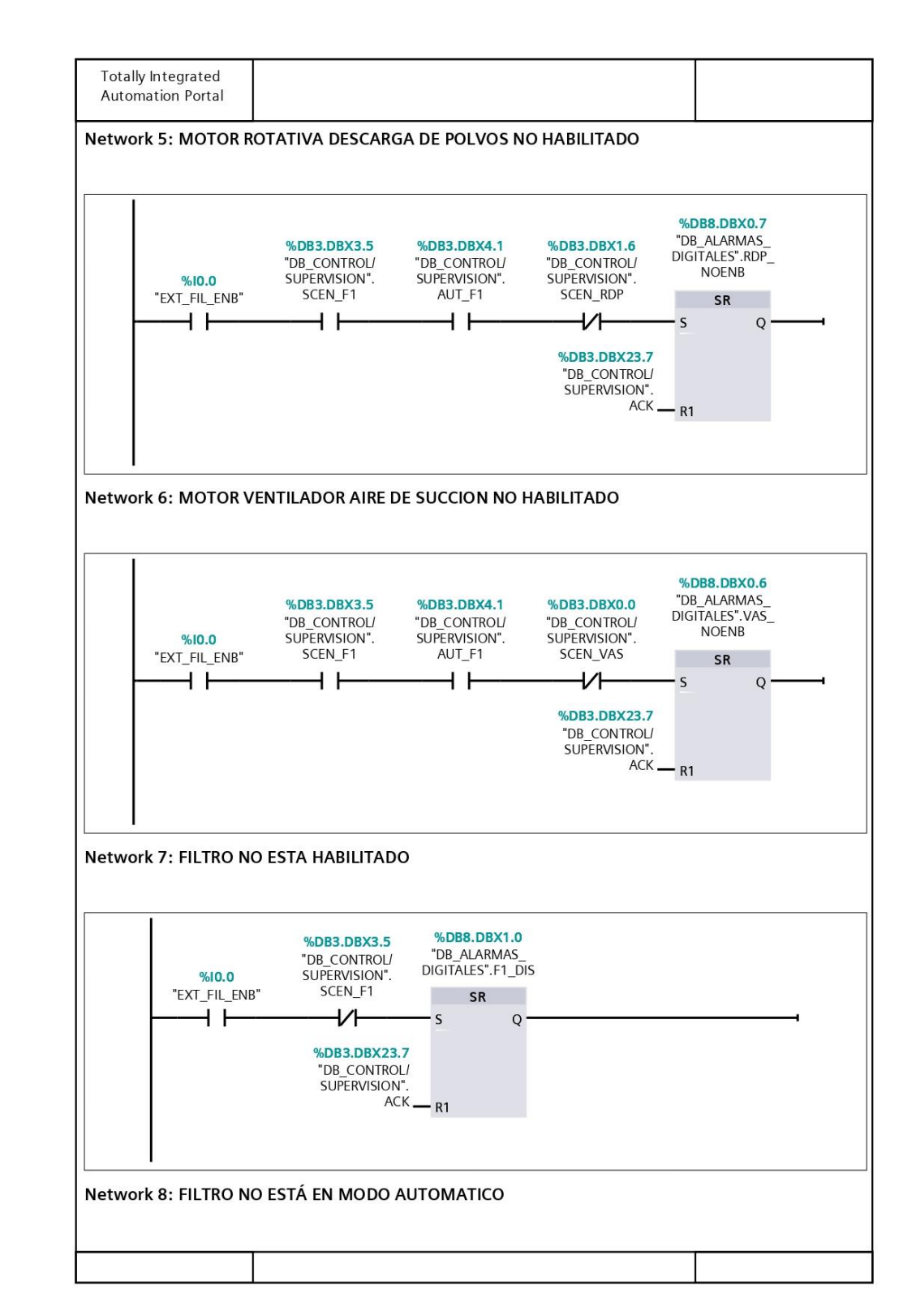

## **Anexo 12. Bloque de función FB\_ALARMAS\_HMI [FC4] (continuación)**

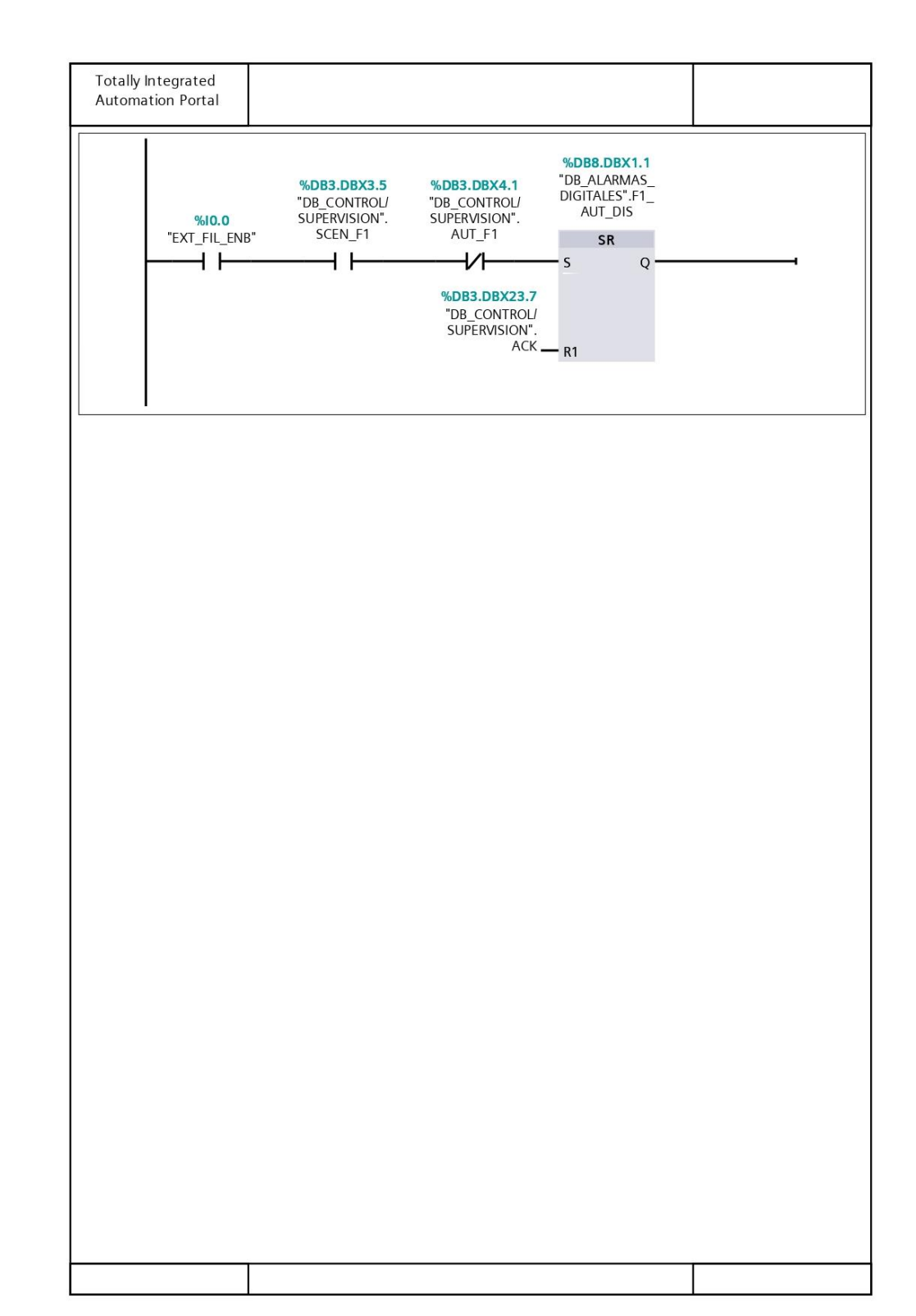

## **Anexo 12. Bloque de función FB\_ALARMAS\_HMI [FC4] (continuación)**